# vacon®100 x ac drives

# Manuel de l'applicatif pour la pompe solaire

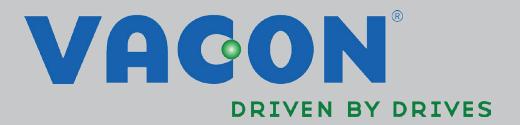

# **INDEX**

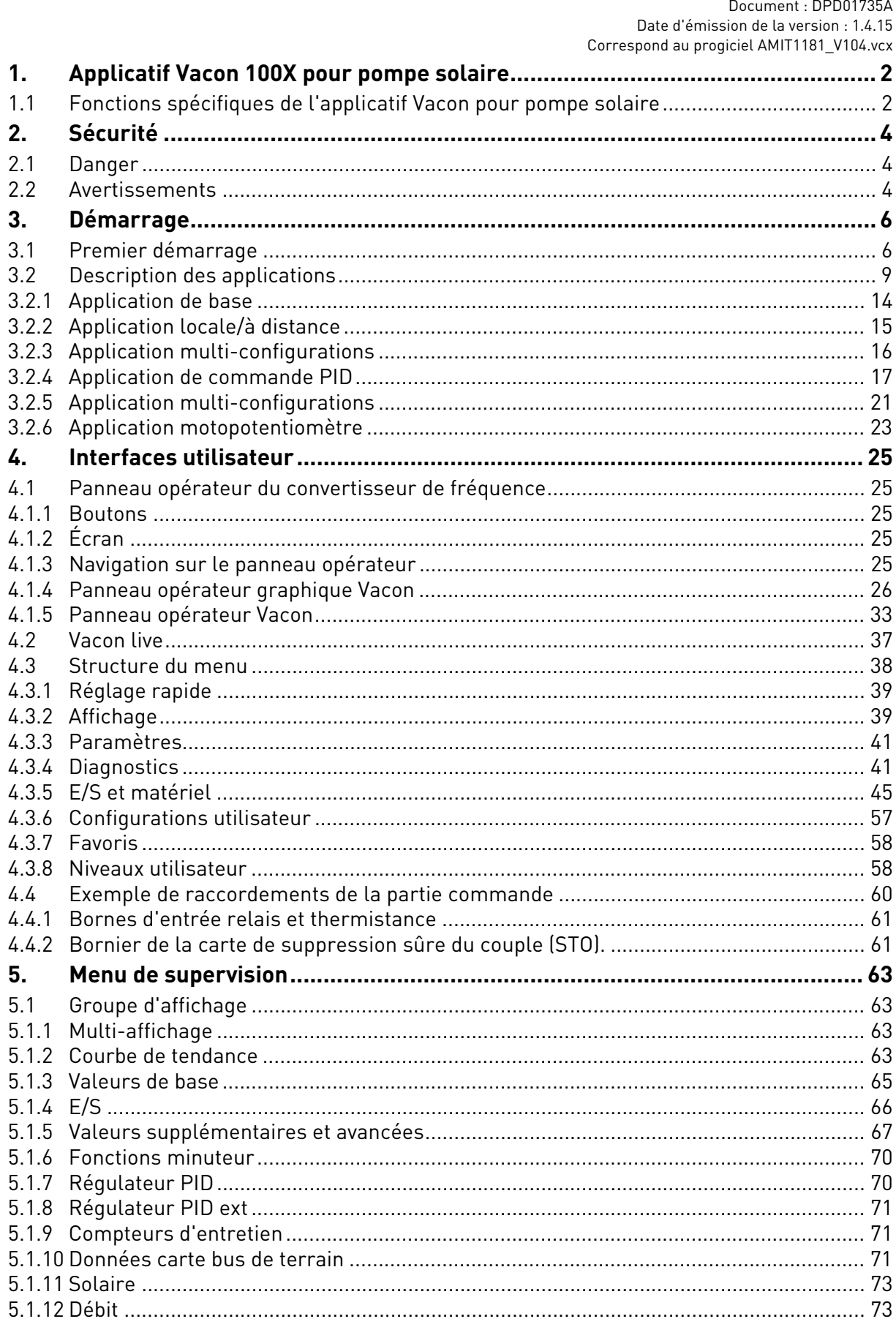

W

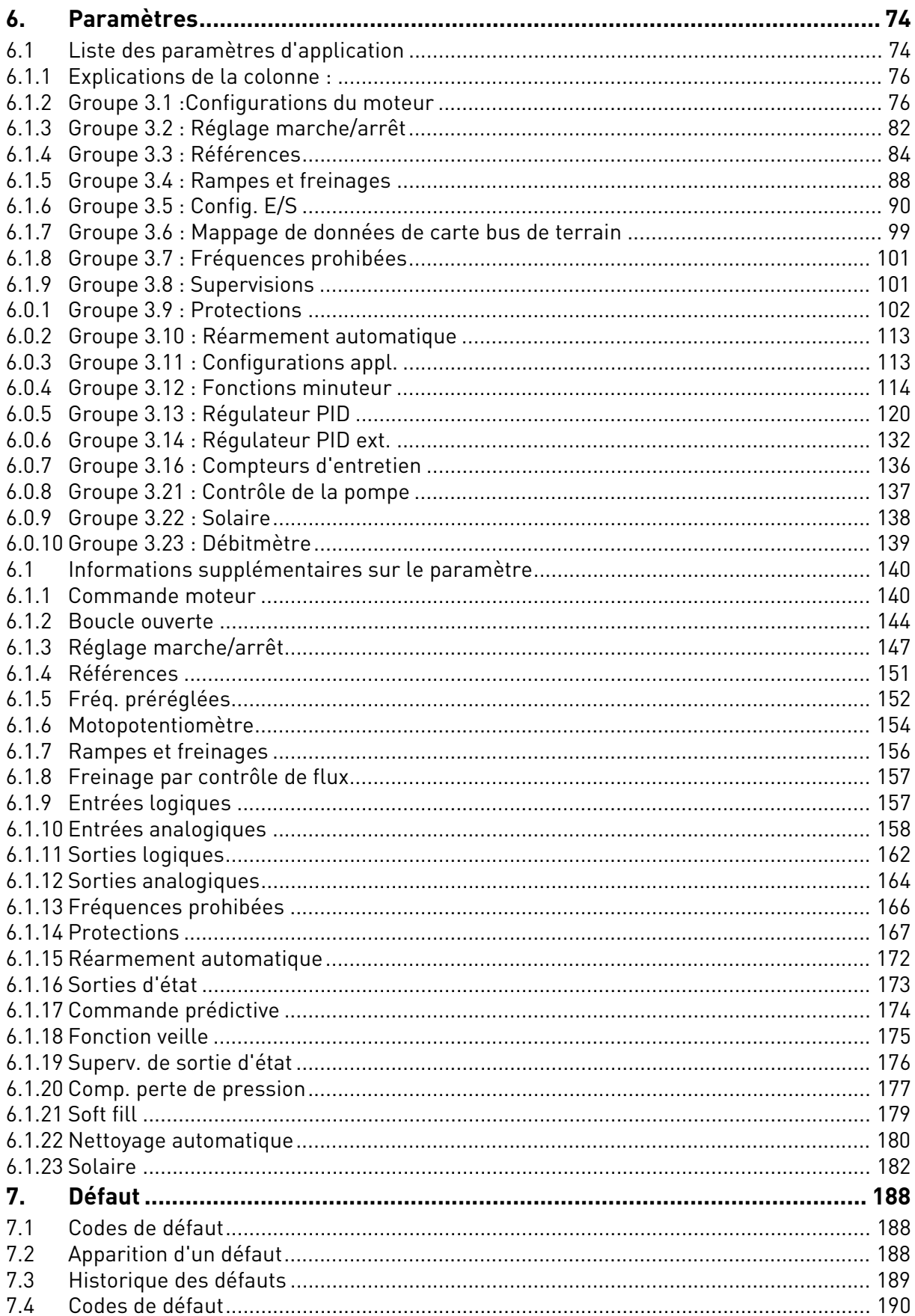

# <span id="page-3-0"></span>1. APPLICATIF VACON 100X POUR POMPE SOLAIRE

Le convertisseur de fréquence Vacon 100X contient une application préchargée prête à l'emploi pour pompe solaire.

# <span id="page-3-1"></span>1.1 Fonctions spécifiques de l'applicatif Vacon pour pompe solaire

Le variateur avec le logiciel MPPT optimisé permet d'entrainer une pompe alimentée par des panneaux solaires. Ce logiciel dédié a été développé pour entraîner une pompe solaire à l'aide d'un MPPT optimisé (Maximum Power Point Tracking) pour 100X alimenté par panneaux solaires.

Le MPPT est fondé sur 4 algorithmes parallèles :

- Régulateur prédictif (pour suivre les variations de radiation)
- Régulateur de correction (pour compenser les variations de température)
- Régulateur d'amortissement d'oscillation (pour empêcher au panneau d'entrer dans la branche de « source de courant » des ses caractéristiques)
- Logique de maximum local (pour empêcher au régulateur de rester piégé dans un maximum local inférieur au maximum absolu)

#### **Caractéristiques**

- Le tracker MPP contrôle la référence de tension CC de manière à trouver la puissance maximale.
- **Assistants complets** pour démarrage, commande PID utilisée pour faciliter la mise en service
- **Bouton « Funct »** pour le passage facile entre source de commande locale (panneau opérateur) et à distance. La source de commande à distance est déterminée par paramètre (E/S ou carte bus de terrain)
- **8 fréquences préréglées**
- Fonctions **motopotentiomètre**
- 2 **temps de rampe** programmables, 2 **supervisions** et 3 plages de **fréquences prohibées**
- **Page de commande** pour l'opération et la supervision des valeurs les plus essentielles.
- Mappage des données **carte bus de terrain**
- **Réarmement automatique**
- Différents **modes de préchauffage** utilisés pour éviter les problèmes de condensation
- **Fréquence de sortie maximum 320Hz**
- **Fonctions horloge temps réel et minuteur** disponibles (batterie optionnelle requise). Possibilité de programmer 3 canaux de temps pour remplir différentes fonctions sur le convertisseur de fréquence (ex. fréquences de marche/arrêt et préréglées)
- **Régulateur PID externe** disponible. Peut servir à commander notamment une vanne utilisant l'E/S du convertisseur de fréquence
- **Fonction mode veille** activant et désactivant automatiquement le convertisseur de fréquence fonctionnant avec les niveaux définis par l'utilisateur pour économiser de l'énergie.
- **Régulateur PID à 2 zones** (2 signaux distincts de sortie d'état ; commande minimum et maximum)
- **Deux sources de point de consigne** pour la commande PID. Sélection avec entrée logique
- **Fonction d'augmentation du point de consigne PID**
- **Fonction prédictive** pour améliorer la réponse aux changements de traitement
- **Supervision de la valeur de traitement**
- Compteur d'**entretien**
- **La protection contre la sous-charge** peut être gérée par la mesure du couple moteur (mode de base sans capteur) ou par la mesure du débit d'eau avec capteur de débitmètre. Le signal de ce capteur peut être un signal analogique ou une entrée logique. Capteur hors fourniture de mesurer le débit d'eau [litres/min] et le volume total d'eau du débit d'eau [m<sup>3</sup>].
- **Le mode veille** peut être activé ou désactivé avec un paramètre.
- Les entrées logiques peuvent s'utiliser pour **mesurer les niveaux d'eau** (minimum et maximum).

# <span id="page-5-0"></span>2. SÉCURITÉ

Ce manuel contient les mises en garde et les avertissements clairement signalés destinés à préserver votre sécurité personnelle et visant à éviter tout dommage involontaire au produit ou aux appareillages branchés.

**Avant l'installation, la mise en service ou l'utilisation du convertisseur de fréquence, lire les informations d'avertissement contenues dans le manuel d'installation Vacon 100X.**

**Lire attentivement les instructions supplémentaires de sécurité suivantes.**

**Seul le personnel formé et qualifié autorisé par Vacon peut installer, utiliser et entretenir le convertisseur de fréquence.**

# <span id="page-5-1"></span>2.1 Danger

Ces avertissements s'adressent au personnel responsable de la mise à terre du convertisseur de fréquence.

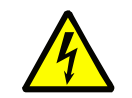

Le non-respect des instructions suivantes peut être **extrêmement dangereux** e**t entraîner le décès ou de graves blessures.**

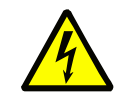

Mettre le convertisseur de fréquence à la terre pour assurer la sécurité du personnel **et réduire les interférences électromagnétiques.**

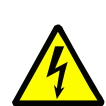

**Après avoir débranché** le convertisseur de fréquence du réseau ou de l'alimentation CC, **attendre** que les voyants du panneau opérateur s'éteignent (si aucun panneau opérateur n'est connecté, observer les voyants sur le couvercle). Attendre 30 secondes supplémentaires avant d'intervenir sur les raccordements du convertisseur de fréquence VACON 100 X. Une fois le délai d'attente écoulé, utiliser un appareillage de mesure pour 'assurer de l'absence de tension. **Vérifier toujours l'absence de tension avant toute intervention électrique !**

# <span id="page-5-2"></span>2.2 Avertissements

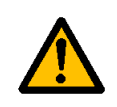

Le **courant de contact** des convertisseurs de fréquence VACON® 100 X dépasse 3,5mA CA. Conformément à la norme EN61800-5-1, **doit être assurée un raccordement de protection de masse renforcée**. Voir le manuel d'installation Vacon 100X pour davantage d'informations.

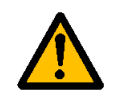

**Ne jamais travailler sur le générateur photovoltaïque** ou sur le convertisseur de fréquence et ses câbles d'entrée/sortie lorsque le convertisseur de fréquence est branché au réseau ou au générateur photovoltaïque.

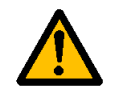

**Avant d'effectuer une mesure sur le convertisseur de fréquence**, débrancher ou isoler la tension d'alimentation du réseau ou l'alimentation CC.

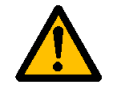

**Ne pas toucher les composants sur le convertisseur de fréquence** ou sur la boîte de jonction des chaînes alimentés en haute tension CC.

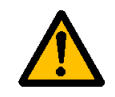

Les cellules du générateur photovoltaïque **exposées à la lumière fournissent une tension CC** même à faible intensité lumineuse.

# <span id="page-7-0"></span>3. DÉMARRAGE

# <span id="page-7-1"></span>3.1 Premier démarrage

Dans l'*assistant de démarrage*, vous recevrez les informations essentielles nécessaires au convertisseur de fréquence pour qu'il commence à contrôler votre installation. Dans l'assistant, les boutons suivants du panneau opérateur vous seront nécessaires :

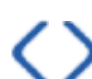

Touches de direction gauche/droite. À utiliser pour se déplacer facilement entre les chiffres et les décimaux.

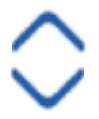

Touches de direction haut/bas. À utiliser pour se déplacer entre les options dans le menu et pour modifier la valeur.

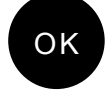

Bouton OK. Confirmer la sélection avec ce bouton.

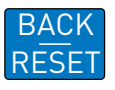

Bouton retour/réarmement. Appuyer sur ce bouton pour retourner à la question précédente dans l'assistant. En cas de pression à la première question, l'assistant de démarrage est annulé.

Une fois branchée l'alimentation au convertisseur de fréquence Vacon 100 X, observer les instructions afin de le régler convenablement.

**REMARQUE :** Le convertisseur de fréquence peut être équipé d'un panneau opérateur graphique ou non.

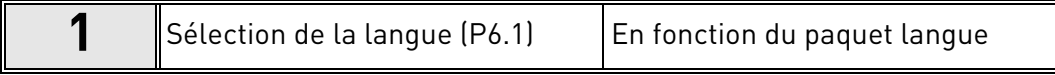

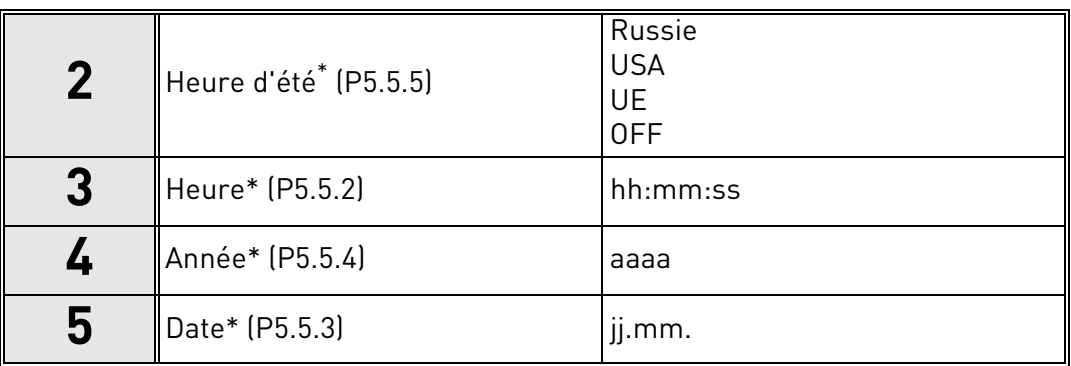

Ces questions apparaissent si la batterie est installée

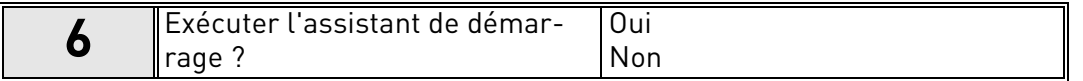

Appuyer sur le bouton OK à moins que vous ne souhaitiez régler manuellement toutes les valeurs de paramètre.

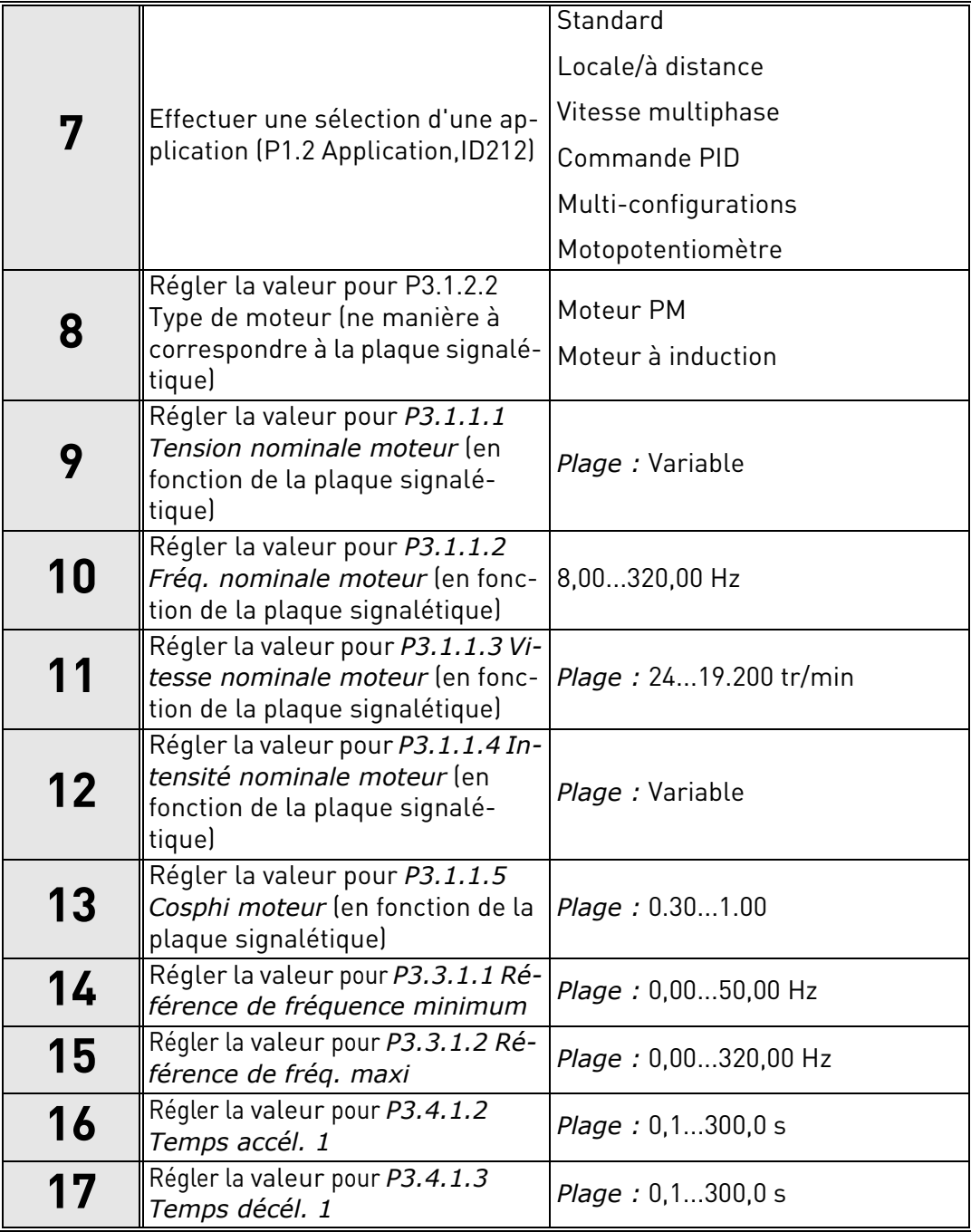

Si vous réglez le type de moteur sur moteur à induction, vous verrez la question suivante. Si la sélection est Moteur PM, la valeur du paramètre P3.1.1.5 Cos Phi moteur est réglée à 1,00 et l'assistant passe directement à la question 18.

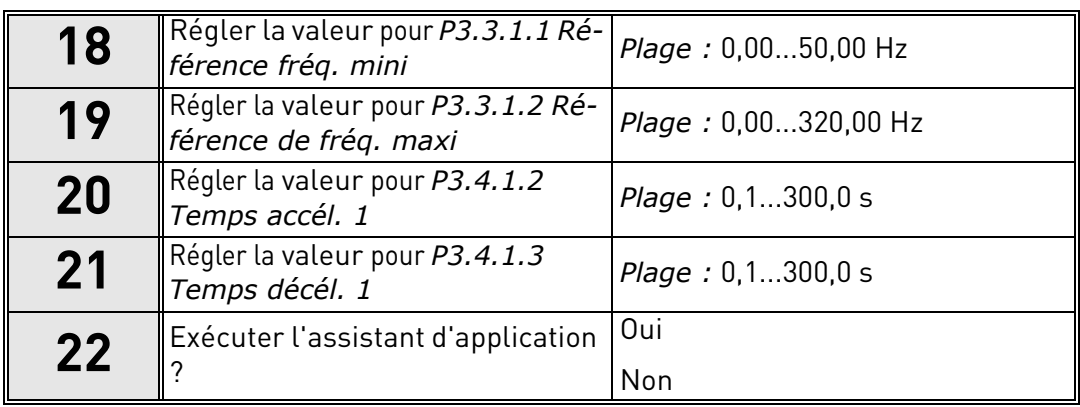

Pour continuer l'assistant d'application, régler la sélection sur Oui et appuyer sur le bouton OK.

Suite à ces sélections, l'assistant de démarrage est complété. Pour redémarrer l'assistant, il existe 2 alternatives. Aller au paramètre P6.5.1 Restaurer les valeurs d'usine ou au paramètre B1.1.2 Assistant de démarrage. Régler ensuite la valeur sur Activer.

# <span id="page-10-0"></span>3.2 Description des applications

Utiliser le paramètre P1.2 (Application) pour effectuer une sélection d'une application pour le convertisseur de fréquence. Dès que le paramètre P1.2 change, un groupe de paramètres reçoit ses valeurs préréglées.

# *3.2.0.1 M1 Groupe de paramètres de réglage rapide*

Dans le groupe de paramètres de réglage rapide, vous trouverez les différents assistants de l'application Vacon 100 X pour pompe solaire. L'assistant vous aide à régler rapidement le convertisseur de fréquence en vue de l'utilisation pour différentes données essentielles.

| Code             | Paramètre                   | <b>Min</b>       | <b>Max</b> | <b>Unité</b> | Par<br>défaut | ID   | <b>Description</b>                                                                                                    |
|------------------|-----------------------------|------------------|------------|--------------|---------------|------|----------------------------------------------------------------------------------------------------|
| B1.1             | Assistant de démar-<br>rage | $\mathbf{0}$     | 1          |              | $\mathbf 0$   | 1170 | $0 = Ne$ pas activer<br>$1 =$ Activer<br>Sélectionner Activer pour<br>lancer l'assistant de démar-<br>rage (voir chapitre 3.1).                          |
| P <sub>1.2</sub> | Application                 | $\pmb{0}$        | 5          |              | 0             | 212  | $0 =$ Standard<br>1 = Local/à distance<br>2 = Vitesse multiphase<br>3 = Commande PID<br>4 = Multi-configurations<br>5 = Moteur<br>Potentiomètre          |
| P1.3             | Réf. fréq. mini             | 0,00             | P1.4       | Hz           | 0,00          | 101  | Référence de fréquence<br>minimale admissible                                                                                                    |
| P1.4             | Référence de fréq.<br>maxi  | P <sub>1.3</sub> | 320,00     | <b>Hz</b>    | 50,00         | 102  | Référence de fréquence<br>maximale admissible                                                                                                    |
| P1.5             | Temps accél. 1              | 0,1              | 300,0      | S            | 5,0           | 103  | Définit le temps nécessaire<br>à la fréquence de sortie pour<br>passer de la fréquence zéro<br>à la fréquence maximale                                   |
| P1.6             | Temps décél. 1              | 0,1              | 300,0      | S            | 5,0           | 104  | Définit le temps nécessaire<br>à la fréquence de sortie pour<br>passer de la fréquence<br>maximale à la fréquence<br>zéro                                |
| P <sub>1.7</sub> | Limite d'intensité          | Variable         | Variable   | A            | Variable      | 107  | Intensité moteur maximale<br>à partir du convertisseur de<br>fréquence                                                                                   |
| P1.8             | Type de moteur              | $\mathbf 0$      | 1          |              | $\mathbf 0$   | 650  | $0 = M$ oteur à induction<br>1 = Moteur PM                                                                                                    |
| P1.9             | Tension nominale<br>moteur  | Variable         | Variable   | V            | Variable      | 110  | Relever cette valeur U <sub>n</sub> sur<br>la plaque signalétique du<br>moteur. Remarquer égale-<br>ment le raccordement uti-<br>lisé (Triangle/Étoile). |
| P1.10            | Fréq. nominale moteur       | 8,00             | 320,00     | Hz           | Variable      | 111  | Relever cette valeur f <sub>n</sub> sur la<br>plaque signalétique du<br>moteur.                                                                          |
| P1.11            | Vitesse nominale<br>moteur  | 24               | 19200      | tr/min       | Variable      | 112  | Relever cette valeur n <sub>n</sub> sur<br>la plaque signalétique du<br>moteur.                                                                          |

 *Tableau 1. Groupe de paramètres de réglage rapide*

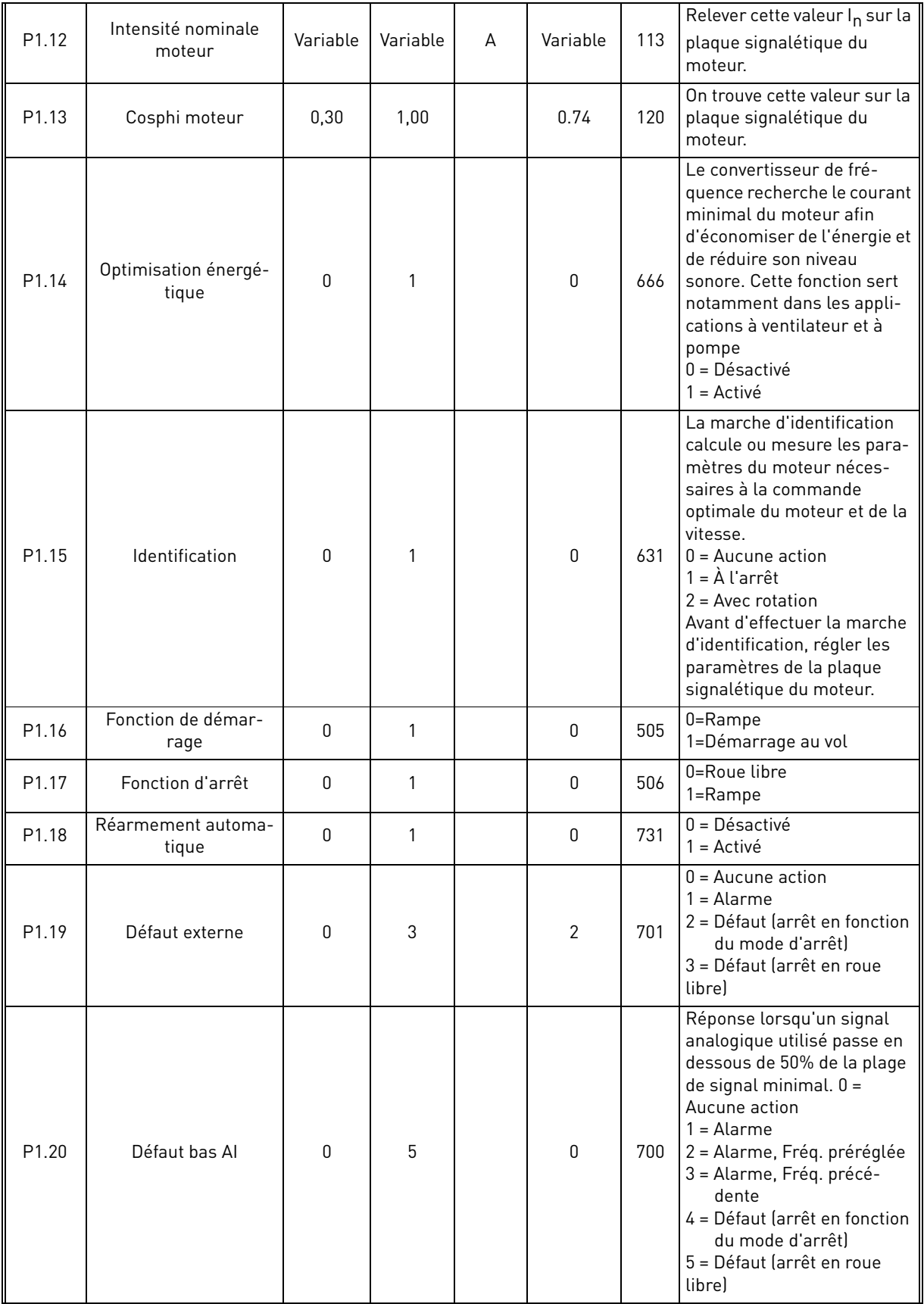

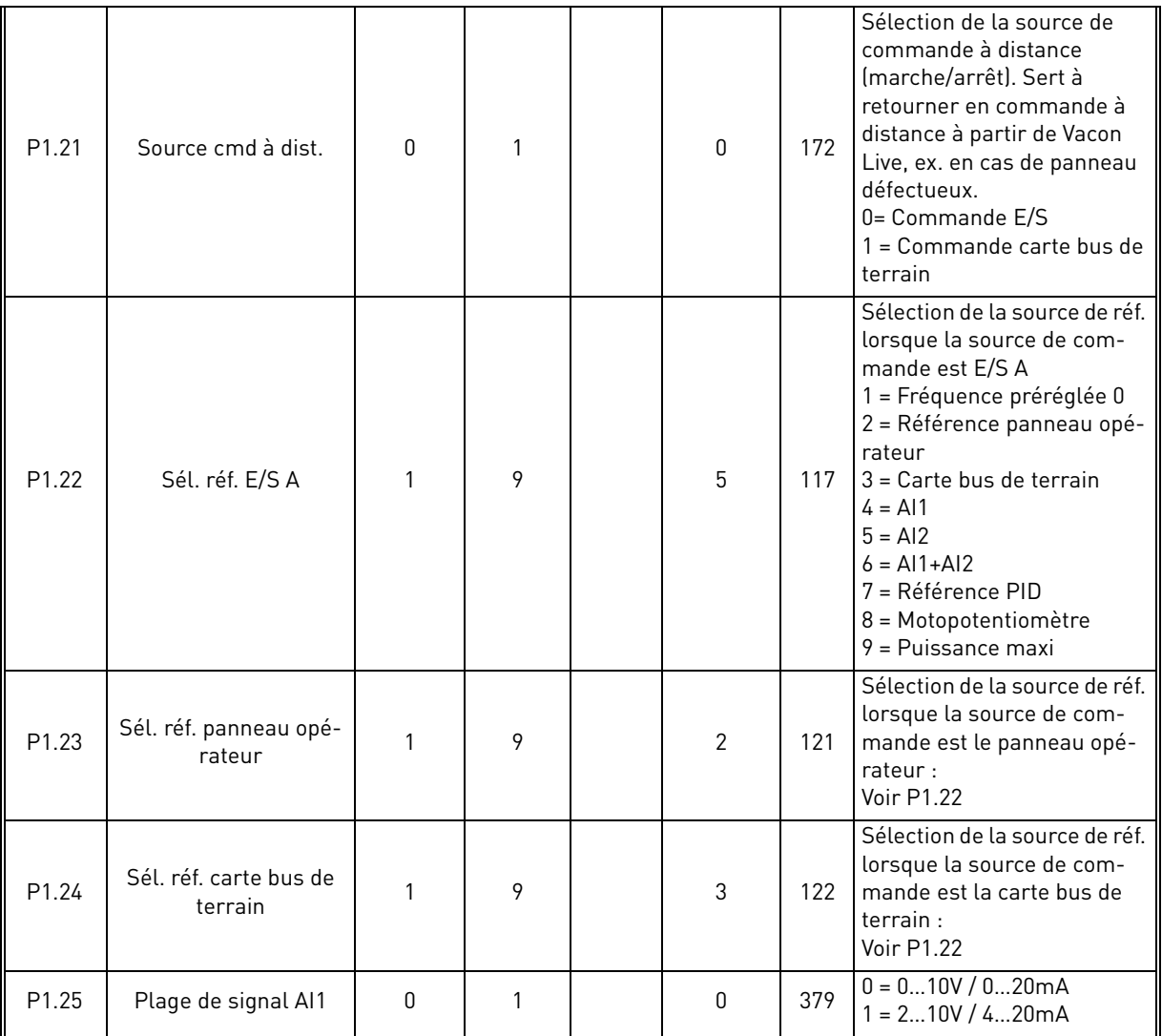

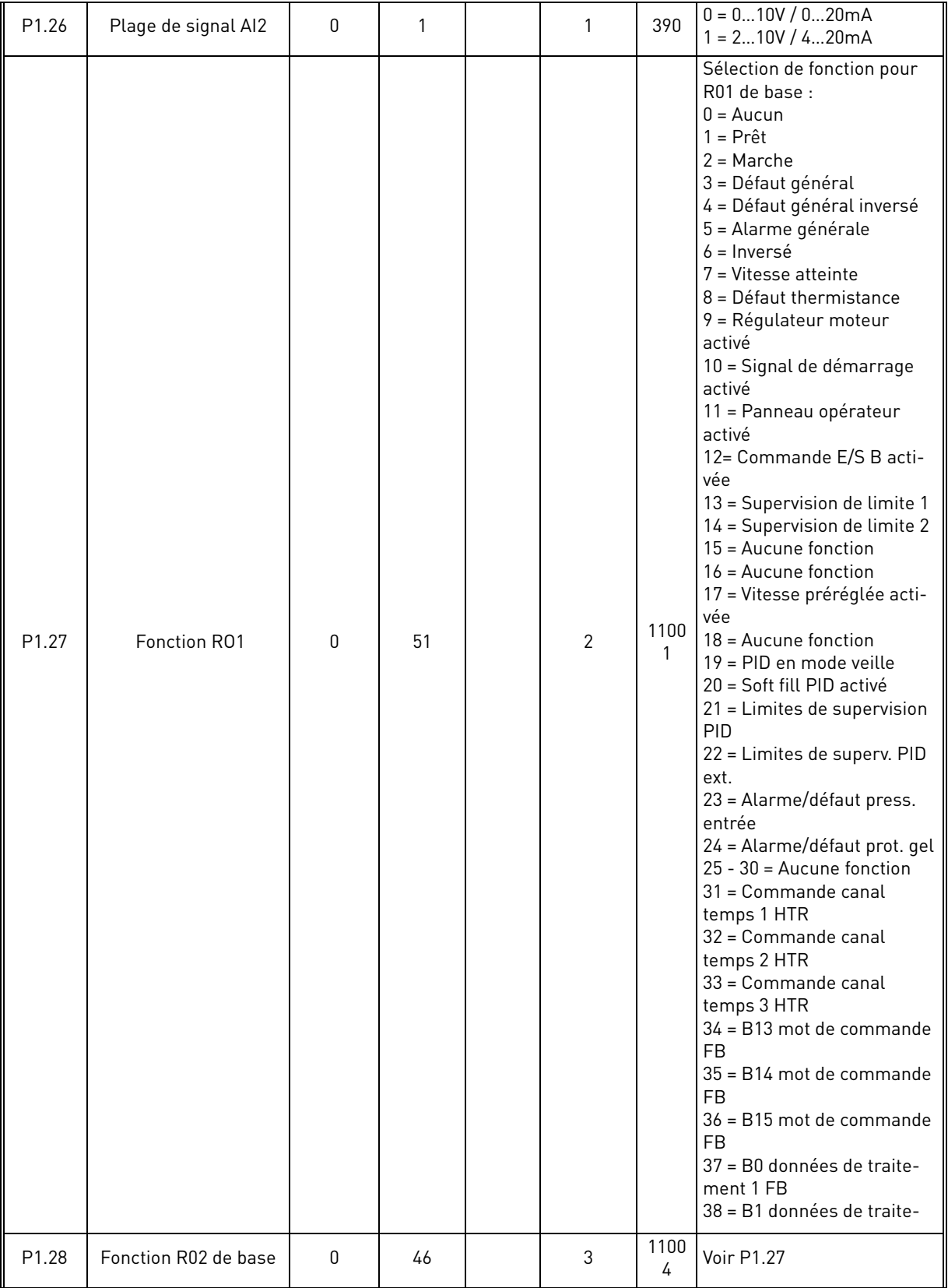

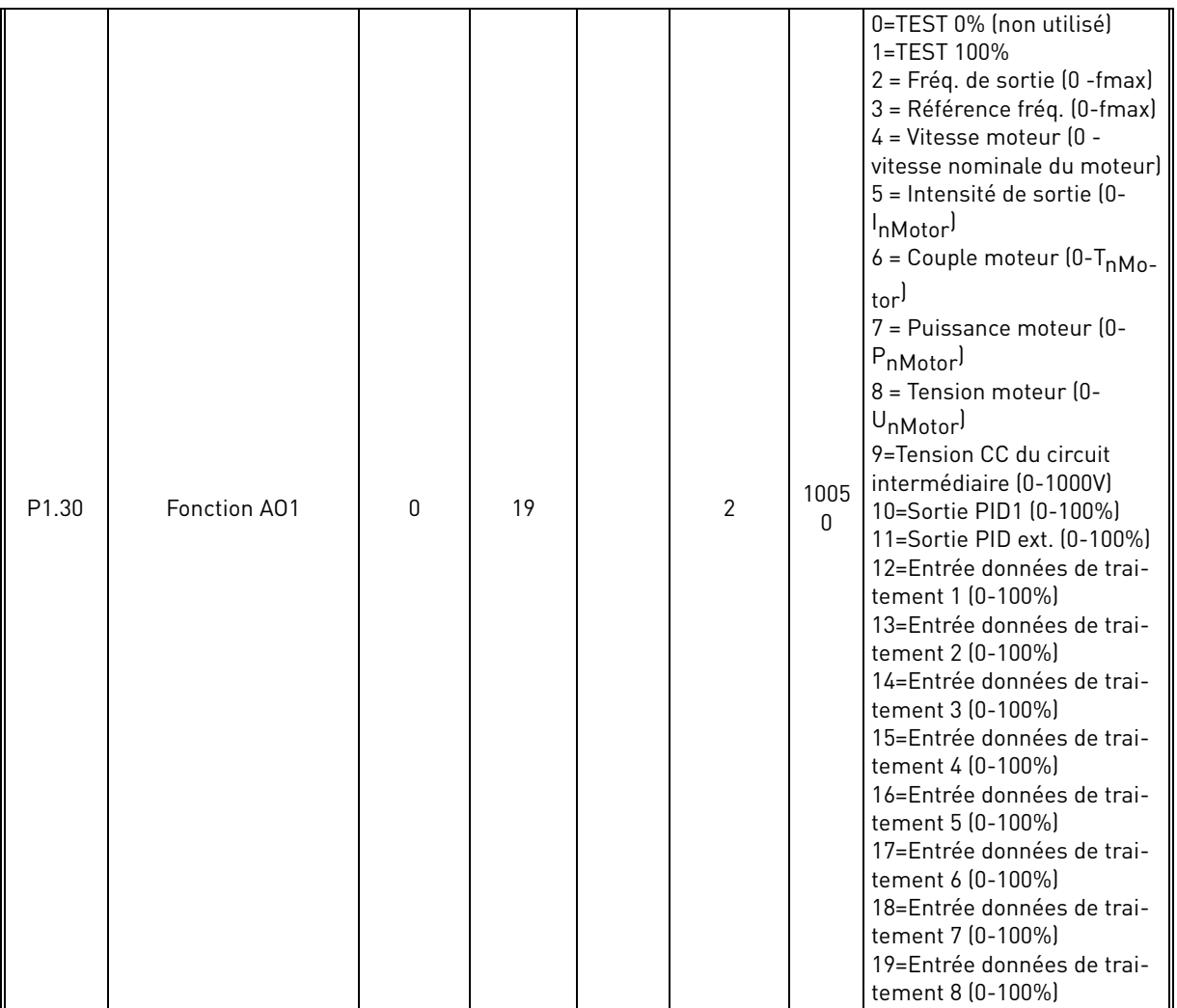

#### <span id="page-15-0"></span>3.2.1 Application de base

Il est possible d'utiliser l'application de base dans les installations à vitesse contrôlée où aucune fonction particulière n'est requise, notamment les pompes, les ventilateurs ou les convoyeurs.

Il est possible de contrôler le convertisseur de fréquence depuis panneau opérateur, carte bus de terrain ou bornier d'E/S.

Lorsque le convertisseur de fréquence est commandé par borne d'E/S, le signal de référence de fréquence est associé à AI1 (0…10V) ou AI2 (4…20mA). Le raccordement dépend du type de signal. 3 références de fréquence préréglées sont disponibles. Il est possible d'activer les références de fréquences préréglées avec DI4 et DI5. Les signaux marche/arrêt du convertisseur de fréquence sont associés à DI1 (démarrage en marche avant) et DI2 (démarrage en marche arrière).

Il est possible de configurer librement toutes les sorties du convertisseur de fréquence dans toutes les applications. Il y a une sortie analogique (fréquence analogique) et trois sorties relais (Marche, Défaut, Prêt) disponibles sur la carte E/S de base.

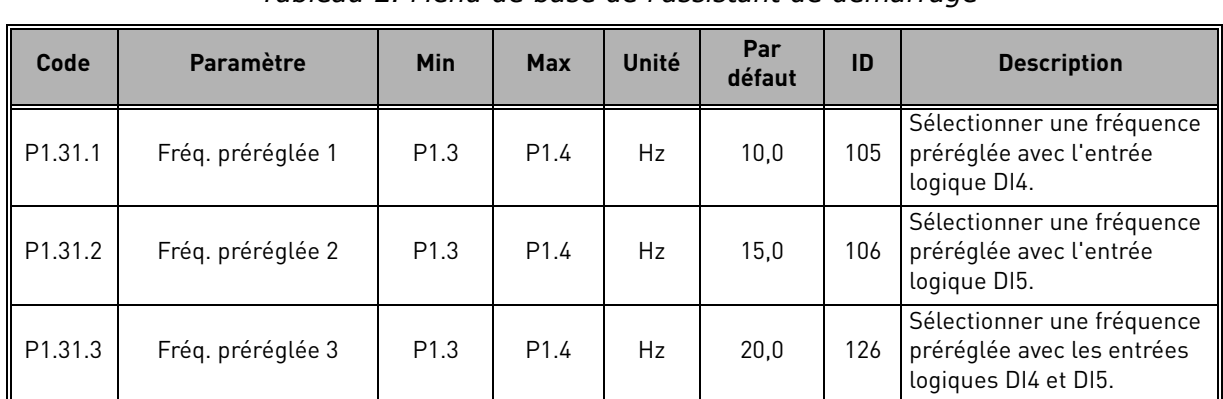

 *Tableau 2. Menu de base de l'assistant de démarrage*

#### *3.2.1.1 M1.31 Menu de base*

# <span id="page-16-0"></span>3.2.2 Application locale/à distance

Utiliser l'application locale/à distance lorsque, par exemple, il est nécessaire de commuter entre 2 sources de commandes distinctes.

Pour commuter entre source de commande locale et à distance, utiliser DI6. Lorsque la source de commande à distance est activée, il est possible de donner les commandes marche/arrêt à partir de la carte bus de terrain ou du bornier d'E/S (DI1 et DI2). Lorsque la source de commande locale est activée, il est possible de donner les commandes marche/arrêt à partir du panneau opérateur, de la carte bus de terrain ou du bornier d'E/S (DI4 et DI5).

Pour chaque source de commande, il est possible de sélectionner une référence de fréquence depuis panneau opérateur, carte bus de terrain ou bornier d'E/S (AI1 ou AI2).

Il est possible de configurer librement toutes les sorties du convertisseur de fréquence dans toutes les applications. Il y a une sortie analogique (fréquence analogique) et trois sorties relais (Marche, Défaut, Prêt) disponibles sur la carte E/S de base.

# *3.2.2.1 M1.33 Local/À distance*

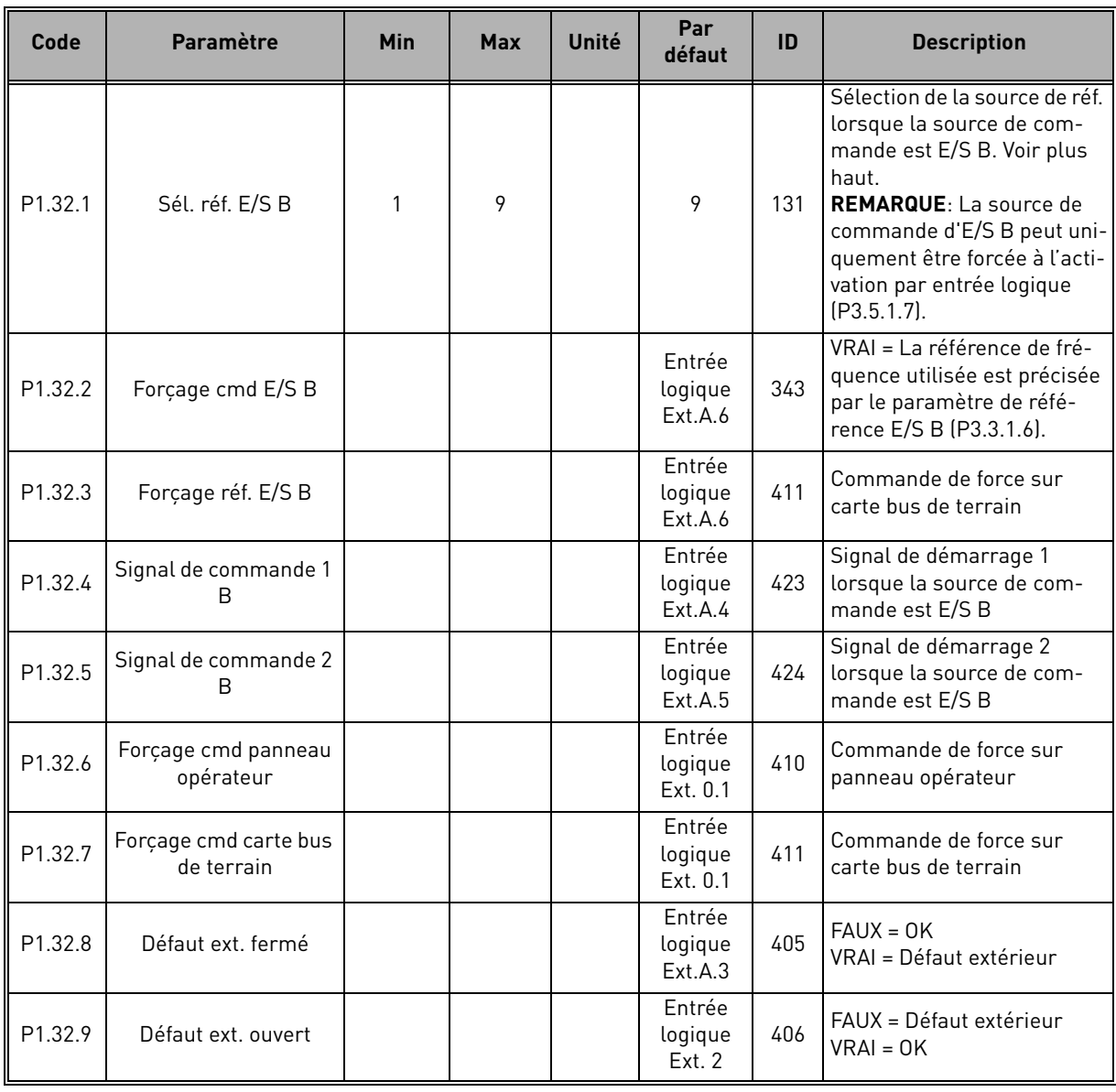

#### *Tableau 3. Menu de l'assistant de démarrage local/à distance*

#### <span id="page-17-0"></span>3.2.3 Application multi-configurations

Il est possible d'utiliser l'application multi-configurations de vitesse avec les procédés où plus d'une référence de fréquence fixe est nécessaire (par exemple bancs d'essai).

Il est possible d'utiliser les références de fréquence 1 + 7 : 1 référence de base (AI1 ou AI2) et 7 références préréglées.

Sélectionner les références de fréquence préréglée avec les signaux logiques DI4, DI5 et DI6. Si aucune de ces entrées n'est activée, la référence de fréquence est retirée de l'entrée analogique (AI1 ou AI2). Donner les commandes marche/arrêt à partir du bornier d'E/S (DI1 et DI2).

Il est possible de configurer librement toutes les sorties du convertisseur de fréquence dans toutes les applications. Il y a une sortie analogique (fréquence analogique) et trois sorties relais (Marche, Défaut, Prêt) disponibles sur la carte E/S de base.

#### *3.2.3.1 M1.33 Vitesse multiphase*

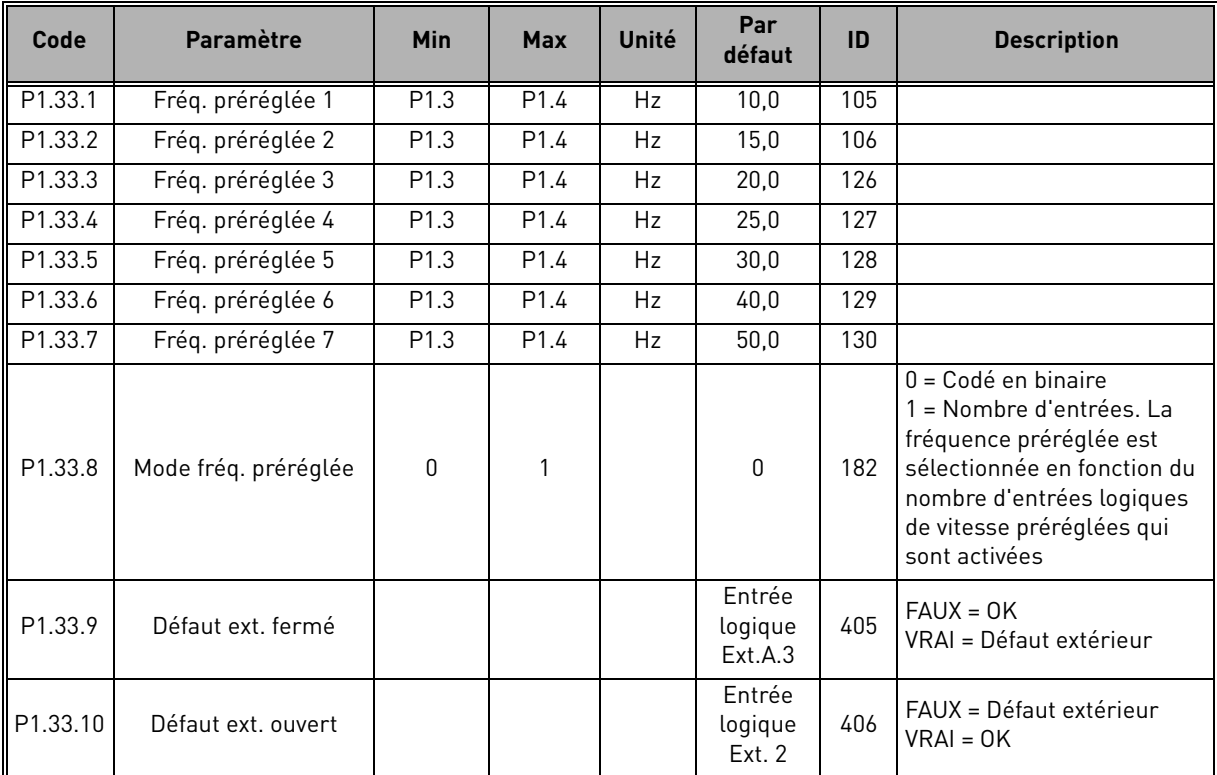

#### *Tableau 4. Menu de l'assistant de démarrage de vitesse multiphase*

### <span id="page-18-0"></span>3.2.4 Application de commande PID

Il est possible d'utiliser l'application de commande PID avec les procédés où l'on contrôle la variable de procédé (par exemple la pression) à travers le contrôle de la vitesse du moteur.

Dans cette application, le régulateur PID interne du convertisseur de fréquence est configuré pour le point de consigne 1 et le signal de sortie d'état 1.

Il est possible d'utiliser 2 sources de commande. Effectuer la sélection de la source de commande A ou B avec DI6. Lorsque la source de commande A est activée, les commandes marche/arrêt sont fournies par DI1, et le régulateur PID fournit la référence de fréquence. Lorsque la source de commande B est activée, les commandes marche/arrêt sont fournies par DI4, et AI1 fournit la référence de fréquence.

Il est possible de configurer librement toutes les sorties du convertisseur de fréquence dans toutes les applications. Il y a une sortie analogique (fréquence analogique) et trois sorties relais (Marche, Défaut, Prêt) disponibles sur la carte E/S de base.

# *3.2.4.1 M1.34 Commande PID*

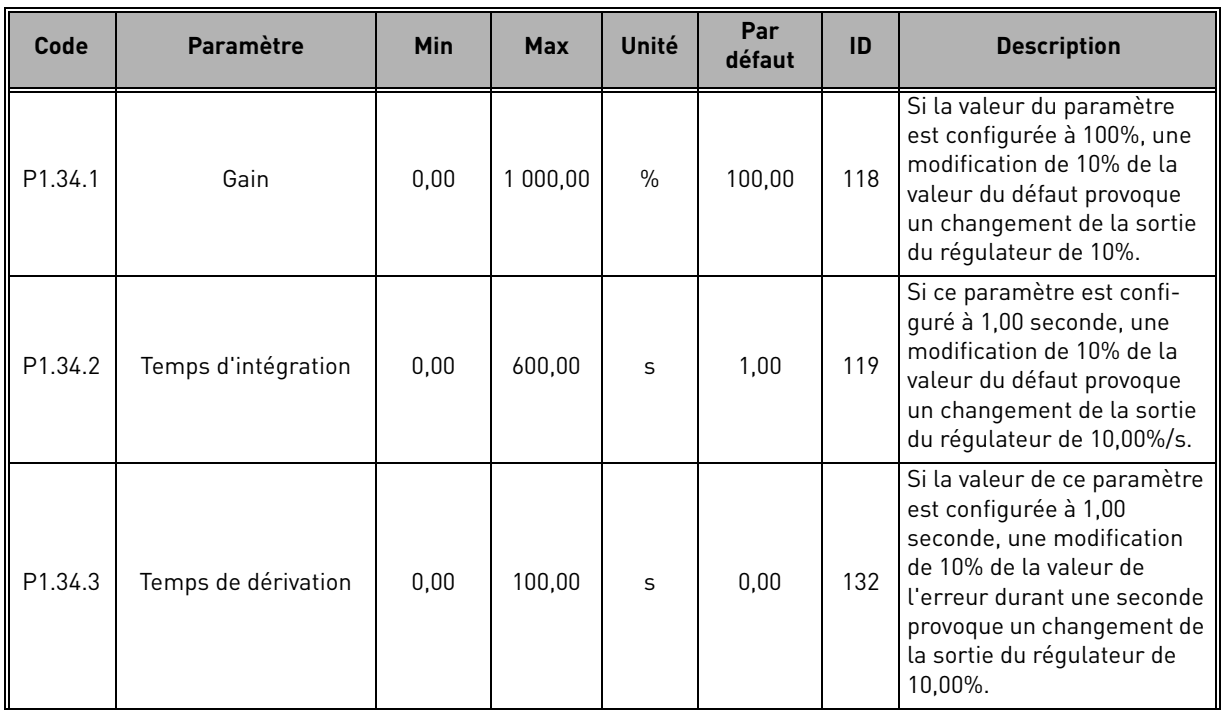

#### *Tableau 5. Menu de l'assistant de démarrage de commande PID*

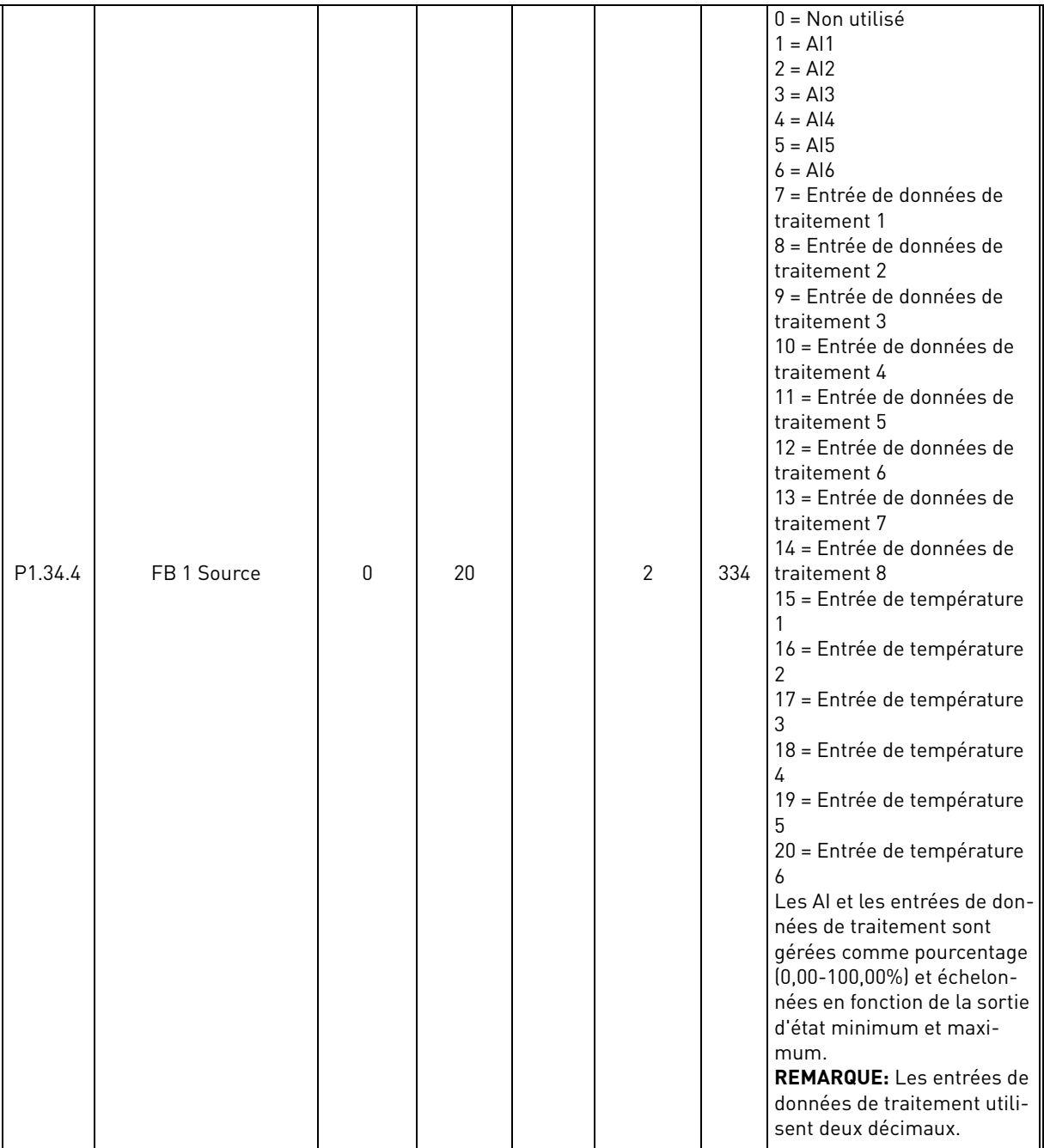

 *Tableau 5. Menu de l'assistant de démarrage de commande PID*

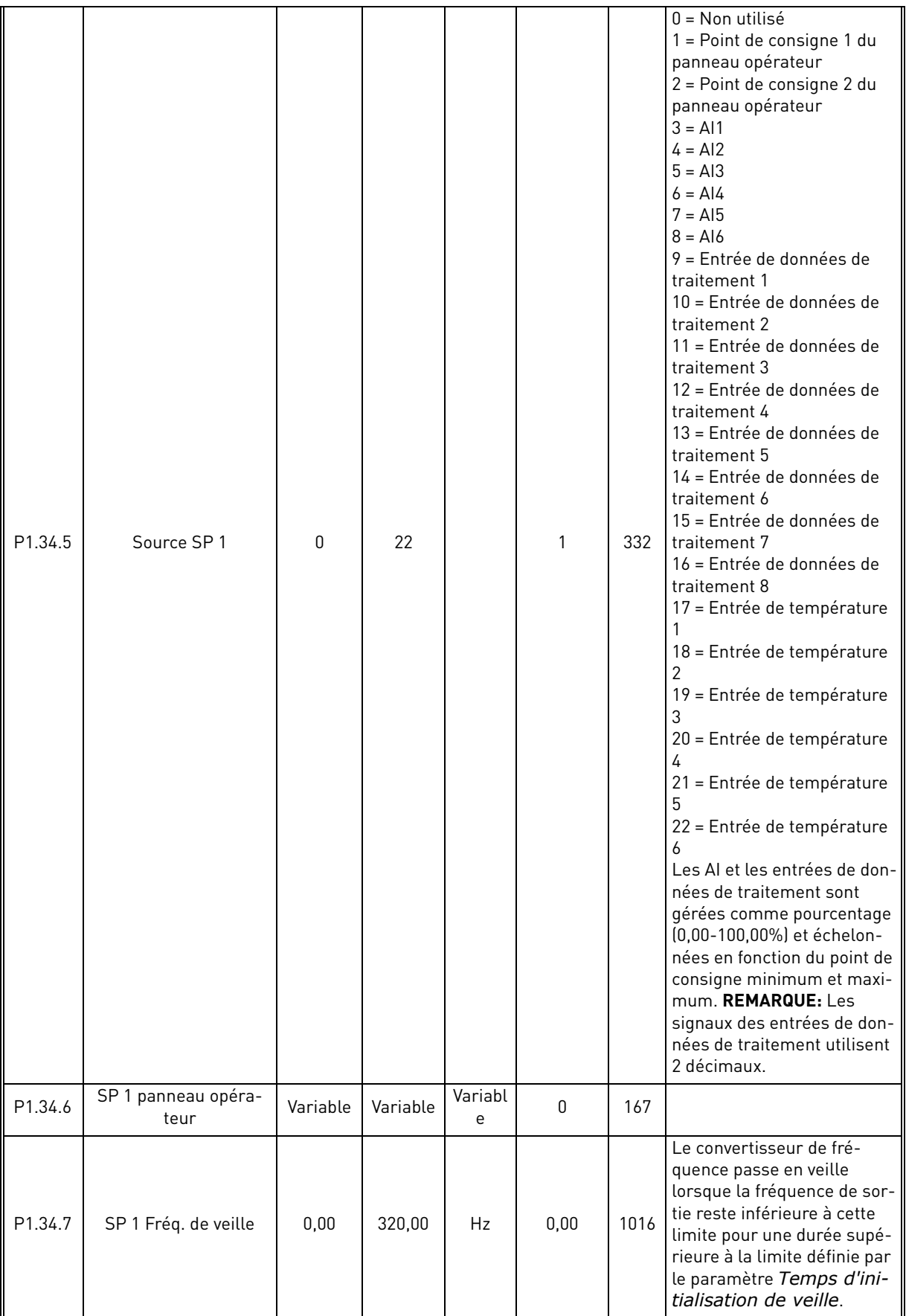

 *Tableau 5. Menu de l'assistant de démarrage de commande PID*

| P1.34.8  | SP 1 Temps d'initiali-<br>sation de veille | 0                | 3000             | S            | 0    | 1017 | La période de temps mini-<br>mum pour laquelle la fré-<br>quence doit rester en<br>dessous du niveau de veille<br>avant que le convertisseur<br>de fréquence ne soit arrêté. |
|----------|--------------------------------------------|------------------|------------------|--------------|------|------|----------------------------------------------------------------------------------------------------|
| P1.34.9  | Niveau de reprise SP 1                     |                  |                  | Variabl<br>e | 0,00 | 1018 | Définit le niveau de la super-<br>vision de reprise de la valeur<br>de la sortie d'état PID. Uti-<br>lise les unités de traitement<br>sélectionnées.                         |
| P1.34.10 | Fréq. préréglée 1                          | P <sub>1.3</sub> | P <sub>1.4</sub> | Hz           | 10,0 | 105  | Fréq. préréglée 1                                                                                                    |

 *Tableau 5. Menu de l'assistant de démarrage de commande PID*

#### <span id="page-22-0"></span>3.2.5 Application multi-configurations

Il est possible d'utiliser l'application multi-configurations pour différents procédés (par exemple convoyeurs) où une vaste plage de fonction de commande moteur est nécessaire.

Il est possible de contrôler le convertisseur de fréquence depuis panneau opérateur, carte bus de terrain ou bornier d'E/S. Lorsque l'on utilise la commande du bornier d'E/S, les commandes marche/arrêt sont fournies à travers DI1 et DI2, et la référence de fréquence depuis AI1 ou AI2.

2 rampes d'accélération/décélération sont disponibles. La sélection entre Rampe1 et Rampe2 est effectuée par DI6.

Il est possible de configurer librement toutes les sorties du convertisseur de fréquence dans toutes les applications. Il y a une sortie analogique (fréquence analogique) et trois sorties relais (Marche, Défaut, Prêt) disponibles sur la carte E/S de base.

# *3.2.5.1 M1.35 Multi-configurations*

| Code    | <b>Paramètre</b>                        | Min   | <b>Max</b>     | Unité         | Par<br>défaut | ID  | <b>Description</b>                                                                                                    |
|---------|-----------------------------------------|-------|----------------|---------------|---------------|-----|----------------------------------------------------------------------------------------------------|
| P1.35.1 | Mode de commande                        | 0     | 1              |               | 0             | 600 | 0 = Boucle ouverte de com-<br>mande fréq. U/f<br>1 = Boucle ouverte de com-<br>mande de vitesse                                                                                                  |
| P1.35.2 | Augmentation auto-<br>matique du couple | 0     | 1              |               | 0             | 109 | L'augmentation automa-<br>tique du couple sert dans les<br>applications où le couple de<br>démarrage est élevé en rai-<br>son du frottement au<br>démarrage.<br>$0 = D$ ésactivé<br>$1 =$ Activé |
| P1.35.3 | Temps d'accélération<br>au démarrage    | 0,1   | 3000,0         | S             | 2,0           | 502 | Temps d'accélération au<br>démarrage                                                                                                    |
| P1.35.5 | Fréq. préréglée 1                       | P1.3  | P1.4           | Hz            | 10,0          | 105 | Fréq. préréglée 1                                                                                                    |
| P1.35.6 | Rapport U/f                             | 0     | $\overline{2}$ |               | 0             | 108 | Type de courbe U/f entre la<br>fréquence zéro et le point<br>d'affaiblissement du champ.<br>$0 = Linéaire$<br>1= Quadratique<br>2= Programmable                                                  |
| P1.35.7 | Point d'affaiblisse-<br>ment du champ   | 8,00  | P3.3.1.2       | Hz            | Variable      | 602 | Le point d'affaiblissement<br>du champ est la fréquence<br>de sortie à laquelle la ten-<br>sion de sortie atteint la ten-<br>sion du point<br>d'affaiblissement du champ                         |
| P1.35.8 | Tension à PAC                           | 10,00 | 200,00         | $\frac{0}{0}$ | 100,00        | 603 | Tension du point d'affaiblis-<br>sement du champ en % de<br>tension nominale du moteur                                                                                                    |
| P1.35.9 | Fréq. intermédiaire U/f                 | 0,00  | P3.1.4.2       | Hz            | Variable      | 604 | Si la courbe programmable<br>U/f a été sélectionnée (par.<br>P3.1.4.1), ce paramètre défi-<br>nit le point de fréquence<br>intermédiaire de la courbe.                                           |

 *Tableau 6. Menu de l'assistant de démarrage multi-configurations*

| P1.35.10 | Tension intermédiaire<br>U/f   | 0,0      | 100,0    | $\%$ | 100,0    | 605  | Si la courbe programmable<br>U/f a été sélectionnée (par.<br>P3.1.4.1), ce paramètre défi-<br>nit le point de tension inter-<br>médiaire de la courbe.                                                                                                    |
|----------|--------------------------------|----------|----------|------|----------|------|----------------------------------------------------------------------------------------------------|
| P1.35.11 | Tension fréq. zéro             | 0,00     | 40,00    | $\%$ | Variable | 606  | Ce paramètre définit la ten-<br>sion de fréquence zéro de la<br>courbe U/f. La valeur par<br>défaut varie en fonction de la<br>dimension du module.                                                                                                    |
| P1.35.12 | Courant magn. démar-<br>rage   | 0,00     | Variable | A    | Variable | 517  | Définit le courant CC fourni<br>au moteur au démarrage.<br>Désactivé si réglé sur 0.                                                                                                    |
| P1.35.13 | Temps magn. démar-<br>rage     | 0,00     | 600,00   | S    | 0,00     | 516  | Ce paramètre définit la<br>durée de temps où l'inten-<br>sité CC est fournie au<br>moteur avant que l'accélé-<br>ration ne démarre.                                                                                                    |
| P1.35.14 | Intensité CC de frei-<br>nage  | Variable | Variable | A    | Variable | 507  | Définit le courant injecté<br>dans le moteur au cours du<br>freinage CC.<br>$0 = D$ ésactivé                                                                                                    |
| P1.35.15 | Temps de freinage CC           | 0,00     | 600,00   | S    | 0,00     | 508  | Détermine si le freinage est<br>sur ON ou OFF et le temps<br>de freinage CC lorsque le<br>moteur s'arrête.                                                                                                    |
| P1.35.16 | Fréq. démarrage CC             | 0,10     | 10,00    | Hz   | 1,50     | 515  | La fréquence de sortie à<br>laquelle le freinage CC est<br>appliqué.                                                                                                    |
| P1.35.17 | Statisme de charge             | 0,00     | 50,00    | $\%$ | 0,00     | 620  | La fonction statisme permet<br>une réduction de la vitesse<br>comme fonction de charge.<br>Le statisme est défini en<br>pourcentage de vitesse<br>nominale à charge nomi-<br>nale.                                                                                                   |
| P1.35.18 | Temps de statisme de<br>charge | 0,00     | 2,00     | S    | 0,00     | 656  | Le statisme de charge sert à<br>obtenir un statisme de<br>vitesse dynamique en rai-<br>son de la variation de<br>charge. Ce paramètre définit<br>le temps au cours duquel la<br>vitesse est rétablie au<br>niveau auquel elle se trou-<br>vait avant l'augmentation de<br>la charge. |
| P1.35.19 | Mode statisme de<br>charge     | 0        | 1        |      | 0        | 1534 | $0 =$ Normal ; Le facteur de<br>statisme de charge est<br>constant sur toute la plage<br>de fréquence<br>1 = Retrait linéaire ; Le sta-<br>tisme de charge est retiré de<br>façon linéaire de la fré-<br>quence nominale à la fré-<br>quence zéro                                    |

 *Tableau 6. Menu de l'assistant de démarrage multi-configurations*

Service d'assistance : trouvez le service d'assistance Vacon le plus proche sur www.vacon.

# <span id="page-24-0"></span>3.2.6 Application motopotentiomètre

Utiliser l'application motopotentiomètre pour les procédés où la référence de fréquence du moteur est commandée (augmentation ou réduction) par entrées logiques.

Dans cette application, le bornier d'E/S est réglé sur la source de commande par défaut, les commandes marche/arrêt sont données avec DI1 et DI2. La référence de fréquence du moteur est augmentée avec DI5 et diminuée avec DI6.

Il est possible de configurer librement toutes les sorties du convertisseur de fréquence dans toutes les applications. Il y a une sortie analogique (fréquence analogique) et trois sorties relais (Marche, Défaut, Prêt) disponibles sur la carte E/S de base.

#### *3.2.6.1 M1.36 Motopotentiomètre*

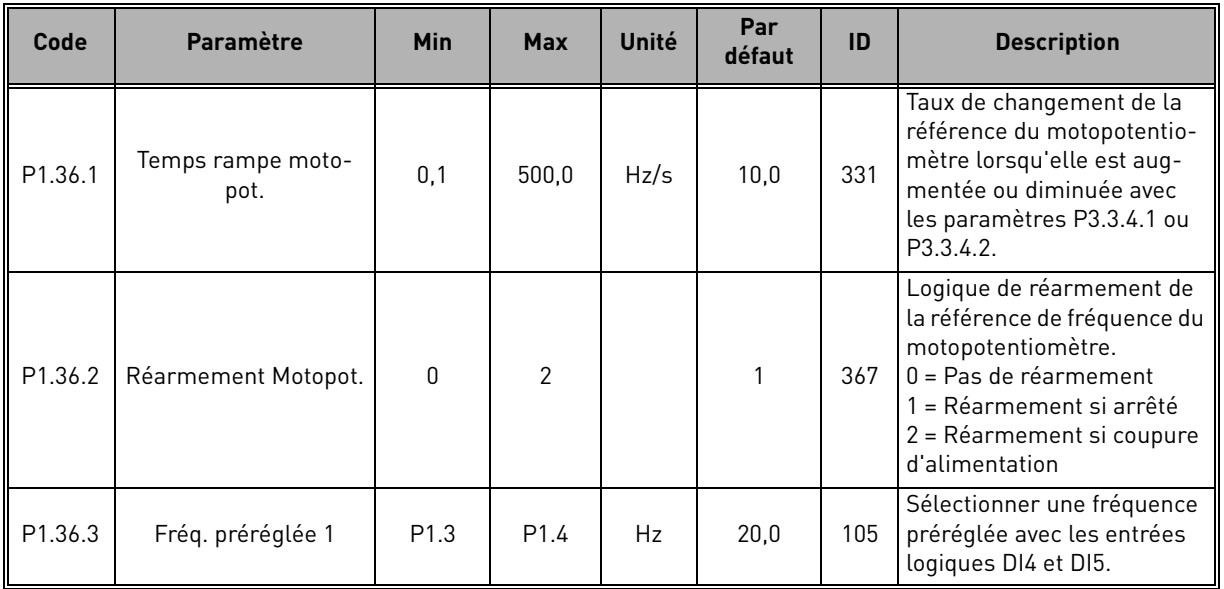

# *Tableau 7. Menu de l'assistant de démarrage motopotentiomètre*

Service d'assistance : trouvez le service d'assistance Vacon le plus proche sur www.vacon.

# <span id="page-26-0"></span>4. INTERFACES UTILISATEUR

# <span id="page-26-1"></span>4.1 Panneau opérateur du convertisseur de fréquence

Le panneau opérateur est l'interface entre le convertisseur de fréquence VACON 100 X et l'utilisateur. Grâce au panneau opérateur, il est possible de contrôler la vitesse du moteur, de surveiller l'état du convertisseur de fréquence et de configurer ses paramètres.

Il existe deux types de panneau opérateur pour sélectionner votre interface utilisateur : *Panneau opérateur graphique* et *textuel*.

# <span id="page-26-2"></span>4.1.1 Boutons

La section bouton du panneau opérateur est identique pour les deux types de panneau.

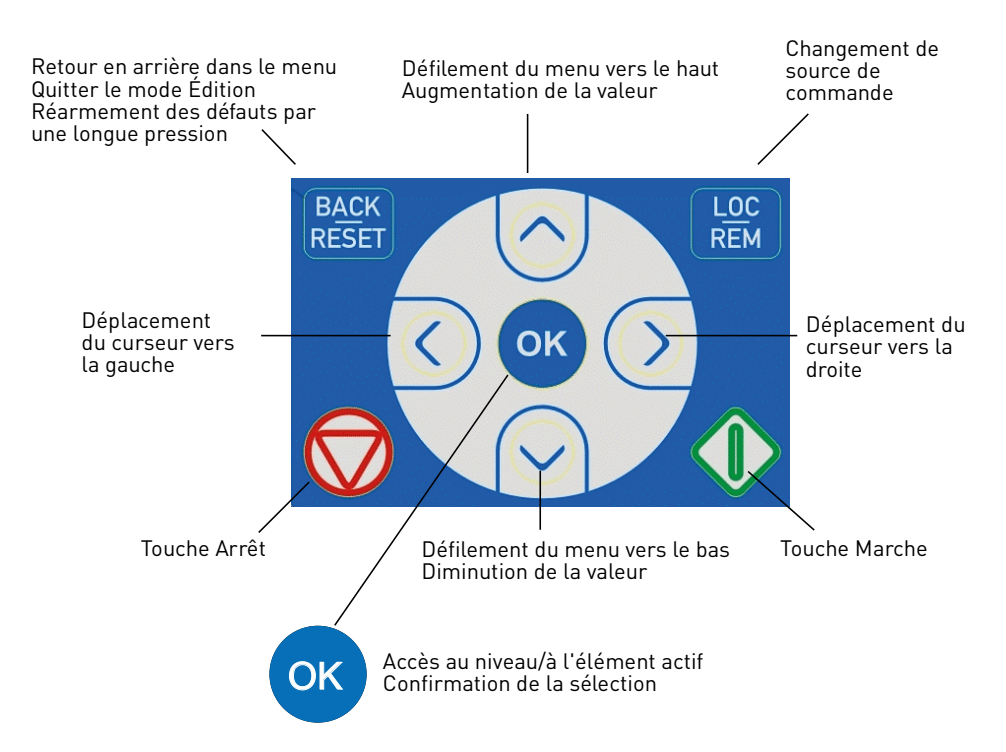

<span id="page-26-5"></span> *Figure 1. Boutons du panneau opérateur*

# <span id="page-26-3"></span>4.1.2 Écran

<span id="page-26-6"></span>L'écran du panneau opérateur indique l'état du moteur et du convertisseur de fréquence ainsi que toutes irrégularités de fonctionnement du moteur ou du convertisseur de fréquence. Sur l'écran, l'utilisateur voit les informations relatives à la navigation dans les menus ainsi que l'élément affiché.

# <span id="page-26-4"></span>4.1.3 Navigation sur le panneau opérateur

Les données sur le panneau opérateur sont organisées en menus et sous-menus. Utiliser les touches de direction haut et bas pour se déplacer entre les menus. Entrer dans le groupe/élément en appuyant sur le bouton OK et retourner au niveau précédent en appuyant sur le bouton Back/Reset.

**Le** *champ de navigation* **indique la navigation en cours. Le** *champ d'état* **donne des informations relatives à l'état actuel du convertisseur de fréquence.** Voir [Figure 1](#page-26-5)

#### <span id="page-27-0"></span>4.1.4 Panneau opérateur graphique Vacon

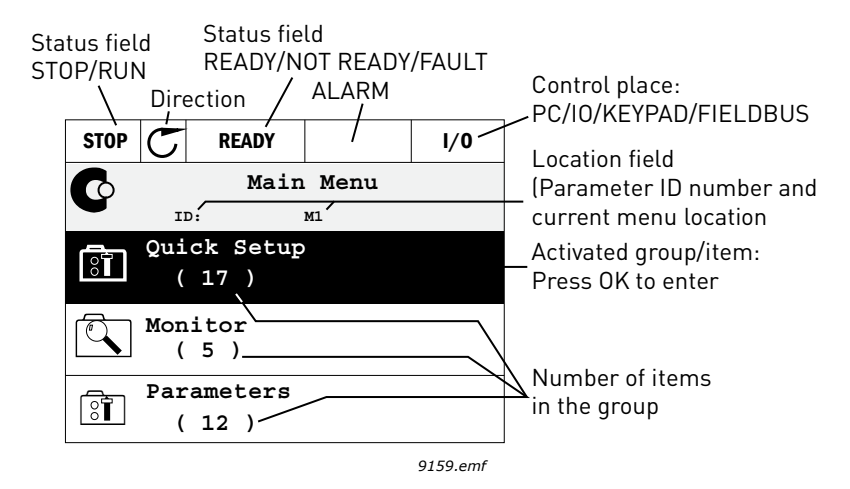

 *Figure 2. Menu principal*

#### *4.1.4.1 Utilisation du panneau opérateur graphique*

#### **Modification des valeurs**

Il est possible d'accéder aux valeurs sélectionnables et modifiables de deux manières sur le panneau opérateur graphique.

#### **Paramètres à une valeur valable**

En général, un paramètre reçoit une valeur. La valeur est sélectionnée à partir d'une liste de valeurs (voir exemple ci-dessous) ou le paramètre reçoit une valeur numérique à partir d'une plage définie (ex. 0,00...50,00 Hz).

Pour modifier la valeur d'un paramètre, suivre la procédure ci-dessous :

- 1. Accéder au paramètre.
- 2. Sélectionner le mode *Édition* (Modifier).
- 3. Régler la nouvelle valeur à l'aide des boutons de direction haut/bas. On peut également se déplacer d'un chiffre à l'autre à l'aide des boutons de direction gauche/droite si la valeur est numérique et modifier alors la valeur à l'aide des touches de direction haut/bas.
- 4. Confirmer la modification avec le bouton OK ou ignorer en retournant au niveau précédent à l'aide du bouton Back/Reset.

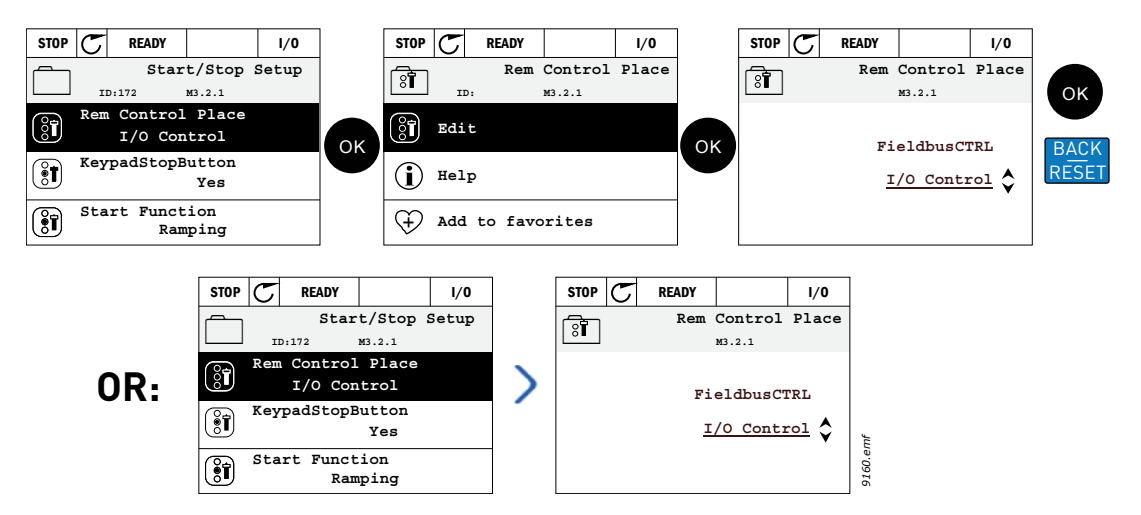

 *Figure 3. Modification type des valeurs sur panneau opérateur graphique (valeur textuelle)*

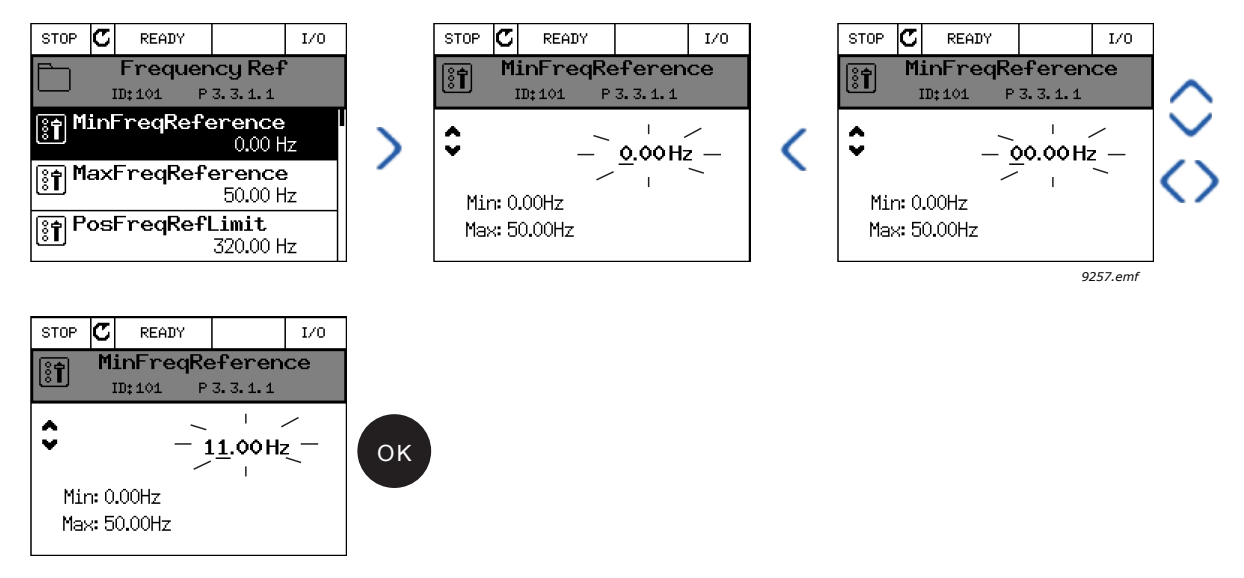

 *Figure 4. Modification type des valeurs sur panneau opérateur graphique (valeur numérique)*

#### **Paramètres avec sélection par case à cocher**

Certains paramètres permettent la sélection de plusieurs valeurs. Sélectionner avec la case à cocher chaque valeur que l'on souhaite activer comme indiqué ci-dessous.

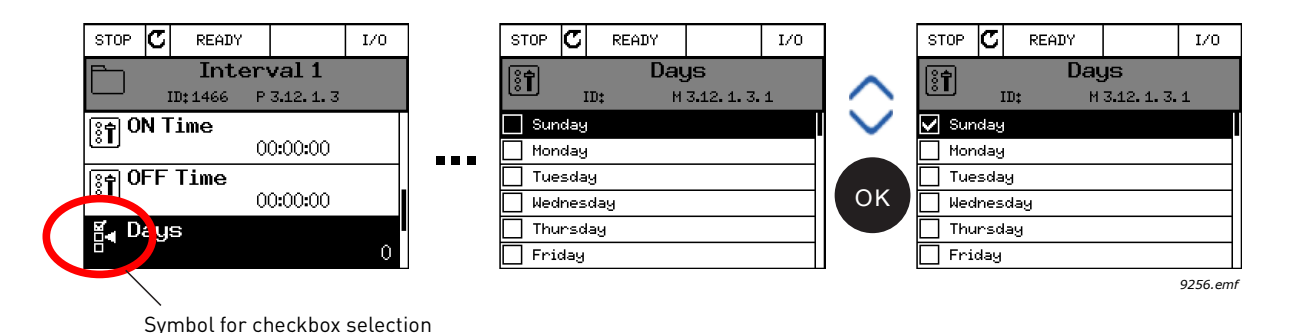

 *Figure 5. Sélection d'une valeur par case à cocher sur le panneau opérateur graphique*

### **Réarmer un défaut**

Les instructions servant à réarmer un défaut se trouvent au chapitre [7.](#page-189-3)

#### **Bouton de fonction**

<span id="page-29-0"></span>Le bouton FUNCT sert à quatre fonctions :

- 1. accéder rapidement à la page de commande,
- 2. commuter facilement entre source de commande locale (panneau opérateur) et à distance,
- 3. changer rapidement le sens de rotation et
- 4. modifier rapidement une valeur de paramètre.

#### **Sources de commande**

La *source de commande* définit d'où le convertisseur de fréquence peut être démarré ou arrêté. Toute source de commande dispose d'un paramètre pour sélectionner la référence de la fréquence. La *source de commande locale* est toujours le panneau opérateur. [P3.2.1](#page-83-1) La *source de commande à distance* est déterminée par paramètre (E/S ou carte bus de terrain). La source de commande sélectionnée peut être affichée dans la barre d'état du panneau opérateur.

#### **Source de commande à distance**

E/S A, E/S B et carte bus de terrain peuvent être utilisés comme sources de commande à distance. E/S A et carte bus de terrain ont la moindre priorité et peuvent être sélectionnés par paramètre [P3.2.1](#page-83-1) *(Rem Control Place)*. E/S B, à nouveau, peut by-passer la source de commande à distance sélectionnée par le paramètre [P3.2.1](#page-83-1) à l'aide d'une entrée logique. L'entrée logique est sélectionnée avec le paramètre [P3.5.1.7](#page-91-1)*(Forçage cmd d'E/S B)*.

#### **Commande locale**

Le panneau opérateur est toujours utilisé comme source de commande lorsqu'il est en commande locale. La commande locale est prioritaire sur la commande à distance. Par conséquent, si elle est par exemple bypassée par paramètre [P3.5.1.7](#page-91-1) à travers entrée logique lorsqu'elle est *À distance*, la source de commande retournera toujours à panneau opérateur si *Locale* est sélectionnée. La commutation de commande locale à commande à distance est possible en appuyant sur le bouton FUNCT sur le panneau opérateur ou à l'aide du paramètre « Local/Distance » (ID211).

#### **Changement de source de commande**

Changement de source de commande de *à distance* à *local* (panneau opérateur).

- 1. Appuyer sur le bouton *FUNCT* où que ce soit dans le menu.
- 2. Appuyer sur le bouton *direction haut* ou *direction bas* pour sélectionner *Local/Remote* et confirmer à l'aide du bouton *OK*.
- 3. Sur l'écran suivant, sélectionner *Local* ou *Remote* et confirmer à nouveau à l'aide du bouton *OK*.
- 4. L'écran retourne à l'endroit où il se trouvait lorsque le bouton *FUNCT* avait été pressé. Néanmoins, si la source de commande à distance a été modifiée en Local (panneau opérateur), vous serez averti pour la référence du panneau opérateur.

| <b>STOP</b><br><b>READY</b><br>Keypad                                                                                                    |              | <b>STOP</b>                          | Ready   |                                                             | Keypad | <b>STOP</b> | <b>READY</b> | Keypad            |    |
|----------------------------------------------------------------------------------------------------|--------------|--------------------------------------|---------|-------------------------------------------------------------|--------|-------------|--------------|-------------------|----|
| Main Menu<br>ro<br>M1<br>ID:                                                                                                    |              | $\circled{\scriptstyle{\mathsf{B}}}$ | ID:1805 | Choose action                                               |        | ?           | ID:211       | Local/Remote      |    |
| Monitor<br>(7)<br>Parameters<br>ी<br>(15)<br>Diagnostics<br>(6)                                                                                     | <b>FUNCT</b> |                                      |         | Change direction<br>Control page<br>Local/Remote $\Diamond$ |        | OK          |              | Local<br>Remote O | OK |
| <b>STOP</b><br><b>READY</b><br>1/0<br>Main Menu<br>ro<br>M1<br>ID:<br>Monitor<br>(7)<br>Parameters<br><b><u>ी </u></b><br>(15)<br>Diagnostics<br>6) | 9161.emf     |                                      |         |                                                             |        |             |              |                   |    |

 *Figure 6. Changement de source de commande*

# **Accès à la page de contrôle**

La *page de contrôle* sert à faciliter le fonctionnement et la supervision des valeurs essentielles.

- 1. Appuyer sur le bouton *FUNCT* où que ce soit dans le menu.
- 2. Appuyer sur le bouton *direction haut* ou *direction bas* pour sélectionner *page de contrôle* et confirmer à l'aide du bouton *OK*.
- 3. La page de contrôle apparaît

Si la source de commande panneau opérateur et la référence panneau opérateur sont sélectionnées, vous pouvez régler la *[Référence panneau opérateur](#page-86-0)* après avoir appuyé sur le bouton *OK*. Si d'autres sources de commande ou valeurs de référence sont utilisées, l'écran affiche la référence fréquence qui n'est pas modifiable. Les autres valeurs sur la page sont des valeurs multi-affichage. Vous pouvez choisir les valeurs apparaissant ici pour la supervision (pour cette procédure, voir [page](#page-40-1) 39).

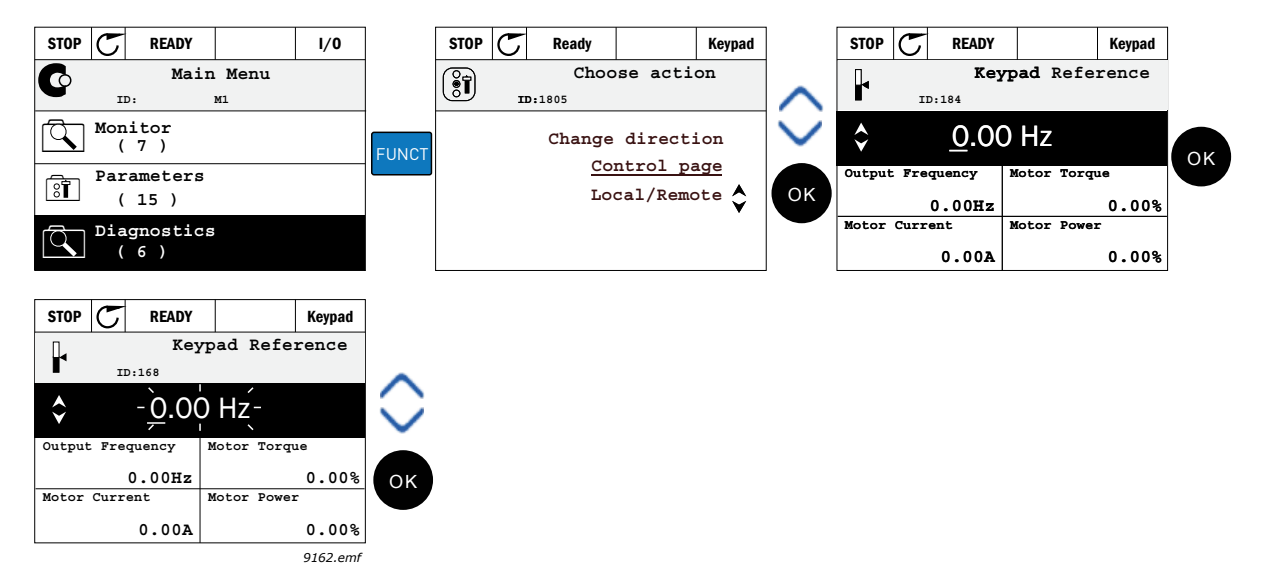

 *Figure 7. Accès à la page de contrôle*

### **Changement de direction**

Le sens de rotation du moteur peut être rapidement modifié en appuyant sur le bouton FUNCT. **REMARQUE !** La commande *Changement de direction* n'est pas visible dans le menu à moins que la source de commande sélectionnée ne soit *Local*.

- 1. Appuyer sur le bouton Funct où que ce soit dans le menu.
- 2. Appuyer sur le bouton direction haut ou direction bas pour sélectionner Changement de direction et confirmer à l'aide du bouton OK.
- 3. Choisir ensuite le sens dans lequel vous souhaitez faire tourner le moteur. Le sens de rotation effectif clignote. Confirmer avec le bouton OK.
- 4. Le sens de rotation change immédiatement et l'indication de la flèche dans le champ d'état change.

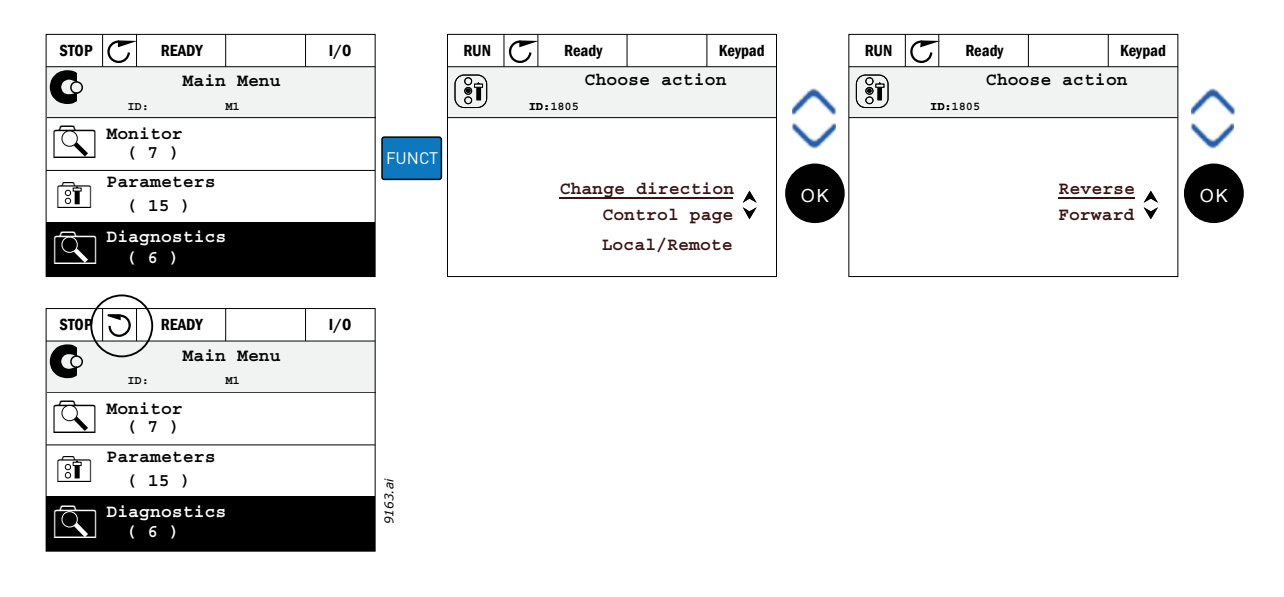

# **Modification rapide**

À travers la fonction *Modification rapide* il est possible d'accéder rapidement au paramètre souhaité en saisissant le numéro d'identification du paramètre.

- 1. Appuyer sur le bouton FUNCT où que ce soit dans le menu.
- 2. Appuyer sur le bouton direction haut ou direction bas pour sélectionner Modification rapide et confirmer à l'aide du bouton OK.
- 3. Saisir ensuite le numéro d'identification du paramètre ou la valeur de supervision à laquelle vous souhaitez accéder. Appuyer sur le bouton OK pour confirmer.
- 4. Le paramètre/valeur de supervision requise apparaît à l'écran (en mode modification/ supervision.)

#### **Recopie des paramètres**

**REMARQUE :** Cette fonction est disponible pour le panneau opérateur graphique uniquement.

La fonction recopie des paramètres s'utilise pour copier des paramètres d'un convertisseur de fréquence à l'autre.

Les paramètres sont d'abord enregistrés sur le panneau opérateur qui est ensuite débranché puis raccordé à un autre convertisseur de fréquence. Les paramètres sont finalement téléchargés sur le nouveau convertisseur de fréquence en les restaurant à partir du panneau opérateur.

Avant qu'un paramètre ne soit effectivement copié du panneau opérateur au convertisseur de fréquence, le convertisseur **doit être arrêté** avant que les paramètres ne soient téléchargés.

- Aller d'abord dans le menu *User settings* (Configuration utilisateur) et localiser le sous-menu *Parameter backup* (Sauvegarde paramètre). Dans le sous-menu *Parameter backup* (Sauvegarde paramètre), trois fonctions peuvent être sélectionnées :
- *Restore factory defaults* (Rétablir valeurs d'usine par défaut) rétablit le paramétrage effectué à l'origine en usine.
- Pour copier tous les paramètres sur le panneau opérateur, sélectionner *Save to keypad* (Sauvegarder sur panneau opérateur).
- *Restore from keypad* (Rétablir du panneau opérateur) copie tous les paramètres du panneau opérateur sur un convertisseur de fréquence.

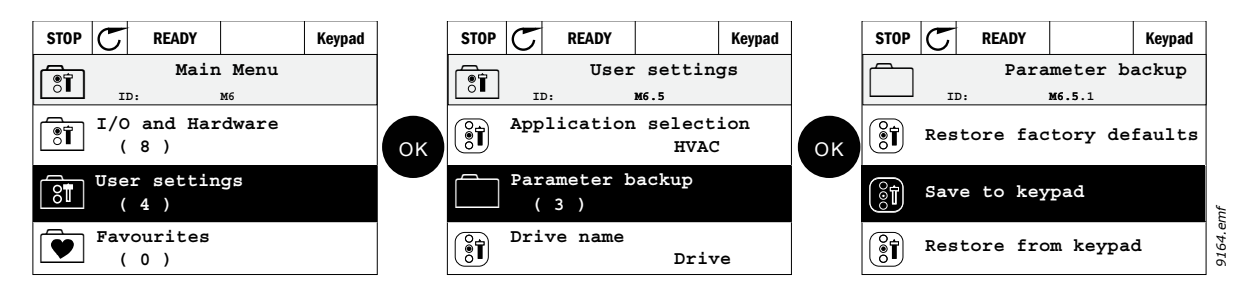

 *Figure 8. Recopie des paramètres*

4

**REMARQUE :** Si le panneau opérateur est modifié entre des convertisseurs de fréquence de différentes tailles, les valeurs copiées de ces paramètres ne seront pas mises à jour :

Intensité nominale du moteur ([P3.1.1.4\)](#page-77-8) Tension nominale moteur ([P3.1.1.1\)](#page-77-2) Vitesse nominale du moteur ([P3.1.1.3\)](#page-77-6) Puissance nominale du moteur ([P3.1.1.6\)](#page-77-12) Fréquence nominale du moteur ([P3.1.1.2](#page-77-4)) Cos phi moteur [\(P3.1.1.5](#page-77-10)) Fréquence de découpage [\(P3.1.2.3\)](#page-78-0) Limite d'intensité du moteur [\(P3.1.3.1\)](#page-79-0) Limite d'intensité de calage ([P3.9.3.2\)](#page-107-0) Limite temporelle de calage ([P3.9.3.3\)](#page-107-1) Fréquence de calage [\(P3.9.3.4](#page-107-2)) Fréquence maximale ([P3.3.1.2\)](#page-85-2)

#### **Textes d'aide**

Le panneau opérateur graphique est doté d'écrans d'aide et d'informations instantanées pour différents éléments.

Tous les paramètres offrent un écran d'aide instantanée. Sélectionner Help (Aide) et appuyer sur le bouton OK.

Des informations textuelles sont également disponibles pour les défauts, les alarmes et l'assistant de démarrage.

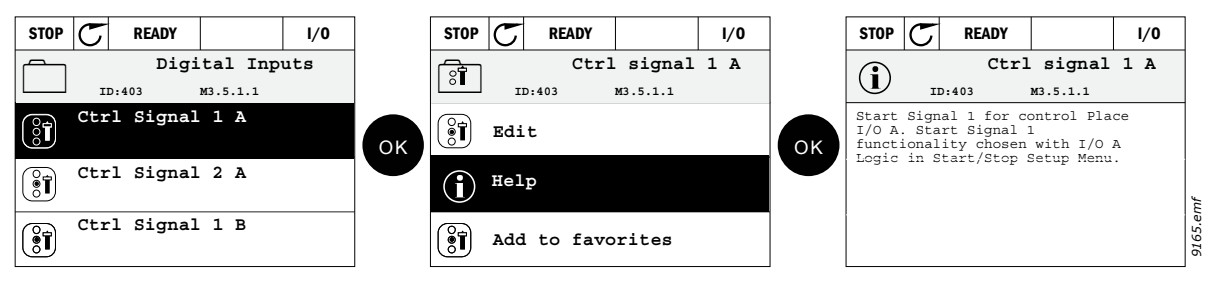

 *Figure 9. Exemple de texte d'aide*

# **Ajouter un élément aux Favoris**

Vous pourriez avoir besoin de faire référence à certaines valeurs de paramètre ou à d'autres éléments. Au lieu de les placer un par un dans le menu, vous pouvez les ajouter dans un dossier appelé *Favorites* (Favoris) où ils sont facilement accessibles.

Pour retirer un élément des Favoris, voir chapitre [4.3.7](#page-59-0).

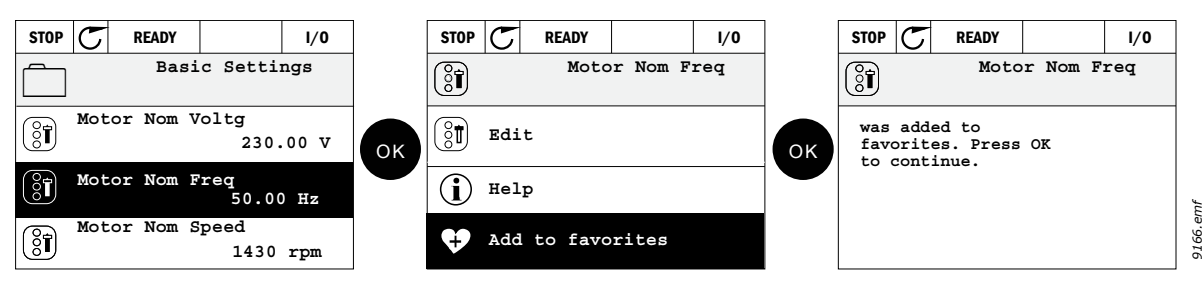

 *Figure 10. Ajouter un élément aux Favoris*

### <span id="page-34-0"></span>4.1.5 Panneau opérateur Vacon

Vous pouvez aussi choisir un *panneau opérateur textuel* pour votre interface utilisateur. Il reprend les fonctionnalités principales du panneau opérateur à écran graphique bien que certaines d'entre elles soient limitées.

# *4.1.5.1 Écran du panneau opérateur*

[L'écran du panneau opérateur indique l'état du moteur et du convertisseur de fréquence ainsi](#page-26-6)  que toutes irrégularités de fonctionnement du moteur ou du convertisseur de fréquence. Sur l'écran, l'utilisateur voit les informations relatives à la navigation dans les menus ainsi que [l'élément affiché.](#page-26-6) Si le texte sur la ligne de texte est trop long pour l'écran, celui-ci défile de gauche à droite afin d'afficher toute la chaîne de texte.

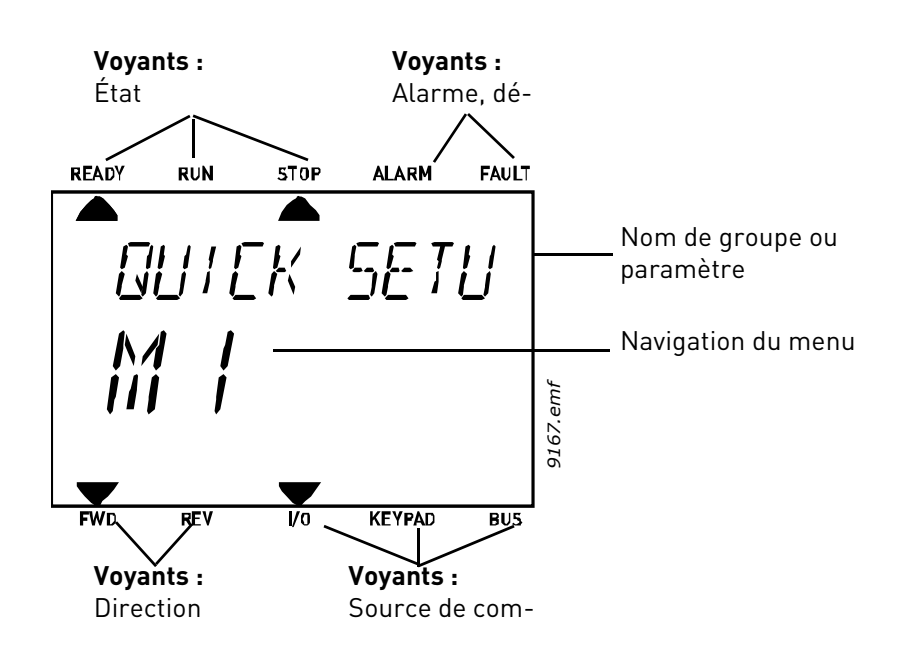

### *4.1.5.2 Utilisation du panneau opérateur textuel*

### **Modification des valeurs**

Pour modifier la valeur d'un paramètre, suivre la procédure ci-dessous :

- 1. Accéder au paramètre.
- 2. Appuyer sur OK pour entrer dans le mode Édition (Modifier).
- 3. Régler la nouvelle valeur à l'aide des boutons de direction haut/bas. On peut également se déplacer d'un chiffre à l'autre à l'aide des boutons de direction gauche/droite si la valeur est logique et modifier alors la valeur à l'aide des touches de direction haut/bas.
- 4. Confirmer la modification avec le bouton OK ou ignorer en retournant au niveau précédent à l'aide du bouton Back/Reset.

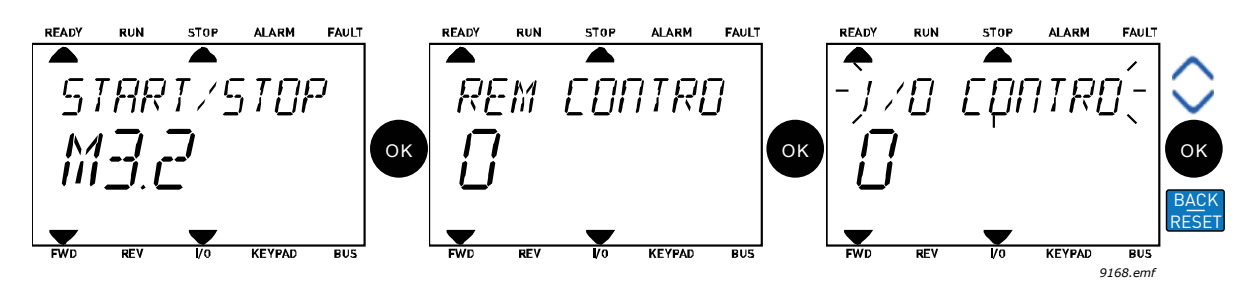

 *Figure 11. Modification des valeurs*

# **Réarmer un défaut**

Les instructions servant à réarmer un défaut se trouvent au chapitre [7](#page-189-3) page [page 188](#page-189-3).

# **Bouton de fonction**

[Le bouton FUNCT sert à quatre fonctions :](#page-29-0)

#### **Sources de commande**

La *source de commande* définit d'où le convertisseur de fréquence peut être démarré ou arrêté. Toute source de commande dispose d'un paramètre pour sélectionner la référence de la fréquence. La *source de commande locale* est toujours le panneau opérateur. [P3.2.1](#page-83-1) La *source de commande à distance* est déterminée par paramètre (E/S ou carte bus de terrain). La source de commande sélectionnée peut être affichée dans la barre d'état du panneau opérateur.

# **Source de commande à distance**

E/S A, E/S B et carte bus de terrain peuvent être utilisés comme sources de commande à distance. E/S A et carte bus de terrain ont la moindre priorité et peuvent être sélectionnés par paramètre [P3.2.1](#page-83-1) *(Rem Control Place)*. E/S B, à nouveau, peut by-passer la source de commande à distance sélectionnée par le paramètre [P3.2.1](#page-83-1) à l'aide d'une entrée logique. L'entrée logique est sélectionnée avec le paramètre [P3.5.1.7](#page-91-1) *(Forçage cmd d'E/S B)*.

# **Commande locale**

Le panneau opérateur est toujours utilisé comme source de commande lorsqu'il est en commande locale. La commande locale est prioritaire sur la commande à distance. Par conséquent, si elle est par exemple bypassée par paramètre [P3.5.1.7](#page-91-1) à travers entrée logique lorsqu'elle est *à distance*, la source de commande retournera toujours à panneau opérateur si *Locale* est sélectionnée. La commutation de commande locale à commande à distance est possible en appuyant sur le bouton FUNCT sur le panneau opérateur ou à l'aide du paramètre « Local/Distance » (ID211).
#### **Changement de source de commande**

Changement de source de commande de *à distance* à *local* (panneau opérateur).

- 1. Appuyer sur le bouton FUNCT où que ce soit dans le menu.
- 2. A l'aide des touches de direction, sélectionner Local/Remote et confirmer à l'aide du bouton OK.
- 3. Sur l'écran suivant, sélectionner Local ou Remote et confirmer à nouveau à l'aide du bouton OK.
- 4. L'écran retourne à l'endroit où il se trouvait lorsque le bouton *FUNCT* avait été pressé. Néanmoins, si la source de commande à distance a été modifiée en Local (panneau opérateur), vous serez averti pour la référence du panneau opérateur.

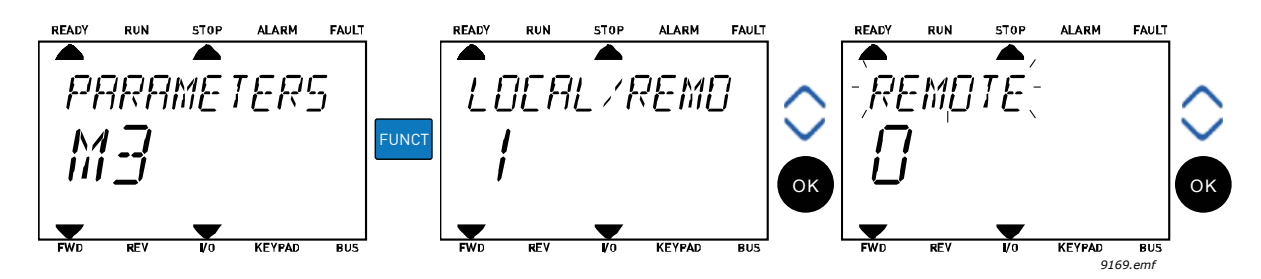

 *Figure 12. Changement de source de commande*

#### **Accès à la page de contrôle**

La *page de contrôle* sert à faciliter le fonctionnement et la supervision des valeurs essentielles.

- 1. Appuyer sur le bouton *FUNCT* où que ce soit dans le menu.
- 2. Appuyer sur le bouton *direction haut* ou *direction bas* pour sélectionner *page de contrôle* et confirmer à l'aide du bouton *OK*.
- 3. La page de contrôle apparaît

Si la source de commande panneau opérateur et la référence panneau opérateur sont sélectionnées, vous pouvez régler la *[Référence panneau opérateur](#page-86-0)* après avoir appuyé sur le bouton *OK*. Si d'autres sources de commande ou valeurs de référence sont utilisées, l'écran affiche la référence fréquence qui n'est pas modifiable.

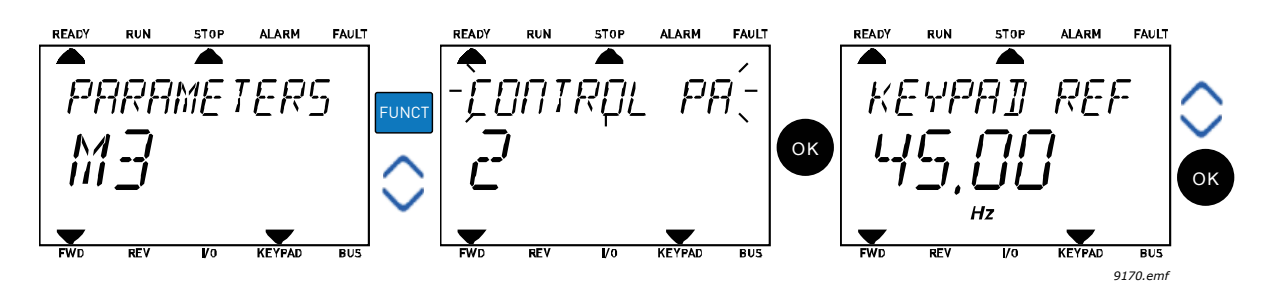

 *Figure 13. Accès à la page de contrôle*

#### **Changement de direction**

Le sens de rotation du moteur peut être rapidement modifié en appuyant sur le bouton FUNCT. **REMARQUE !** La commande *Changement de direction* n'est pas visible dans le menu à moins que la source de commande sélectionnée ne soit *Local*.

- 1. Appuyer sur le bouton Funct où que ce soit dans le menu.
- 2. Appuyer sur le bouton direction haut ou direction bas pour sélectionner Changement de direction et confirmer à l'aide du bouton OK.
- 3. Choisir ensuite le sens dans lequel vous souhaitez faire tourner le moteur. Le sens de rotation effectif clignote. Confirmer avec le bouton OK.
- 4. Le sens de rotation change immédiatement et l'indication de la flèche dans le champ d'état change.

#### **Modification rapide**

À travers la fonction *Modification rapide* il est possible d'accéder rapidement au paramètre souhaité en saisissant le numéro d'identification du paramètre.

- 1. Appuyer sur le bouton FUNCT où que ce soit dans le menu.
- 2. Appuyer sur le bouton direction haut ou direction bas pour sélectionner Modification rapide et confirmer à l'aide du bouton OK.
- 3. Saisir ensuite le numéro d'identification du paramètre ou la valeur de supervision à laquelle vous souhaitez accéder. Appuyer sur le bouton OK pour confirmer.
- 4. Le paramètre/valeur de supervision requise apparaît à l'écran (en mode modification/ supervision.)

#### 4.2 Vacon live

Vacon Live est un outil PC pour la mise en service et l'entretien des convertisseurs de fréquence Vacon® 10, Vacon® 20, et Vacon® 100). Vous pouvez télécharger Vacon Live sur www.vacon.com.

L'outil PC Vacon Live comprend ces fonctions :

- Paramétrage, supervision, infos convertisseur de fréquence, enregistreur de données, etc.
- L'outil de téléchargement du logiciel Vacon Loader
- Compatibilité RS-422 et Ethernet
- Compatibilité Windows XP, Vista 7 et 8

• 17 langues : Anglais, allemand, espagnol, finnois, français, italien, russe, suédois, chinois, tchèque, danois, néerlandais, polonais, portugais, roumain, slovaque et turque. Vous pouvez effectuer la connexion entre convertisseur de fréquence et outil PC à l'aide du câble noir USB/ RS-422 Vacon ou du câble Ethernet Vacon 100. Les pilotes du RS-422 sont installés automatiquement lors de l'installation de Vacon Live. Suite à l'installation du câble, Vacon Live trouve automatiquement le convertisseur de fréquence branché.

Pour davantage d'informations sur l'utilisation de Vacon Live consulter le menu d'aide du programme.

#### 4.3 Structure du menu

Cliquer et sélectionner sur l'élément pour lequel vous souhaitez recevoir plus d'informations (manuel électronique).

| Réglage rapide                       | Voir chapitre 3.               |
|--------------------------------------|--------------------------------|
| <b>Affichage</b>                     | Multi-affichage*               |
|                                      | Courbe de tendance*            |
|                                      | Valeurs de base                |
|                                      | E/S                            |
|                                      | Valeurs supplémentaires et     |
|                                      | avancées                       |
|                                      | Fonctions minuteur             |
|                                      | Régulateur PID                 |
|                                      | Régulateur PID ext             |
|                                      | Compteurs d'entretien          |
|                                      | Données carte bus de terrain   |
|                                      | Solaire                        |
| <b>Paramètres</b>                    | Voir chapitre 6.               |
| <b>Diagnostics</b>                   | Défauts actifs                 |
|                                      | Réarmement des défauts         |
|                                      | Historique des défauts         |
|                                      | Compteurs de total             |
|                                      | Compteurs de déclenchements    |
|                                      | Infos logiciel                 |
| E/S et matériel                      | E/S de base                    |
|                                      | <b>Extension D</b>             |
|                                      | <b>Extension E</b>             |
|                                      | Horloge temps réel             |
|                                      | Configurations du module de    |
|                                      | puissance                      |
|                                      | Panneau opérateur              |
|                                      | <b>RS-485</b>                  |
|                                      | Ethernet                       |
| <b>Configurations</b><br>utilisateur | Sélection de la langue         |
|                                      | Sélection de l'application     |
|                                      | Sauvegarde de paramètre*       |
|                                      | Nom convertisseur de fréquence |
| Favoris <sup>*</sup>                 | Voir chapitre.                 |
| Niveaux utilisa-                     | Voir chapitre 4.3.8.           |
| teur                                 |                                |

 *Tableau 8. Menus du panneau opérateur*

\*. Non disponible sur le panneau opérateur textuel

#### <span id="page-40-0"></span>4.3.1 Réglage rapide

Dans le groupe de paramètres de réglage rapide, vous trouverez les différents assistants de l'application Vacon 100 X pour pompe solaire. Vous trouverez des informations plus détaillées sur les paramètres de ce groupe au chapitre [3](#page-7-0).

#### <span id="page-40-1"></span>4.3.2 Affichage

#### <span id="page-40-2"></span>**Multi-affichage**

**REMARQUE :** Ce menu n'est pas disponible sur le panneau opérateur.

Sur la page multi-affichage, il est possible de sélectionner de quatre à neuf valeurs que l'on souhaite surveiller.

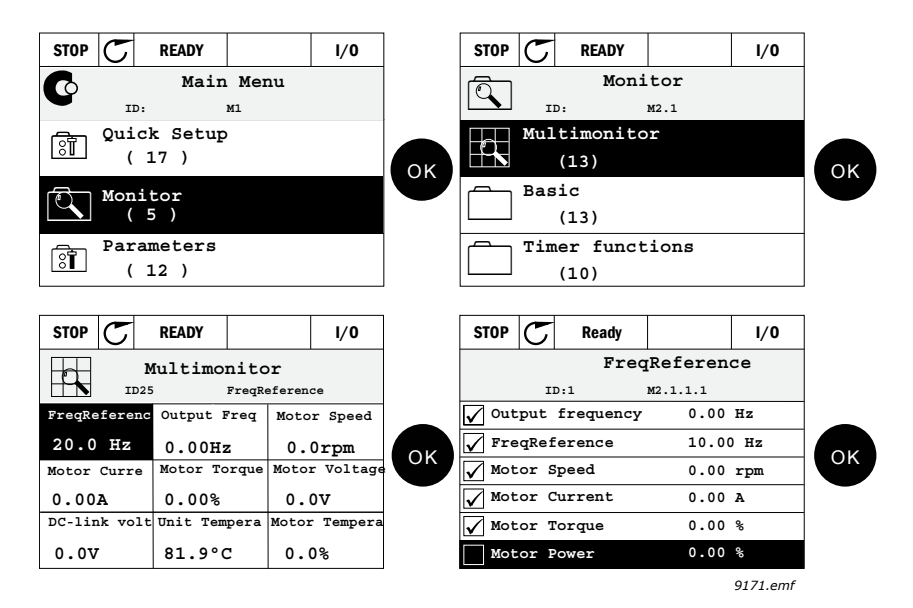

 *Figure 14. Page multi-affichage*

Modifier la valeur supervisionnée en activant la cellule de valeur (avec la touche de direction gauche/droite) et en cliquant sur OK. Sélectionner ensuite un nouvel élément dans la liste des valeurs de supervision et cliquer à nouveau sur OK. Des informations détaillées sur les éléments de supervision sont disponibles au chapitre [5.](#page-64-0)

#### <span id="page-40-3"></span>**Courbe de tendance**

La fonction *Courbe de tendance* est une représentation graphique de deux valeurs de supervision à la fois.

#### <span id="page-40-4"></span>**Valeurs de base**

Les valeurs de base de supervision sont les valeurs effectives des paramètres et signaux sélectionnés ainsi que des états et des mesures.

#### <span id="page-40-5"></span>**E/S**

Les états et les niveaux de différentes valeurs de signal d'entrée et de sortie peuvent être supervisionnés ici.

#### <span id="page-40-6"></span>**Valeurs supplémentaires et avancées**

Supervision de différentes valeurs avancées, ex. valeurs de carte bus de terrain.

#### <span id="page-41-0"></span>**Fonctions minuteur**

Supervision des fonctions du minuteur et de l'horloge temps réel.

#### <span id="page-41-1"></span>**Régulateur PID**

Supervision des valeurs du régulateur PID.

#### **Régulateur PID externe**

Supervision des valeurs du régulateur PID externe.

#### **Compteurs d'entretien**

Supervision des valeurs relatives aux compteurs d'entretien.

#### <span id="page-41-2"></span>**Données carte bus de terrain**

Données de carte bus de terrain affichées comme valeurs de supervision pour le débogage notamment lors de la mise en service de la carte bus de terrain.

#### **Solaire**

Supervision des valeurs relatives à l'application solaire spécifique.

#### <span id="page-42-0"></span>4.3.3 Paramètres

Grâce à ce sous-menu, on peut accéder aux groupes de paramètre d'application et aux paramètres. Davantage d'informations sur les paramètres au chapitre [6.](#page-75-0)

#### <span id="page-42-1"></span>4.3.4 Diagnostics

Dans ce menu, vous trouverez *[Défauts actifs](#page-42-5)*, *[Réarmement des défauts](#page-42-6)*, *[Historique des dé](#page-42-7)[fauts](#page-42-7)*, *Compteurs* et *[Infos logiciel](#page-44-1).*

#### <span id="page-42-5"></span>4.3.4.1 Défauts actifs

 *Tableau 9.* 

<span id="page-42-2"></span>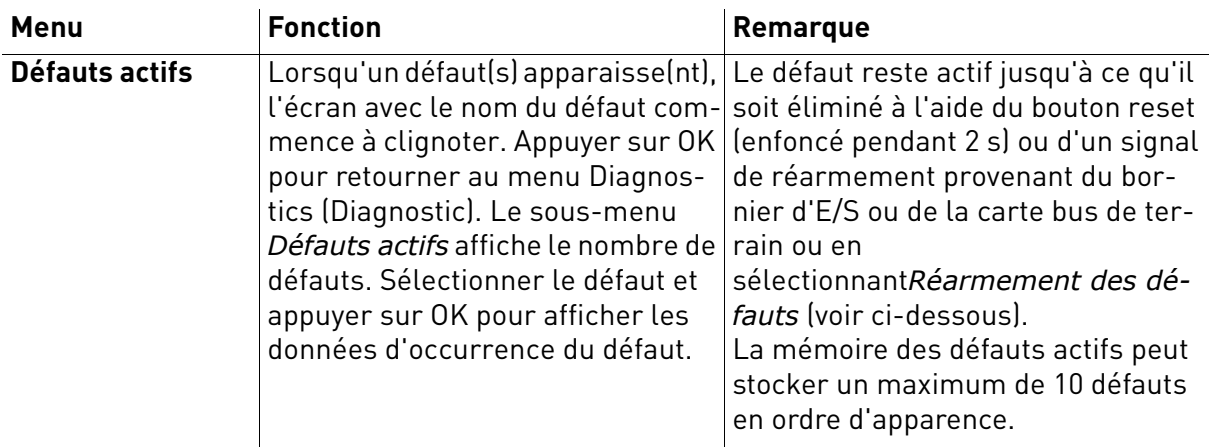

#### <span id="page-42-6"></span>4.3.4.2 Réarmement des défauts

#### *Tableau 10.*

<span id="page-42-3"></span>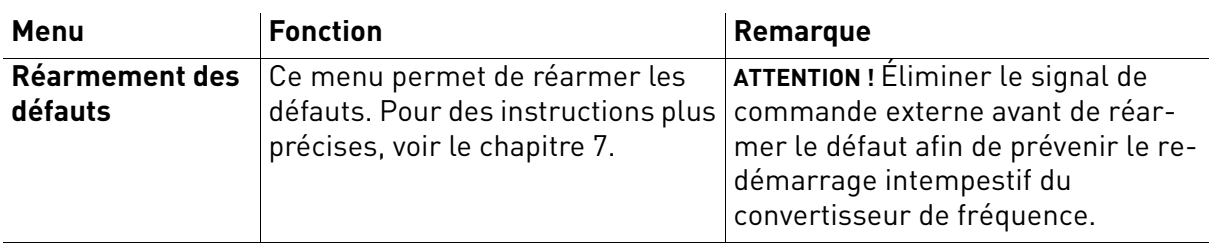

#### <span id="page-42-7"></span>4.3.4.3 Historique des défauts

 *Tableau 11.* 

<span id="page-42-4"></span>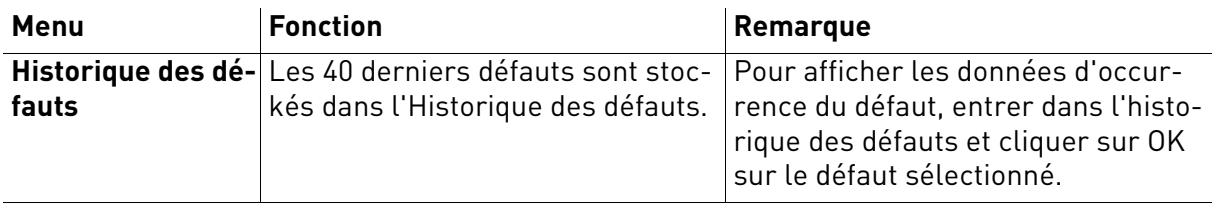

## <span id="page-43-0"></span>4.3.4.4 Compteurs de total

| Code    | Paramètre                                              | Min | Max | Unité      | Par<br>défaut | ID   | <b>Description</b>                                                                                                    |
|---------|--------------------------------------------------------|-----|-----|------------|---------------|------|----------------------------------------------------------------------------------------------------|
| V4.4.1  | Compteur d'énergie                                     |     |     | Variable   |               | 2291 | Quantité d'énergie absorbée<br>du réseau d'alimentation.<br>Pas de réarmement.<br><b>REMARQUE POUR LE PAN-</b><br>NEAU OPÉRATEUR TEXTUEL<br>: L'unité d'énergie la plus<br>haute affichée sur le pan-<br>neau opérateur standard est<br>MW. Si l'énergie comptée<br>devait dépasser 999,9 MW,<br>aucune unité ne serait affi-<br>chée sur le panneau opéra-<br>teur. |
| V4.4.3  | Temps de service<br>(panneau opérateur<br>graphique)   |     |     | a d hh:min |               | 2298 | Temps de service du module<br>de commande                                                                                                    |
| V4.4.4  | Temps de service<br>(panneau opérateur)                |     |     | a          |               |      | Temps de service du module<br>de commande en années                                                                                                    |
| V4.4.5  | Temps de service<br>(panneau opérateur)                |     |     | d          |               |      | Temps de service du module<br>de commande en jours                                                                                                    |
| V4.4.6  | Temps de service<br>(panneau opérateur)                |     |     | hh:min:ss  |               |      | Temps de service du module<br>de commande en heures,<br>minutes et secondes                                                                                                    |
| V4.4.7  | Temps de marche<br>(panneau opérateur<br>graphique)    |     |     | a d hh:min |               | 2293 | Temps de marche du moteur                                                                                                    |
| V4.4.8  | Temps de marche<br>(panneau opérateur)                 |     |     | a          |               |      | Temps de marche du moteur<br>en années                                                                                                    |
| V4.4.9  | Temps de marche<br>(panneau opérateur)                 |     |     | d          |               |      | Temps de marche du moteur<br>en jours                                                                                                    |
| V4.4.10 | Temps de marche<br>(panneau opérateur)                 |     |     | hh:min:ss  |               |      | Temps de marche du moteur<br>en heures, minutes et<br>secondes                                                                                                    |
| V4.4.11 | Heure d'activation<br>(panneau opérateur<br>graphique) |     |     | a d hh:min |               | 2294 | Temps où le module de puis-<br>sance a été alimenté<br>jusqu'alors. Pas de réarme-<br>ment.                                                                                                    |
| V4.4.12 | Heure d'activation<br>(panneau opérateur)              |     |     | a          |               |      | Temps d'activation en années                                                                                                    |
| V4.4.13 | Heure d'activation<br>(panneau opérateur)              |     |     | d          |               |      | Temps d'activation en jours                                                                                                    |
| V4.4.14 | Heure d'activation<br>(panneau opérateur)              |     |     | hh:min:ss  |               |      | Temps d'activation en<br>heures, minutes et secondes                                                                                                    |
| V4.4.15 | Compteur de com-<br>mande de démarrage                 |     |     |            |               | 2295 | Le nombre de fois où le<br>module de puissance a été<br>démarré.                                                                                                    |

 *Tableau 12. Menu diagnostic, paramètres de compteurs de total*

## <span id="page-44-0"></span>4.3.4.5 Compteurs de déclenchements

<span id="page-44-2"></span>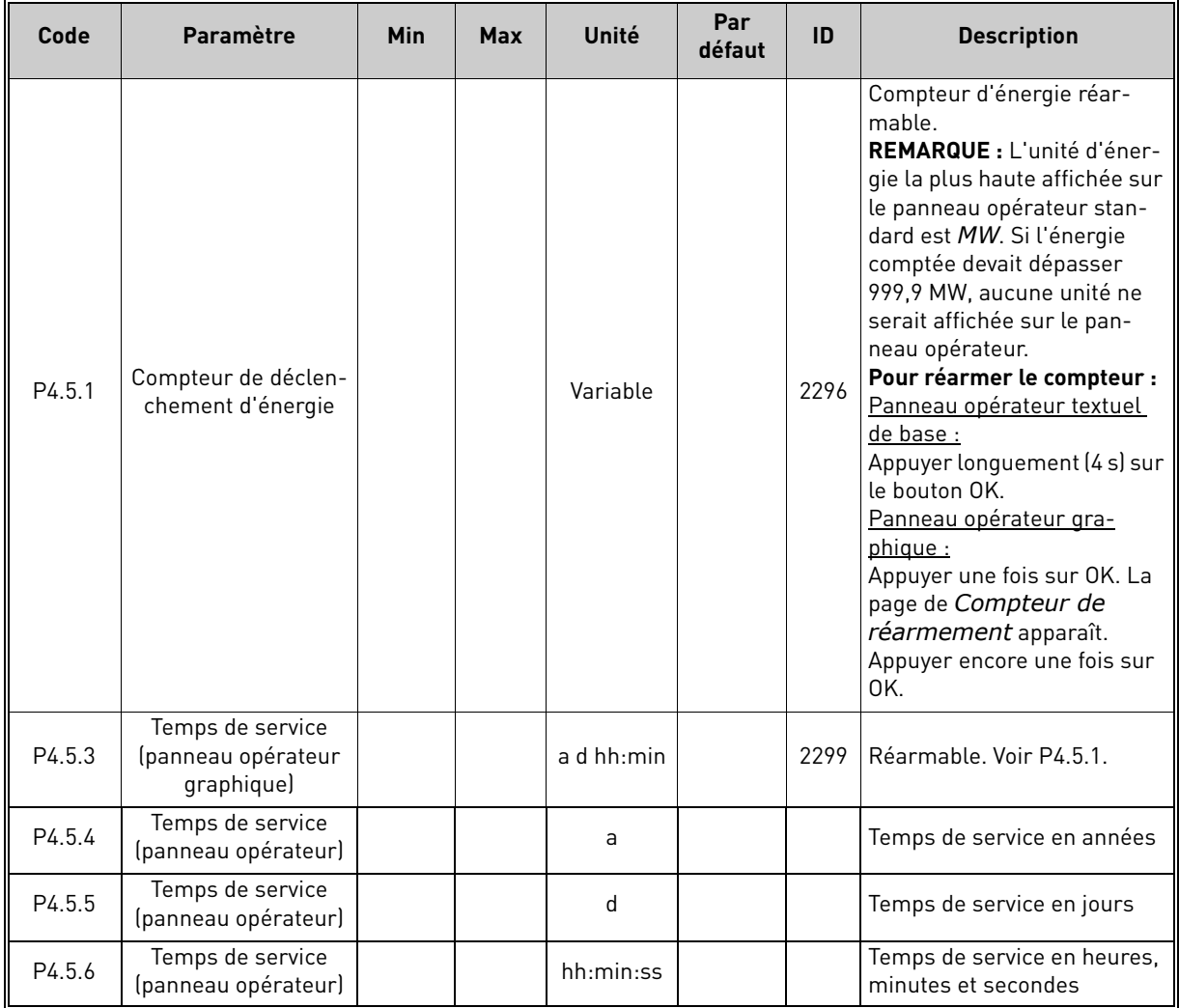

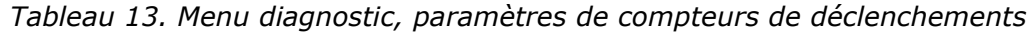

## <span id="page-44-1"></span>4.3.4.6 Infos logiciel

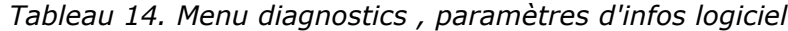

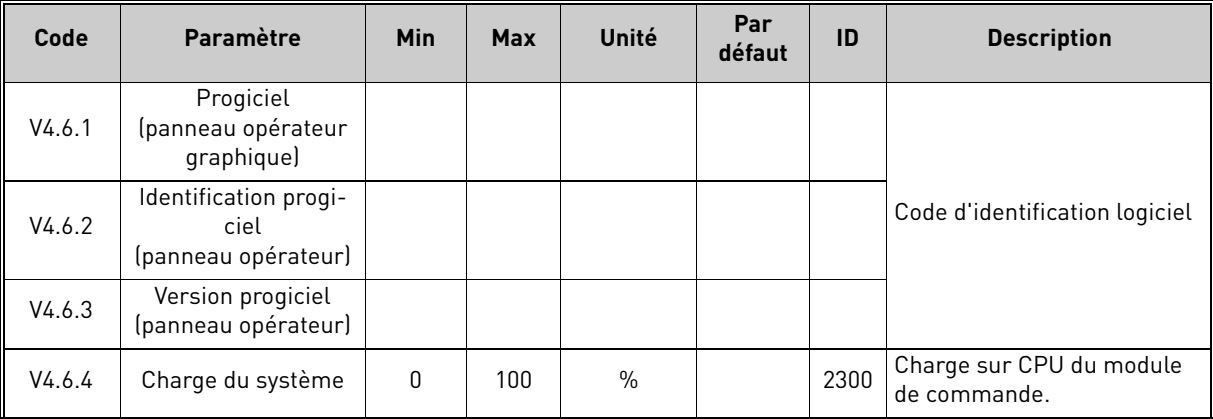

4

| V4.6.5 | Nom d'applicatif<br>(panneau opérateur<br>graphique) |  |  | Nom d'applicatif   |
|--------|------------------------------------------------------|--|--|--------------------|
| V4.6.6 | ID application                                       |  |  | Code d'applicatif. |
| V4.6.7 | Version d'applicatif                                 |  |  |                    |

 *Tableau 14. Menu diagnostics , paramètres d'infos logiciel*

#### <span id="page-46-0"></span>4.3.5 E/S et matériel

Différentes configurations associées à des options se trouvent dans ce menu. Remarquez que les valeurs de ce menu sont des valeurs brutes, à savoir, non mises à l'échelle par l'applicatif.

## <span id="page-46-1"></span>4.3.5.1 E/S de base

Surveiller ici les états des entrées et des sorties.

| Code    | Paramètre                     | <b>Min</b>     | <b>Max</b>   | Unité         | Par<br>défaut | ID | <b>Description</b>                                                                                                 |
|---------|-------------------------------|----------------|--------------|---------------|---------------|----|----------------------------------------------------------------------------------------------------|
| V5.1.1  | Entrée logique 1              | 0              | 1            |               | 0             |    | État du signal d'entrée<br>logique                                                                                 |
| V5.1.2  | Entrée logique 2              | 0              | 1            |               | 0             |    | État du signal d'entrée<br>logique                                                                                 |
| V5.1.3  | Entrée logique 3              | 0              | 1            |               | 0             |    | État du signal d'entrée<br>logique                                                                                 |
| V5.1.4  | Entrée logique 4              | 0              | 1            |               | 0             |    | État du signal d'entrée<br>logique                                                                                 |
| V5.1.5  | Entrée logique 5              | 0              | 1            |               | 0             |    | État du signal d'entrée<br>logique                                                                                 |
| V5.1.6  | Entrée logique 6              | 0              | 1            |               | 0             |    | État du signal d'entrée<br>logique                                                                                 |
| V5.1.7  | Mode entrée analo-<br>gique 1 | 1              | 3            |               | 3             |    | Affiche le mode sélectionné<br>(avec cavalier) pour le signal<br>d'entrée analogique<br>$1 = 020mA$<br>$3 = 010V$  |
| V5.1.8  | Entrée analogique 1           | 0              | 100          | $\frac{0}{0}$ | 0,00          |    | État du signal d'entrée ana-<br>logique                                                                            |
| V5.1.9  | Mode entrée analo-<br>gique 2 | 1              | 3            |               | 3             |    | Affiche le mode sélectionné<br>(avec cavalier) pour le signal<br>d'entrée analogique<br>$1 = 020mA$<br>$3 = 010V$  |
| V5.1.10 | Entrée analogique 2           | 0              | 100          | $\frac{0}{0}$ | 0,00          |    | État du signal d'entrée ana-<br>logique                                                                            |
| V5.1.11 | Mode sortie analogique<br>1   | 1              | 3            |               | 1             |    | Affiche le mode sélectionné<br>(avec cavalier) pour le signal<br>de sortie analogique<br>$1 = 020mA$<br>$3 = 010V$ |
| V5.1.12 | Sortie analogique 1           | 0              | 100          | $\%$          | 0,00          |    | État du signal de sortie ana-<br>logique                                                                           |
| V5.1.13 | Sortie relais 1               | $\overline{0}$ | $\mathbf{1}$ |               | 0             |    | État du signal de sortie relais                                                                                    |
| V5.1.14 | Sortie relais 2               | 0              | 1            |               | 0             |    | État du signal de sortie relais                                                                                    |
| V5.1.15 | Sortie relais 3               | 0              | 1            |               | 0             |    | État du signal de sortie relais                                                                                    |

 *Tableau 15. Menu E/S et matériel, paramètres E/S de base*

#### 4.3.5.2 Extensions de carte optionnelle

Les paramètres de ce groupe dépendent de la carte optionnelle installée. Si aucune carte optionnelle n'est installée sur les extensions D ou E, aucun paramètre n'est visible.

Lorsqu'une carte optionnelle est retirée, le message d'information 39 *Appareillage retiré* apparaît à l'écran.

<span id="page-47-1"></span><span id="page-47-0"></span>

| Menu               | <b>Fonction</b> | Remarque                                                  |
|--------------------|-----------------|-----------------------------------------------------------|
| <b>Extension D</b> | Configurations  | Configurations relatives à la carte<br>optionnelle.       |
|                    | Supervision     | Infos relatives à la carte optionnelle<br>de supervision. |
| <b>Extension E</b> | Configurations  | Configurations relatives à la carte<br>optionnelle.       |
|                    | Supervision     | Infos relatives à la carte optionnelle<br>de supervision. |

 *Tableau 16. Paramètres relatifs à la carte optionnelle*

#### 4.3.5.3 Programmation des entrées logiques et analogiques

La programmation des entrées de l'applicatif Vacon 100X pour pompe solaire est très flexible. Les entrées disponibles sur E/S de base et optionnelles peuvent s'utiliser pour différentes fonctions selon les préférences de l'opérateur.

Les E/S disponibles peuvent être étendues au moyen de cartes optionnelles à introduire dans les extension de carte D et E. Davantage d'informations sur l'installation des cartes optionnelles sont disponibles dans le manuel d'installation Vacon 100 X.

#### *4.3.5.4 Entrées logiques*

Les fonctions applicables pour les entrées logiques sont ordonnées comme paramètres dans le groupe de paramètres M3.5.1. La valeur donnée au paramètre est une référence à l'entrée logique que vous choisissez d'utiliser pour la fonction. La liste de fonctions à attribuer aux entrées logiques disponibles est présentée dans le groupe entrées logiques.

#### **Exemple**

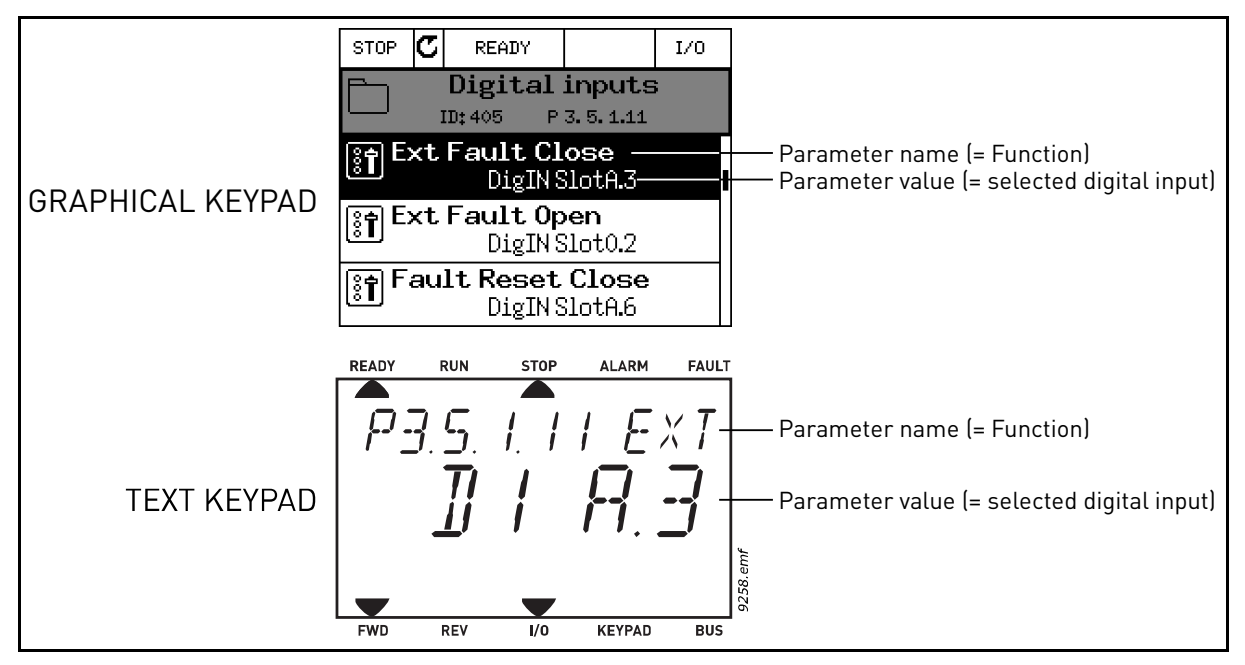

<span id="page-48-0"></span> *Figure 15.*

Étant donnée la compilation de la carte d'E/S de base sur le convertisseur de fréquence Vacon 100, 6 entrées logiques sont disponibles (Extension A bornes 8, 9, 10, 14, 15 et 16). Dans l'affichage de programmation, ces entrées sont identifiées comme suit :

 *Tableau 17.* 

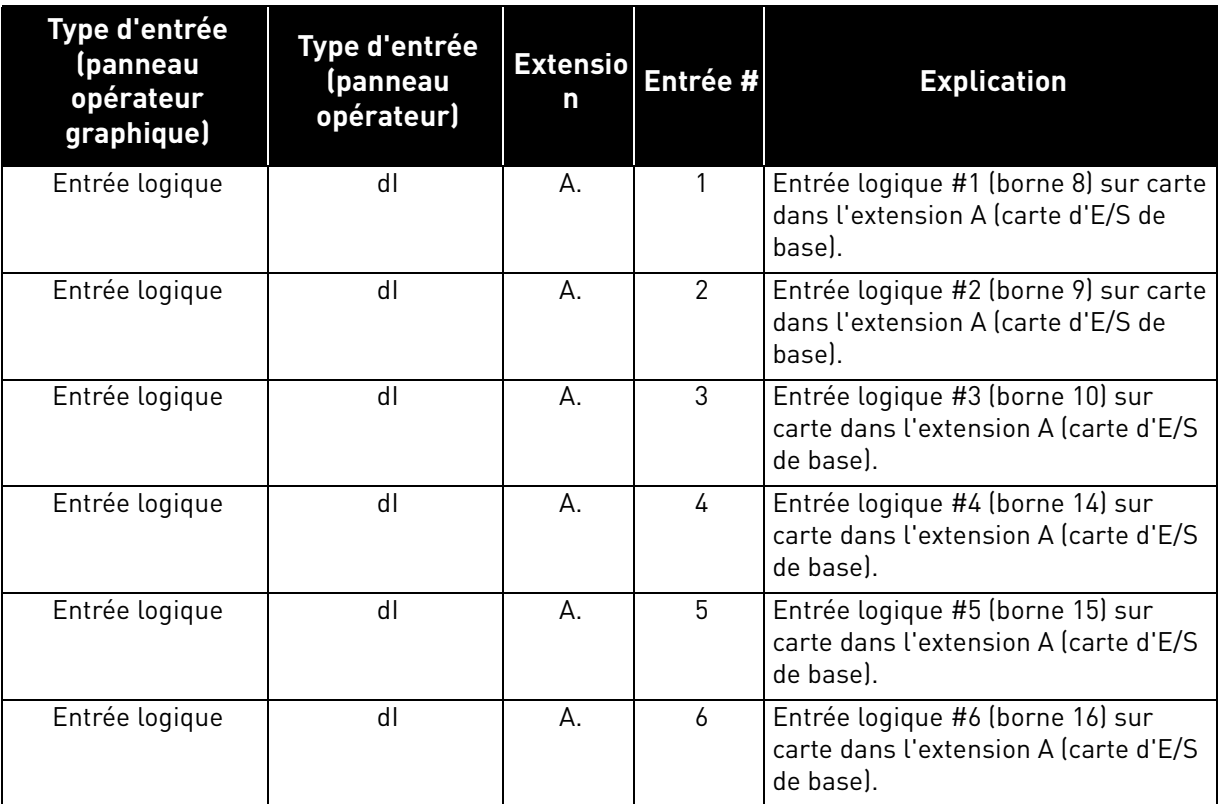

Dans l'exemple [Figure 15,](#page-48-0) la fonction *Défaut ext. fermé* du menu M3.5.1 comme paramètre P3.5.1.11, reçoit par défaut la valeur *Entrée logique Extension A.3* (panneau opérateur graphique) ou *dI A.3* (panneau opérateur textuel). Cela signifie que la fonction *Défaut ext. fermé* est désormais contrôlée avec un signal logique vers l'entrée logique DI3 (borne 10).

C'est ce qui est représenté dans la liste de paramètres.

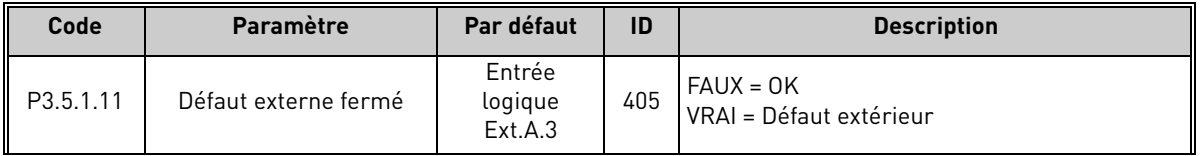

Imaginez que vous devez modifier l'entrée sélectionnée. Au lieu de DI3, vous souhaitez utiliser DI6 (borne 16) sur l'E/S de base. Procéder comme suit :

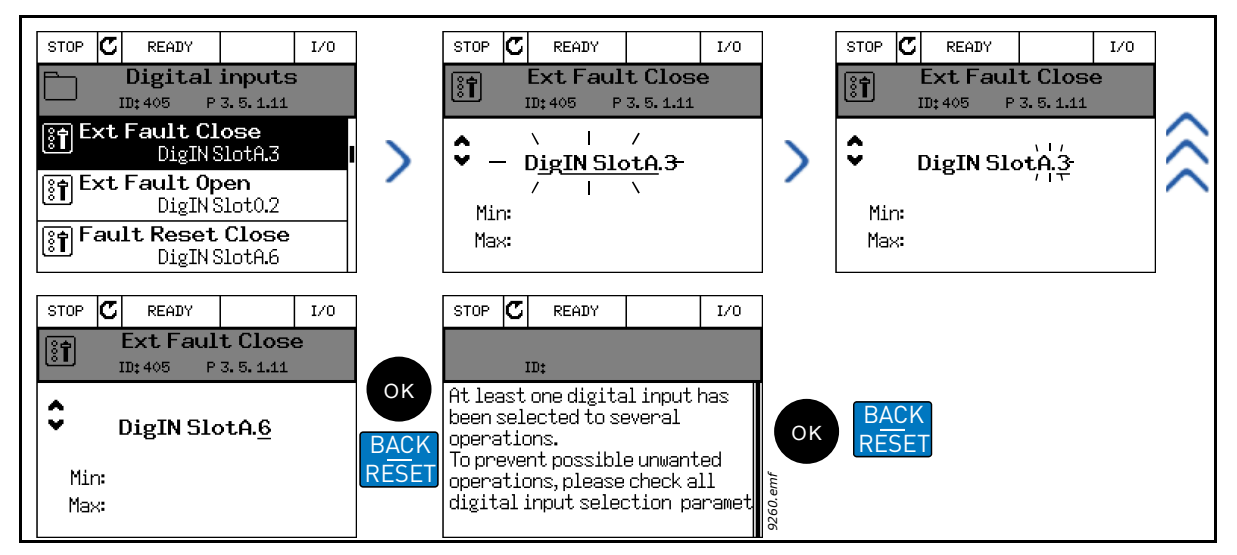

 *Figure 16. Programmation des entrées logiques avec panneau opérateur graphique*

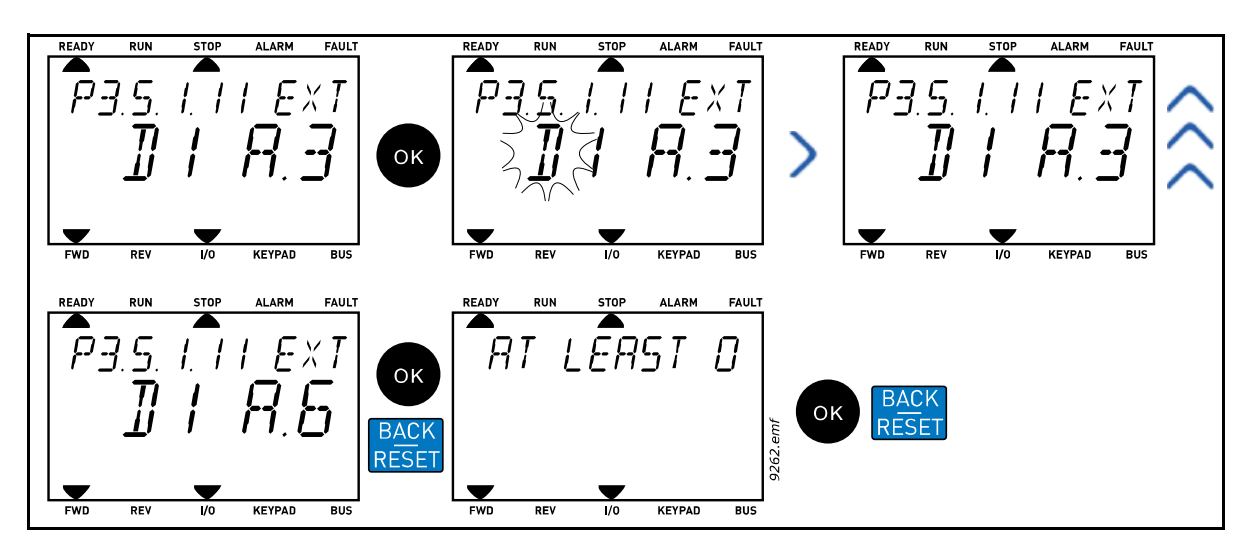

 *Figure 17. Programmation des entrées logiques avec panneau opérateur textuel*

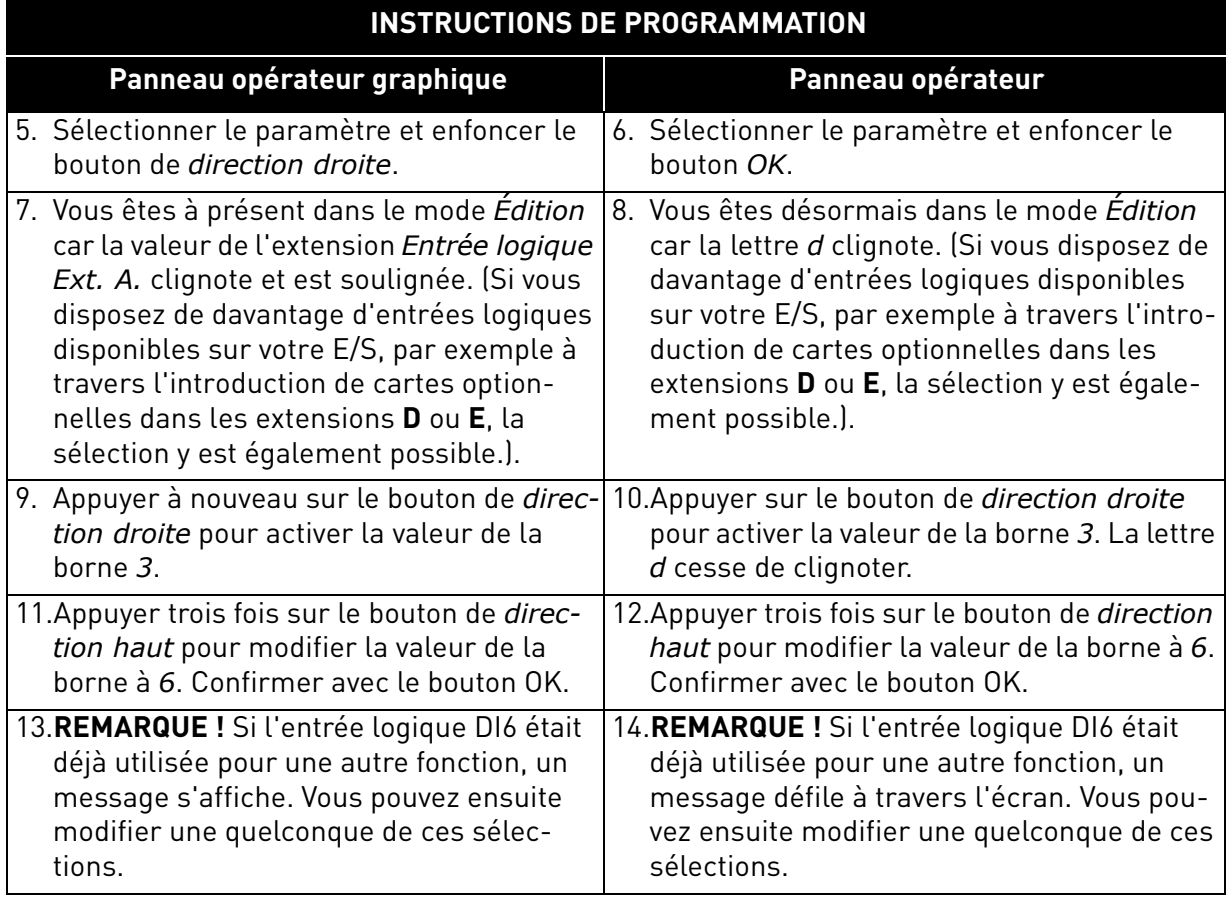

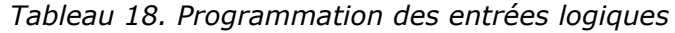

Cela signifie que la fonction *Défaut ext. fermé* est désormais contrôlée avec un signal logique vers l'entrée logique DI6 (borne 16).

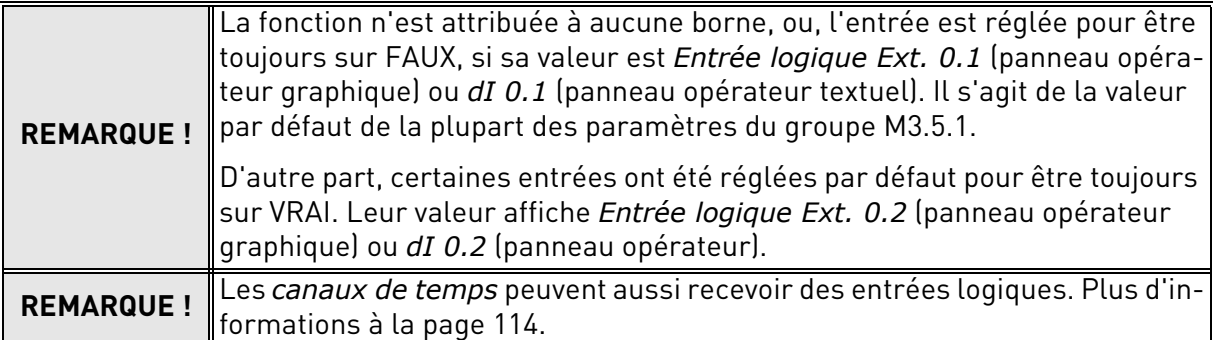

#### *4.3.5.5 Entrées analogiques*

L'entrée cible pour le signal de référence de fréquence analogique peut aussi être sélectionnée parmi les entrées analogiques disponibles.

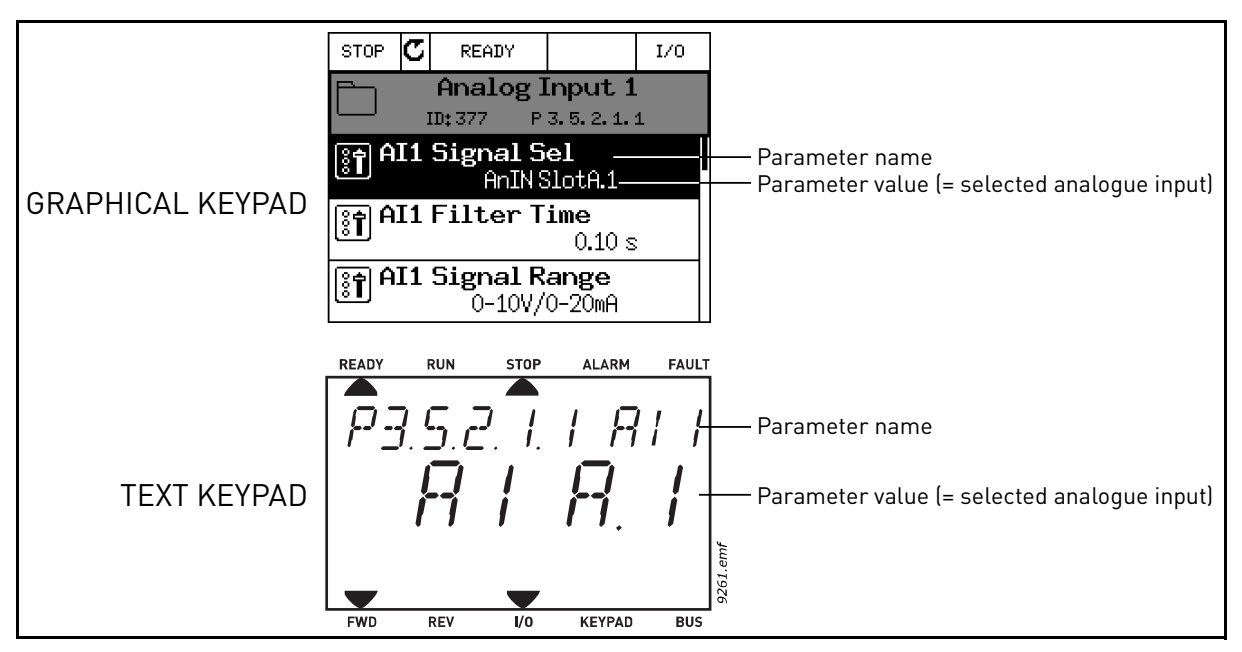

#### <span id="page-51-0"></span> *Figure 18.*

En considération des borniers d'E/S de base sur le convertisseur de fréquence Vacon 100 X, 2 entrées analogiques sont disponibles. Dans l'affichage de programmation, ces entrées sont identifiées comme suit :

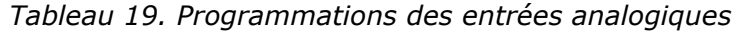

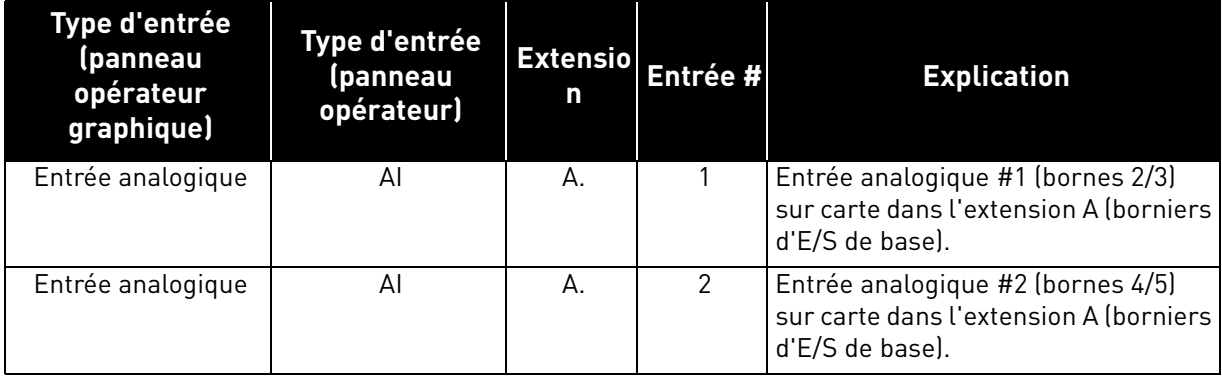

Dans l'exemple [Figure 18,](#page-51-0) le paramètre *sélection signal AI1* du menu M3.5.2.1 avec code paramètre P3.5.2.1.1, reçoit par défaut la valeur *Entrée analogique Ext. A.1* (panneau opérateur graphique) ou *AI A.1* (panneau opérateur textuel). Cela signifie que l'entrée cible pour le signal de référence de fréquence analogique AI1 est désormais l'entrée analogique sur les bornes 2/ 3. Il faut déterminer si le signal est une tension ou une intensité avec les *interrupteurs dip* . Voir le Manuel d'installation pour plus d'informations.

C'est ce qui est représenté dans la liste de paramètre[spage 94](#page-95-0) :

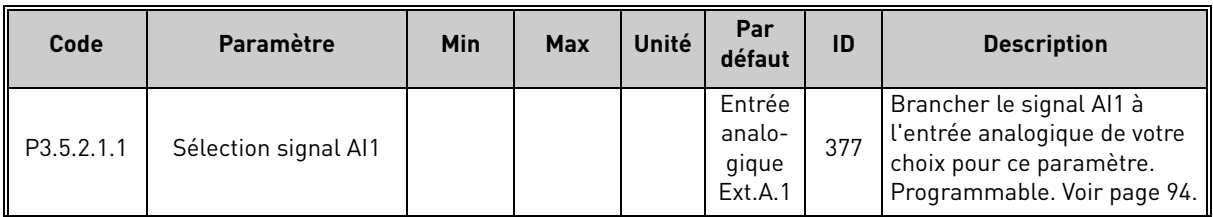

Imaginez que vous devez modifier l'entrée sélectionnée. Au lieu de AI1, vous souhaitez utiliser l'entrée analogique sur votre carte optionnelle dans l'extension D. Procéder comme suit :

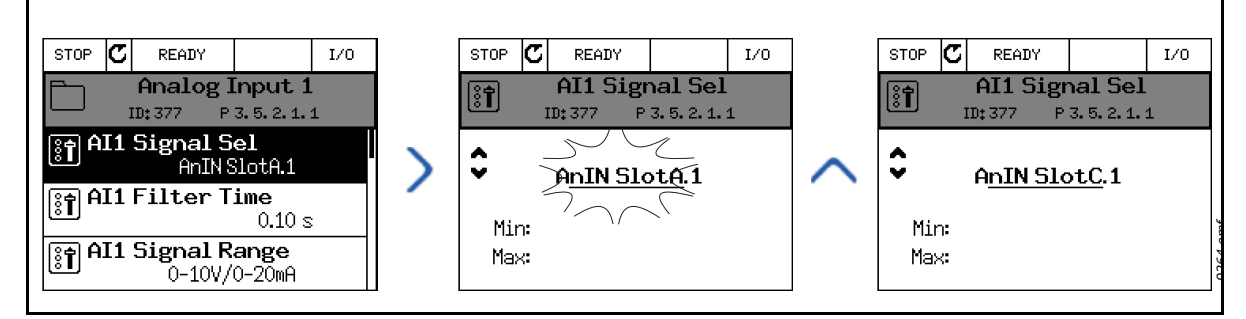

 *Figure 19. Programmation des entrées analogiques avec panneau opérateur graphique*

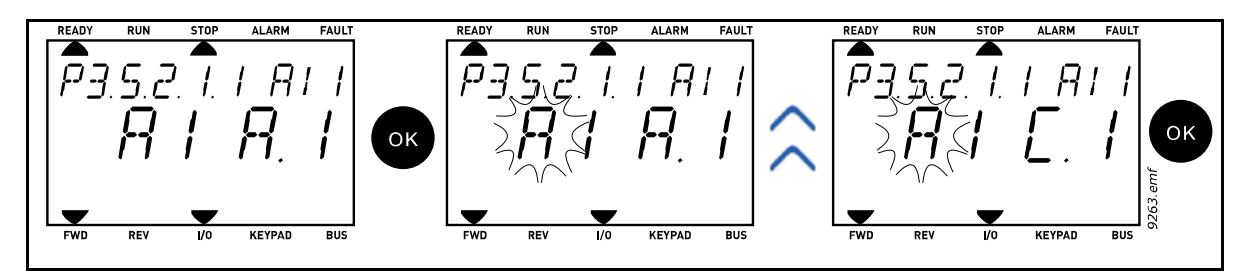

 *Figure 20. Programmation des entrées analogiques avec panneau opérateur*

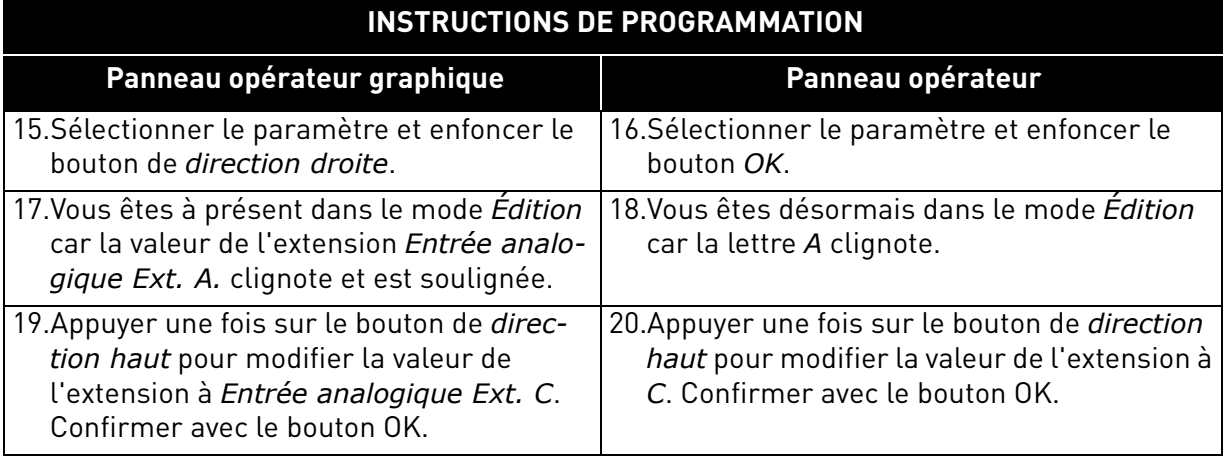

# 4

#### *4.3.5.6 Descriptions des sources de signal*

| <b>Source</b>             | <b>Fonction</b>                                                                                                    |
|---------------------------|----------------------------------------------------------------------------------------------------|
| <b>Extension 0.#</b>      | Entrées logiques :<br>Un signal logique peut être forcé à un état constant FAUX ou<br>VRAI à l'aide de la fonction.<br>Par exemple, certains signaux ont été réglés pour être tou-<br>jours en état VRAI par le constructeur, ex. paramètre<br>P3.5.1.15 (validation de marche). Sauf modification, le signal<br>validation de marche est toujours activé.<br>$# = 1$ : Toujours FAUX<br>$# = 2 - 10$ : Toujours VRAI<br>Entrées analogiques (utilisé à des fins d'essais) :<br># = 1 : Entrée analogique = force du signal 0%<br># = 2 : Entrée analogique = force du signal 20%<br>$# = 3$ : Entrée analogique = force du signal 30%<br>etc.<br># = 10 : Entrée analogique = force du signal 100% |
| <b>Extension A.#</b>      | Le numéro (#) correspond à l'entrée logique sur l'extension<br>A(borniers de base).                                                                                                    |
| <b>Extension D.#</b>      | Le numéro (#) correspond à l'entrée logique sur l'extension<br>D.                                                                                                    |
| <b>Extension E.#</b>      | Le numéro (#) correspond à l'entrée logique sur l'extension<br>F.                                                                                                    |
| Canal de temps.#          | Le numéro (#) correspond à : 1=Canal de temps 1, 2=Canal<br>de temps 2, 3=Canal de temps 3                                                                                                    |
| Carte bus de terrain CW.# | Le numéro (#) correspond au nombre de bits du mot de<br>commande.                                                                                                    |
| Carte bus de terrain PD.# | Le numéro (#) correspond au nombre de bits des données<br>de traitement 1.                                                                                                    |

 *Tableau 20. Descriptions des sources de signal*

#### *4.3.5.7 Attributions par défaut des entrée logiques et analogiques dans l'applicatif Vacon 100*

Les entrées logiques et analogiques reçoivent certaines fonctions en usine. Dans cet applicatif, les attributions par défaut sont :

| Entrée          | <b>Borne(s)</b> | Référence | <b>Fonction assignée</b> | Code paramètre |
|-----------------|-----------------|-----------|--------------------------|----------------|
| D <sub>11</sub> | 8               | A.1       | Signal de commande 1 A   | P3.5.1.1       |
| DI <sub>2</sub> | 9               | A.2       | Signal de commande 2 A   | P3.5.1.2       |
| D <sub>13</sub> | 10              | A.3       | Défaut externe fermé     | P3.5.1.11      |
| <b>DI4</b>      | 14              | A.4       | Sél. fréq. préréglée 0   | P3.5.1.21      |
| <b>DI5</b>      | 15              | A.5       | Sél. fréq. préréglée 1   | P3.5.1.22      |
| D <sub>16</sub> | 16              | A.6       | Défaut externe fermé     | P3.5.1.13      |
| AI1             | 2/3             | A.1       | Sélection signal Al1     | P3.5.2.1.1     |
| AI2             | 4/5             | A.2       | Sélection signal AI2     | P3.5.2.2.1     |

 *Tableau 21. Attributions par défaut des entrées*

#### <span id="page-54-0"></span>4.3.5.8 Horloge temps réel

| Code   | Paramètre     | <b>Min</b> | <b>Max</b> | <b>Unité</b> | Par<br>défaut  | ID   | <b>Description</b>                                                                                                    |
|--------|---------------|------------|------------|--------------|----------------|------|----------------------------------------------------------------------------------------------------|
| V5.5.1 | État batterie |            | 3          |              | $\overline{2}$ | 2205 | État de la batterie.<br>= Non installé<br>2 = Installé<br>3 = Changer la batterie                                                                                                    |
| P5.5.2 | Heure         |            |            | hh:mm:ss     |                | 2201 | Heure actuelle de la journée                                                                                                    |
| P5.5.3 | Date          |            |            | jj.mm.       |                | 2202 | Date actuelle                                                                                                    |
| P5.5.4 | Année         |            |            | aaaa         |                | 2203 | Année en cours                                                                                                    |
| P5.5.5 | Heure d'été   |            | 4          |              |                | 2204 | Règle de l'heure d'été<br>$1 = 0$ ff<br>2 = UE ; Commence le der-<br>nier dimanche de mars, ter-<br>mine le dernier dimanche<br>d'octobre<br>3 = USA ; Commence le deu-<br>xième dimanche de mars,<br>termine le premier dimanche<br>de novembre<br>4 = Russie (permanent) |

 *Tableau 22. Menu E/S et matériel, paramètres horloge temps réel*

#### <span id="page-54-1"></span>4.3.5.9 Configurations du module de puissance

#### **Commande ventilateur**

Le ventilateur fonctionne en mode à vitesse contrôlée. La vitesse est contrôlée en fonction de la logique interne du convertisseur de fréquence qui reçoit les données des mesures de température.

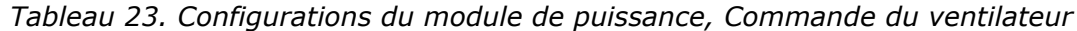

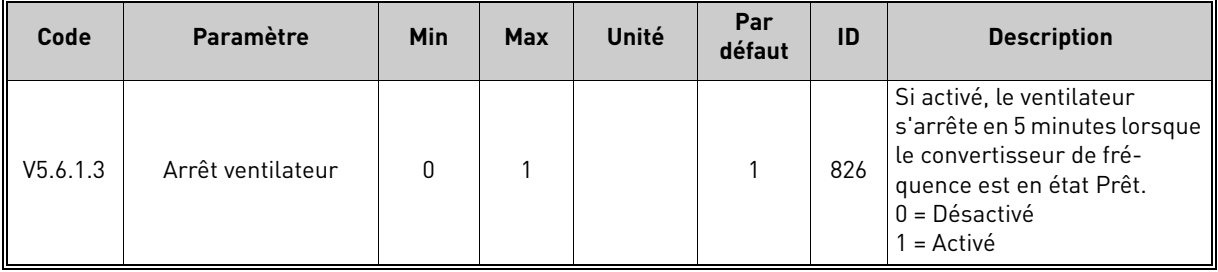

#### **Hacheur de freinage**

 *Tableau 24. Configurations du module de puissance, Hacheur de freinage*

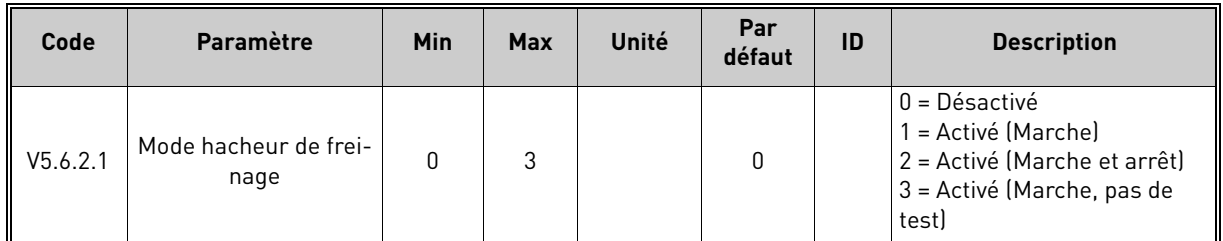

4

#### **Filtre sinus**

 *Tableau 25. Configurations du module de puissance, Filtre sinus*

| Code     | <b>Paramètre</b> | Min | <b>Max</b> | <b>Unité</b> | Par<br>défaut | ID | <b>Description</b>            |
|----------|------------------|-----|------------|--------------|---------------|----|-------------------------------|
| V5.6.4.1 | Filtre sinus     |     |            |              |               |    | $0 =$ Désactivé<br>$=$ Activé |

## <span id="page-56-0"></span>4.3.5.10 Panneau opérateur

<span id="page-56-2"></span><span id="page-56-1"></span>

| Code               | Paramètre                    | Min      | <b>Max</b> | Unité         | Par<br>défaut | ID | <b>Description</b>                                                                                                    |
|--------------------|------------------------------|----------|------------|---------------|---------------|----|----------------------------------------------------------------------------------------------------|
| P <sub>5.7.1</sub> | Temps d'expiration           | 0        | 60         | min           | 0             |    | Temps suite auquel l'écran<br>retourne à la page définie<br>avec le paramètre P5.7.2.<br>$0 = \text{Non utilities}$                                                                                                    |
| P <sub>5.7.2</sub> | Page par défaut              | $\Omega$ | 4          |               | 0             |    | La page affichée sur le pan-<br>neau opérateur lorsque le<br>convertisseur de fréquence<br>est alimenté ou lorsque le<br>temps défini avec P5.7.1 a<br>expiré. Si la valeur est réglée<br>à 0 la dernière page visitée<br>s'affiche.<br>$0 =$ Aucun<br>1 = Accès à l'index menu<br>2 = Menu principal<br>3 = Page de commande<br>4 = Multi-affichage |
| P <sub>5.7.3</sub> | Index menu                   |          |            |               |               |    | Régler la page souhaitée de<br>l'index menu et activer avec<br>le $P5.7.2 = 1$ .                                                                                                    |
| P <sub>5.7.4</sub> | Contraste <sup>®</sup>       | 30       | 70         | $\frac{0}{0}$ | 50            |    | Régler le contraste de<br>l'écran (3070%).                                                                                                    |
| P <sub>5.7.5</sub> | Temps de rétroéclai-<br>rage | $\Omega$ | 60         | min           | 5             |    | Réglage du temps au terme<br>duquel le rétroéclairage de<br>l'écran s'éteint (060 min).<br>Si réglé à 0 s, le rétroéclai-<br>rage est toujours activé.                                                                                                    |

 *Tableau 26. Menu E/S et matériel, paramètres du panneau opérateur*

\*. Disponible uniquement avec panneau opérateur graphique

4

### 4.3.5.11 Carte bus de terrain

Les paramètres relatifs à différentes cartes de bus de terrain se trouvent également dans le menu *E/S et matériel*. Ces paramètres sont expliqués plus en détail dans le manuel carte bus de terrain respectif.

<span id="page-57-1"></span><span id="page-57-0"></span>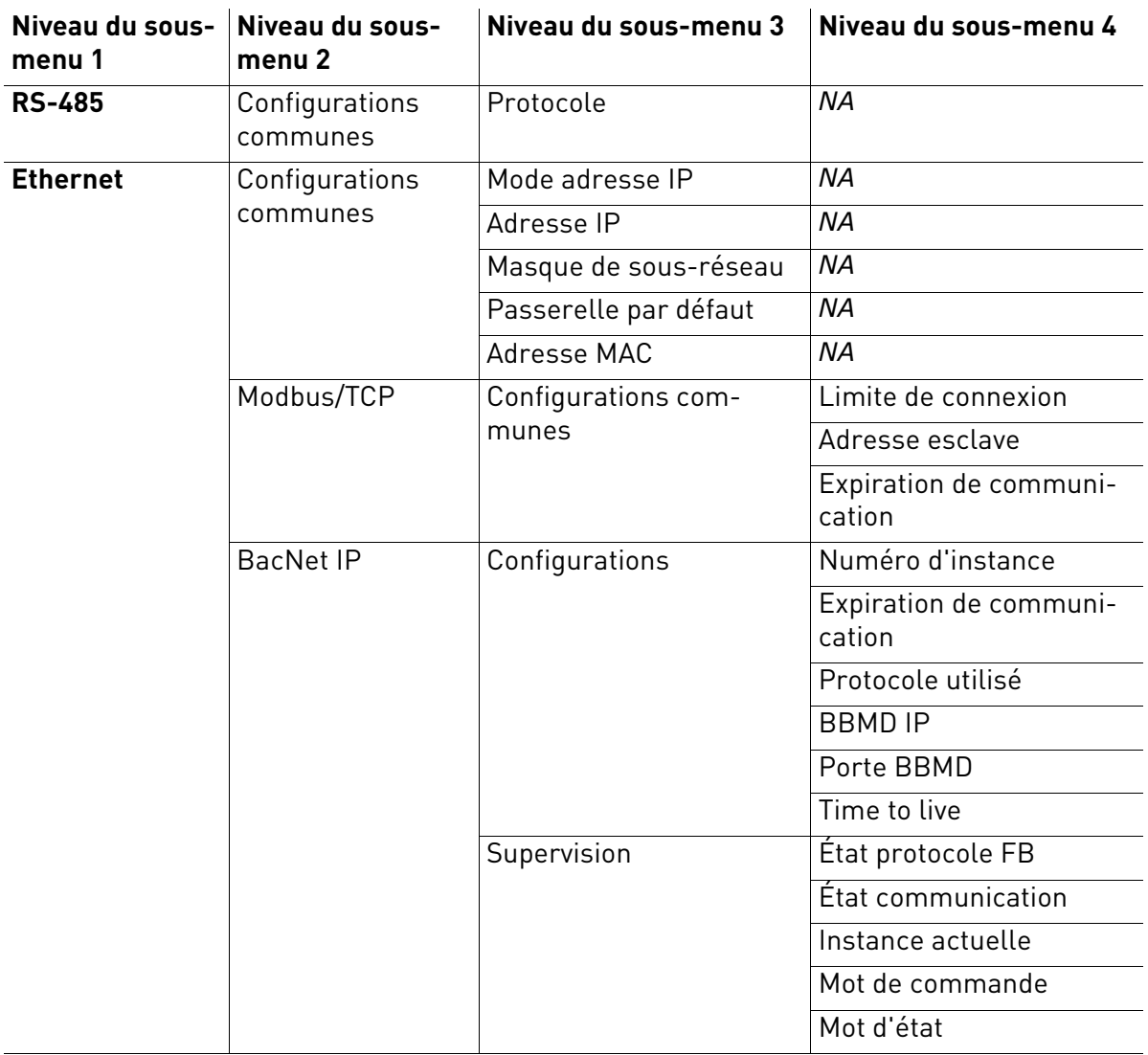

#### *Tableau 27.*

#### <span id="page-58-0"></span>4.3.6 Configurations utilisateur

| Code             | Paramètre                         | <b>Min</b>                        | <b>Max</b>   | <b>Unité</b> | Par<br>défaut | ID  | <b>Description</b>                                                   |
|------------------|-----------------------------------|-----------------------------------|--------------|--------------|---------------|-----|----------------------------------------------------------------------|
| P <sub>6.1</sub> | Sélection de la langue            | Variabl<br>e                      | Variabl<br>e |              | Variable      | 802 | En fonction du paquet lan-<br>que.                                   |
| P <sub>6.2</sub> | Sélection de l'applica-<br>tion   |                                   |              |              |               | 801 |                                                                      |
| M6.5             | Sauvegarde de para-<br>mètre      | Voir chapitre 4.3.6.1 ci-dessous. |              |              |               |     |                                                                      |
| P <sub>6.7</sub> | Nom convertisseur de<br>fréquence |                                   |              |              |               |     | Donner un nom de convertis-<br>seur de fréquence si néces-<br>saire. |

 *Tableau 28. Menu de configurations utilisateur, Configurations générales*

#### <span id="page-58-2"></span><span id="page-58-1"></span>4.3.6.1 Sauvegarde de paramètre

 *Tableau 29. Menu de configurations utilisateur, Paramètres de sauvegarde de paramètre*

| Code   | Paramètre                                           | Min | Max | Unité | Par<br>défaut | ID  | <b>Description</b>                                                                                                    |
|--------|-----------------------------------------------------|-----|-----|-------|---------------|-----|----------------------------------------------------------------------------------------------------|
| P6.5.1 | Restaurer les valeurs<br>d'usine                    |     |     |       |               | 831 | Restore les valeurs de para-<br>mètre par défaut et lance<br>l'assistant de démarrage une<br>fois activé                                                           |
| P6.5.2 | Enregistrer sur pan-<br>neau opérateur <sup>*</sup> | O   | 1   |       | 0             |     | Enregistrer les valeurs de<br>paramètre sur panneau opé-<br>rateur notamment pour les<br>copier sur un autre conver-<br>tisseur.<br>$0 = \text{Non}$<br>$1 = 0$ ui |
| P6.5.3 | Restaurer depuis pan-<br>neau opérateur*            |     |     |       |               |     | Charger des valeurs de para-<br>mètres du panneau opéra-<br>teur au convertisseur de<br>fréquence.                                                                 |
| B6.5.4 | Enregistrer ensemble                                |     |     |       |               |     | Enregistrer un ensemble de<br>paramètres personnalisé<br>(tous les paramètres compris<br>dans l'applicatif)                                                        |
| B6.5.5 | Restaurer depuis<br>ensemble 1                      |     |     |       |               |     | Charger l'ensemble de para-<br>mètres personnalisé sur le<br>convertisseur de fréquence.                                                                           |
| B6.5.6 | Enregistrer ensemble<br>2                           |     |     |       |               |     | Enregistrer un autre<br>ensemble de paramètres<br>personnalisé (tous les para-<br>mètres compris dans l'appli-<br>catifl                                           |
| B6.5.7 | Restaurer depuis<br>ensemble 2                      |     |     |       |               |     | Charger l'ensemble de para-<br>mètres personnalisé 2 sur le<br>convertisseur de fréquence.                                                                         |

\*. Disponible uniquement avec panneau opérateur graphique

#### <span id="page-59-0"></span>4.3.7 Favoris

**REMARQUE :** Ce menu n'est pas disponible sur le panneau opérateur.

Les favoris servent généralement à recueillir un ensemble de paramètres ou de signaux de supervision depuis un quelconque des menus du panneau opérateur. Il est possible d'ajouter les éléments ou des paramètres au dossier Favoris, voir chapitre [.](#page-33-0)

Pour retirer un élément ou un paramètre du dossier Favoris, procéder comme suit :

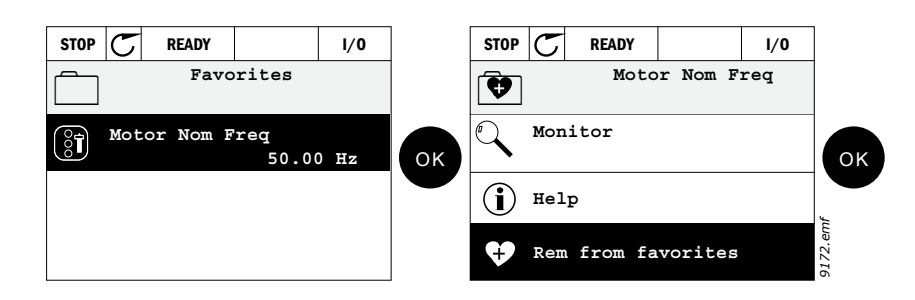

#### <span id="page-59-1"></span>4.3.8 Niveaux utilisateur

Les paramètres de niveau utilisateur servent à limiter l'affichage des paramètres et à empêcher le paramétrage non autorisé ou par inadvertance sur le panneau opérateur.

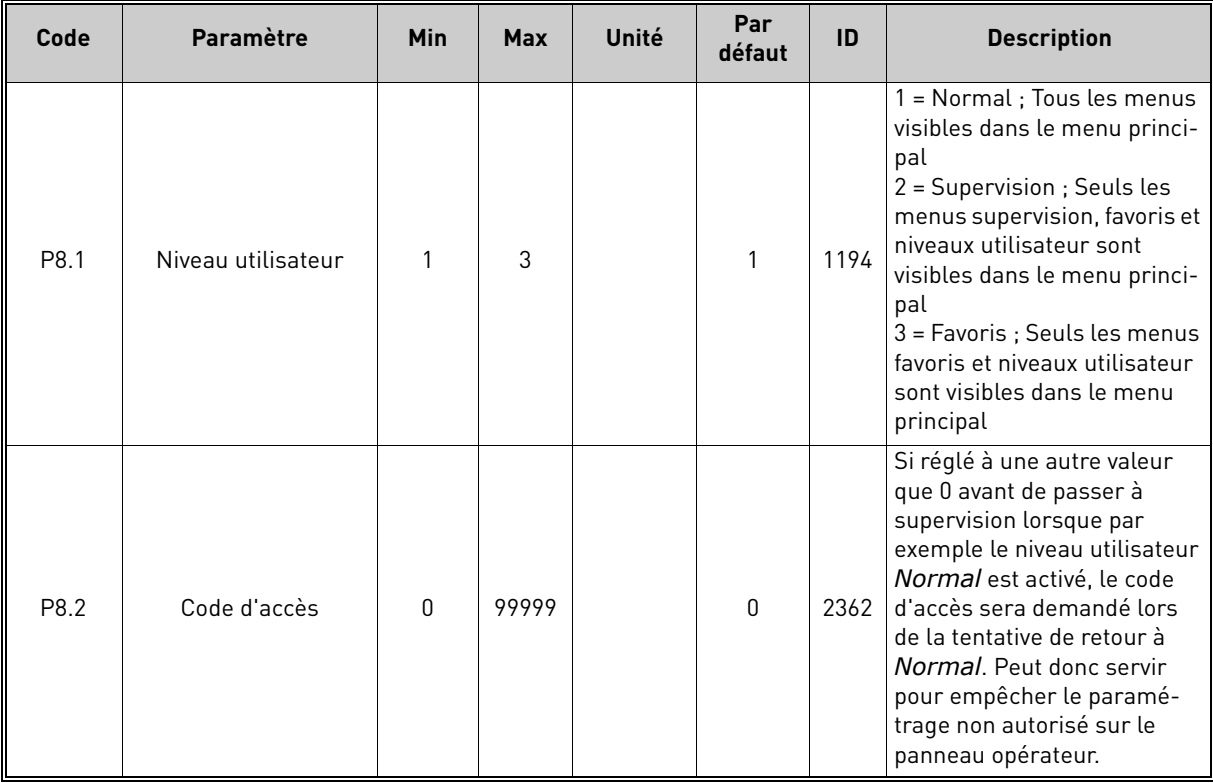

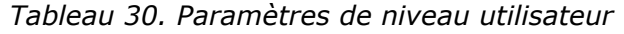

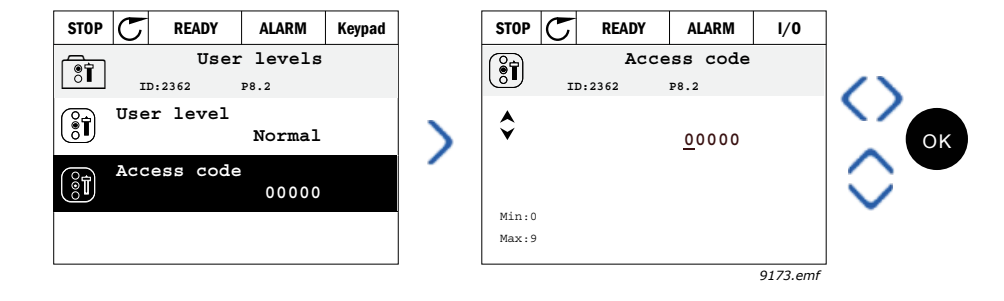

#### 4.4 Exemple de raccordements de la partie commande

Les borniers d'E/S *de base* et les *relais* sont décrits ci-dessous. Les bornes affichées sur fond gris sont assignées aux signaux avec des fonctions optionnelles sélectionnables via interrupteurs DIP. Pour plus d'informations consulter le manuel d'installation Vacon 100X.

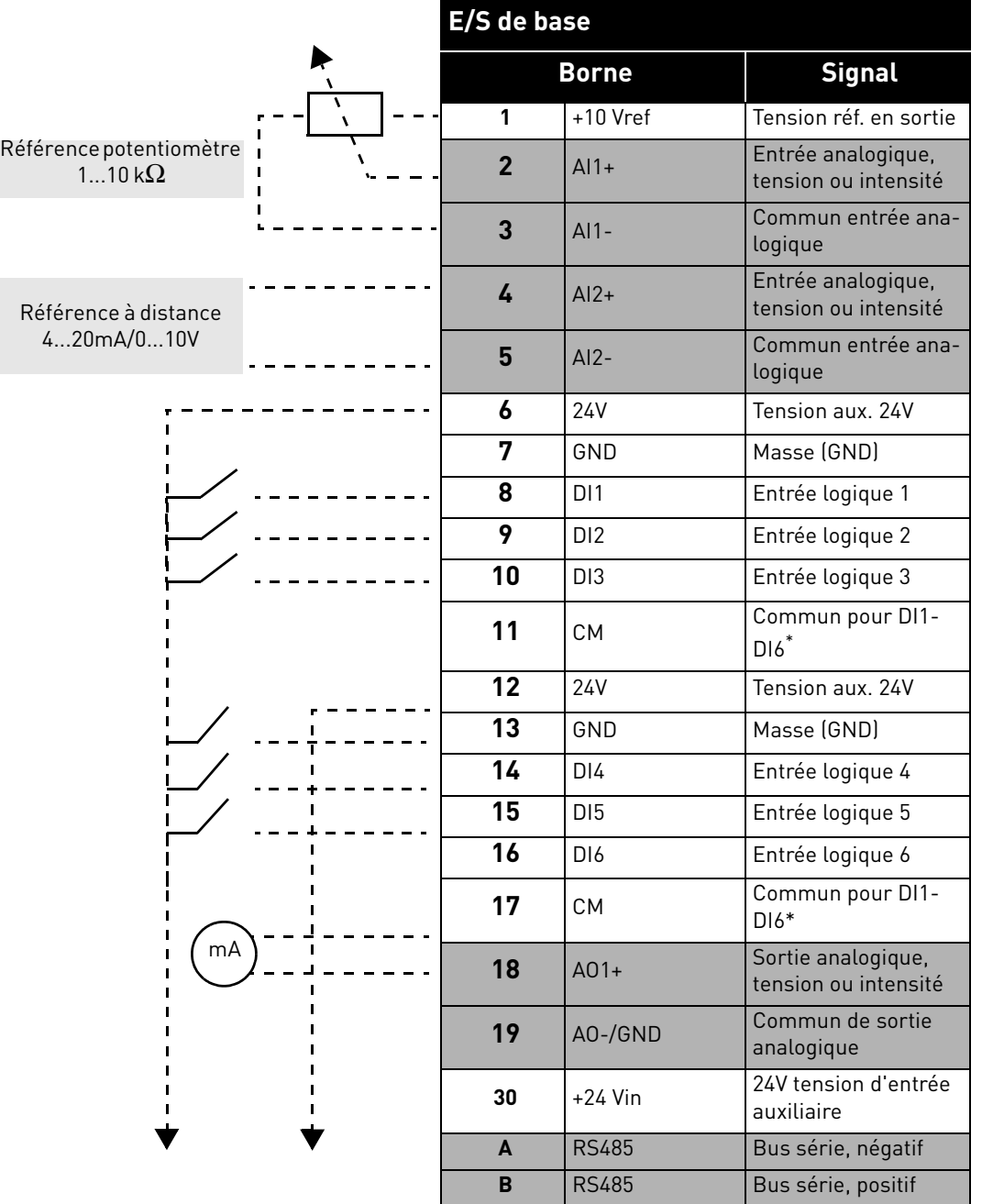

#### *Tableau 31. Signaux des borniers d'E/S de commande et exemple de raccordement.*

\*. Peut être isolé de la terre, voir manuel d'installation Vacon 100X.

#### 4.4.1 Bornes d'entrée relais et thermistance

 *Tableau 32. Signaux du bornier d'E/S pour relais et thermistances et exemple de branchement.*

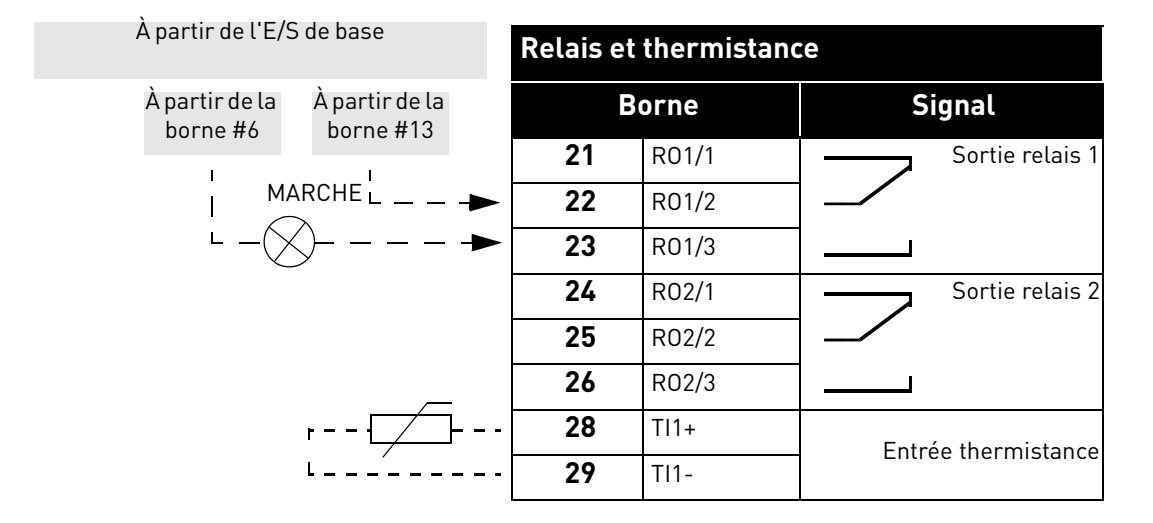

#### 4.4.2 Bornier de la carte de suppression sûre du couple (STO).

Pour plus d'informations sur la fonction suppression sûre du couple (STO), voir le manuel d'installation Vacon 100X.

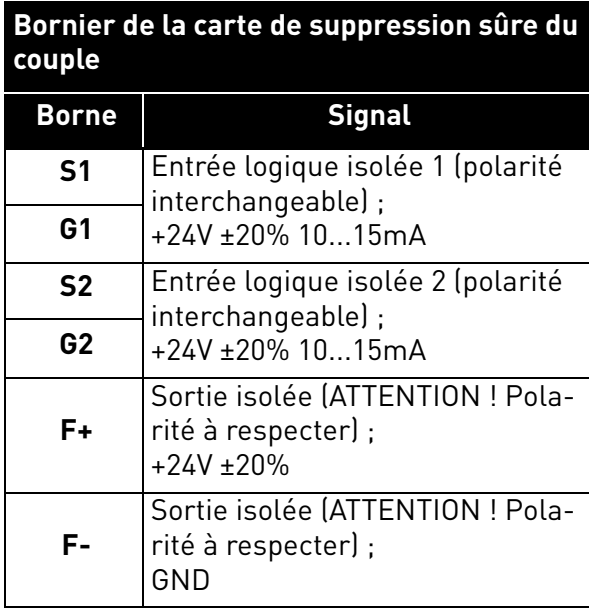

 *Tableau 33. Signaux du bornier d'E/S pour fonctions STO.*

Service d'assistance : trouvez le service d'assistance Vacon le plus proche sur

## <span id="page-64-0"></span>5. MENU DE SUPERVISION

### 5.1 Groupe d'affichage

Le convertisseur de fréquence VACON 100 X vous permet de surveiller les valeurs effectives des paramètres et des signaux ainsi que les états et les mesures. Certaines des valeurs à supervisionner sont personnalisées.

#### 5.1.1 Multi-affichage

Sur la page multi-affichage, il est possible de sélectionner de quatre à neuf valeurs que l'on souhaite surveiller.

### 5.1.2 Courbe de tendance

La fonction *Courbe de tendance* est une représentation graphique de deux valeurs de supervision à la fois.

La sélection des valeurs à surveiller lance l'enregistrement des valeurs. Dans le sous-menu de courbe de tendance, il est possible d'afficher la courbe de tendance, effectuer les sélections du signal, donner les configurations minimum et maximum, échantillonner l'intervalle et choisir la mise à l'échelle automatique ou non.

Changer les valeurs à surveiller en observant la procédure ci-dessous :

- 1. Localiser le menu de *courbe de tendance* dans le menu *Affichage* et appuyer sur OK.
- 2. Entrer ensuite dans le menu *Afficher courbe de tendance* en appuyant à nouveau sur OK.
- 3. Les sélections actuelles à surveiller sont *Référence fréq.* et *Vitesse moteur* visibles au bas de l'écran.
- 4. Seules deux valeurs peuvent être supervisionnées simultanément comme courbe de tendance. Sélectionner la valeur effective que vous souhaitez modifier avec les boutons de direction et appuyer sur OK.
- 5. Parcourir la liste des valeurs de supervision fournies avec les boutons de direction, sélectionner celle que vous souhaitez et appuyer sur OK.
- 6. La courbe de tendance de la valeur modifiée peut être affichée à l'écran.

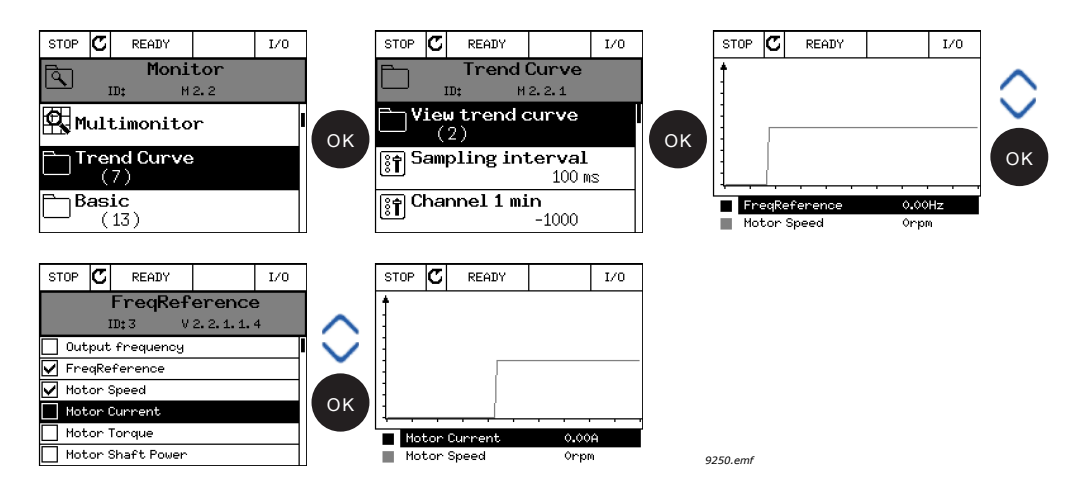

La fonction *Courbe de tendance* permet également de stopper la progression de la courbe et de lire les valeurs individuelles exactes.

- 1. Dans l'affichage de la courbe de tendance, sélectionner l'affichage avec le bouton de direction haut (le cadre de l'écran devient gras) et appuyer sur OK sur le point souhaité de la courbe de progression. Une ligne en pointillés apparaît à l'écran.
- 2. L'écran se fige et les valeurs au bas correspondent à l'emplacement de la ligne en pointillés.

3. Utiliser les boutons de direction gauche et droite pour déplacer la ligne en pointillés afin de voir les valeurs exactes à un autre endroit.

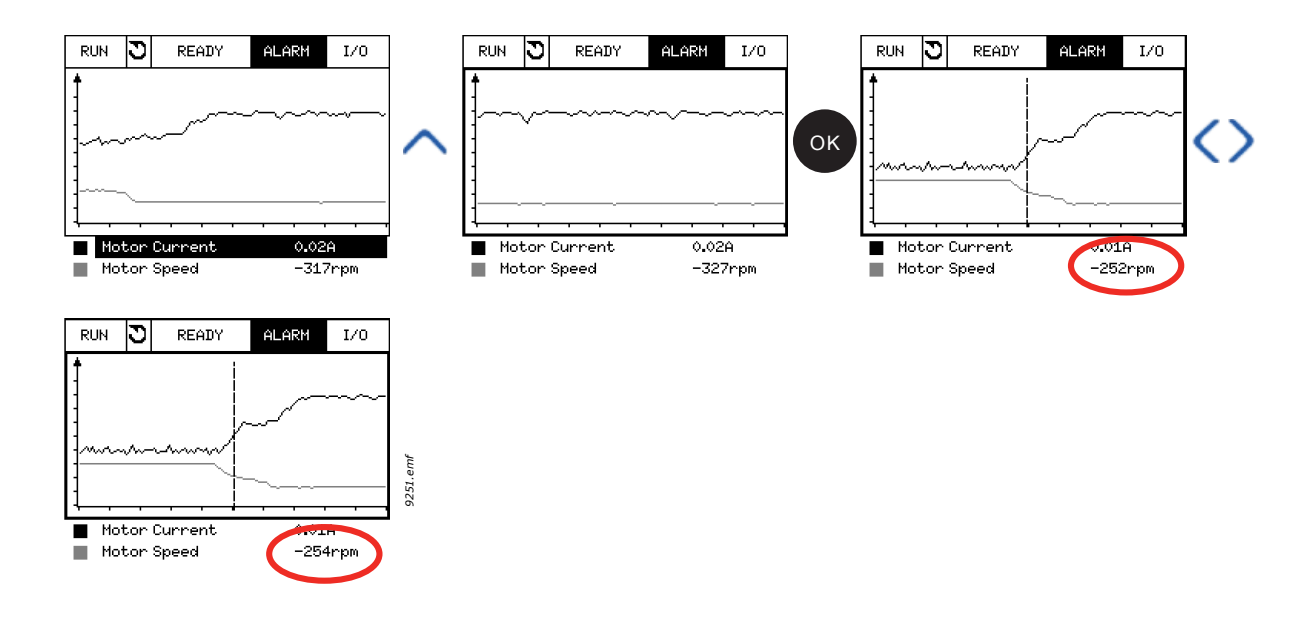

 *Tableau 34. Paramètres de courbe de tendance*

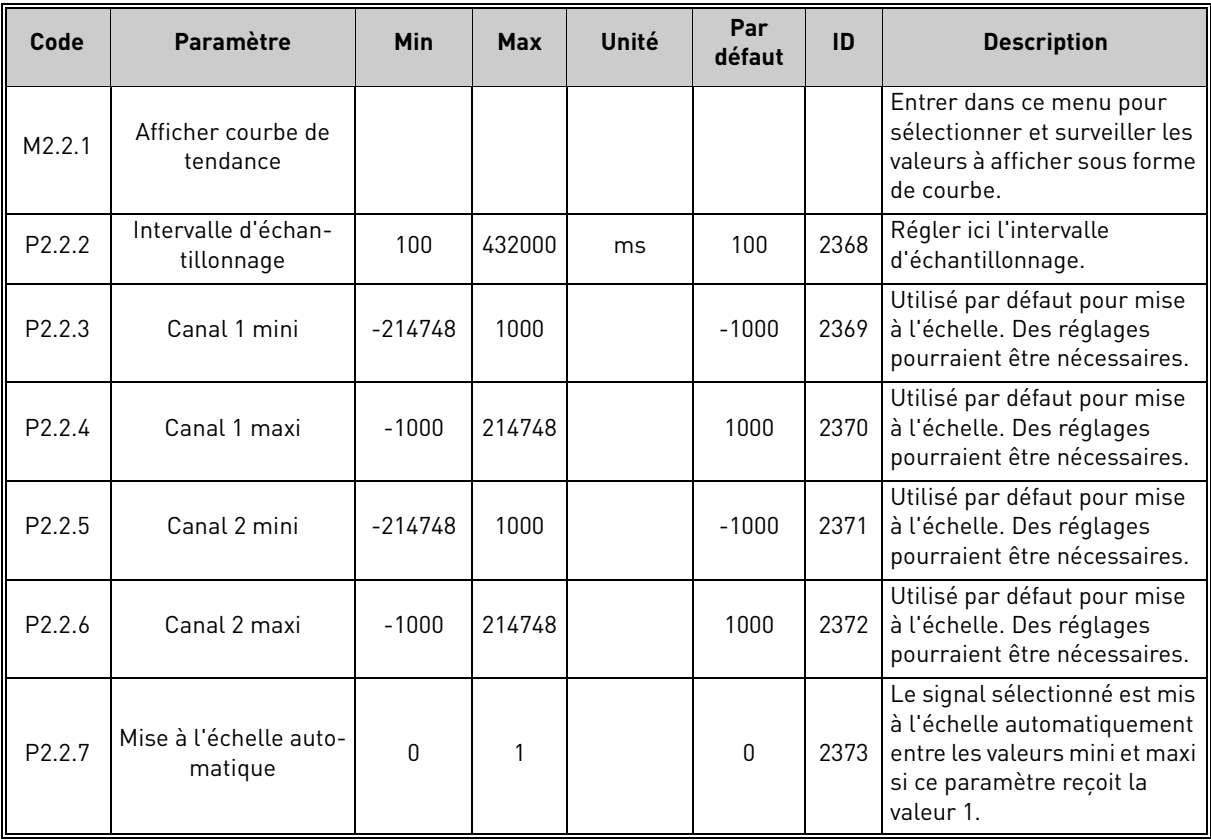

#### 5.1.3 Valeurs de base

Voir [Tableau 35](#page-66-0) dans lequel les valeurs de supervision de base sont décrites.

## **REMARQUE !**

Seuls les états de la carte d'E/S de base sont disponibles dans le menu affichage. Les états de tous les signaux de carte d'E/S peuvent être trouvés comme données brutes dans le menu E/S et matériel.

Contrôler au besoin les états de carte d'extension d'E/S dans le menu E/S et matériel.

<span id="page-66-0"></span>

| Code    | Valeur de<br>supervision               | <b>Unité</b>  | <b>Échelle</b> | ID            | <b>Description</b>                                                                                     |
|---------|----------------------------------------|---------------|----------------|---------------|----------------------------------------------------------------------------------------------------|
| V2.3.1  | Fréquence de sortie                    | Hz            | 0,01           | 1             | Fréquence de sortie sur le moteur                                                                      |
| V2.3.2  | Référence fréq.                        | Hz            | 0.01           | 25            | Référence de fréquence pour la commande<br>moteur                                                      |
| V2.3.3  | Vitesse moteur                         | tr/min        | 1              | $\mathcal{P}$ | Vitesse moteur effective en tr/min                                                                     |
| V2.3.4  | Intensité du moteur                    | A             | Variable       | 3             |                                                                                                    |
| V2.3.5  | Couple moteur                          | $\frac{0}{0}$ | 0,1            | 4             | Couple calculé de l'arbre                                                                              |
| V2.3.7  | Puissance à l'arbre<br>moteur          | $\%$          | 0,1            | 5             | Puissance de l'arbre moteur calculée en %                                                              |
| V2.3.8  | Puissance à l'arbre<br>moteur          | kW/ch         | Variable       | 73            | Puissance de l'arbre moteur calculée en<br>kW ou ch. L'unité dépend du paramètre de<br>sélection.      |
| V2.3.9  | Tension du moteur                      | V             | 0,1            | 6             | Tension de sortie sur le moteur                                                                        |
| V2.3.10 | tension CC du circuit<br>intermédiaire | V             | 1              | 7             | Tension CC mesurée sur le circuit intermé-<br>diaire du convertisseur de fréquence                     |
| V2.3.11 | Température de l'unité                 | °C            | 0,1            | 8             | Température du dissipateur thermique en<br>°C ou °F                                                    |
| V2.3.12 | Température du moteur                  | $\%$          | 0,1            | 9             | Température du moteur calculée en pour-<br>centage de température nominale de ser-<br>vice.            |
| V2.3.13 | Préchauffage moteur                    |               | 1              | 1228          | État de la fonction de préchauffage moteur.<br>$0 = OFF$<br>1 = Chauffage (alimentation en courant CC) |

 *Tableau 35. Éléments du menu de supervision de base*

#### 5.1.4 E/S

| Code    | Valeur de<br>supervision | <b>Unité</b>  | <b>Échelle</b> | ID | <b>Description</b>                                                                         |
|---------|--------------------------|---------------|----------------|----|--------------------------------------------------------------------------------------------|
| V2.4.1  | Extension A DIN 1, 2, 3  |               |                | 15 | Affiche l'état des entrées logiques 1-3 sur<br>l'extension A (E/S de base)                 |
| V2.4.2  | Extension A DIN 4, 5, 6  |               |                | 16 | Affiche l'état des entrées logiques 4-6 sur<br>l'extension A (E/S de base)                 |
| V2.4.3  | Extension B RO 1, 2, 3   |               |                | 17 | Affiche l'état des entrées relais 1-3 sur<br>L'extension B                                 |
| V2.4.4  | Entrée analogique 1      | $\frac{0}{n}$ | 0,01           | 59 | Signal d'entrée en pourcentage de plage utili-<br>sée. Extension A.1 par défaut.           |
| V2.4.5  | Entrée analogique 2      | $\frac{0}{n}$ | 0,01           | 60 | Signal d'entrée en pourcentage de plage utili-<br>sée. Extension A.2 par défaut.           |
| V2.4.6  | Entrée analogique 3      | $\frac{0}{n}$ | 0,01           | 61 | Signal d'entrée en pourcentage de plage utili-<br>sée. Extension D.1 par défaut.           |
| V2.4.7  | Entrée analogique 4      | $\frac{0}{n}$ | 0,01           | 62 | Signal d'entrée en pourcentage de plage utili-<br>sée. Extension D.2 par défaut.           |
| V2.4.8  | Entrée analogique 5      | $\frac{0}{n}$ | 0,01           | 75 | Signal d'entrée en pourcentage de plage utili-<br>sée. Extension E.1 par défaut.           |
| V2.4.9  | Entrée analogique 6      | $\frac{0}{n}$ | 0,01           | 76 | Signal d'entrée en pourcentage de plage utili-<br>sée. Extension E.2 par défaut.           |
| V2.4.10 | Extension A A01          | $\%$          | 0,01           | 81 | Signal de sortie analogique en pourcentage de<br>plage utilisée. Extension A (E/S de base) |

 *Tableau 36. Supervision de signal E/S*

## 5.1.5 Valeurs supplémentaires et avancées

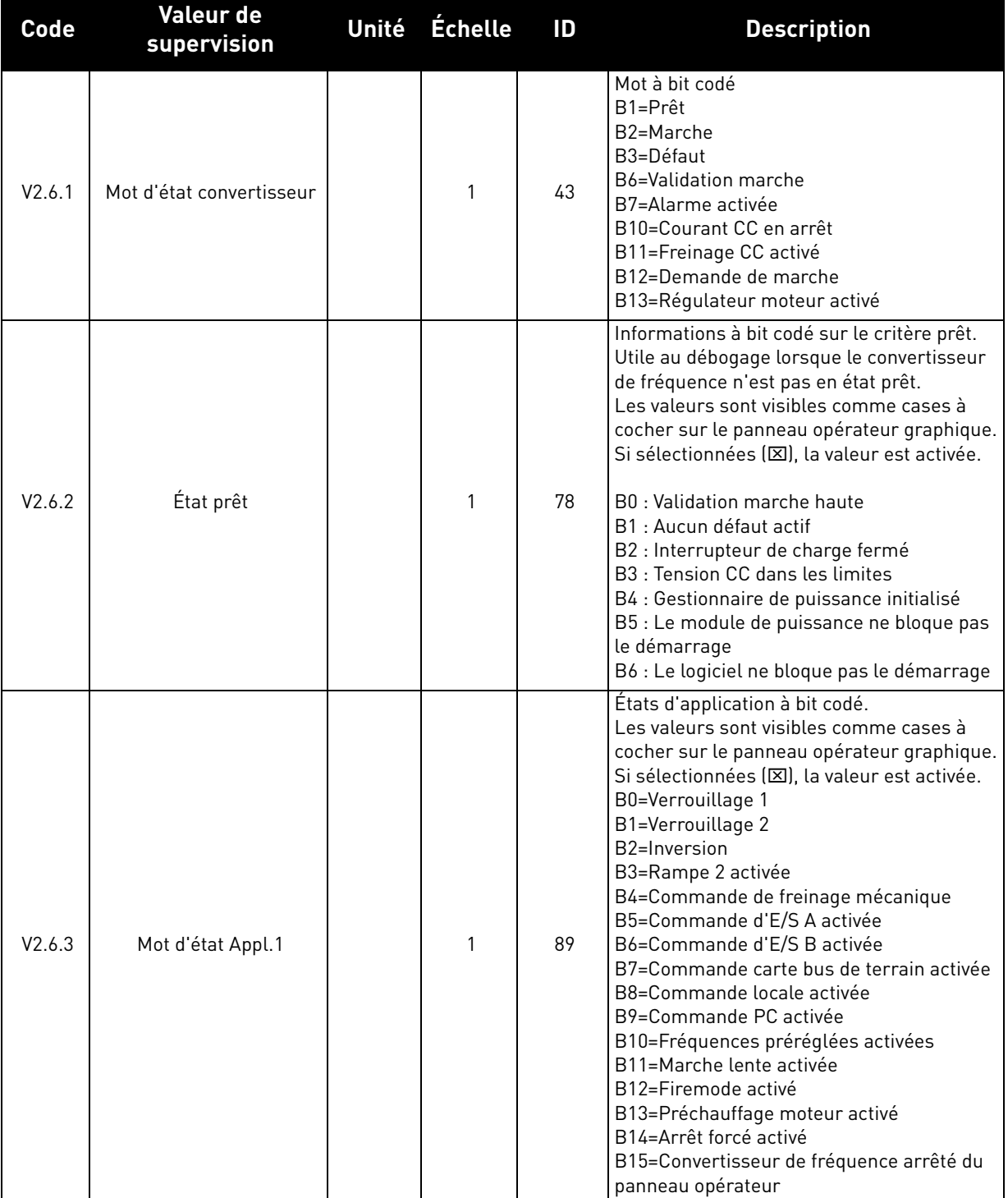

## *Tableau 37. Supervision des valeurs avancées*

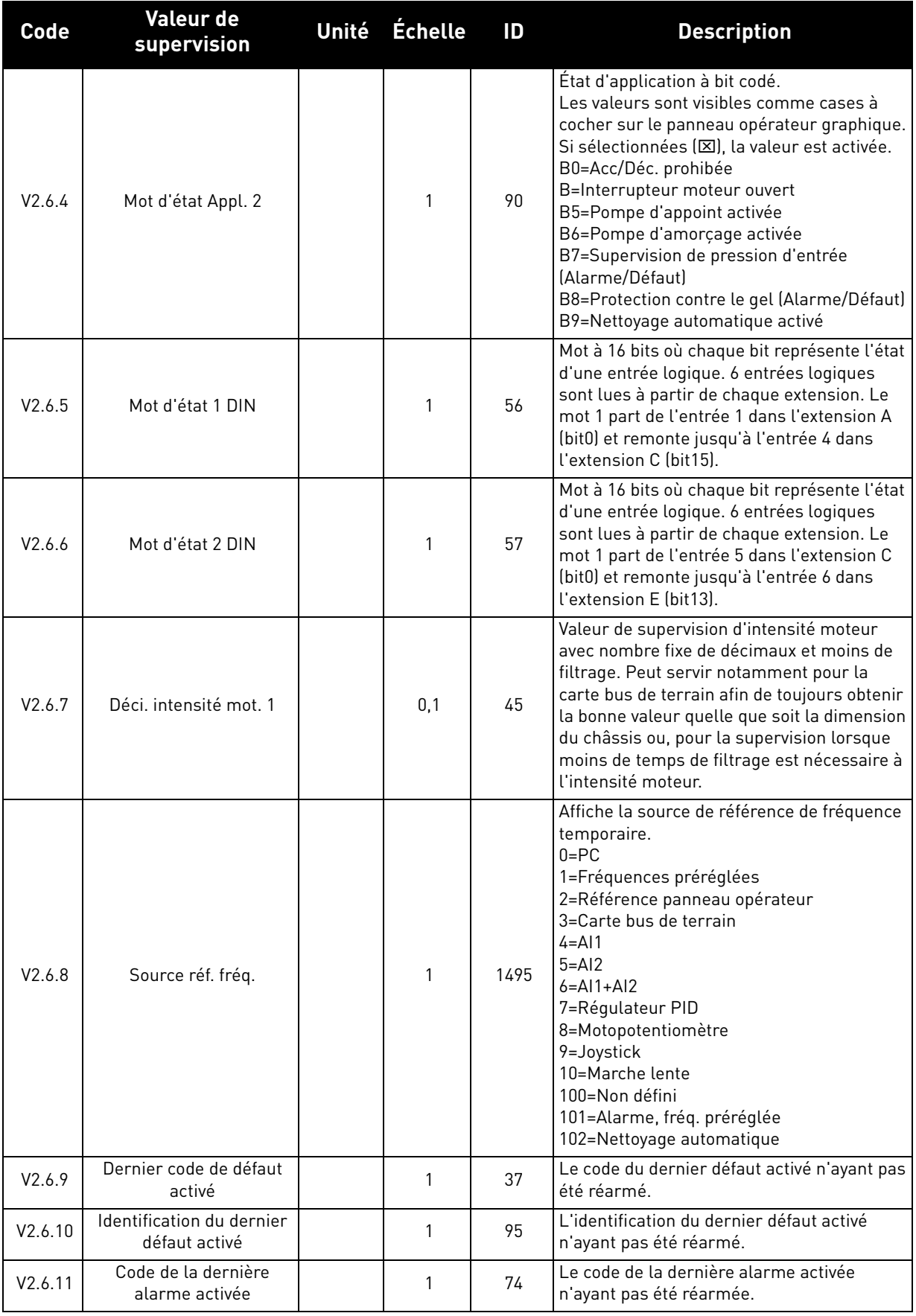

#### *Tableau 37. Supervision des valeurs avancées*

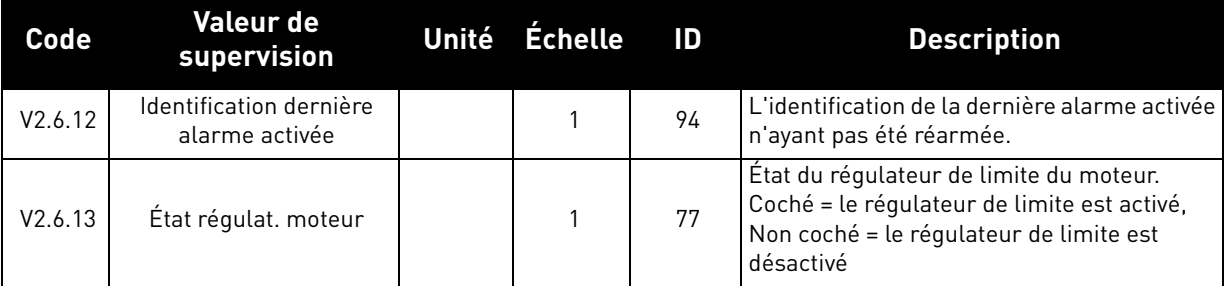

## *Tableau 37. Supervision des valeurs avancées*

#### 5.1.6 Fonctions minuteur

Il est ici possible de surveiller les valeurs des fonctions du minuteur et de l'horloge temps réel.

| Code    | Valeur de<br>supervision | Unité        | <b>Échelle</b> | ID   | <b>Description</b>                                                     |
|---------|--------------------------|--------------|----------------|------|------------------------------------------------------------------------|
| V2.7.1  | TC 1, TC 2, TC 3         |              |                | 1441 | Possibilité de supervision des états des<br>trois canaux de temps (TC) |
| V2.7.2  | Intervalle 1             |              |                | 1442 | État de l'intervalle du minuteur                                       |
| V2.7.3  | Intervalle 2             |              |                | 1443 | État de l'intervalle du minuteur                                       |
| V2.7.4  | Intervalle 3             |              |                | 1444 | État de l'intervalle du minuteur                                       |
| V2.7.5  | Intervalle 4             |              |                | 1445 | État de l'intervalle du minuteur                                       |
| V2.7.6  | Intervalle 5             |              |                | 1446 | État de l'intervalle du minuteur                                       |
| V2.7.7  | Minuteur 1               | $\mathsf{S}$ |                | 1447 | Temps restant sur le minuteur si activé                                |
| V2.7.8  | Minuteur 2               | S            |                | 1448 | Temps restant sur le minuteur si activé                                |
| V2.7.9  | Minuteur 3               | S            |                | 1449 | Temps restant sur le minuteur si activé                                |
| V2.7.10 | Horloge temps réel       |              |                | 1450 | hh:mm:ss                                                               |

 *Tableau 38. Supervision des fonction du minuteur*

### 5.1.7 Régulateur PID

#### *Tableau 39. Supervision de valeur du régulateur PID*

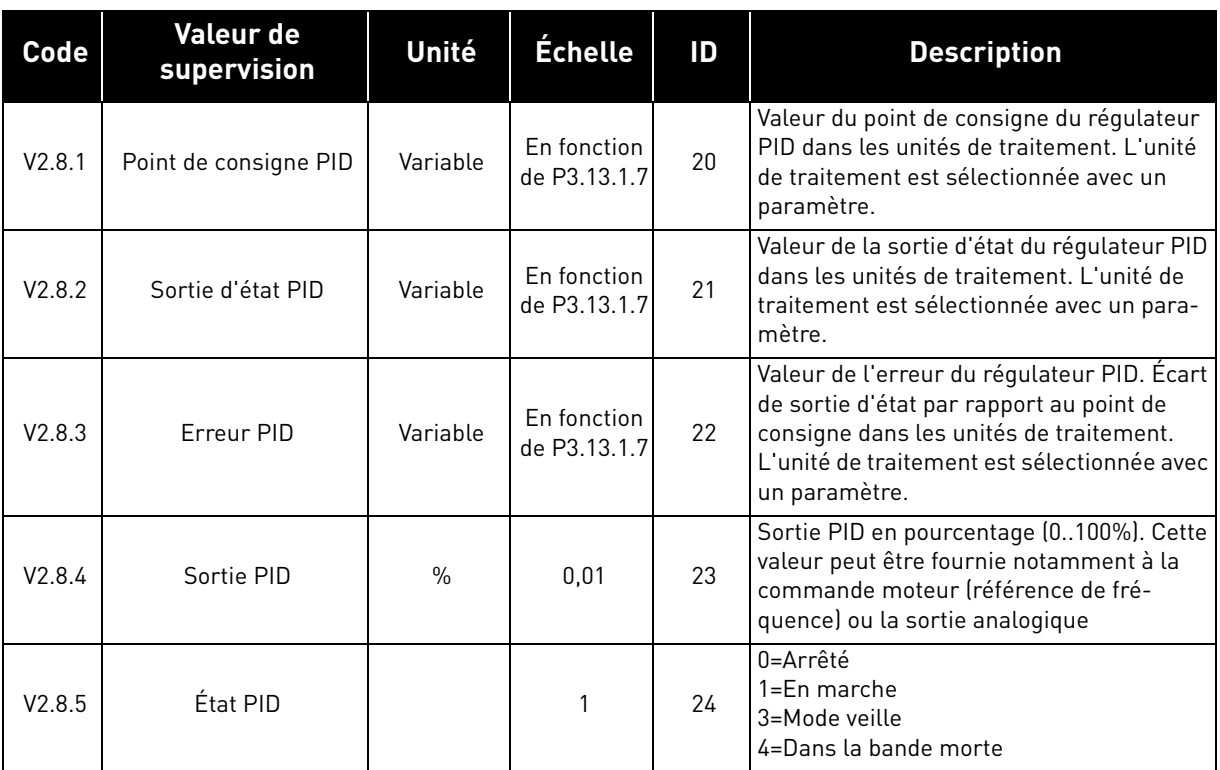
### 5.1.8 Régulateur PID ext

| Code   | Valeur de<br>supervision      | <b>Unité</b> | <b>Échelle</b>                  | ID | <b>Description</b>                                                                                                    |
|--------|-------------------------------|--------------|---------------------------------|----|----------------------------------------------------------------------------------------------------|
| V2.9.1 | Point de consigne PID<br>ext. | Variable     | En fonction<br>de<br>P3.14.1.10 | 83 | Valeur du point de consigne du régulateur<br>PID externe dans les unités de traitement.<br>L'unité de traitement est sélectionnée avec<br>un paramètre.                                                      |
| V2.9.2 | Sortie d'état PID ext.        | Variable     | En fonction<br>de<br>P3.14.1.10 | 84 | Valeur de la sortie d'état du régulateur PID<br>externe dans les unités de traitement.<br>L'unité de traitement est sélectionnée avec<br>un paramètre.                                                       |
| V2.9.3 | Erreur PID ext.               | Variable     | En fonction<br>de<br>P3.14.1.10 | 85 | Valeur de l'erreur du régulateur PID<br>externe. Écart de sortie d'état par rapport<br>au point de consigne dans les unités de<br>traitement. L'unité de traitement est sélec-<br>tionnée avec un paramètre. |
| V2.9.4 | Sortie PID ext.               | $\%$         | 0,01                            | 86 | Sortie régulateur PID externe en pourcen-<br>tage (0100%). Cette valeur peut être four-<br>nie notamment à l'entrée analogique.                                                                              |
| V2.9.5 | État PID ext.                 |              |                                 | 87 | 0=Arrêté<br>1=En marche<br>4=Dans la bande morte                                                                                                    |

 *Tableau 40. Supervision de valeur du régulateur PID externe*

### 5.1.9 Compteurs d'entretien

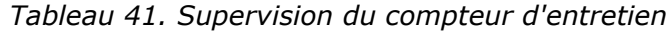

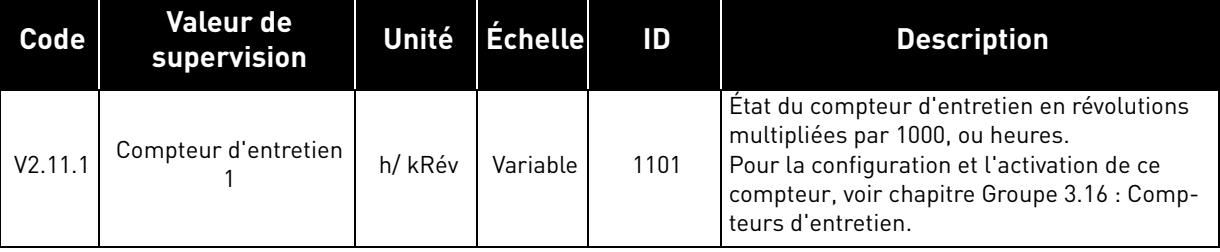

# 5.1.10 Données carte bus de terrain

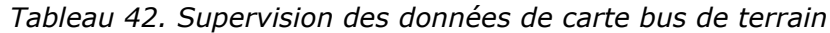

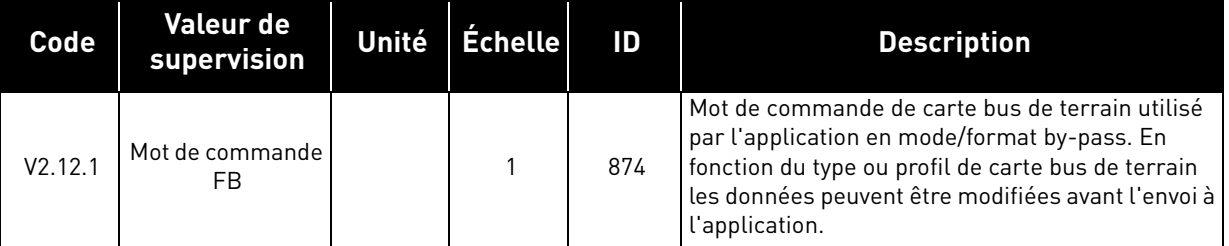

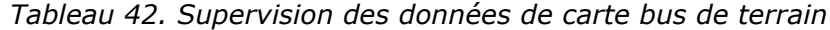

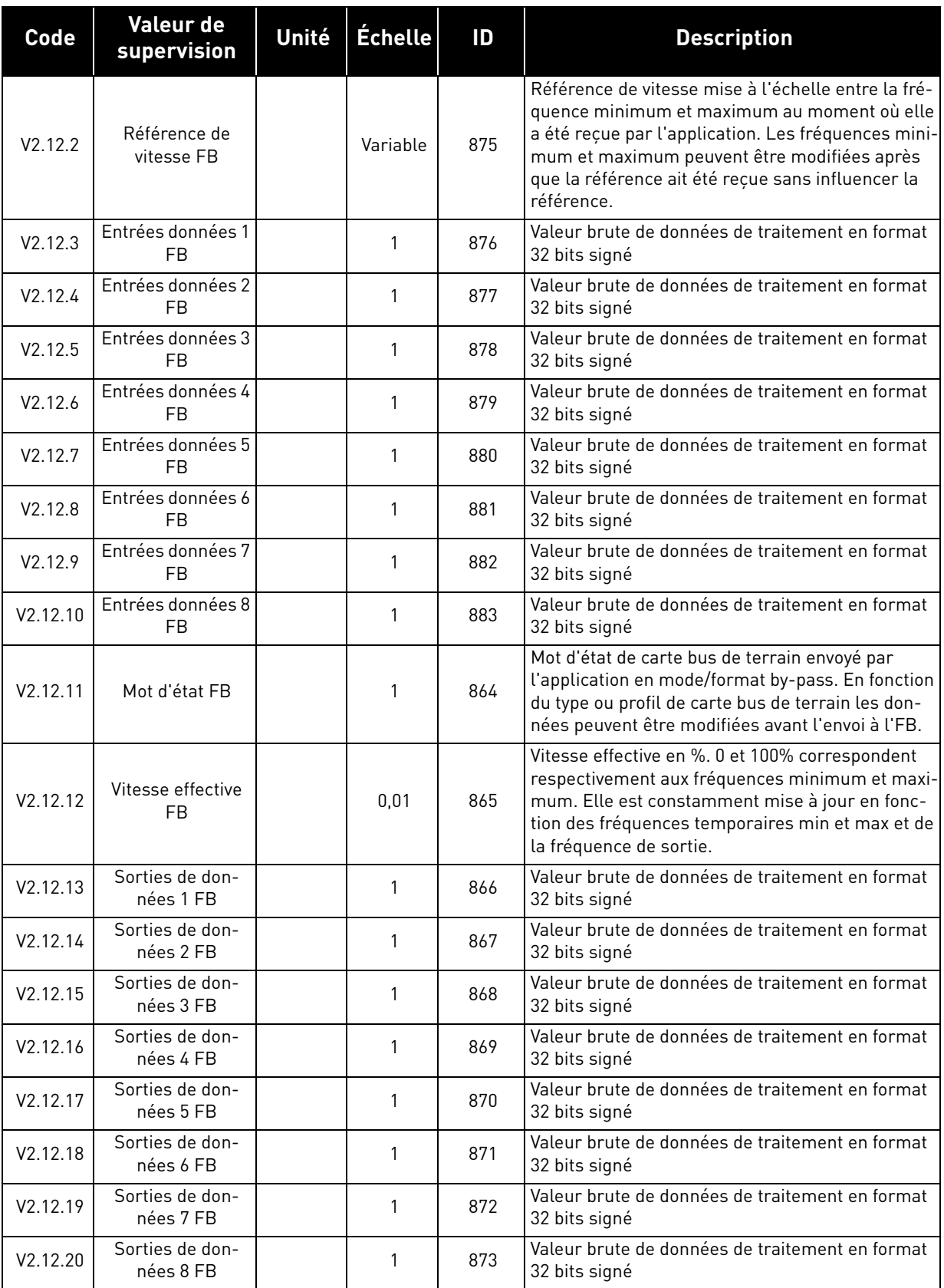

#### 5.1.11 Solaire

| Code    | Valeur de<br>supervision               | Unité      | <b>Échelle</b> | ID   | <b>Description</b>                                                        |
|---------|----------------------------------------|------------|----------------|------|---------------------------------------------------------------------------|
| V2.15.1 | Vmp réf                                |            |                | 1914 | Référence de tension CC pour le réglage<br><b>MPP</b>                     |
| V2.15.2 | Vmp correction<br>réf.                 | V          |                | 1942 | Correction présente sur la référence de<br>tension CC (P&O + oscillation) |
| V2.15.3 | Puissance<br>moteur                    | kW.        |                | 1938 | Puissance à l'arbre moteur                                                |
| V2.15.4 | Compteur<br>d'énergie                  | <b>MWh</b> |                | 1937 | Compteur d'énergie absorbée par l'ali-<br>mentation                       |
| B2.15.5 | Réarmement<br>du compteur<br>d'énergie |            |                | 1932 | Pour réarmer V2.15.4                                                      |

 *Tableau 43. Éléments de supervision solaire*

### 5.1.12 Débit

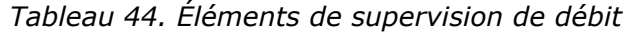

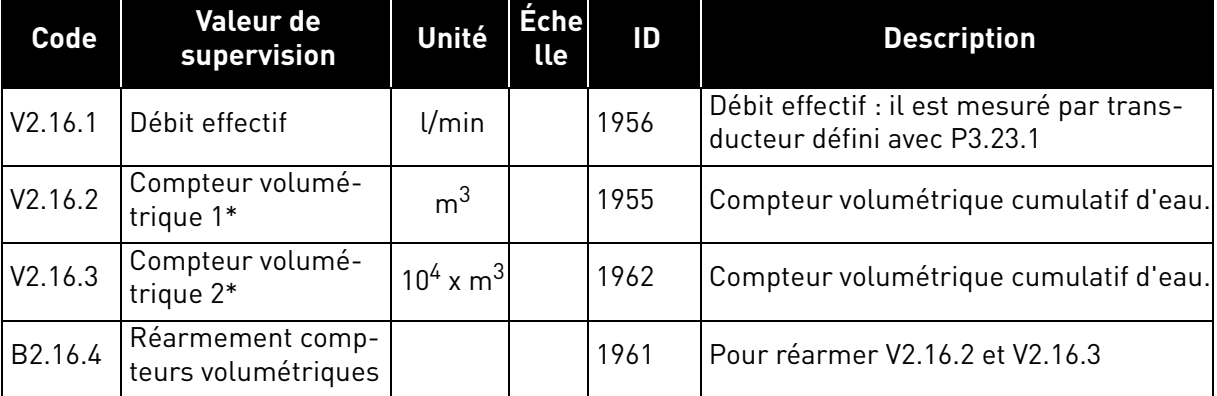

### **REMARQUE !**

\* Le volume total d'eau en  $[m^3]$  est fourni par : V2.16.2 + (V2.16.3 x 10000).

# 6. PARAMÈTRES

Le convertisseur de fréquence Vacon 100X contient une application préchargée prête à l'emploi pour pompe solaire. Les paramètres de cette application sont regroupés dans ce chapitre.

### <span id="page-75-0"></span>6.1 Liste des paramètres d'application

Rechercher le menu paramètres et les groupes de paramètres comme indiqué ci-dessous.

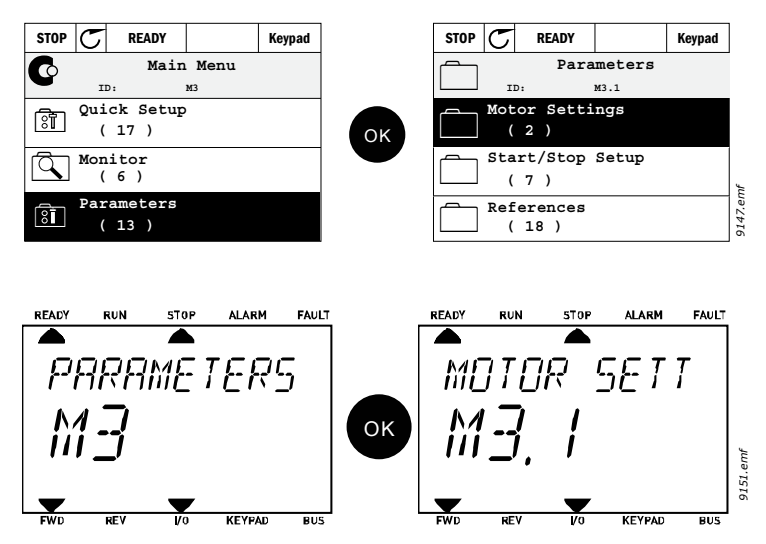

L'applicatif Vacon 100 X pour pompe solaire incorpore les groupes de paramètres suivants :

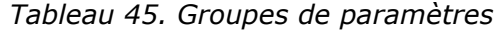

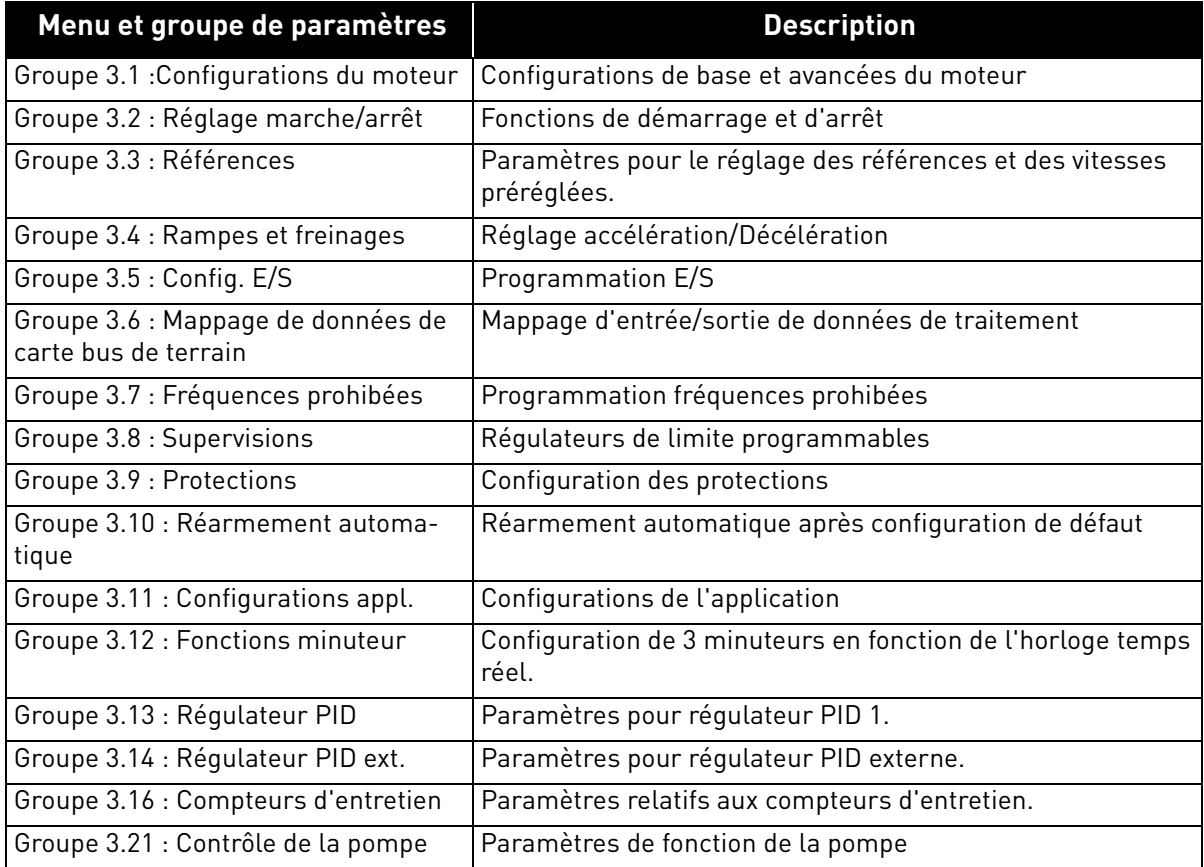

Service d'assistance : trouvez le service d'assistance Vacon le plus proche sur www.vacon.com

| Menu et groupe de paramètres | <b>Description</b>                        |
|------------------------------|-------------------------------------------|
| Groupe 3.22 : Solaire        | Paramètres de fonction solaire spécifique |
| Groupe 3.23 : Débitmètre     | Paramètres du débitmètre                  |

 *Tableau 45. Groupes de paramètres*

<span id="page-77-1"></span>Æ

#### 6.1.1 Explications de la colonne :

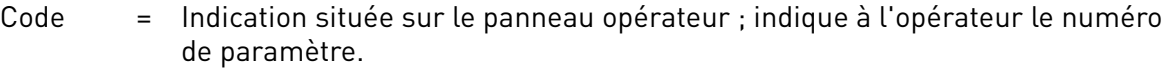

- Paramètre= Nom du paramètre
- Min = Valeur minimale du paramètre
- Max = Valeur maximale du paramètre
- Unité = Unité de la valeur du paramètre ; Fournie si disponible
- Par défaut= Valeur préréglée en usine
- ID = Numéro d'identification du paramètre
- Description= Brève description des valeurs du paramètre ou de ses fonctions
- nÆ = Davantage d'informations disponibles sur ce paramètre ; Cliquer sur le nom du paramètre

#### <span id="page-77-0"></span>6.1.2 Groupe 3.1 :Configurations du moteur

#### *6.1.2.1 Groupe 3.1.1 : Plaque signalétique du moteur*

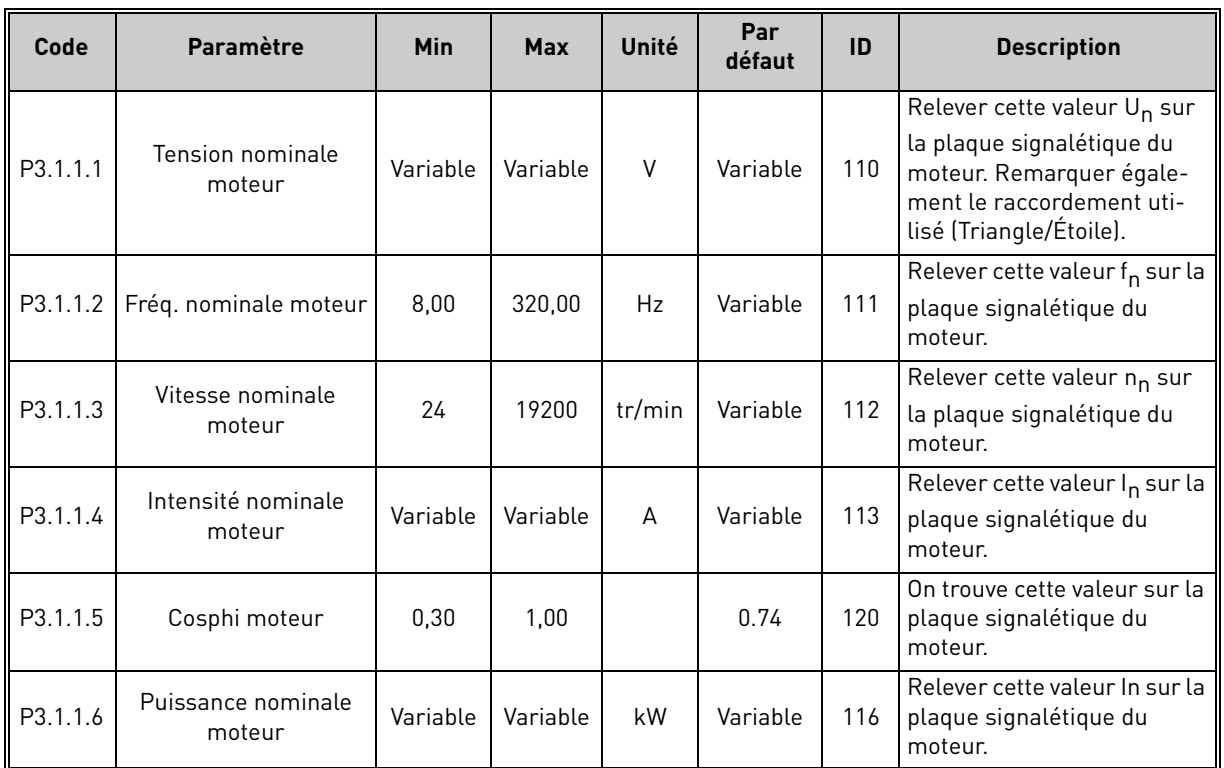

#### *Tableau 46. Paramètres de la plaque signalétique du moteur*

#### *6.1.2.2 Groupe 3.1.2 : Commande moteur*

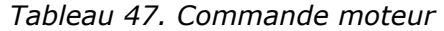

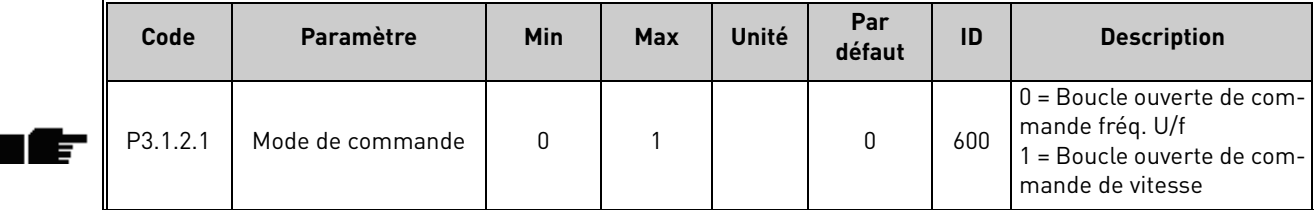

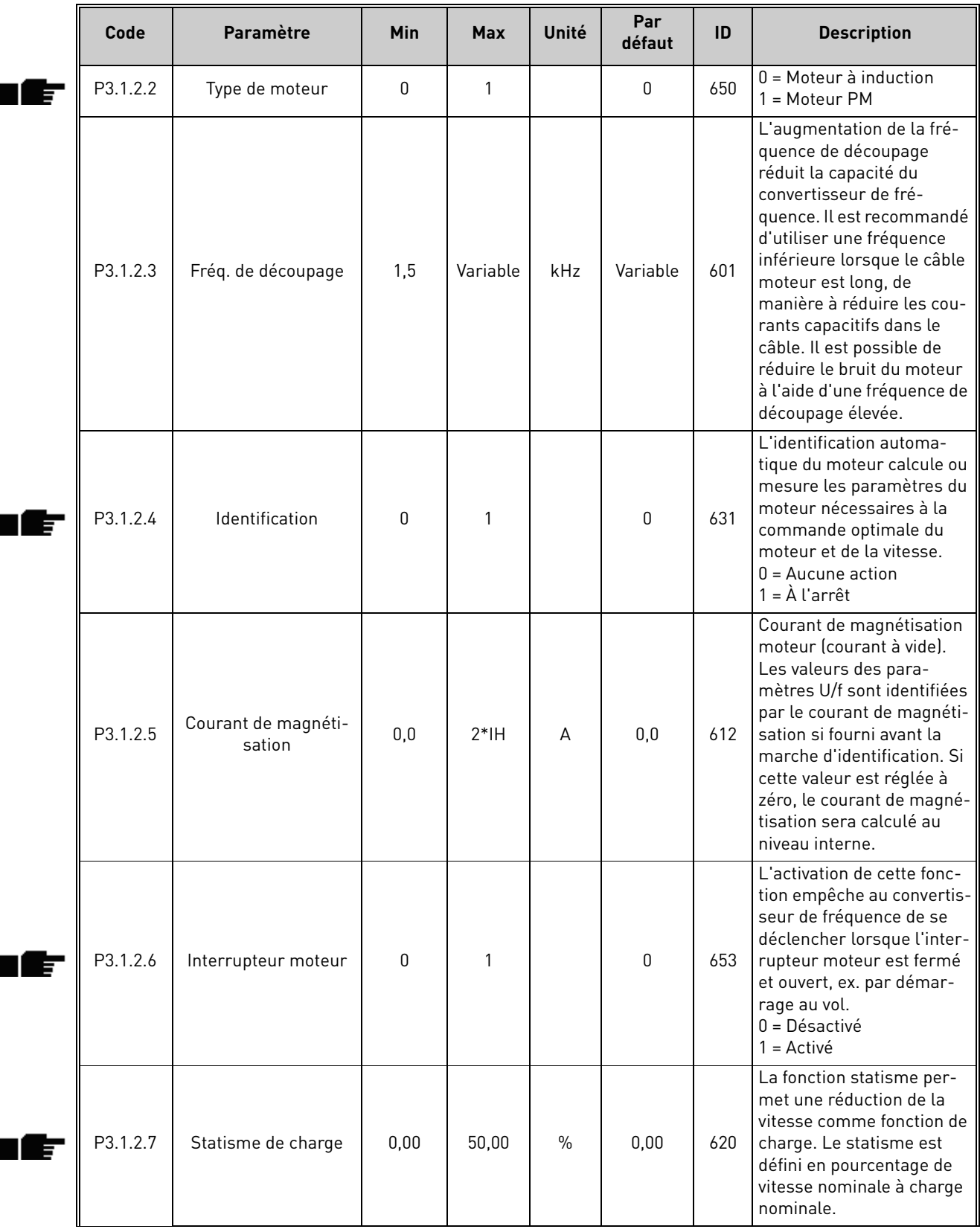

### *Tableau 47. Commande moteur*

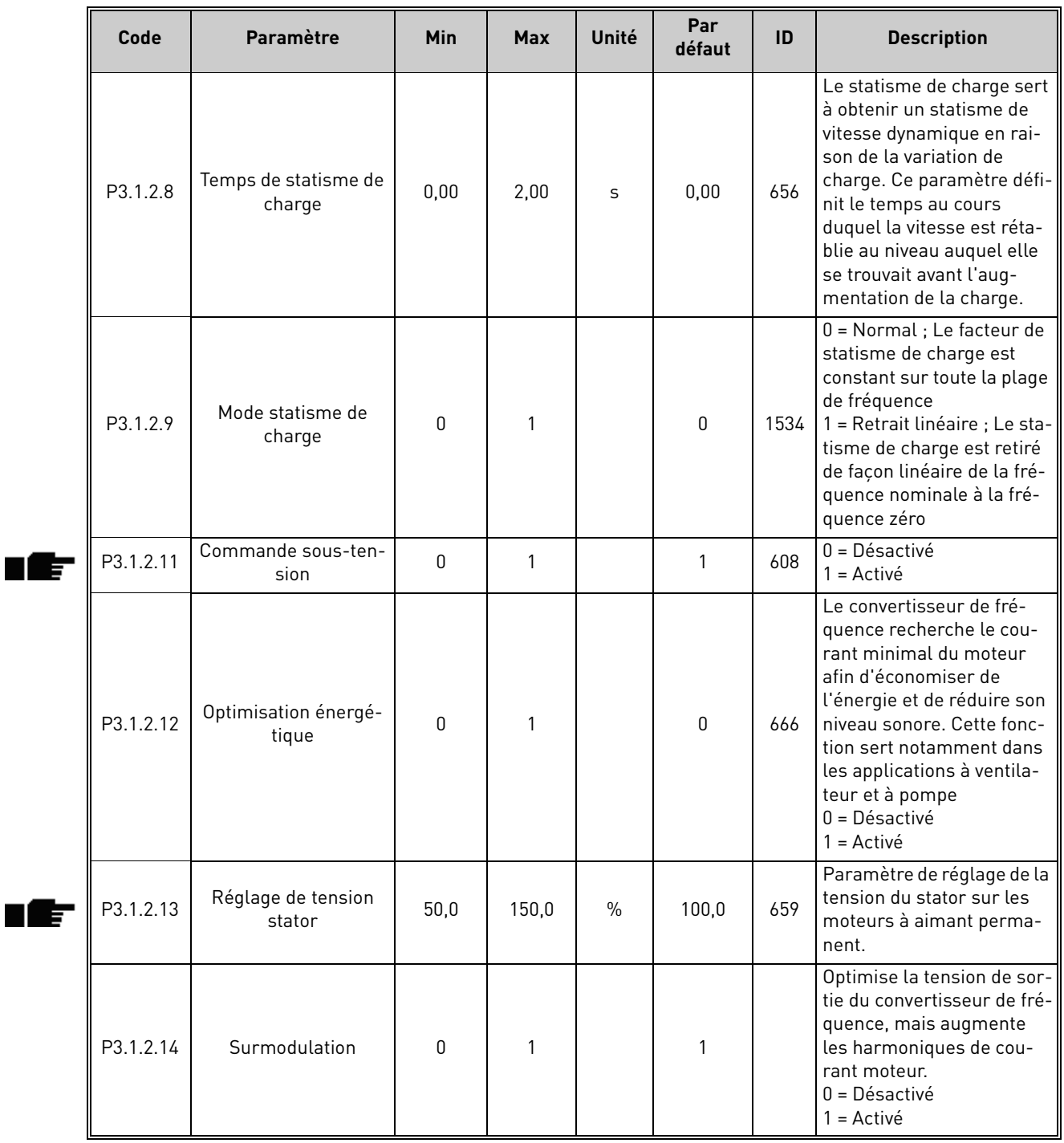

# *Tableau 47. Commande moteur*

*6.1.2.3 Groupe 3.1.3 : Limites*

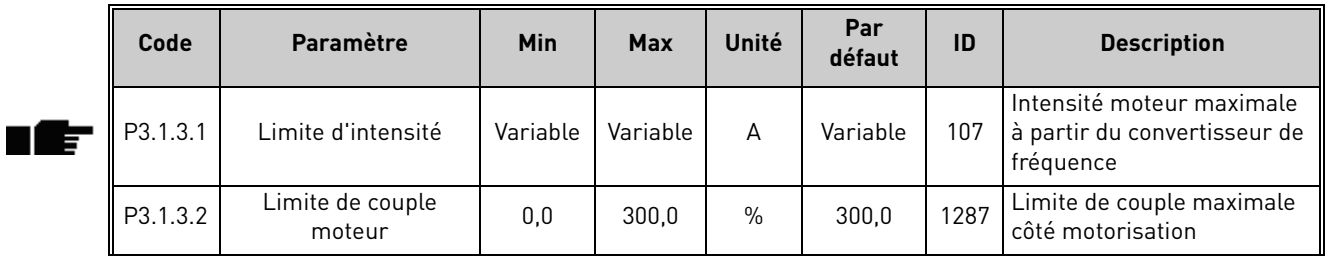

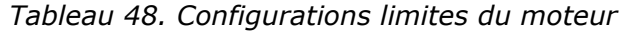

Service d'assistance : trouvez le service d'assistance Vacon le plus proche sur www.vacon.com

| P3.1.3.3 | Limite de couple géné-<br>ration  | 0,0 | 300.0 | $\frac{0}{0}$ | 300,0 | 1288 | Limite de couple maximale<br>côté génération        |
|----------|-----------------------------------|-----|-------|---------------|-------|------|-----------------------------------------------------|
| P3.1.3.4 | Limite de puissance<br>moteur     | 0,0 | 300.0 | $\frac{0}{0}$ | 300.0 | 1290 | Limite de puissance maxi-<br>male côté motorisation |
| P3.1.3.5 | Limite de puissance<br>génération | 0,0 | 300.0 | $\frac{0}{0}$ | 300,0 | 1289 | Limite de puissance maxi-<br>male côté génération   |

 *Tableau 48. Configurations limites du moteur*

### *6.1.2.4 Groupe 3.1.4 : Boucle ouverte*

<span id="page-80-1"></span><span id="page-80-0"></span>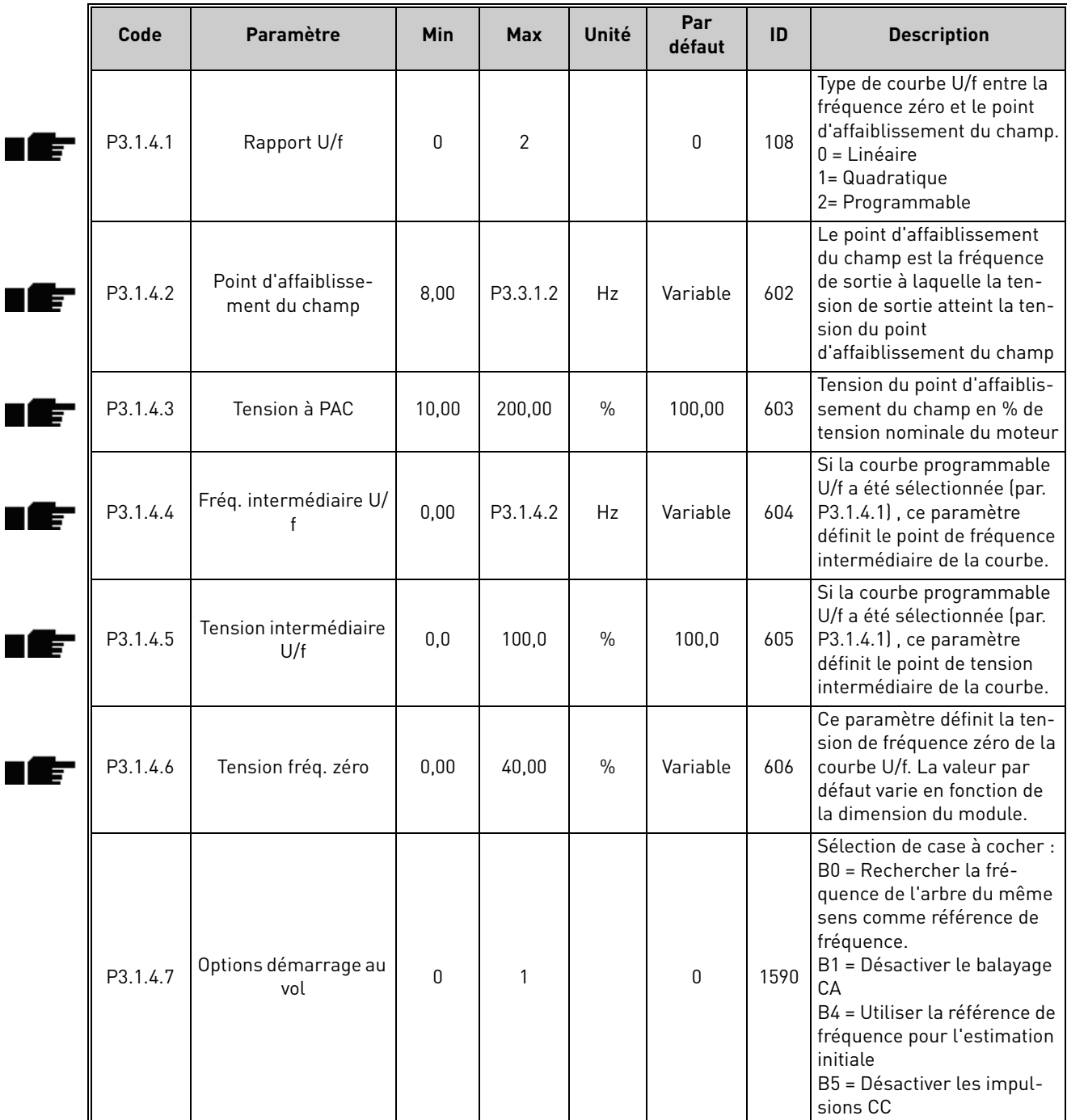

### *Tableau 49. Configurations de boucle ouverte*

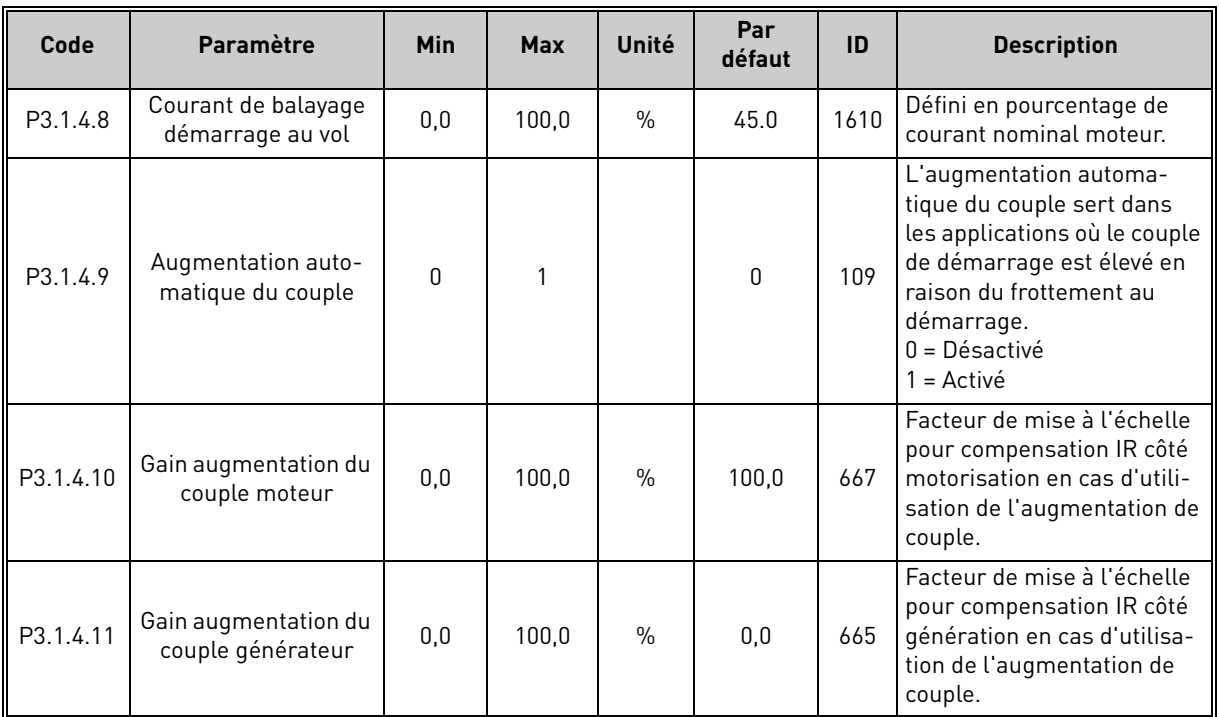

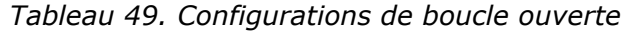

#### *6.1.2.5 Groupe 3.1.4.12 : démarrage I/f*

L'utilisation de la fonction *Démarrage I/f Start* est propre aux moteurs synchrones à aimant permanent (PMSM) pour démarrer le moteur avec contrôle constant de l'intensité. Cela est très utile avec les moteurs à haute puissance où la résistance est basse et le réglage de la courbe U/f difficile.

La fonction *Démarrage I/f Start* peut s'utiliser également avec les moteurs à induction (IM), ex. si le réglage est difficile à basses fréquences.

L'application de la fonction Démarrage I/f peut également s'avérer utile en fournissant le couple suffisant pour le moteur au démarrage.

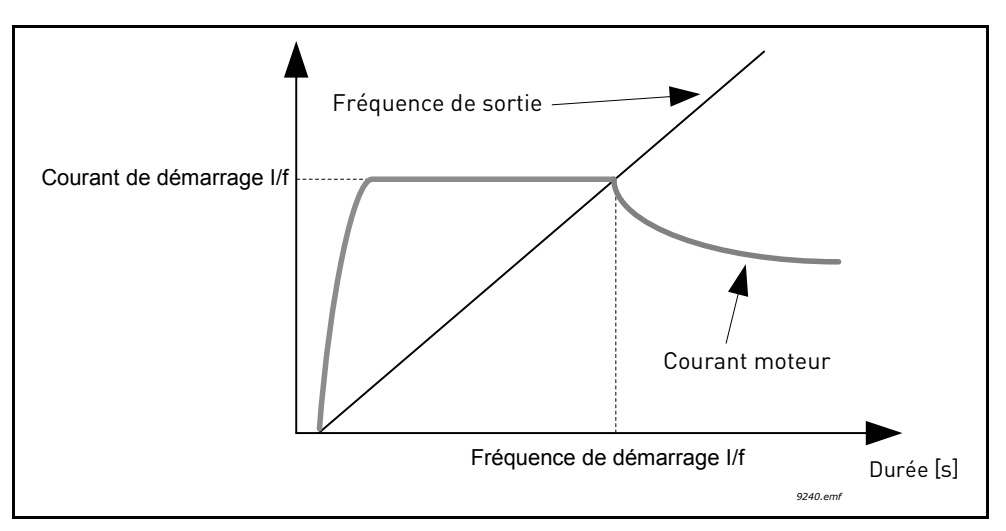

 *Figure 21. démarrage I/f*

| rabicaa bor raramca co ac acmanage 1/1 |                                 |     |            |               |               |     |                                                                                                    |  |  |
|----------------------------------------|---------------------------------|-----|------------|---------------|---------------|-----|----------------------------------------------------------------------------------------------------|--|--|
| Code                                   | Paramètre                       | Min | <b>Max</b> | <b>Unité</b>  | Par<br>défaut | ID  | <b>Description</b>                                                                                                    |  |  |
| P3.1.4.12.1                            | Démarrage I/f                   | 0   |            |               | 0             | 534 | $0 = D$ ésactivé<br>$=$ Activé                                                                                                 |  |  |
| P3.1.4.12.2                            | Fréquence de démar-<br>rage I/f | 0,0 | P3.1.1.2   | $\frac{0}{0}$ | 15,0          | 535 | Limite de fréquence de sor-<br>tie au-dessous de laquelle<br>l'intensité de démarrage I/f<br>définie est fournie au<br>moteur. |  |  |
| P3.1.4.12.3                            | Intensité de démar-<br>rage I/f | 0,0 | 100,0      | $\%$          | 80,0          | 536 | Courant fourni au moteur<br>lorsque la fonction démar-<br>rage I/f est activée.                                                |  |  |

 *Tableau 50. Paramètres de démarrage I/f*

### *6.1.2.6 Groupe 3.1.4.13 : Stabilisateurs*

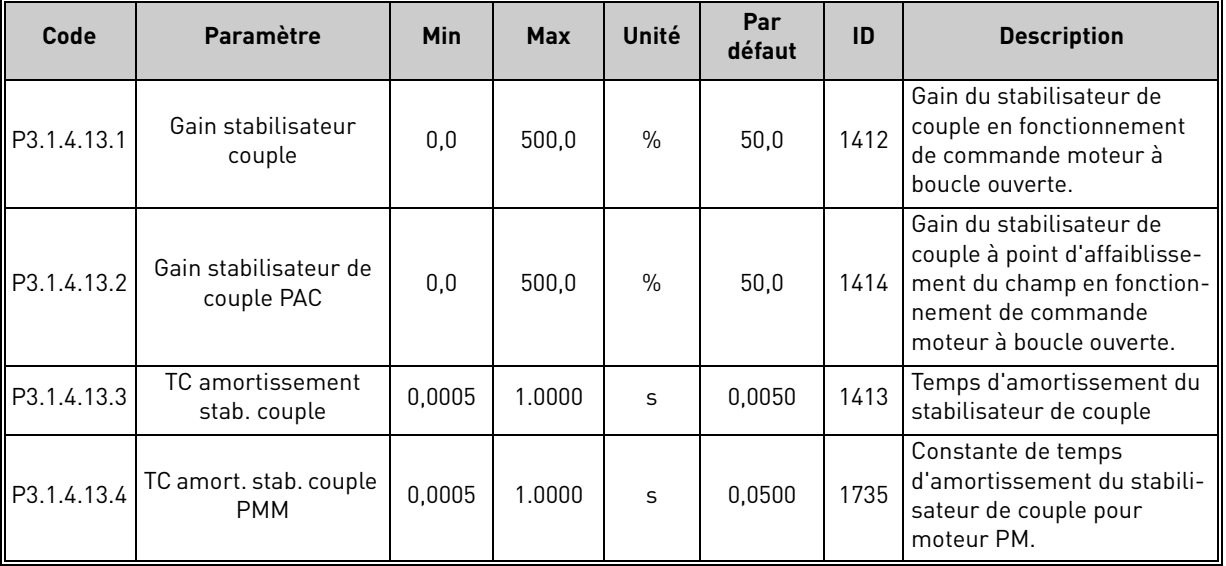

### <span id="page-83-0"></span>6.1.3 Groupe 3.2 : Réglage marche/arrêt

Les commandes marche/arrêt sont fournies différemment en fonction de la source de commande.

**Source de commande à distance (E/S A) :** Les commandes de marche, arrêt et inversion sont contrôlées par 2 entrées logiques sélectionnées avec les paramètres [P3.5.1.1](#page-91-1) et [P3.5.1.2.](#page-91-2) La fonction/logique de ces entrées est ensuite sélectionnée avec le paramètre [P3.2.6](#page-84-0) (dans ce groupe).

**Source de commande à distance (E/S B) :** Les commandes de marche, arrêt et inversion sont contrôlées par 2 entrées logiques sélectionnées avec les paramètres [P3.5.1.4](#page-91-3) et [P3.5.1.5.](#page-91-4) La fonction/logique de ces entrées est ensuite sélectionnée avec le paramètre [P3.2.7](#page-84-1) (dans ce groupe).

**Source de commande locale (panneau opérateur) :** Les commandes de marche et arrêt proviennent des boutons du panneau opérateur, tandis que le sens de rotation est sélectionné par le paramètre [P3.3.1.9.](#page-86-0)

**Source de commande à distance (carte bus de terrain) :** Les commandes de marche, arrêt et inversion proviennent de la carte bus de terrain.

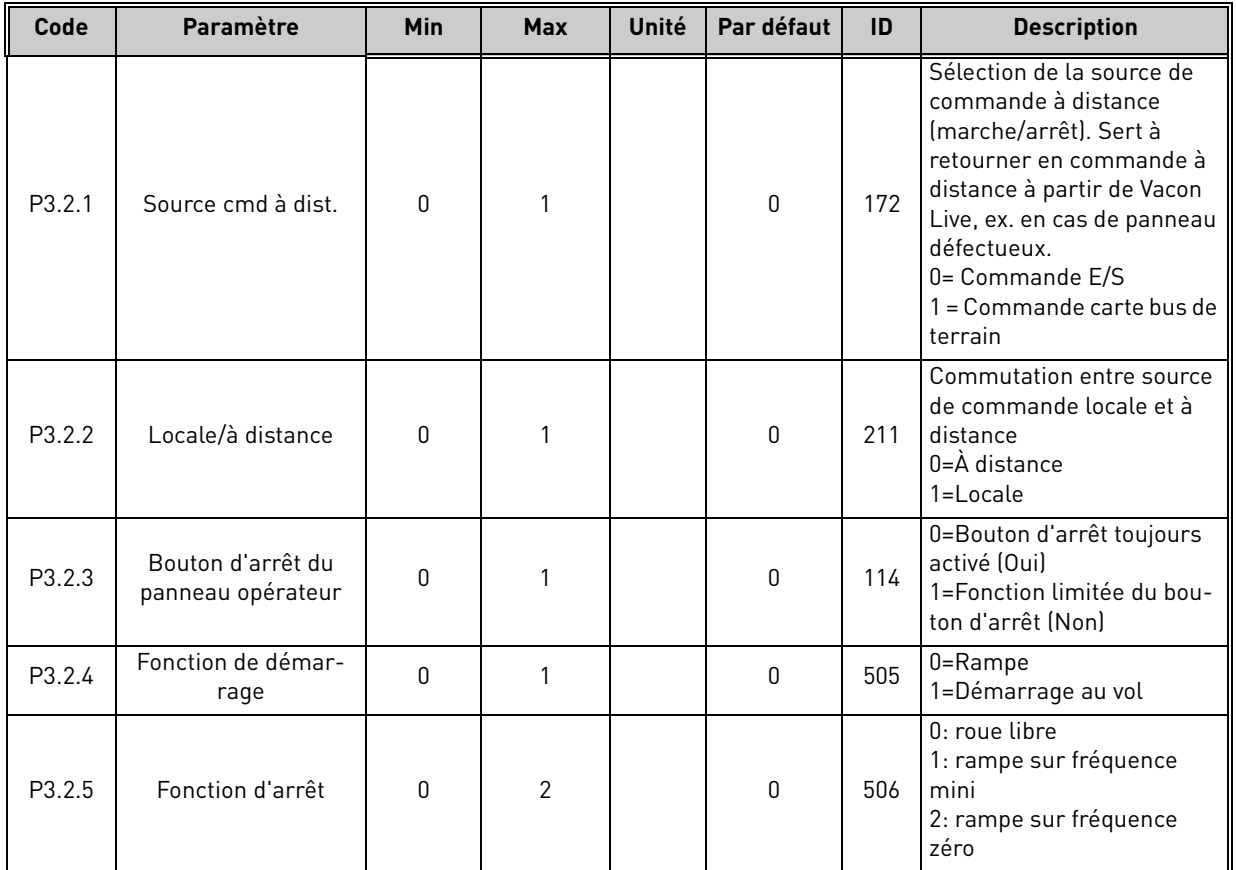

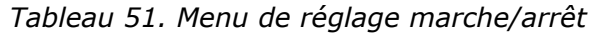

nar

<span id="page-84-1"></span><span id="page-84-0"></span>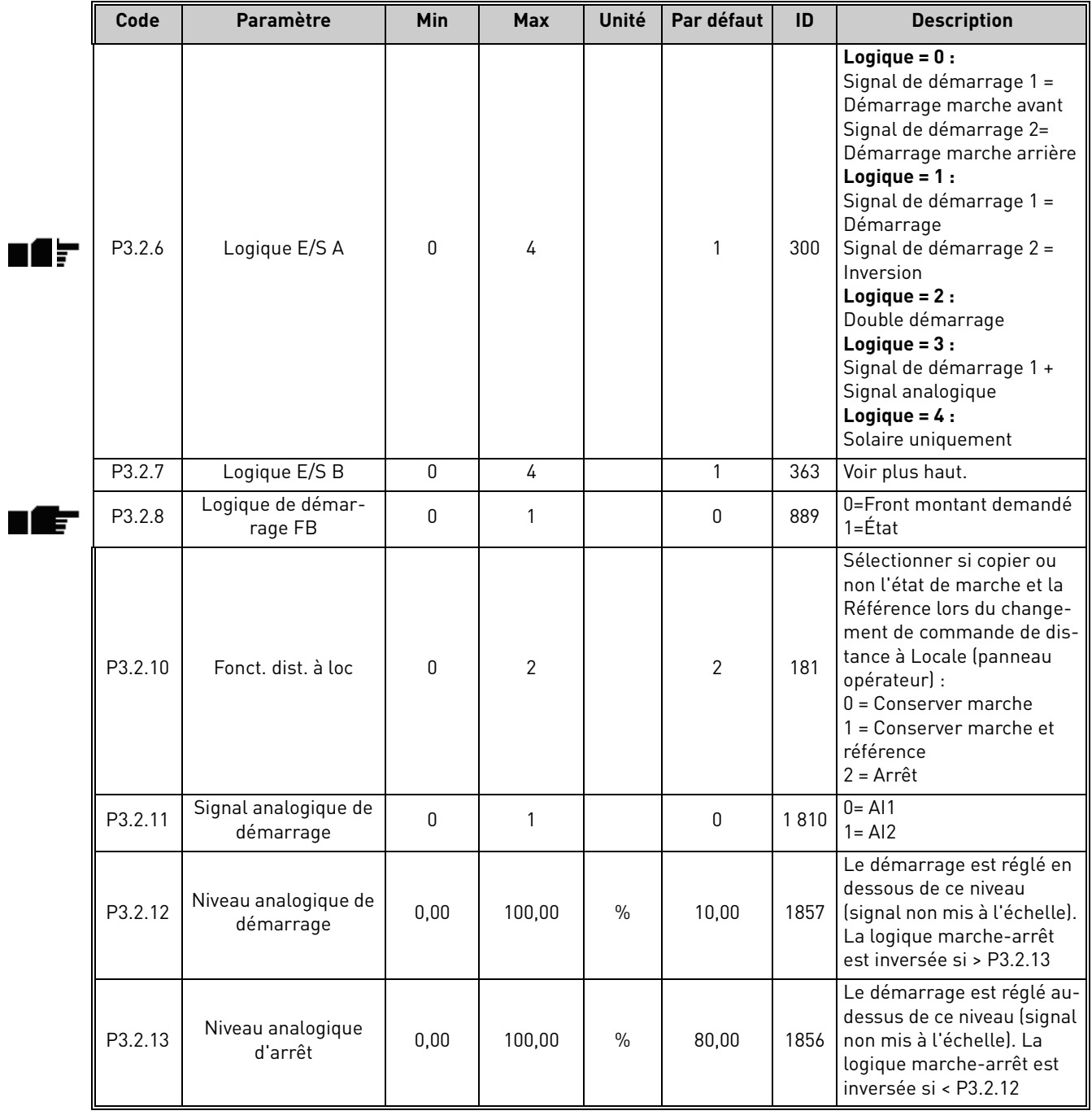

# *Tableau 51. Menu de réglage marche/arrêt*

### <span id="page-85-0"></span>6.1.4 Groupe 3.3 : Références

#### *6.1.4.1 Référence de fréquence*

La source de référence de la fréquence est programmable pour la source de commande excepté *PC*, qui prend toujours la référence depuis l'instrument PC.

**Source de commande à distance (E/S A) :** La source de référence de fréquence peut être sélectionnée avec le paramètre [P3.3.1.5.](#page-85-3)

**Source de commande à distance (E/S B) :** La source de référence de fréquence peut être sélectionnée avec le paramètre [P3.3.1.6.](#page-85-4)

**Source de commande locale (panneau opérateur) :** Si la sélection par défaut pour le paramètre [P3.3.1.7](#page-86-1) est utilisée, la référence réglée avec le paramètre [P3.3.1.8](#page-86-2) s'applique.

**Source de commande à distance (carte bus de terrain) :** La référence de fréquence provient de la carte bus de terrain si la valeur par défaut pour le paramètre [P3.3.1.10](#page-86-3) est conservée.

<span id="page-85-4"></span><span id="page-85-3"></span><span id="page-85-2"></span><span id="page-85-1"></span>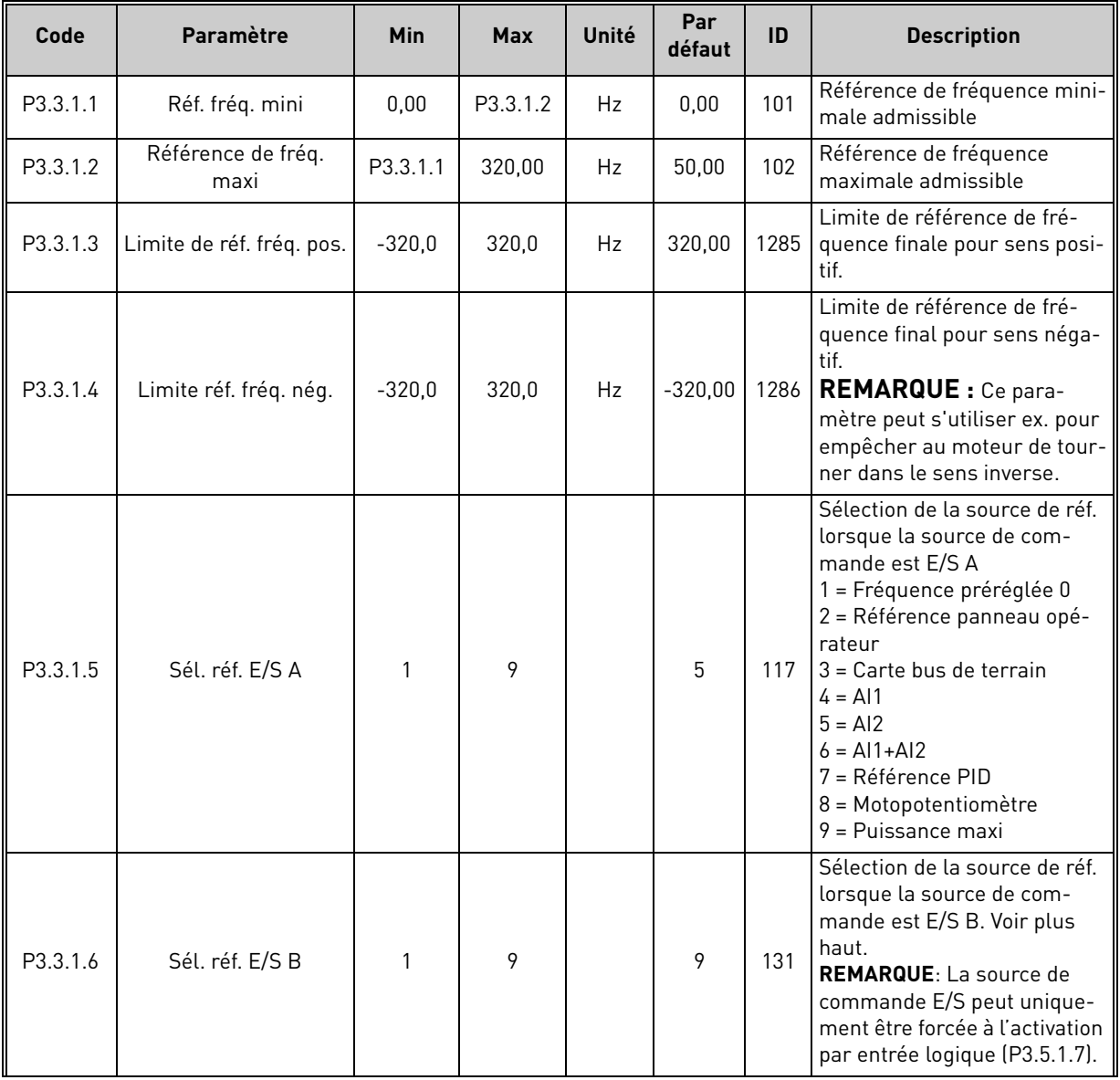

 *Tableau 52. Paramètres de référence de fréquence*

<span id="page-86-3"></span><span id="page-86-2"></span><span id="page-86-1"></span><span id="page-86-0"></span>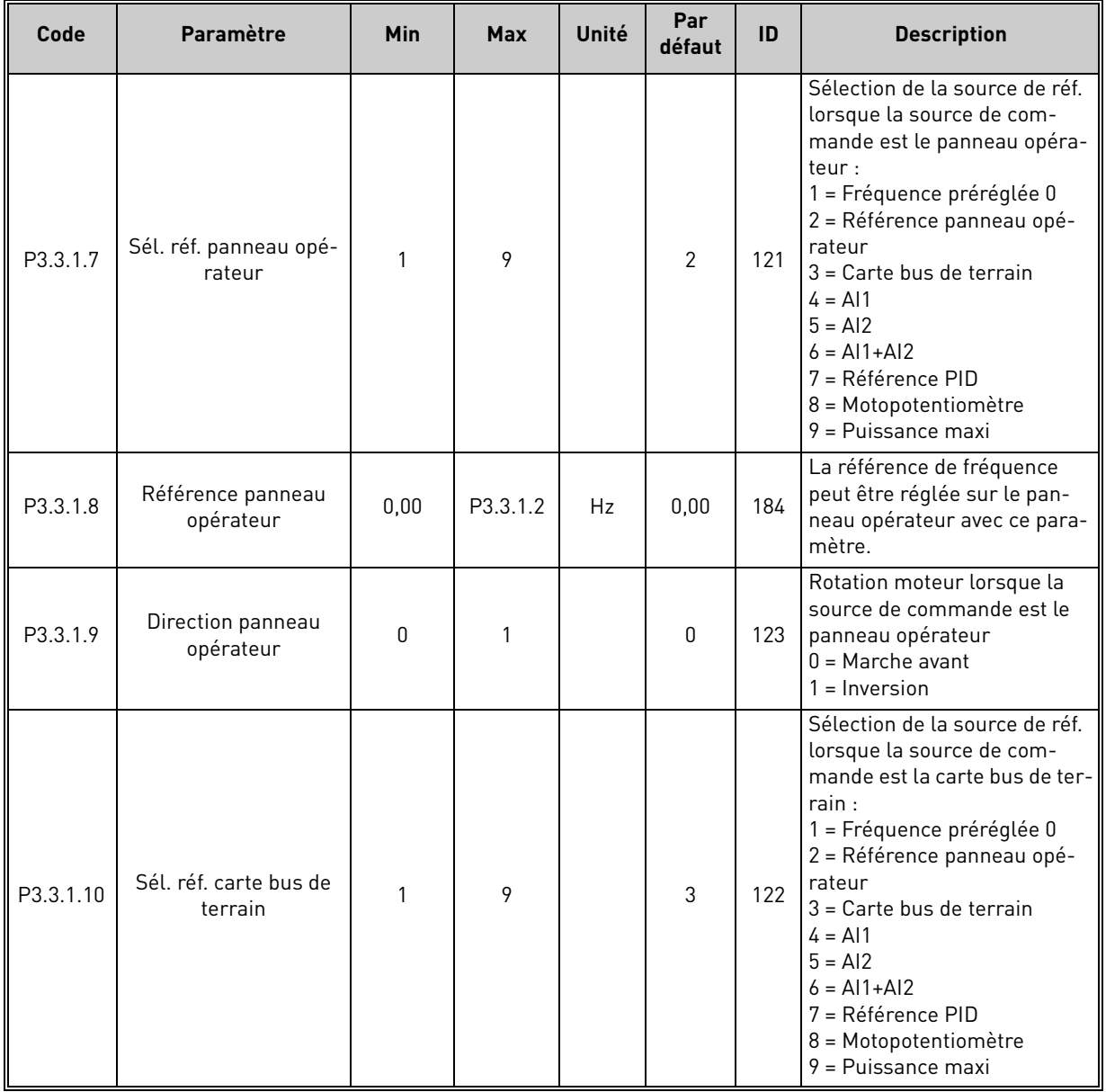

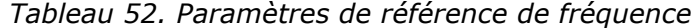

### *6.1.4.2 Groupe 3.3.3 : Fréq. préréglées*

<span id="page-87-5"></span><span id="page-87-4"></span><span id="page-87-3"></span><span id="page-87-2"></span><span id="page-87-1"></span><span id="page-87-0"></span>

| Code      | <b>Paramètre</b>       | Min      | <b>Max</b> | Unité     | Par<br>défaut                 | ID  | <b>Description</b>                                                                                                    |
|-----------|------------------------|----------|------------|-----------|-------------------------------|-----|----------------------------------------------------------------------------------------------------|
| P3.3.3.1  | Mode fréq. préréglée   | 0        | 1          |           | 0                             | 182 | $0 = \text{Code}$ en binaire<br>1 = Nombre d'entrées. La fré-<br>quence préréglée est sélection-<br>née en fonction du nombre<br>d'entrées logiques de vitesse<br>préréglées qui sont activées |
| P3.3.3.2  | Fréq. préréglée 0      | P3.3.1.1 | P3.3.1.2   | Hz        | 5,00                          | 180 | Fréquence de base préréglée 0<br>en cas de sélection par le para-<br>mètre de référence de com-<br>mande (P3.3.1.5).                                                                           |
| P3.3.3.3  | Fréq. préréglée 1      | P3.3.1.1 | P3.3.1.2   | Hz        | 10,00                         | 105 | Sélection avec entrée logique :<br>Sélection fréquence préréglée 0<br>[P3.3.3.10]                                                                                                    |
| P3.3.3.4  | Fréq. préréglée 2      | P3.3.1.1 | P3.3.1.2   | Hz        | 15,00                         | 106 | Sélection avec entrée logique :<br>Sélection fréquence préréglée 1<br>[P3.3.3.11]                                                                                                    |
| P3.3.3.5  | Fréq. préréglée 3      | P3.3.1.1 | P3.3.1.2   | Hz        | 20,00                         | 126 | Sélection avec entrées logiques<br>: Sélection fréquence préréglée<br>$0$ et $1$                                                                                                    |
| P3.3.3.6  | Fréq. préréglée 4      | P3.3.1.1 | P3.3.1.2   | Hz        | 25.00                         | 127 | Sélection avec entrée logique :<br>Sélection fréquence préréglée 2<br>[P3.3.3.12]                                                                                                    |
| P3.3.3.7  | Fréq. préréglée 5      | P3.3.1.1 | P3.3.1.2   | Hz        | 30,00                         | 128 | Sélection avec entrées logiques<br>: Sélection fréquence préréglée<br>0 et 2                                                                                                    |
| P3.3.3.8  | Fréq. préréglée 6      | P3.3.1.1 | P3.3.1.2   | Hz        | 40,00                         | 129 | Sélection avec entrées logiques<br>: Sélection fréquence préréglée<br>1 et 2                                                                                                    |
| P3.3.3.9  | Fréq. préréglée 7      | P3.3.1.1 | P3.3.1.2   | <b>Hz</b> | 50,00                         | 130 | Sélection avec entrées logiques<br>: Sélection fréquence préréglée<br>0, 1 et 2                                                                                                    |
| P3.3.3.10 | Sél. fréq. préréglée 0 |          |            |           | Entrée<br>logique<br>Ext.A.4  | 419 | Sélecteur binaire pour vitesses<br>préréglées (0-7). Voir para-<br>mètres P3.3.3.2 à P3.3.3.9.                                                                                                 |
| P3.3.3.11 | Sél. fréq. préréglée 1 |          |            |           | Entrée<br>logique<br>Ext.A.5  | 420 | Sélecteur binaire pour vitesses<br>préréglées (0-7). Voir para-<br>mètres P3.3.3.2 à P3.3.3.9.                                                                                                 |
| P3.3.3.12 | Sél. fréq. préréglée 2 |          |            |           | Entrée<br>logique<br>Ext. 0.1 | 421 | Sélecteur binaire pour vitesses<br>préréglées (0-7). Voir para-<br>mètres P3.3.3.2 à P3.3.3.9.                                                                                                 |

 *Tableau 53. Paramètres des fréquences préréglées*

### *6.1.4.3 Groupe 3.3.4 : Motopotentiomètre*

Avec une fonction motopotentiomètre, l'utilisateur peut augmenter et réduire la fréquence de sortie. Si l'on relie l'entrée logique au paramètre [P3.3.4.1](#page-88-0) (*[Motopot. haut](#page-88-2)*) et que le signal de l'entrée logique est activé, la fréquence de sortie augmente tant que le signal est activé. Le paramètre [P3.3.4.2](#page-88-1) (*[Motopot. bas](#page-88-3)*) fonctionne à l'inverse, abaissant la fréquence de sortie.

Le taux selon lequel augmente ou diminue la fréquence de sortie lorsque le motopotentiomètre haut ou bas est activé est déterminé par le *temps de rampe du motopotentiomètre* [\(P3.3.4.3\)](#page-88-4)

Le paramètre de réarmement du motopotentiomètre [\(P3.3.4.4](#page-88-5)) sert à décider si réarmer ou non (réglage à fréq. mini) la référence de fréquence du motopotentiomètre en cas d'arrêt ou de coupure d'alimentation.

La référence de fréquence du motopotentiomètre est disponible pour toutes les sources de commande dans le menu [Groupe 3.3 : Références](#page-85-0). La référence de motopotentiomètre peut être modifiée uniquement lorsque le convertisseur de fréquence est en état de marche.

<span id="page-88-5"></span><span id="page-88-4"></span><span id="page-88-3"></span><span id="page-88-1"></span><span id="page-88-0"></span>

| Code     | Paramètre                 | Min      | <b>Max</b>     | <b>Unité</b> | Par<br>défaut                 | ID  | <b>Description</b>                                                                                                    |
|----------|---------------------------|----------|----------------|--------------|-------------------------------|-----|----------------------------------------------------------------------------------------------------|
| P3.3.4.1 | Motopot. haut             |          |                |              | Entrée<br>logique<br>Ext. 0.1 | 418 | FAUX = Désactivé<br>VRAI = Activé (la référence du<br>motopotentiomètre AUG-<br>MENTE jusqu'à ce que le<br>contact s'ouvrel                                                          |
| P3.3.4.2 | Motopot. bas              |          |                |              | Entrée<br>logique<br>Ext. 0.1 | 417 | FAUX = Désactivé<br>VRAI = Activé (la référence du<br>motopotentiomètre DIMI-<br>NUE jusqu'à ce que le<br>contact s'ouvrel                                                           |
| P3.3.4.3 | Temps rampe moto-<br>pot. | 0,1      | 500,0          | Hz/s         | 10.0                          | 331 | Taux de changement de la<br>référence du motopotentio-<br>mètre lorsqu'il est aug-<br>menté ou diminué avec les<br>paramètres P3.3.4.1 ou<br>P3.342                                  |
| P3.3.4.4 | Réarmement motopot.       | $\Omega$ | $\overline{2}$ |              | 1                             | 367 | Logique de réarmement de<br>la référence de fréquence du<br>motopotentiomètre.<br>$0 =$ Pas de réarmement<br>1 = Réarmement și arrêté<br>2 = Réarmement si coupure<br>d'alimentation |

<span id="page-88-2"></span> *Tableau 54. Paramètres du motopotentiomètre*

que l'accélération ne

démarre.

### <span id="page-89-0"></span>6.1.5 Groupe 3.4 : Rampes et freinages

### *6.1.5.1 Groupe 3.4.1 : Rampe 1*

| Code     | Paramètre                            | <b>Min</b> | <b>Max</b> | <b>Unité</b> | Par<br>défaut | ID  | <b>Description</b>                                                                                                    |
|----------|--------------------------------------|------------|------------|--------------|---------------|-----|----------------------------------------------------------------------------------------------------|
| P3.4.1.2 | Temps accél. 1                       | 0,1        | 3000.0     | S            | 5,0           | 103 | Définit le temps nécessaire à<br>la fréquence de sortie pour<br>passer de la fréquence zéro à<br>la fréquence maximale   |
| P3.4.1.3 | Temps décél. 1                       | 0,1        | 3000.0     | S            | 5,0           | 104 | Définit le temps nécessaire à<br>la fréquence de sortie pour<br>passer de la fréquence maxi-<br>male à la fréquence zéro |
| P3.4.1.4 | Temps d'accélération<br>au démarrage | 0,1        | 3000,0     | $\mathsf{s}$ | 2,0           | 502 | Temps de fréquence 0 à mini                                                                                              |

 *Tableau 55. Réglage Rampe 1*

#### *6.1.5.2 Groupe 3.4.3 : Magnétisat. démarrage*

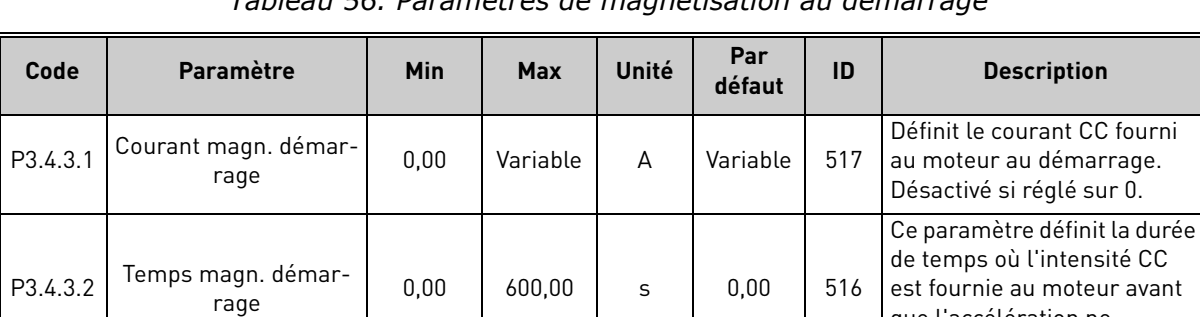

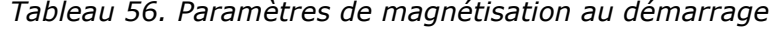

#### *6.1.5.3 Groupe 3.4.3 : Freinage CC*

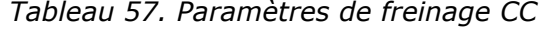

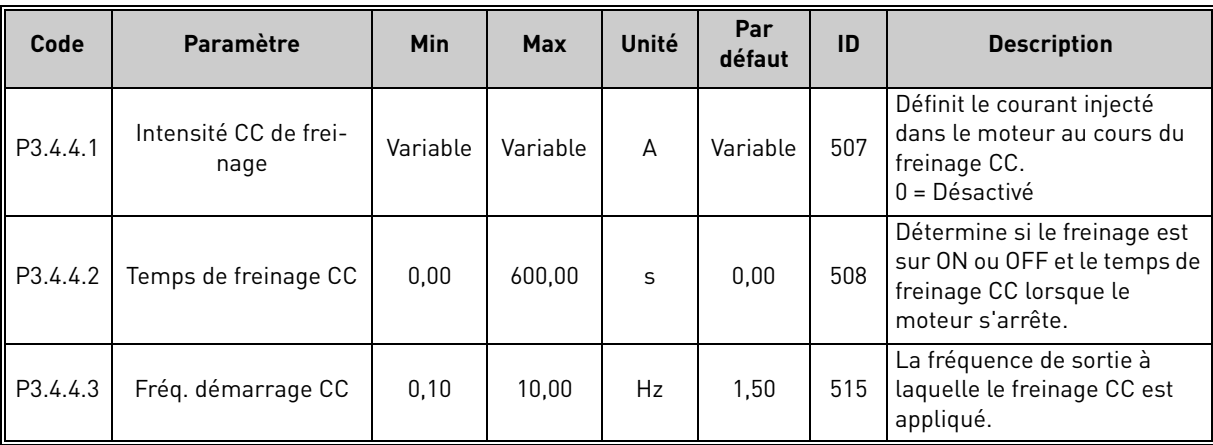

### *6.1.5.4 Groupe 3.4.5 : Freinage par contrôle de flux*

|     | Code     | Paramètre                        | Min | <b>Max</b> | <b>Unité</b> | Par<br>défaut | ID  | <b>Description</b>                                                         |
|-----|----------|----------------------------------|-----|------------|--------------|---------------|-----|----------------------------------------------------------------------------|
| ı f | P3.4.5.1 | Freinage par contrôle<br>de flux |     |            |              |               | 520 | 0 = Désactivé<br>$1 =$ Activé                                              |
|     | P3.4.5.2 | Courant de freinage              |     | Variable   | A            | Variable      | 519 | Définit le niveau d'intensité<br>pour le freinage par contrôle<br>de flux. |

 *Tableau 58. Paramètres de freinage par contrôle de flux*

#### <span id="page-91-0"></span>6.1.6 Groupe 3.5 : Config. E/S

#### *6.1.6.1 Attributions par défaut des entrées programmables*

Le [Tableau 59](#page-91-6) présente les attributions par défaut des entrées logiques et analogiques programmables de l'applicatif Vacon 100 X pour pompe solaire.

<span id="page-91-6"></span>

| Entrée          | Borne(s) | <b>Référence</b> | <b>Fonction assignée</b>        | Code paramètre |
|-----------------|----------|------------------|---------------------------------|----------------|
| D <sub>11</sub> | 8        | A.1              | Signal de commande 1 A          | P3.5.1.1       |
| D <sub>12</sub> | 9        | A.2              | Signal de commande 2 A          | P3.5.1.2       |
| DI3             | 10       | A.3              | Défaut externe fermé            | P3.5.1.11      |
| <b>DI4</b>      | 14       | A.4              | Sélection fréquence préréglée 0 | P3.5.1.21      |
| D <sub>15</sub> | 15       | A.5              | Sélection fréquence préréglée 1 | P3.5.1.22      |
| DI <sub>6</sub> | 16       | A.6              | Défaut externe fermé            | P3.5.1.13      |
| AI1             | 2/3      | A.1              | Sélection signal AI1            | P3.5.2.1.1     |
| AI2             | 4/5      | A.2              | Sélection signal AI2            | P3.5.2.2.1     |

 *Tableau 59. Attributions par défaut des entrées*

#### *6.1.6.2 Groupe 3.5.1 :Entrées logiques*

Les entrées logiques sont très flexibles dans leur utilisation. Les paramètres sont des fonctions reliées à la borne d'entrée logique demandée (voie chapitre [4\)](#page-26-0). Les entrées logiques sont représentées, par exemple, *Entrée logique Ext. A.2,* correspondant à la deuxième entrée sur l'extension A.

Il est également possible de raccorder les entrées logiques aux canaux de temps également représentés comme bornes.

**REMARQUE !** Les états des entrées logiques et des sorties logiques peuvent être supervisionnés sur le multi-affichage.

<span id="page-91-5"></span><span id="page-91-4"></span><span id="page-91-3"></span><span id="page-91-2"></span><span id="page-91-1"></span>

| Code     | <b>Paramètre</b>                    | Par défaut                       | ID  | <b>Description</b>                                                                                             |
|----------|-------------------------------------|----------------------------------|-----|----------------------------------------------------------------------------------------------------|
| P3.5.1.1 | Signal de commande 1 A              | Entrée logique<br>Ext.A.1        | 403 | Signal de commande 1 lorsque la source de<br>commande est E/S A (AVANT)                                        |
| P3.5.1.2 | Signal de commande 2 A              | Entrée logique<br>404<br>Ext.A.2 |     | Signal de commande 2 lorsque la source de<br>commande est E/S A (ARRIÈRE)                                      |
| P3.5.1.4 | Signal de commande 1 B              | Entrée logique<br>Ext. 0.1       | 423 | Signal de démarrage 1 lorsque la source de<br>commande est E/S B                                               |
| P3.5.1.5 | Signal de commande 2 B              | Entrée logique<br>Ext. 0.1       | 424 | Signal de démarrage 2 lorsque la source de<br>commande est E/S B                                               |
| P3.5.1.7 | Forçage cmd E/S B                   | Entrée logique<br>Ext. 0.1       | 425 | VRAI = Force la source de commande vers E/S<br>B                                                               |
| P3.5.1.8 | Forçage réf. E/S B                  | Entrée logique<br>Ext. 0.1       | 343 | VRAI = La référence de fréquence utilisée est<br>précisé par le paramètre de référence E/S B<br>$[P3.3.1.6]$ . |
| P3.5.1.9 | Forçage cmd carte bus de<br>terrain | Entrée logique<br>Ext. 0.1       | 411 | Commande de force sur carte bus de terrain                                                                     |

 *Tableau 60. Configurations d'entrée logique*

<span id="page-92-1"></span>IÈ

<span id="page-92-0"></span>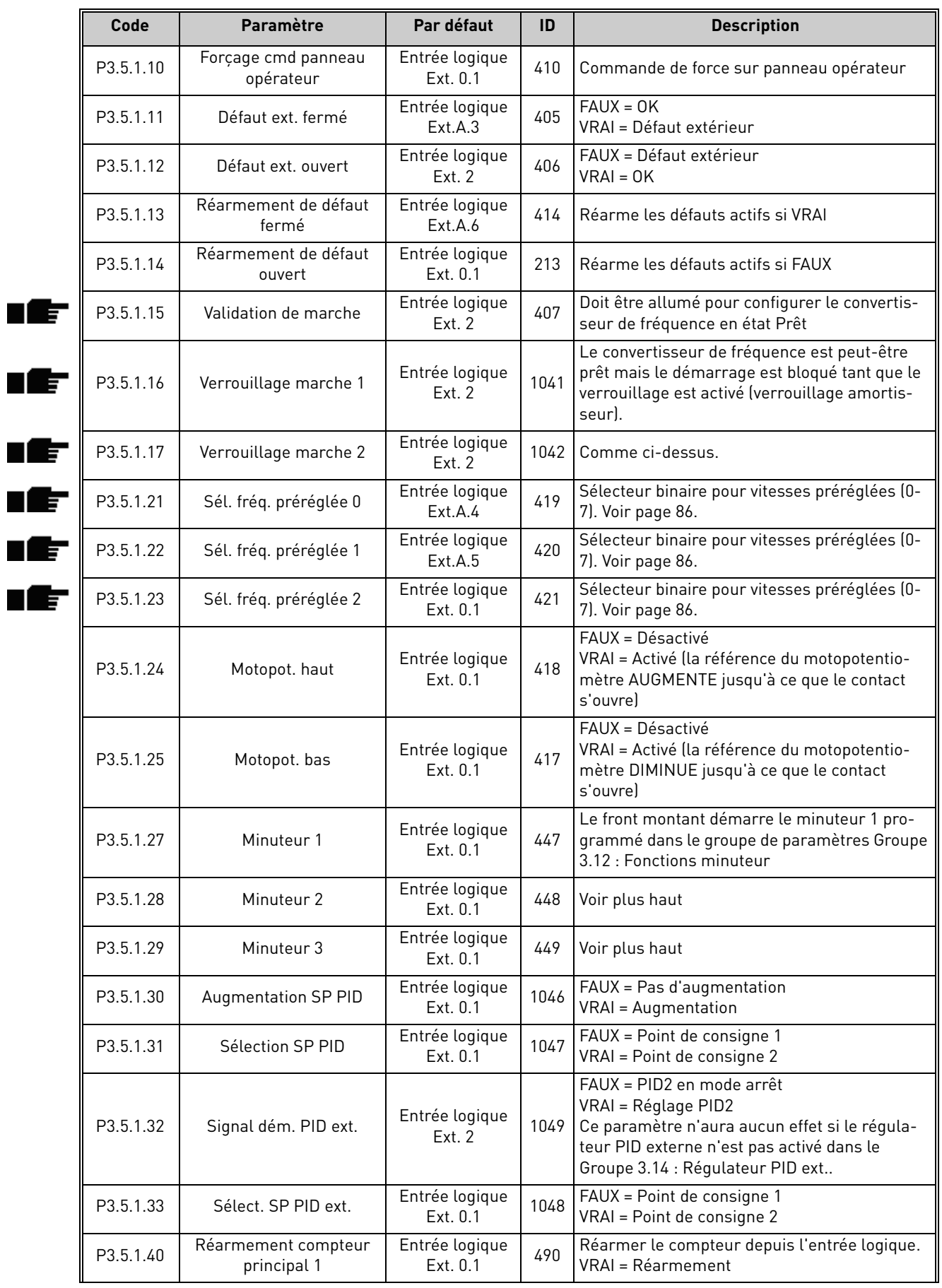

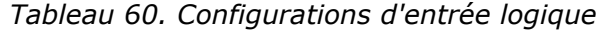

# 6

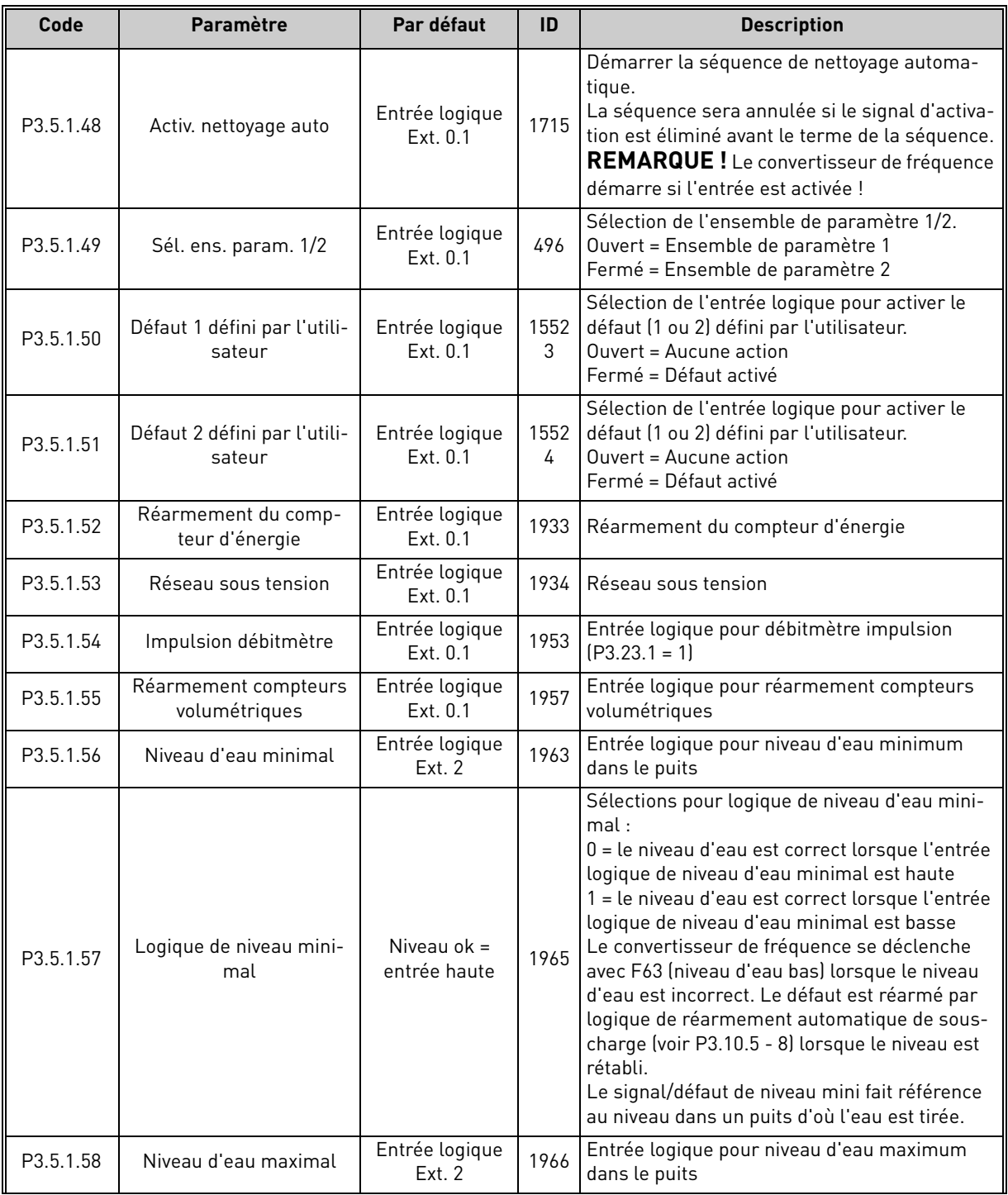

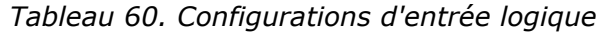

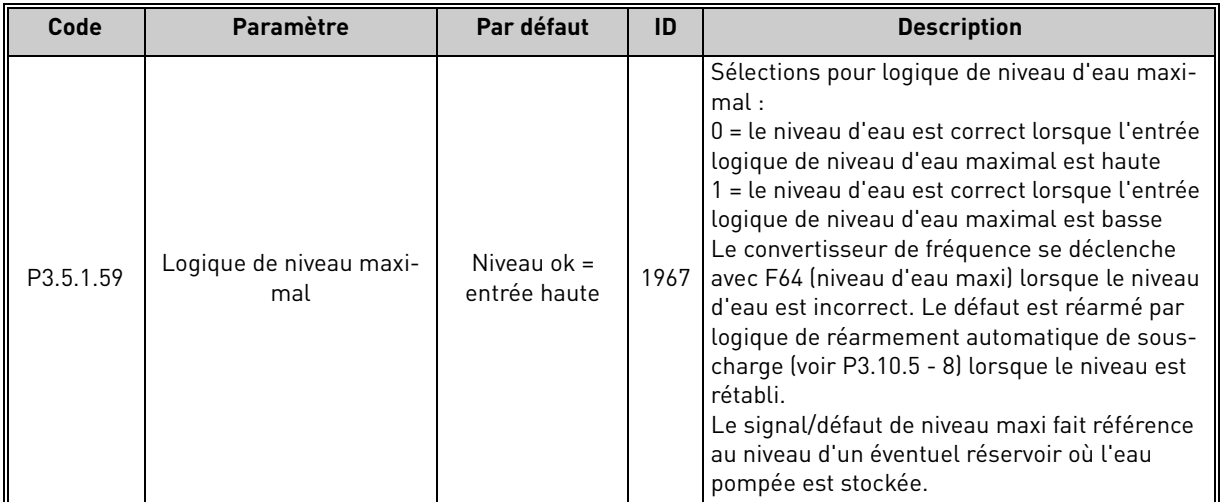

# *Tableau 60. Configurations d'entrée logique*

#### *6.1.6.3 Groupe 3.5.2 : Entrées analogiques*

**REMARQUE !** Le nombre d'entrées analogiques utilisables dépend de votre réglage de carte (optionnelle). La carte d'E/S de base comprend 2 entrées analogiques.

#### **Groupe 3.5.2.1 : Entrée analogique 1**

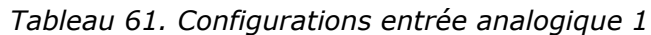

<span id="page-95-3"></span><span id="page-95-2"></span><span id="page-95-0"></span>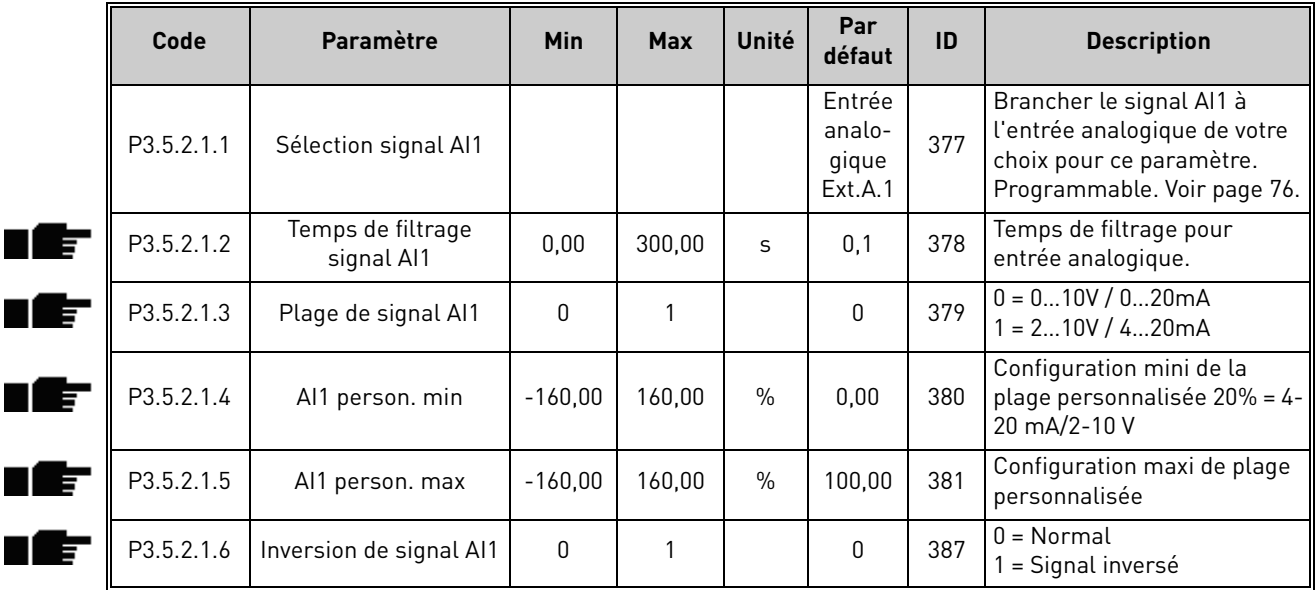

#### <span id="page-95-6"></span><span id="page-95-5"></span><span id="page-95-4"></span>**Groupe 3.5.2.2 : Entrée analogique 2**

 *Tableau 62. Configurations entrée analogique 2*

<span id="page-95-1"></span>

| Code       | Paramètre                       | <b>Min</b> | <b>Max</b> | <b>Unité</b>  | Par<br>défaut                        | ID  | <b>Description</b> |
|------------|---------------------------------|------------|------------|---------------|--------------------------------------|-----|--------------------|
| P3.5.2.2.1 | Sélection signal AI2            |            |            |               | Entrée<br>analo-<br>gique<br>Ext.A.2 | 388 | Voir P3.5.2.1.1.   |
| P3.5.2.2.2 | Temps de filtrage<br>signal AI2 | 0.00       | 300.00     | S             | 0,1                                  | 389 | Voir P3.5.2.1.2.   |
| P3.5.2.2.3 | Plage de signal AI2             | $\Omega$   |            |               |                                      | 390 | Voir P3.5.2.1.3.   |
| P3.5.2.2.4 | Al2 person. min                 | $-160.00$  | 160.00     | $\%$          | 0.00                                 | 391 | Voir P3.5.2.1.4.   |
| P3.5.2.2.5 | Al2 person. max                 | $-160.00$  | 160.00     | $\frac{0}{0}$ | 100.00                               | 392 | Voir P3.5.2.1.5.   |
| P3.5.2.2.6 | Inversion de signal AI2         | $\Omega$   |            |               | $\Omega$                             | 398 | Voir P3.5.2.1.6.   |

### **Groupe 3.5.2.3 : Entrée analogique 3**

 *Tableau 63. Configurations entrée analogique 3*

| Code       | Paramètre                       | <b>Min</b> | <b>Max</b> | Unité | Par<br>défaut                         | ID  | <b>Description</b> |
|------------|---------------------------------|------------|------------|-------|---------------------------------------|-----|--------------------|
| P3.5.2.3.1 | Sélection signal AI3            |            |            |       | Entrée<br>analo-<br>gique<br>Ext. D.1 | 141 | Voir P3.5.2.1.1.   |
| P3.5.2.3.2 | Temps de filtrage<br>signal AI3 | 0.00       | 300.00     | S     | 0,1                                   | 142 | Voir P3.5.2.1.2.   |
| P3.5.2.3.3 | Plage de signal AI3             | $\Omega$   |            |       | 0                                     | 143 | Voir P3.5.2.1.3.   |
| P3.5.2.3.4 | Al3 person. min                 | $-160.00$  | 160.00     | $\%$  | 0.00                                  | 144 | Voir P3.5.2.1.4.   |
| P3.5.2.3.5 | Al3 person. max                 | $-160.00$  | 160.00     | $\%$  | 100.00                                | 145 | Voir P3.5.2.1.5.   |
| P3.5.2.3.6 | Inversion de signal AI3         | $\Omega$   |            |       | $\Omega$                              | 151 | Voir P3.5.2.1.6.   |

### **Groupe 3.5.2.4 : Entrée analogique 4**

 *Tableau 64. Configurations entrée analogique 4*

| Code       | Paramètre                       | Min       | <b>Max</b> | Unité         | Par<br>défaut                         | ID  | <b>Description</b> |
|------------|---------------------------------|-----------|------------|---------------|---------------------------------------|-----|--------------------|
| P3.5.2.4.1 | Sélection signal AI4            |           |            |               | Entrée<br>analo-<br>gique<br>Ext. D.2 | 152 | Voir P3.5.2.1.1.   |
| P3.5.2.4.2 | Temps de filtrage<br>signal AI4 | 0.00      | 300.00     | S             | 0,1                                   | 153 | Voir P3.5.2.1.2.   |
| P3.5.2.4.3 | Plage de signal AI4             | $\Omega$  |            |               | $\Omega$                              | 154 | Voir P3.5.2.1.3.   |
| P3.5.2.4.4 | Al4 person. min                 | $-160.00$ | 160.00     | $\%$          | 0.00                                  | 155 | Voir P3.5.2.1.4.   |
| P3.5.2.4.5 | Al4 person. max                 | $-160.00$ | 160.00     | $\frac{0}{0}$ | 100.00                                | 156 | Voir P3.5.2.1.5.   |
| P3.5.2.4.6 | Inversion de signal AI4         | 0         |            |               | $\Omega$                              | 162 | Voir P3.5.2.1.6.   |

#### **Groupe 3.5.2.5 : Entrée analogique 5**

 *Tableau 65. Configurations entrée analogique 5*

| Code       | Paramètre                       | <b>Min</b> | <b>Max</b> | Unité | Par<br>défaut                         | ID  | <b>Description</b> |
|------------|---------------------------------|------------|------------|-------|---------------------------------------|-----|--------------------|
| P3.5.2.5.1 | Sélection signal AI5            |            |            |       | Entrée<br>analo-<br>gique<br>Ext. E.1 | 188 | Voir P3.5.2.1.1.   |
| P3.5.2.5.2 | Temps de filtrage<br>signal AI5 | 0.00       | 300.00     | S     | 0,1                                   | 189 | Voir P3.5.2.1.2.   |
| P3.5.2.5.3 | Plage de signal AI5             | $\Omega$   |            |       | 0                                     | 190 | Voir P3.5.2.1.3.   |
| P3.5.2.5.4 | AI5 person. min                 | $-160.00$  | 160.00     | $\%$  | 0.00                                  | 191 | Voir P3.5.2.1.4.   |
| P3.5.2.5.5 | AI5 person. max                 | $-160.00$  | 160.00     | $\%$  | 100.00                                | 192 | Voir P3.5.2.1.5.   |
| P3.5.2.5.6 | Inversion de signal AI5         | 0          |            |       | 0                                     | 198 | Voir P3.5.2.1.6.   |

## **Groupe 3.5.2.6 : Entrée analogique 6**

 *Tableau 66. Configurations entrée analogique 6*

| Code       | Paramètre                       | <b>Min</b> | <b>Max</b> | Unité         | Par<br>défaut                         | ID  | <b>Description</b> |
|------------|---------------------------------|------------|------------|---------------|---------------------------------------|-----|--------------------|
| P3.5.2.6.1 | Sélection signal AI6            |            |            |               | Entrée<br>analo-<br>qique<br>Ext. E.2 | 199 | Voir P3.5.2.1.1.   |
| P3.5.2.6.2 | Temps de filtrage<br>signal AI6 | 0.00       | 300.00     | S             | 0,1                                   | 200 | Voir P3.5.2.1.2.   |
| P3.5.2.6.3 | Plage de signal AI6             | $\Omega$   |            |               | $\Omega$                              | 201 | Voir P3.5.2.1.3.   |
| P3.5.2.6.4 | Al6 person. min                 | $-160.00$  | 160.00     | $\%$          | 0.00                                  | 202 | Voir P3.5.2.1.4.   |
| P3.5.2.6.5 | Al6 person. max                 | $-160.00$  | 160.00     | $\frac{0}{0}$ | 100.00                                | 203 | Voir P3.5.2.1.5.   |
| P3.5.2.6.6 | Inversion de signal AI6         | $\Omega$   |            |               | $\Omega$                              | 209 | Voir P3.5.2.1.6.   |

### *6.1.6.4 Groupe 3.5.3 : Sorties logiques*

# **Groupe 3.5.3.2 : Extension de base B**

 *Tableau 67. Configurations de sortie logique sur carte d'E/S de base*

<span id="page-98-2"></span><span id="page-98-1"></span><span id="page-98-0"></span>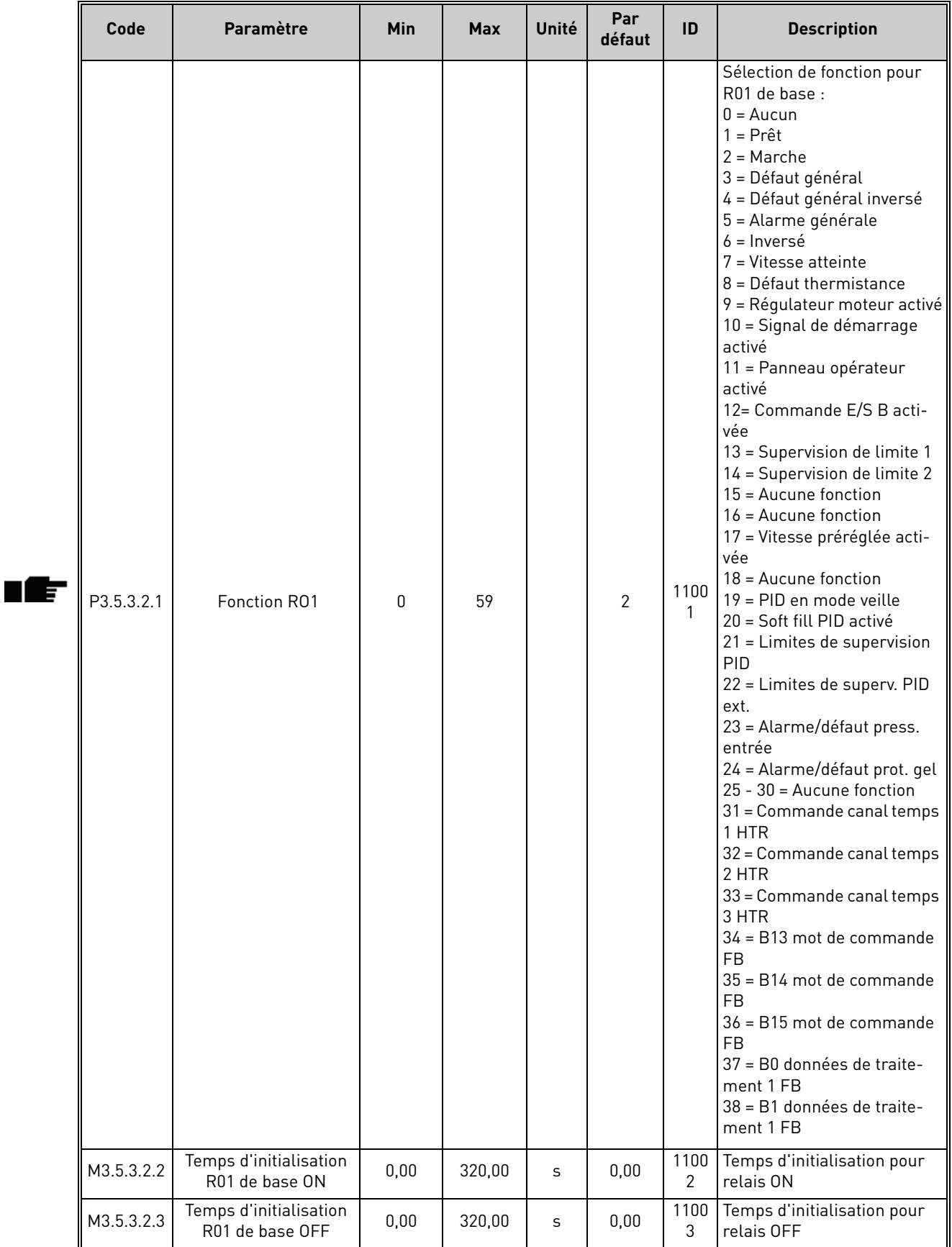

<span id="page-99-0"></span> $\blacksquare$ 

| Code       | Paramètre                                 | Min  | <b>Max</b> | Unité | Par<br>défaut | ID        | <b>Description</b> |
|------------|-------------------------------------------|------|------------|-------|---------------|-----------|--------------------|
| M3.5.3.2.4 | Fonction R02 de base                      | 0    | 59         |       |               | 1100<br>4 | Voir P3.5.3.2.1.   |
| M3.5.3.2.5 | Temps d'initialisation<br>R02 de base ON  | 0.00 | 320.00     | S     | 0,00          | 1100<br>5 | Voir M3.5.3.2.2.   |
| M3.5.3.2.6 | Temps d'initialisation<br>R02 de base OFF | 0.00 | 320.00     | S     | 0,00          | 1100<br>Ô | Voir M3.5.3.2.3.   |

 *Tableau 67. Configurations de sortie logique sur carte d'E/S de base*

### *6.1.6.5 Sorties logiques extensions D et E*

Affiche uniquement les paramètres des sorties existantes sur les cartes optionnelles placées dans les extensions D et E. Sélections comme pour RO1 de base ([P3.5.3.2.1\)](#page-98-0).

Ce groupe ou ces paramètres ne sont pas visibles si aucune sortie logique n'existe dans les extensions D ou E.

#### *6.1.6.6 Groupe 3.5.4 : Sorties analogiques*

### **Groupe 3.5.4.1 : Extension de base A**

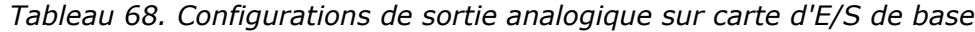

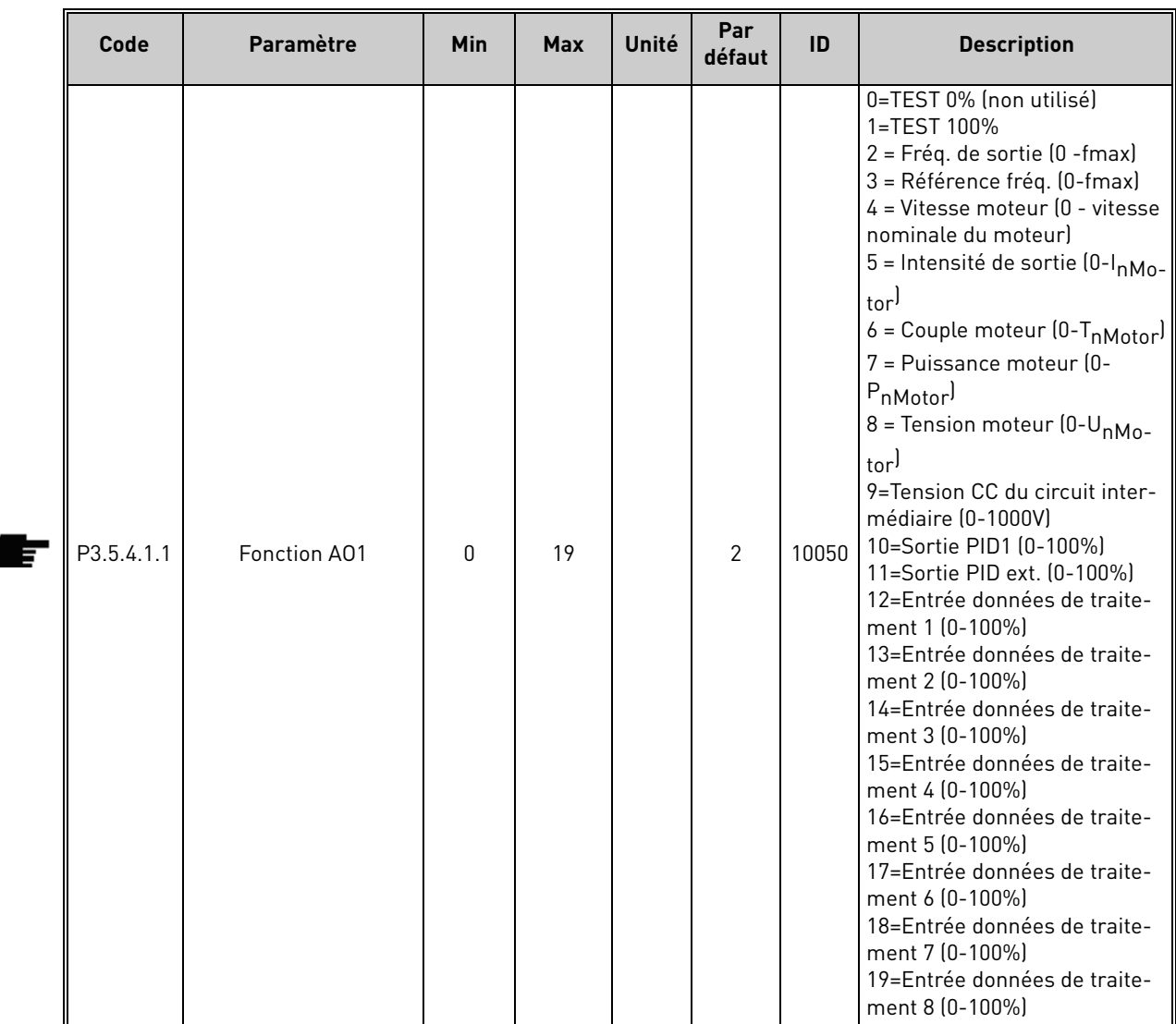

Service d'assistance : trouvez le service d'assistance Vacon le plus proche sur www.vacon.com

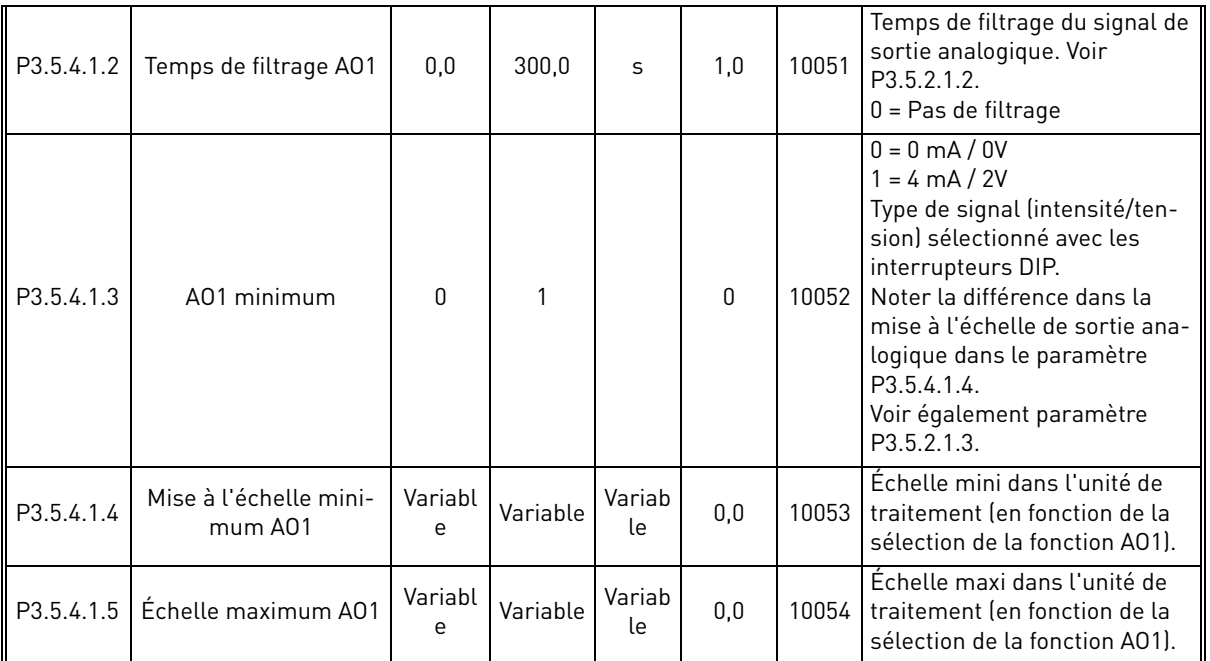

#### *Tableau 68. Configurations de sortie analogique sur carte d'E/S de base*

#### <span id="page-100-1"></span>*6.1.6.7 Sorties analogiques extensions D à E*

Affiche uniquement les paramètres des sorties existantes sur les cartes optionnelles placées dans les extensions D et E. Sélections comme pour AO1 de base ([P3.5.4.1.1](#page-99-0)).

Ce groupe ou ces paramètres ne sont pas visibles si aucune sortie logique n'existe dans les extensions D ou E.

### <span id="page-100-0"></span>6.1.7 Groupe 3.6 : Mappage de données de carte bus de terrain

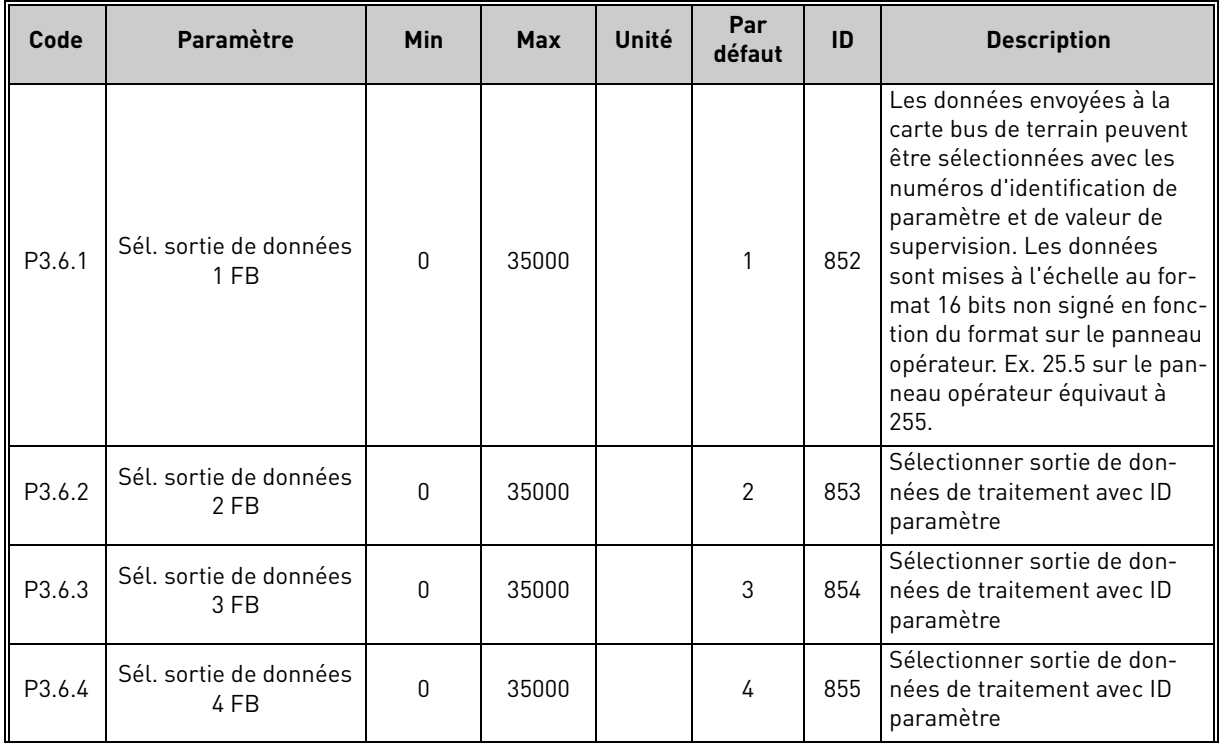

#### *Tableau 69. Mappage des données carte bus de terrain*

| P3.6.5             | Sél. sortie de données<br>5 FB | 0        | 35000 | 5  | 856 | Sélectionner sortie de don-<br>nées de traitement avec ID<br>paramètre |
|--------------------|--------------------------------|----------|-------|----|-----|------------------------------------------------------------------------|
| P <sub>3.6.6</sub> | Sél. sortie de données<br>6 FB | 0        | 35000 | 6  | 857 | Sélectionner sortie de don-<br>nées de traitement avec ID<br>paramètre |
| P3.6.7             | Sél. sortie de données<br>7 FB | 0        | 35000 |    | 858 | Sélectionner sortie de don-<br>nées de traitement avec ID<br>paramètre |
| P <sub>3.6.8</sub> | Sél. sortie de données<br>8 FB | $\Omega$ | 35000 | 37 | 859 | Sélectionner sortie de don-<br>nées de traitement avec ID<br>paramètre |

 *Tableau 69. Mappage des données carte bus de terrain*

**Sortie de données de traitement de carte bus de terrain**

<span id="page-101-0"></span>Les valeurs prédéfinies pour la sortie de données de traitement à surveiller à travers carte bus de terrain sont regroupées dans le [Tableau 70](#page-101-0).

 *Tableau 70. Sortie de données de traitement de carte bus de terrain*

| <b>Caractéristiques</b>              | <b>Valeur</b>                          | <b>Échelle</b> |
|--------------------------------------|----------------------------------------|----------------|
| Sortie de données de<br>traitement 1 | Fréquence de sortie                    | $0,01$ Hz      |
| Sortie de données de<br>traitement 2 | Vitesse moteur                         | $1$ tr/min     |
| Sortie de données de<br>traitement 3 | Intensité du moteur                    | 0.1 A          |
| Sortie de données de<br>traitement 4 | Couple moteur                          | 0,1%           |
| Sortie de données de<br>traitement 5 | Puissance moteur                       | 0,1%           |
| Sortie de données de<br>traitement 6 | Tension du moteur                      | 0,1V           |
| Sortie de données de<br>traitement 7 | Tension CC du circuit<br>intermédiaire | 1 V            |
| Sortie de données de<br>traitement 8 | Dernier code de défaut<br>activé       | 1              |

**Exemple :** La valeur « 2500 » pour la *fréquence de sortie* correspond à « 25,00 Hz » (la valeur de mise à l'échelle est 0,01).

Toutes les valeurs de supervision regroupées dans le chapitre [5](#page-64-0) sont fournies dans la valeur de mise à l'échelle.

### <span id="page-102-0"></span>6.1.8 Groupe 3.7 : Fréquences prohibées

Dans certains systèmes, il peut s'avérer nécessaire d'éviter certaines fréquences en raison des problèmes de résonance mécanique. Il est possible de passer ces plages en réglant des fréquence prohibées. Lorsque la référence de fréquence (entrée) est augmentée, la référence de fréquence interne est conservée à la limite basse jusqu'à ce que la référence (entrée) soit supérieure à la limite haute.

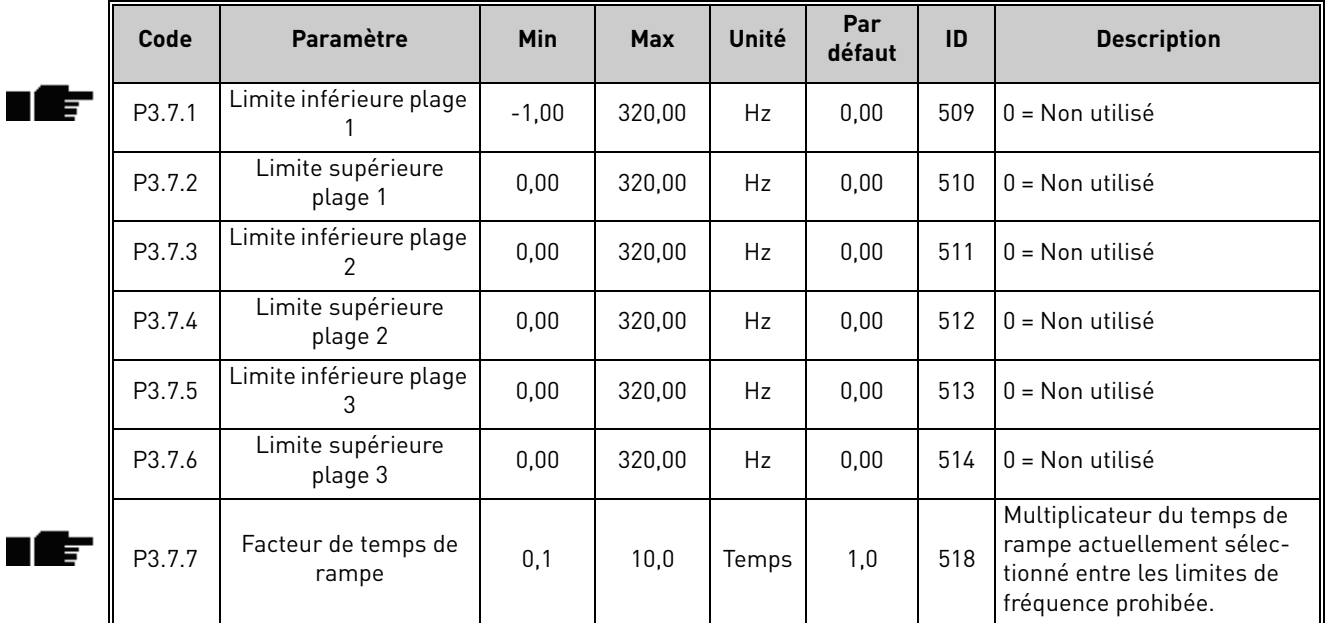

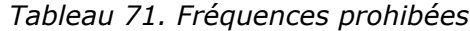

n Æ÷

#### <span id="page-102-1"></span>6.1.9 Groupe 3.8 : Supervisions

Sélectionner ici :

- G :7.une ou deux ([P3.8.1/](#page-102-2)[P3.8.5\)](#page-103-1) valeurs de signal pour la supervision.
- G :8.si les limites inférieures ou supérieures sont surveillées ([P3.8.2](#page-103-2)[/P3.8.6\)](#page-103-3)

G :9.les valeurs limites effectives [\(P3.8.3](#page-103-4)[/P3.8.7](#page-103-5)).

G :10.l'hystérésis pour les valeurs limites réglées ([P3.8.4/](#page-103-6)[P3.8.8\)](#page-103-7).

<span id="page-102-2"></span>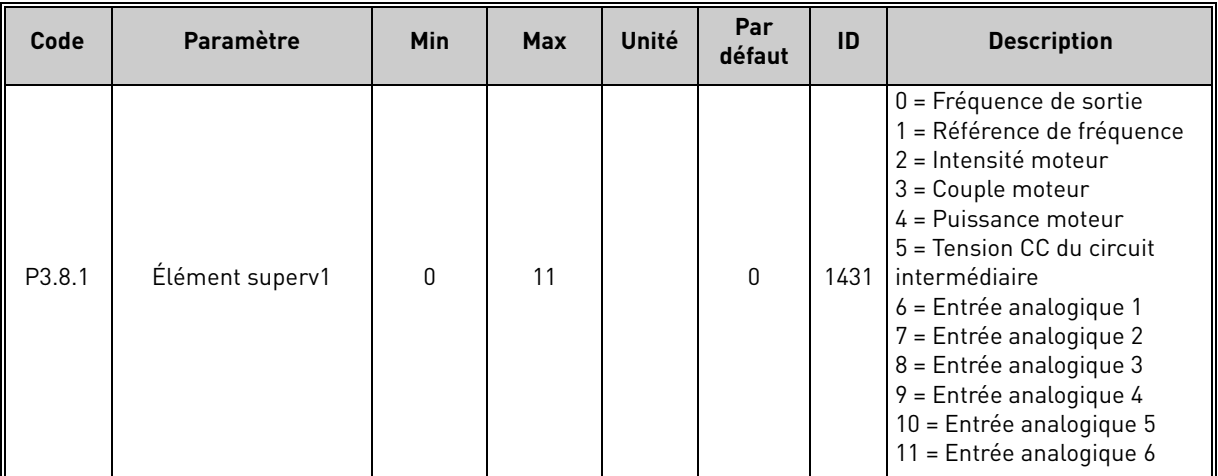

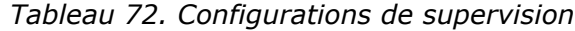

<span id="page-103-6"></span><span id="page-103-4"></span><span id="page-103-2"></span>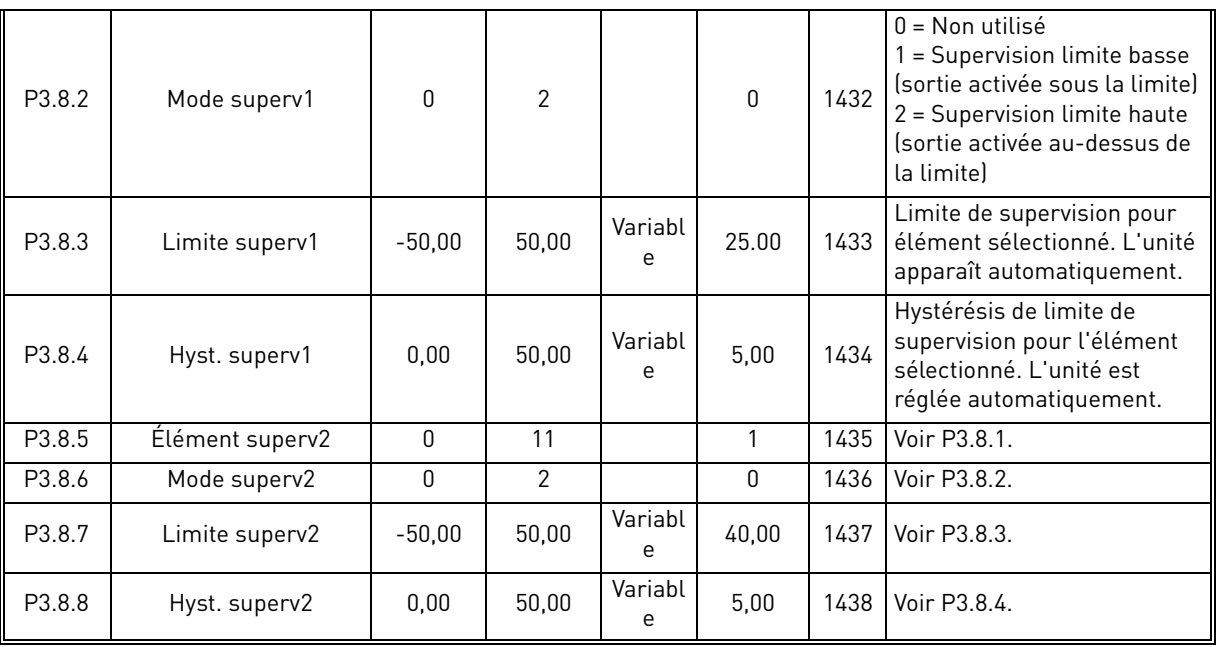

### *Tableau 72. Configurations de supervision*

#### <span id="page-103-7"></span><span id="page-103-5"></span><span id="page-103-3"></span><span id="page-103-1"></span><span id="page-103-0"></span>6.0.1 Groupe 3.9 : Protections

#### *6.0.1.1 Groupe 3.9.1 : Généralités*

<span id="page-103-8"></span>n Æf

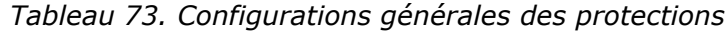

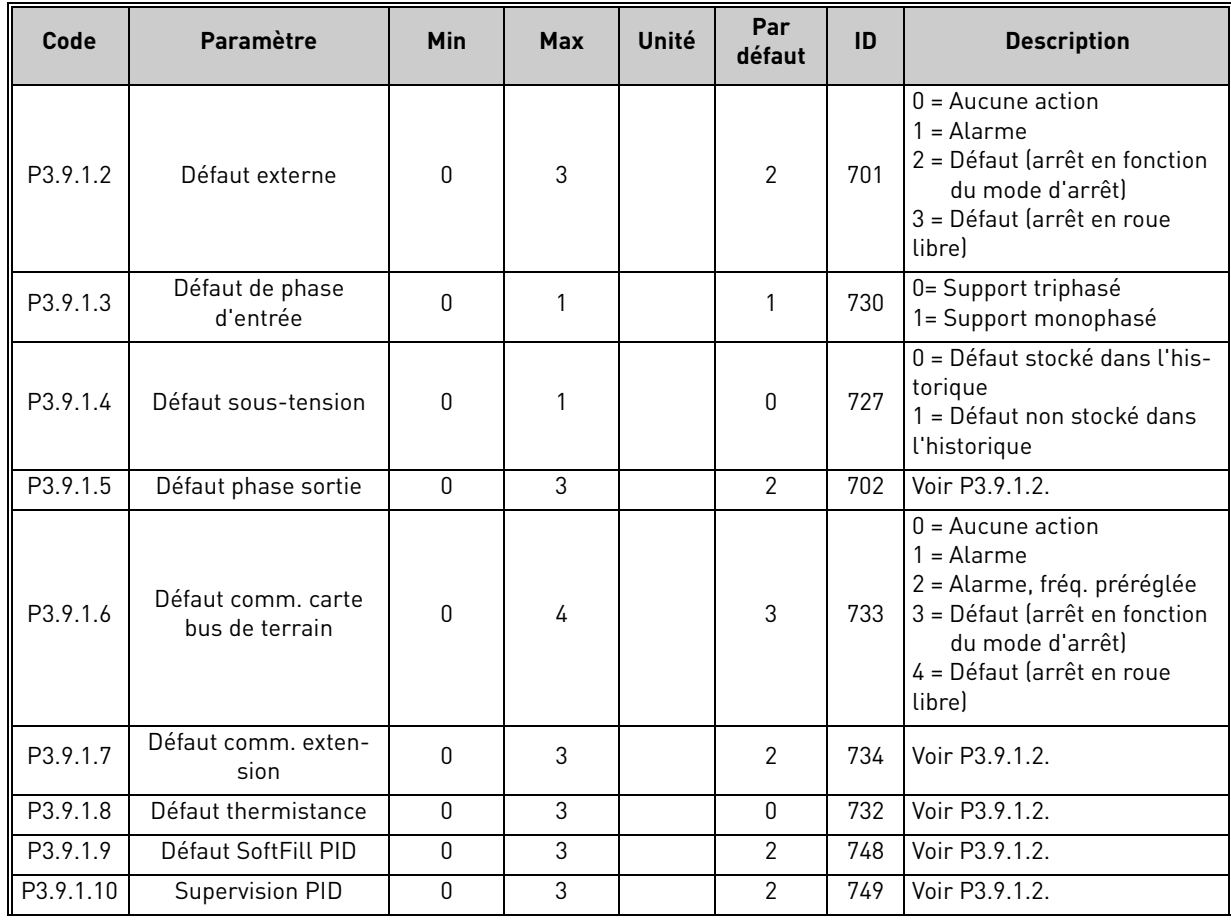

Service d'assistance : trouvez le service d'assistance Vacon le plus proche sur www.vacon.com

| P3.9.1.11 | Supervision PID ext.               |          |          |    |       | 757 | Voir P3.9.1.2.                                                                                                    |
|-----------|------------------------------------|----------|----------|----|-------|-----|----------------------------------------------------------------------------------------------------|
|           | P3.9.1.13   Fréq. alarme préréglée | P3.3.1.1 | P3.3.1.2 | Hz | 25.00 | 183 | Cette fréquence est utilisée<br>lorsque la réponse au défaut<br>(dans Groupe 3.9 : Protec-<br>tions) est alarme+fréquence<br>préréglée            |
| P3.9.1.14 | Défaut STO                         | 0        | 3        |    | 3     | 775 | Définit le fonctionnement du<br>convertisseur de fréquence<br>lorsque la fonction STO a été<br>activée (ex. bouton d'arrêt<br>d'urgence enfoncé). |

 *Tableau 73. Configurations générales des protections*

П E

u ne

### *6.0.1.2 Groupe 3.9.2 : Protection thermique du moteur*

La protection thermique du moteur doit prévenir la surchauffe du moteur. Le convertisseur de fréquence est en mesure de fournir au moteur un courant supérieur à l'intensité nominale. Si la charge requiert cette intensité élevée, le moteur risque la surcharge thermique. C'est notamment le cas à basses fréquences. À basse fréquences, l'effet de refroidissement du moteur est réduit tout comme sa capacité. Si le moteur est équipé d'un ventilateur externe, la réduction de charge à basses vitesses est minime.

La protection thermique du moteur se base sur un modèle de calcul et utilise l'intensité de sortie du convertisseur de fréquence pour déterminer la charge sur le moteur.

Il est possible de régler la protection thermique du moteur à l'aide de paramètres. L'intensité thermique IT spécifie le courant de charge au-dessus duquel le moteur est surchargé. Cette limite d'intensité est en fonction de la fréquence de sortie.

Il est possible de supervisionner l'état thermique du moteur sur l'écran du panneau opérateur de commande. Voir chapitre [6.1.](#page-75-0)

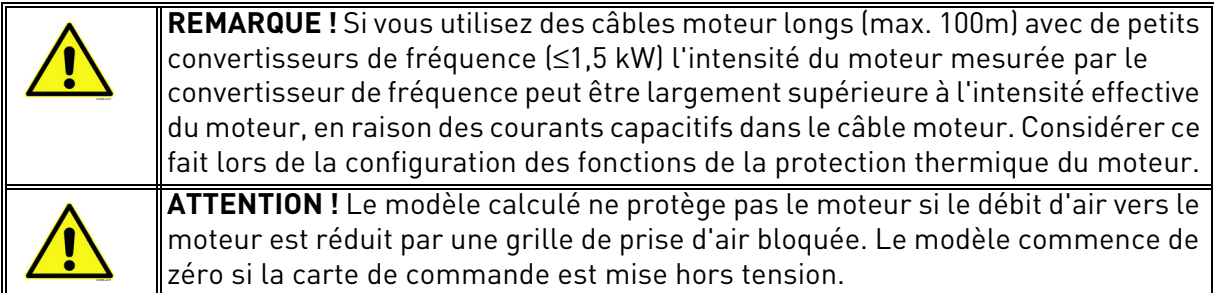

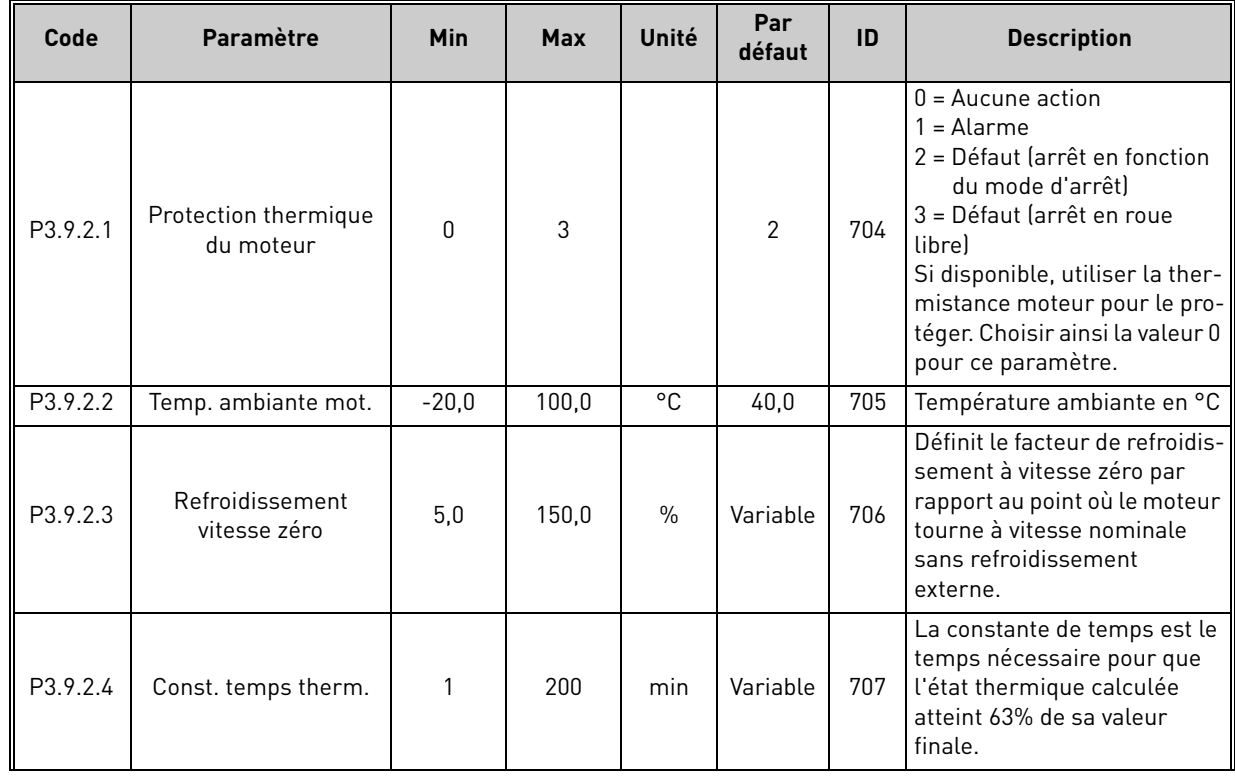

### *Tableau 74. Configurations de protection thermique du moteur*

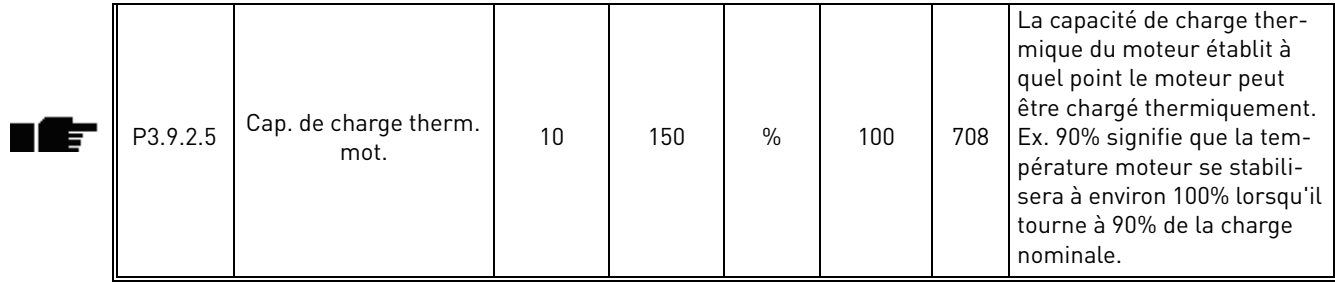

## *Tableau 74. Configurations de protection thermique du moteur*

<span id="page-107-3"></span><span id="page-107-2"></span><span id="page-107-1"></span><span id="page-107-0"></span> $\blacksquare$ 

### *6.0.1.3 Groupe 3.9.3 : Calage moteur*

La protection contre le calage moteur protège le moteur contre situations de surcharge provoquées notamment par un arbre bloqué. Il est possible de configurer le temps de réponse de la protection contre le calage à une durée inférieure à la protection thermique du moteur. L'état de calage est défini avec deux paramètres, [P3.9.3.2](#page-107-0) (*[Intensité de calage](#page-107-1)*) et [P3.9.3.4](#page-107-2) (*[Li](#page-107-3)[mite fréq. calage](#page-107-3)*). Si l'intensité est supérieure à la limite réglée et que la fréquence de sortie est inférieure à la limite réglée, l'état de calage est vrai. Il n'existe d'ailleurs aucune indication réelle de la rotation de l'arbre. La protection contre le calage est un type de protection contre la surintensité.

> **REMARQUE !** Si vous utilisez des câbles moteur longs (max. 100m) avec de petits convertisseurs de fréquence (≤1,5 kW) l'intensité du moteur mesurée par le convertisseur de fréquence peut être largement supérieure à l'intensité effective du moteur, en raison des courants capacitifs dans le câble moteur. Considérer ce fait lors de la configuration des fonctions de la protection contre le calage moteur.

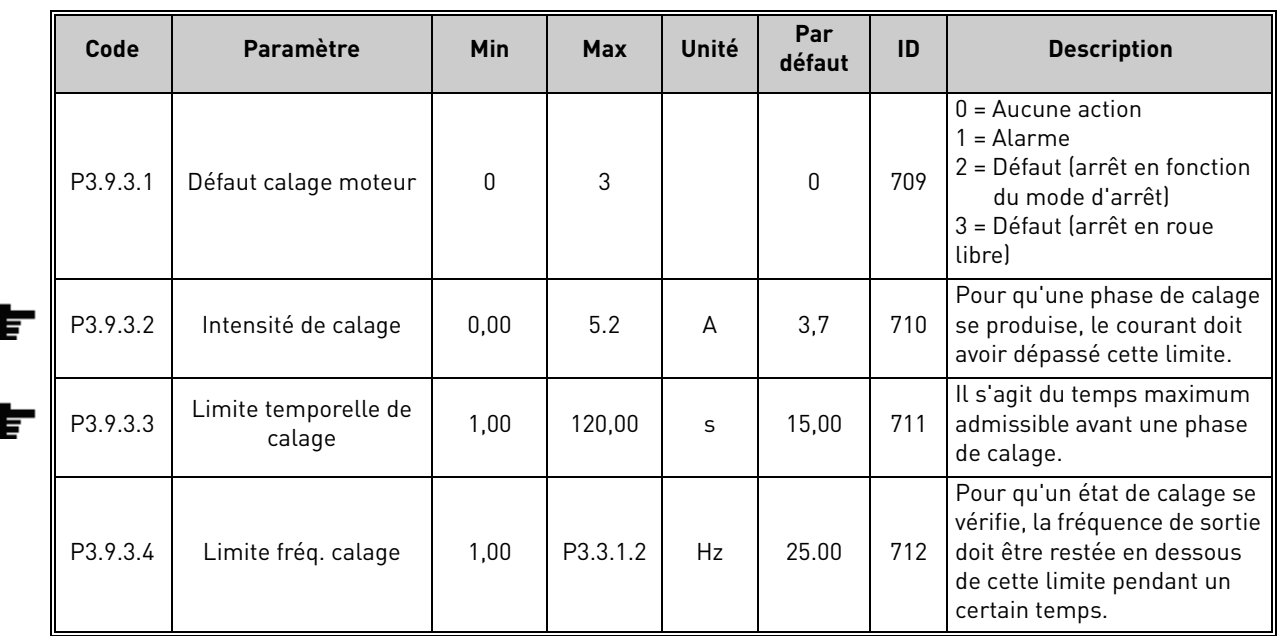

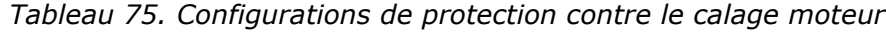
# *6.0.1.4 Groupe 3.9.4 : Sous-charge moteur*

L'objectif de la protection du moteur contre la sous-charge est d'assurer la charge sur le moteur lorsque le convertisseur de fréquence est en service. Si le moteur perd sa charge, un problème de procédé est probable, ex. une courroie cassée ou une pompe sèche.

Il est possible de régler la protection moteur contre la sous-charge en configurant la courbe de sous-charge à l'aide des paramètres [P3.9.4.2](#page-108-0) (*Protection contre la sous-charge : charge du point d'affaiblissement du champ*) et [P3.9.4.3](#page-108-1) (*charge de fréquence zéro*). La courbe de sous-charge est une courbe quadratique configurée entre la fréquence zéro et le point d'affaiblissement du champ. La protection est désactivée en dessous de 5Hz (le compteur du temps de sous-charge est arrêté).

Les valeurs de couple pour la configuration de la courbe de sous-charge sont définies en pourcentage faisant référence au couple nominal du moteur. Les données de la plaque signalétique du moteur, l'intensité nominale de paramètre du moteur et l'intensité nominale IH du convertisseur de fréquence sont utilisées afin de trouver le rapport d'échelle pour la valeur interne du couple. Si une valeur autre que la valeur nominale du moteur est utilisée avec le convertisseur de fréquence, l'exactitude du calcul du couple est réduite.

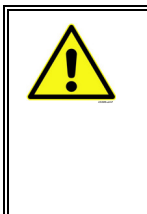

**REMARQUE !** Si vous utilisez des câbles moteur longs (max. 100m) avec de petits convertisseurs de fréquence (≤1,5 kW) l'intensité du moteur mesurée par le convertisseur de fréquence peut être largement supérieure à l'intensité effective du moteur, en raison des courants capacitifs dans le câble moteur. Considérer ce fait lors de la configuration des fonctions de protection du moteur contre la souscharge.

<span id="page-108-1"></span><span id="page-108-0"></span>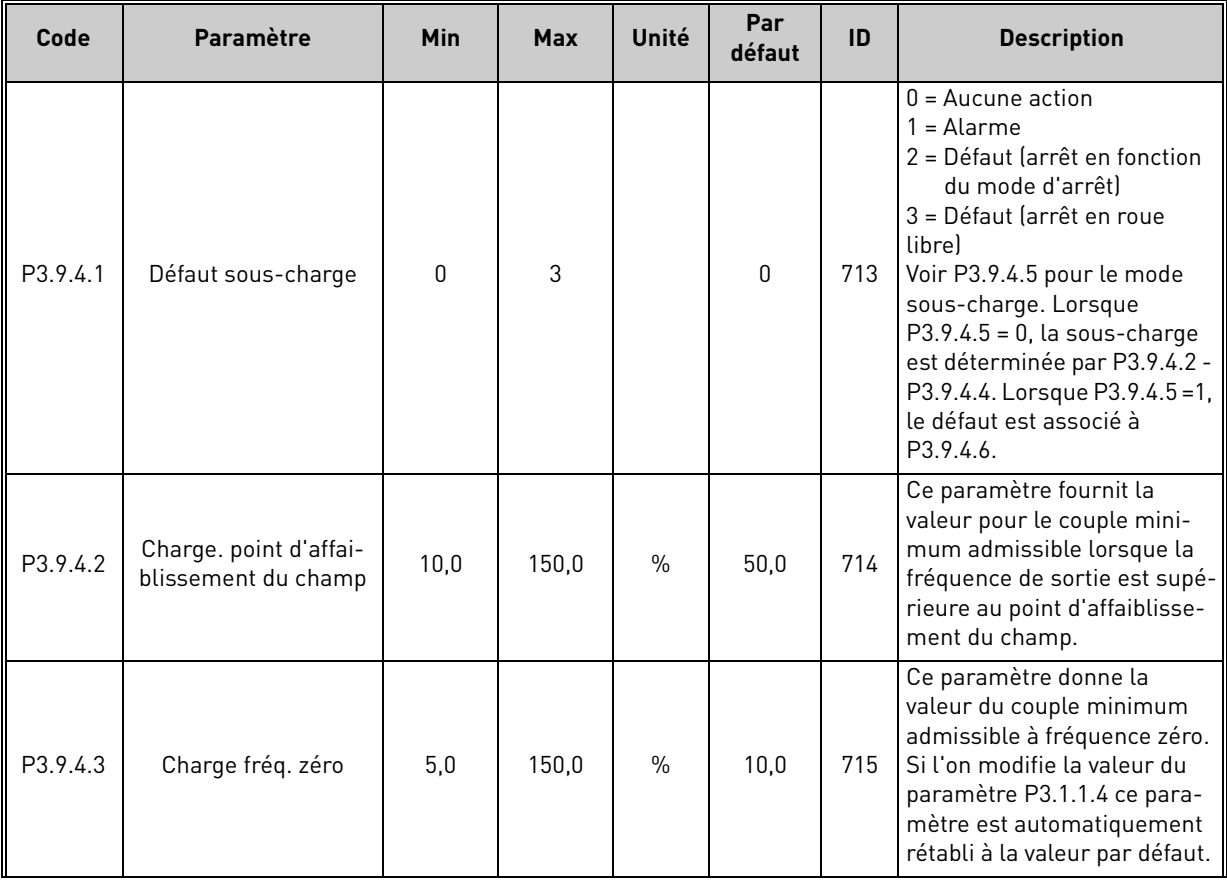

## *Tableau 76. Configurations de protection contre la sous-charge du moteur*

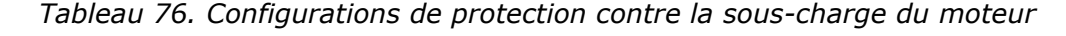

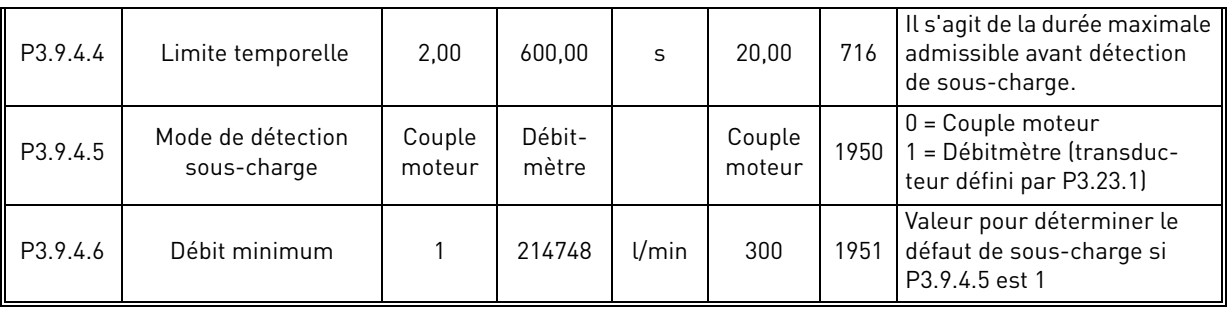

 $\mathbf{r}$ 

## *6.0.1.5 Groupe 3.9.6 : Défaut entrée de température 1*

**REMARQUE !** Ce groupe de paramètres est visible uniquement avec carte optionnelle de mesure de la température (OPT-BH) installée.

<span id="page-110-0"></span>

| Code     | Paramètre             | Min      | <b>Max</b> | Unité | Par<br>défaut | ID  | <b>Description</b>                                                                                                    |
|----------|-----------------------|----------|------------|-------|---------------|-----|----------------------------------------------------------------------------------------------------|
| P3.9.6.1 | Signal de température | $\Omega$ | 63         |       | 0             | 739 | Sélection des signaux à utili-<br>ser pour le déclenchement<br>de l'alarme et du défaut. B0 =<br>Signal de température 1<br>B1 = Signal de température 2<br>B2 = Signal de température 3<br>B3 = Signal de température 4<br>B4 = Signal de température 5<br>B5 = Signal de température 6<br>La valeur maxi est tirée des<br>signaux choisis et utilisée<br>pour le déclenchement<br>d'alarme/défaut.<br><b>REMARQUE!</b> Seules les 6<br>premières entrées de tempé-<br>ratures sont compatibles<br>(cartes à compter de l'exten-<br>sion A à l'extension E). |
| P3.9.6.2 | Limite d'alarme 1     | $-30,0$  | 200,0      | °C    | 120,0         | 741 | Limite de température pour<br>le déclenchement d'alarme.<br><b>REMARQUE!</b> Seules les<br>entrées sélectionnées avec le<br>paramètre P3.9.6.1 sont<br>comparées.                                                                                                    |
| P3.9.6.3 | Limite défaut 1       | $-30,0$  | 200.0      | °C    | 120.0         | 742 | Limite de température pour<br>le déclenchement d'alarme.<br><b>REMARQUE!</b> Seules les<br>entrées sélectionnées avec le<br>paramètre P3.9.6.1 sont<br>comparées.                                                                                                    |
| P3.9.6.4 | Réponse limite défaut | $\Omega$ | 3          |       | 2             | 740 | 0 = Aucune réponse<br>$1 =$ Alarme<br>2 = Défaut (arrêt en fonction<br>du mode d'arrêt)<br>3 = Défaut (arrêt en roue<br>librel                                                                                                    |

 *Tableau 77. Configurations de défaut entrée de température 1*

r.

## *6.0.1.6 Groupe 3.9.6 : Défaut entrée de température 2*

**REMARQUE !** Ce groupe de paramètres est visible uniquement avec carte optionnelle de mesure de la température (OPT-BH) installée.

<span id="page-111-0"></span>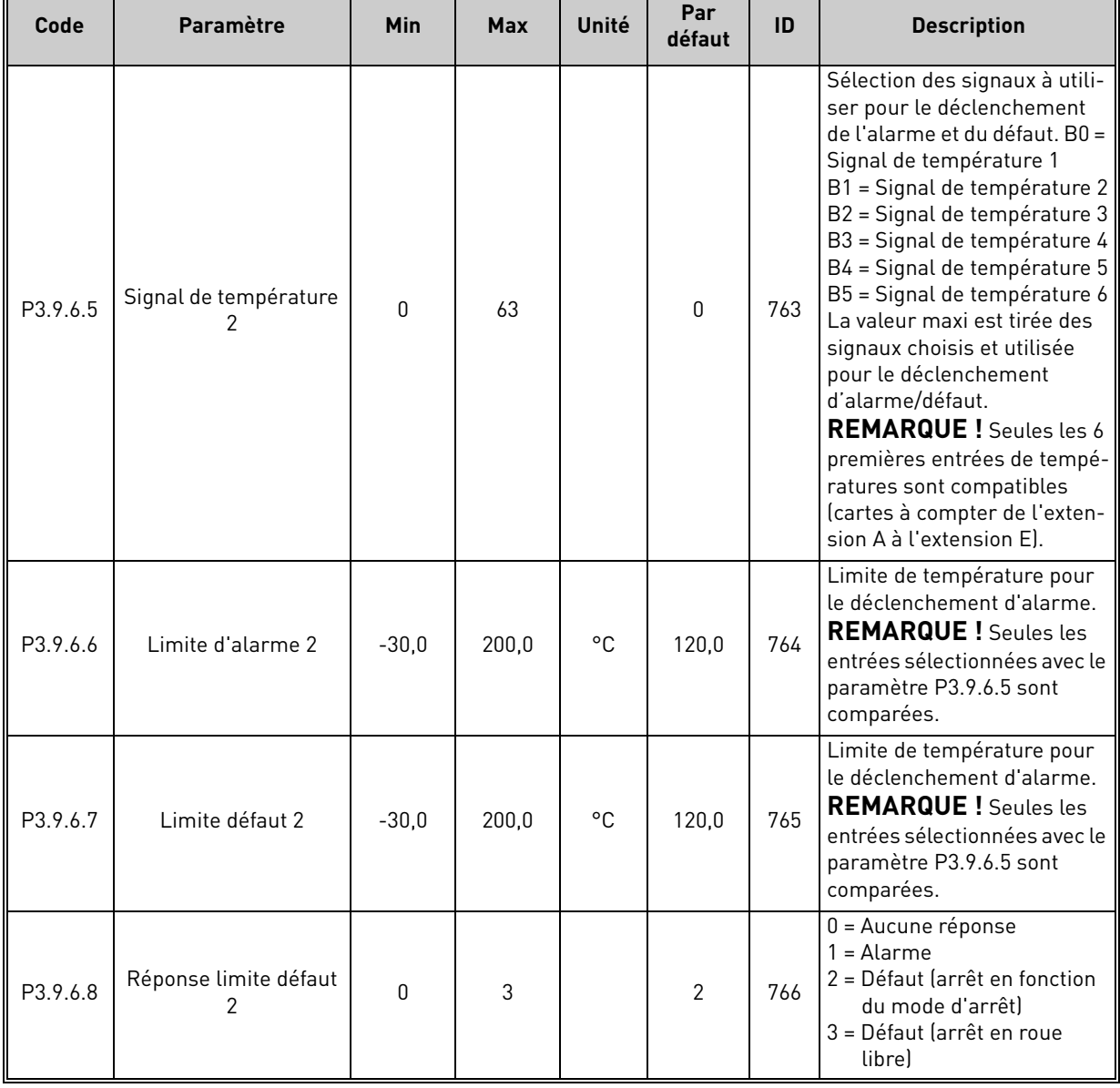

# *Tableau 78. Configurations de défaut entrée de température 2*

## *6.0.1.7 Groupe 3.9.8 : Protection basse AI*

| Code     | Paramètre           | <b>Min</b> | <b>Max</b>     | Unité | Par<br>défaut  | ID  | <b>Description</b>                                                                                                    |
|----------|---------------------|------------|----------------|-------|----------------|-----|----------------------------------------------------------------------------------------------------|
| P3.9.8.1 | Protection basse Al | $\bigcap$  | $\overline{2}$ |       | $\overline{2}$ | 767 | Ce paramètre définit si la<br>protection basse AI est acti-<br>vée ou désactivée.<br>$0 = D$ ésactivé<br>1 = Activé en état marche<br>2 = Activé en états marche/<br>arrêt                                                                                                    |
| P3.9.8.2 | Défaut bas Al       | $\Omega$   | 5              |       | $\mathbf{0}$   | 700 | Réponse lorsqu'un signal<br>analogique utilisé passe en<br>dessous de 50% de la plage<br>de signal minimal. $0 =$<br>Aucune action<br>$1 =$ Alarme<br>2 = Alarme, Fréq. préréglée<br>3 = Alarme, Fréq. précédente<br>4 = Défaut (arrêt en fonction<br>du mode d'arrêt)<br>5 = Défaut (arrêt en roue<br>libre) |

 *Tableau 79. Configurations de protection basse AI*

### *6.0.1.8 Groupe 3.9.9 : Défaut 1 défini par l'utilisateur*

### *Tableau 80. Configurations de défaut 1 défini par l'utilisateur*

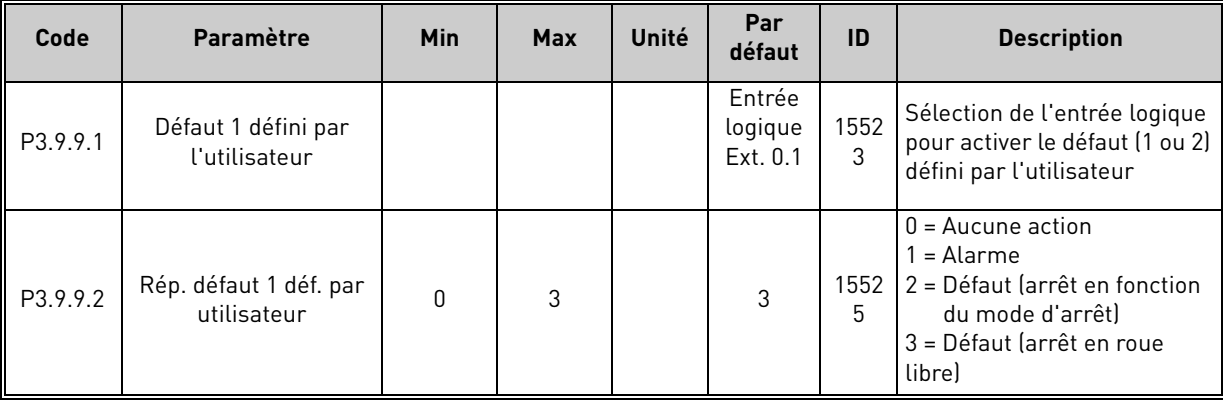

### *6.0.1.9 Groupe 3.9.10 : Défaut 2 défini par l'utilisateur*

| Code      | Paramètre                             | <b>Min</b> | <b>Max</b> | Unité | Par<br>défaut                 | ID        | <b>Description</b>                                                                                                    |
|-----------|---------------------------------------|------------|------------|-------|-------------------------------|-----------|----------------------------------------------------------------------------------------------------|
| P3.9.10.1 | Défaut 2 défini par<br>l'utilisateur  |            |            |       | Entrée<br>logique<br>Ext. 0.1 | 1552<br>4 | Sélection de l'entrée logique<br>pour activer le défaut (1 ou 2)<br>défini par l'utilisateur                                  |
| P3.9.10.2 | Rép. défaut 2 déf. par<br>utilisateur | $\Omega$   | 3          |       | 3                             | 1552<br>6 | $0 =$ Aucune action<br>1 = Alarme<br>2 = Défaut (arrêt en fonction<br>du mode d'arrêt)<br>3 = Défaut (arrêt en roue<br>librel |

 *Tableau 81. Configurations de défaut 2 défini par l'utilisateur*

# 6.0.2 Groupe 3.10 : Réarmement automatique

| Code    | Paramètre                                 | Min          | <b>Max</b>      | Unité | Par<br>défaut  | ID   | <b>Description</b>                                                                                                    |
|---------|-------------------------------------------|--------------|-----------------|-------|----------------|------|----------------------------------------------------------------------------------------------------|
| P3.10.1 | Réarmement automa-<br>tique               | $\mathbf{0}$ | 1               |       | $\mathbf{0}$   | 731  | $0 = D$ ésactivé<br>$1 =$ Activé                                                                                                    |
| P3.10.2 | Temps d'attente                           | 0,10         | 10,0            | m     | 1,0            | 717  | Temps d'attente avant l'exé-<br>cution du premier réarme-<br>ment.                                                                                                    |
| P3.10.3 | Tentatives de réarme-<br>ment automatique |              | 10 <sup>1</sup> |       | 5              | 759  | REMARQUE : Nombre total<br>d'essais (indépendamment<br>du type de défaut)                                                                                                    |
| P3.10.4 | Fonction redémarrage                      | $\Omega$     | 1               |       | $\mathbf{1}$   | 719  | Il est possible de sélection-<br>ner le type de fonction de<br>démarrage que l'on souhaite<br>utiliser lors d'un réarme-<br>ment automatique du<br>convertisseur de fréquence.<br>0 = Démarrage au vol<br>1 = Fonction démarrage |
| P3.10.5 | Temps de réarme-<br>ment de sous-charge 1 | 0,1          | 1 200.0         | m     | 2,0            | 1927 |                                                                                                    |
| P3.10.6 | Temps de réarme-<br>ment de sous-charge 2 | 0,1          | 1 200.0         | m     | 30,0           | 1928 |                                                                                                    |
| P3.10.7 | Temps de réarme-<br>ment de sous-charge 3 | 0,1          | 1 200,0         | m     | 300,0          | 1929 |                                                                                                    |
| P3.10.8 | Tentatives de sous-<br>charge T1, T2      | 1            | 10 <sup>1</sup> |       | $\overline{2}$ | 1930 |                                                                                                    |

 *Tableau 82. Configuration du réarmement automatique*

#### 6.0.3 Groupe 3.11 : Configurations appl.

| Code    | Paramètre                         | Min      | <b>Max</b>     | Unité | Par défaut   | ID   | <b>Description</b>                                                                                                    |
|---------|-----------------------------------|----------|----------------|-------|--------------|------|----------------------------------------------------------------------------------------------------|
| P3.11.1 | Paramètre mot de<br>passe         | 0        | 9999           |       | 0            | 1806 |                                                                                                    |
| P3.11.2 | Sélection C/F                     | $\Omega$ |                |       | 0            | 1197 | $0 = Celsius$<br>$1 = Fahrenheit$                                                                                                    |
| P3.11.3 | Sélection kW/ch                   | $\Omega$ |                |       | $\mathbf{0}$ | 1198 | $0 = kW$<br>$1 = ch$                                                                                                    |
| P3.11.4 | Visualisation multi-<br>affichage | 0        | $\overline{2}$ |       | 1            | 1196 | Division de l'écran du pan-<br>neau opérateur en sections<br>par visualisation multi-affi-<br>chage.<br>$0 = 2x2$ sections<br>$1 = 3x2$ sections<br>$2 = 3x3$ sections |
| P3.11.5 | Config. bouton fonct.             | $\Omega$ | 15             |       | 15           | 1195 | Ce paramètre permet de<br>configurer les alternatives<br>visibles lors de la pression<br>sur le bouton de fonction.                                                    |

 *Tableau 83. Configurations de l'application* 

6

## <span id="page-115-0"></span>6.0.4 Groupe 3.12 : Fonctions minuteur

Les fonctions temporelles (canaux de temps) sur le convertisseur de fréquence Vacon 100 X vous permettent de programmer des fonctions à contrôler par le biais de l'HTR (horloge temps réel). Pratiquement toute fonction pouvant être contrôlée par une entrée logique peut aussi être contrôlée par un canal de temps. Au lieu d'avoir un PLC externe contrôlant une entrée logique, vous pouvez programmer au niveau interne les intervalles « fermé » et « ouvert » de l'entrée.

**REMARQUE !** Il est possible de tirer le plus grand avantage des fonctions de ce groupe de paramètres uniquement si la batterie (en option) a été installée et que les configurations de l'horloge temps réel ont été effectuées convenablement avec l'assistant de démarrage (voir [page 6](#page-7-0) et [page 7\)](#page-8-0). **Il est déconseillé** d'utiliser cette fonction sans sauvegarde de batterie car les configurations heure et date du convertisseur de fréquence seront réarmées à chaque coupure d'alimentation si aucune batterie pour l'HTC n'est installée.

#### **Canaux de temps**

La logique marche/arrêt pour les *canaux de temps* est configurée par l'attribution d'*Intervalles* ou/et de *minuteurs*. Un *canal de temps* peut être contrôlé par de nombreux *intervalles* ou *minuteurs* en attribuant autant d'entre eux que nécessaire au *canal de temps*.

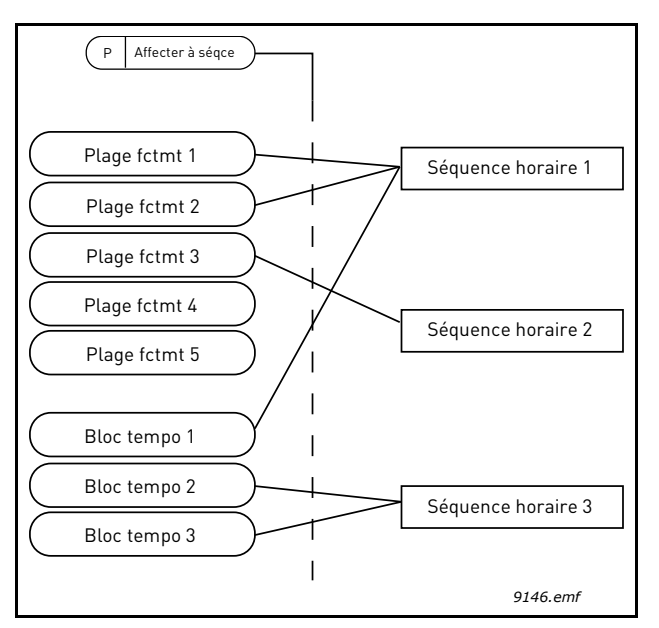

 *Figure 22. Les intervalles et les minuteurs peuvent être attribués aux canaux de temps de manière flexible. Chaque intervalle et minuteur est doté de son propre paramètre pour l'attribution à un canal de temps.*

#### **Intervalles**

Chaque intervalle reçoit une « Heure d'activation » et une « Heure de désactivation » avec les paramètres. Il s'agit du temps quotidien où l'intervalle restera activé au cours des journées réglées avec les paramètres « Du » et « Au ». Ex. le réglage du paramètre ci-dessous signifie que l'intervalle est activé de 7 am à 9 am chaque jour de la semaine (du lundi au vendredi). Le canal de temps auquel cet intervalle est attribué sera perçu comme « entrée logique virtuelle » fermée au cours de cette période.

**Heure d'activation** : 07:00:00 **Heure de désactivation** : 09:00:00 **Du** : Lundi **Au** : Vendredi

#### **Minuteurs**

Les minuteurs peuvent être utilisés pour régler un canal de temps activé pendant une certaine durée par une commande d'une entrée logique (ou un canal de temps).

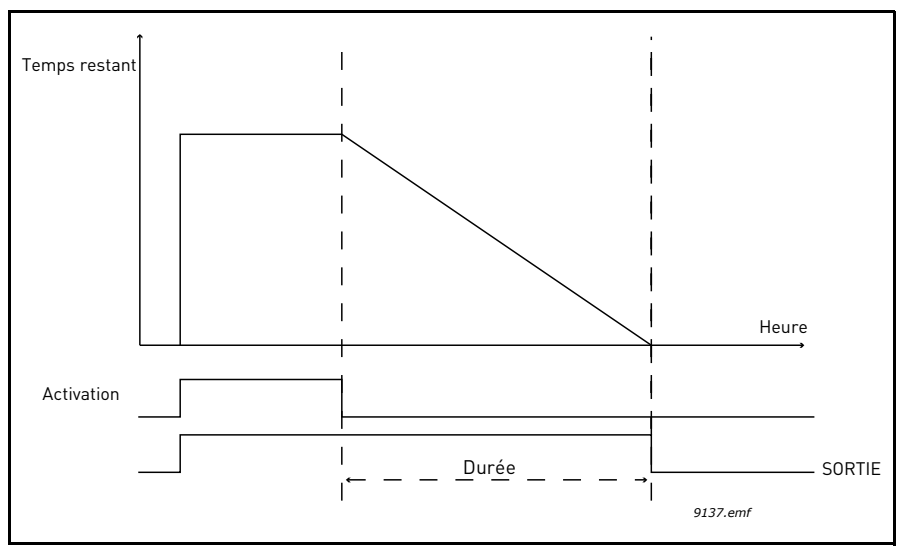

 *Figure 23. Le signal d'activation provient d'une entrée logique ou d'une « entrée logique virtuelle » comme un canal de temps. Le minuteur compte à rebours à partir du front descendant.*

Les paramètres ci-dessous règlent le minuteur activé lorsque l'entrée logique 1 sur l'extension A est fermée et le laissent activé pendant 30 s après son ouverture.

#### **Durée :** 30s

**Minuteur :** Entrée logique Ext.A.1

**Conseil :** Une durée de 0 seconde peut servir à bypasser simplement un canal de temps activé à partir d'une entrée logique sans temps d'initialisation suite au front descendant.

### **EXEMPLE**

#### **Problème :**

Considérons un convertisseur de fréquence pour la climatisation d'un entrepôt. Il doit fonctionner entre 7am et 5pm en semaine et 9am et 1pm le week-end. Nous devons en outre être en mesure de forcer manuellement le convertisseur de fréquence pour qu'il fonctionne en dehors des heures ouvrables en présence de personnes dans le bâtiment et le laisser en marche pendant 30 min par la suite.

#### **Solution :**

Nous devons régler deux intervalles, un pour les jours de la semaine et un pour le week-end. Un minuteur est également nécessaire pour l'activation en dehors des horaires de bureau. Un exemple de configuration est fourni ci-dessous.

#### **Intervalle 1 :**

[P3.12.1.1](#page-118-0): *Heure d'activation :* **07:00:00** [P3.12.1.2](#page-118-1): *Heure de désactivation :* **17:00:00** [P3.12.1.3](#page-118-2): *Jours* : **Lundi**, **Mardi**, **Mercredi**, **Jeudi**, **Vendredi** [P3.12.1.4](#page-118-3) : *Attribution au canal :* **Canal de temps 1**

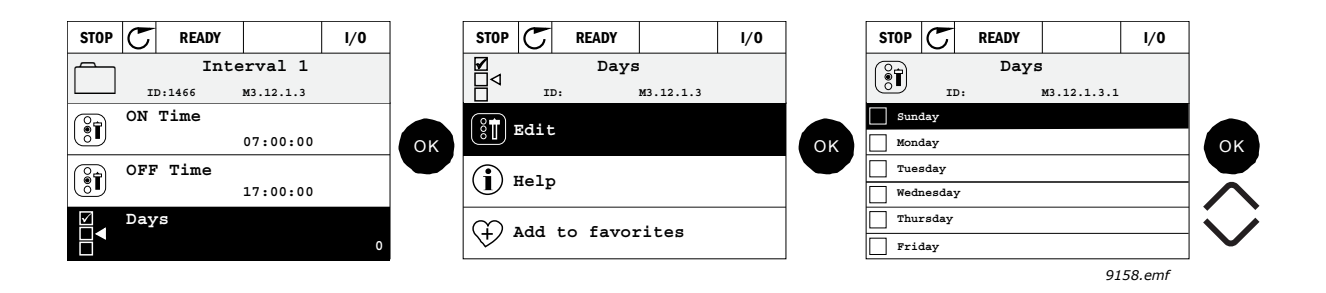

#### **Intervalle 2 :**

[P3.12.2.1](#page-118-4): *Heure d'activation :* **09:00:00** [P3.12.2.2](#page-118-5): *Heure de désactivation :* **13:00:00** [P3.12.2.3](#page-118-6): *Jours :* **Samedi**, **Dimanche** [P3.12.2.4](#page-118-7) : *Attribution au canal :* **Canal de temps 1**

#### **Minuteur 1**

Le by-pass manuel peut être géré par une entrée logique 1 sur l'extension A (par un autre interrupteur ou raccordement à l'éclairage).

[P3.12.6.1](#page-119-0): *Durée :* **1800s** (30min) [P3.12.6.3](#page-119-1) : *Attribution au canal :* **Canal de temps 1**

[P3.12.6.2](#page-119-2): *Minuteur 1***: Entrée logique Ext. A.1** (Paramètre situé dans le menu entrées logiques.)

Sélectionner enfin le canal 1 pour la commande de marche d'E/S.

[P3.5.1.1:](#page-91-0) *Signal de commande 1 A* : **Canal de temps 1**

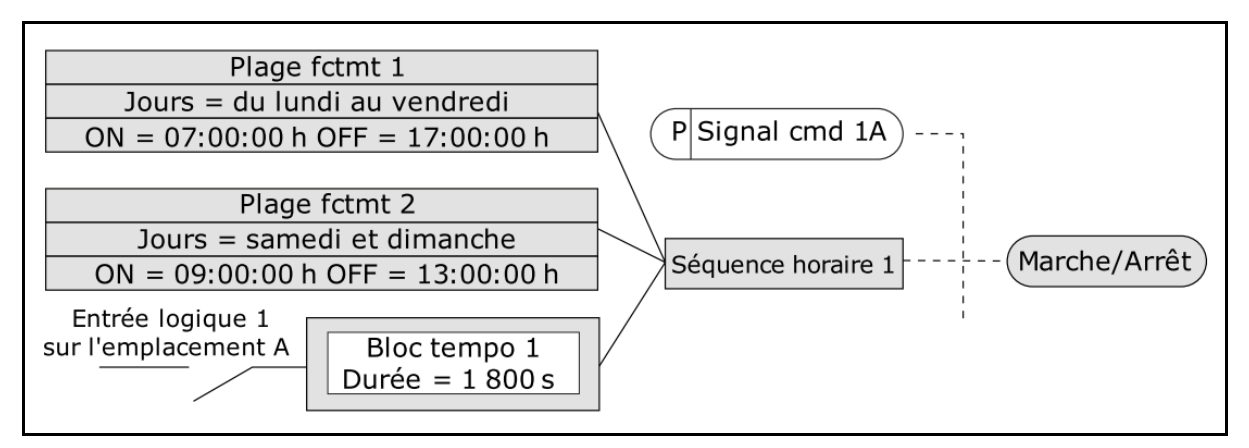

 *Figure 24. Configuration finale où le canal de temps 1 est utilisé comme signal de commande pour la commande de démarrage et non comme entrée logique.*

<span id="page-118-2"></span><span id="page-118-1"></span><span id="page-118-0"></span>

| Code      | Paramètre                   | Min      | <b>Max</b> | <b>Unité</b> | Par<br>défaut | ID   | <b>Description</b>                                                                                                    |
|-----------|-----------------------------|----------|------------|--------------|---------------|------|----------------------------------------------------------------------------------------------------|
| P3.12.1.1 | Heure d'activation          | 00:00:00 | 23:59:59   | hh:mm:ss     | 00:00:00      | 1464 | Heure d'activation                                                                                                    |
| P3.12.1.2 | Heure de désacti-<br>vation | 00:00:00 | 23:59:59   | hh:mm:ss     | 00:00:00      | 1465 | Heure de désactivation                                                                                                    |
| P3.12.1.3 | Jours                       |          |            |              |               | 1466 | Jours de la semaine d'activa-<br>tion.<br>Sélection de case à cocher :<br>$B0 = Dimanche$<br>$B1 = Lundi$<br>$B2 = Mart$<br>$B3 =$ Mercredi<br>$B4 = Jeudi$<br>B5 = Vendredi<br>$B6 =$ Samedi |
| P3.12.1.4 | Attribution au canal        |          |            |              |               | 1468 | Sélectionner canal de temps<br>concerné (1-3)<br>$0 =$ Non utilisé<br>1= Canal de temps 1<br>2= Canal de temps 2<br>3= Canal de temps 3                                                       |

*6.0.4.1 Groupe 3.12.1 : Intervalle 1 Tableau 84. Fonctions minuteur, Intervalle 1*

<span id="page-118-3"></span>*6.0.4.2 Groupe 3.12.2 : Intervalle 2 Tableau 85. Fonctions minuteur, Intervalle 2*

<span id="page-118-5"></span><span id="page-118-4"></span>

| Code       | Paramètre                      | Min      | Max                   | Unité    | Par<br>défaut | ID   | <b>Description</b> |
|------------|--------------------------------|----------|-----------------------|----------|---------------|------|--------------------|
| IP3.12.2.1 | Heure d'activation             | 00:00:00 | 123:59:59             | hh:mm:ss | 00:00:00      | 1469 | Voir intervalle 1  |
| P3.12.2.2  | Heure de désacti-<br>vation    |          | $00:00:00$   23:59:59 | hh:mm:ss | 00:00:00      | 1470 | Voir intervalle 1  |
| P3.12.2.3  | Jours                          |          |                       |          |               | 1471 | Voir intervalle 1  |
|            | P3.12.2.4 Attribution au canal |          |                       |          |               | 1473 | Voir intervalle 1  |

<span id="page-118-7"></span><span id="page-118-6"></span>*6.0.4.3 Groupe 3.12.3 : Intervalle 3*

 *Tableau 86. Fonctions minuteur, Intervalle 3*

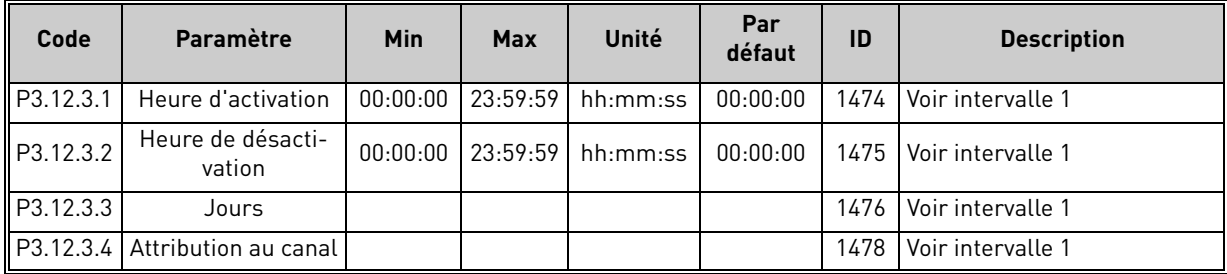

# *6.0.4.4 Groupe 3.12.4 : Intervalle 4*

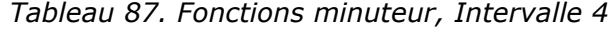

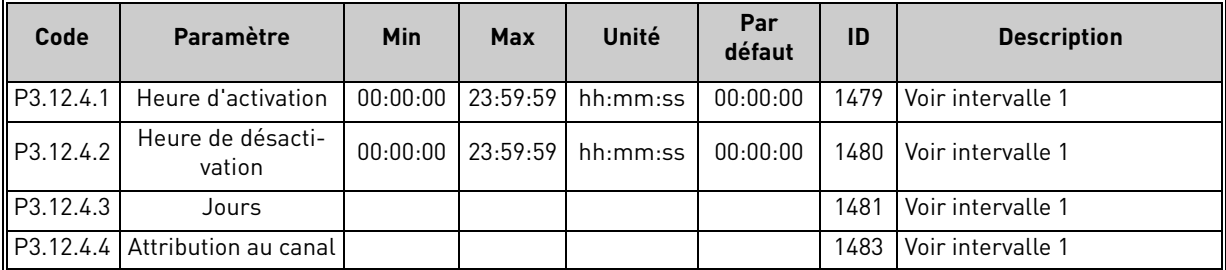

# *6.0.4.5 Groupe 3.12.5 : Intervalle 5*

### *Tableau 88. Fonctions minuteur, Intervalle 5*

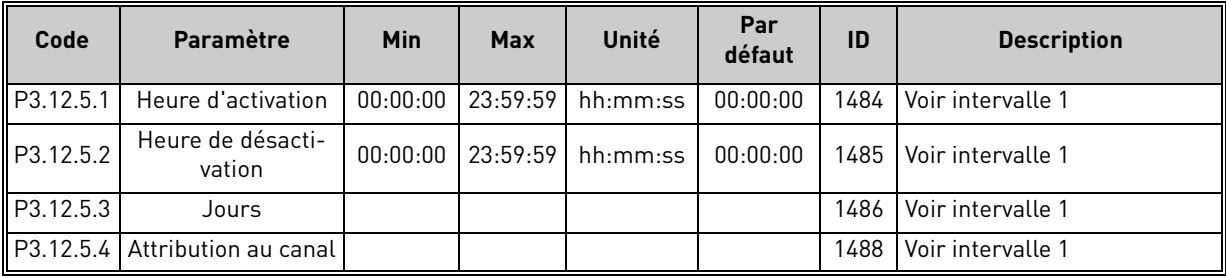

## *6.0.4.6 Groupe 3.12.6 : Minuteur 1 Tableau 89. Fonctions minuteur, Minuteur 1*

<span id="page-119-2"></span><span id="page-119-1"></span><span id="page-119-0"></span>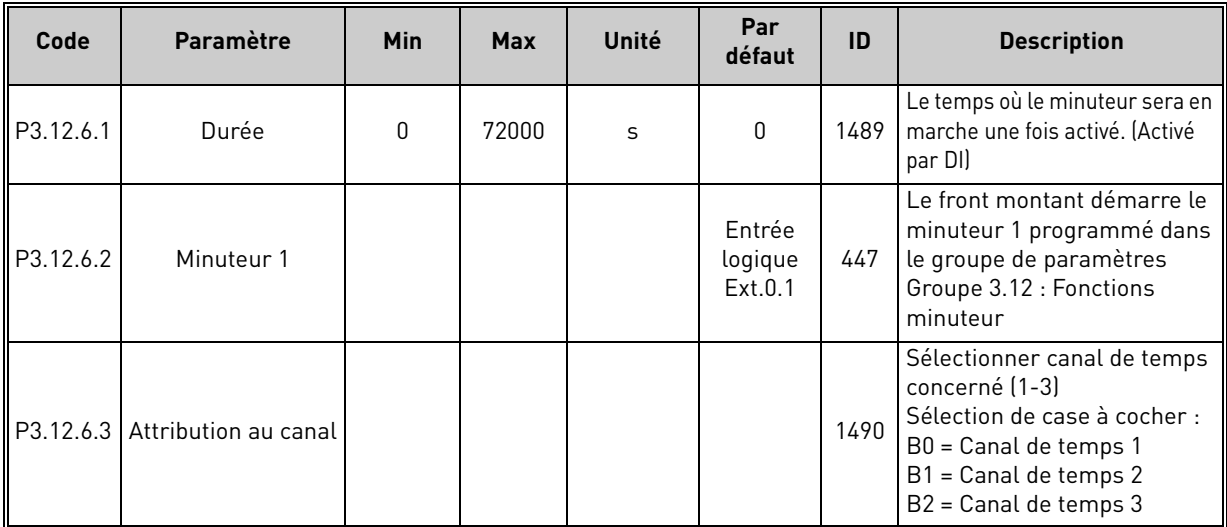

# *6.0.4.7 Groupe 3.12.7 : Minuteur 2*

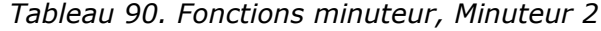

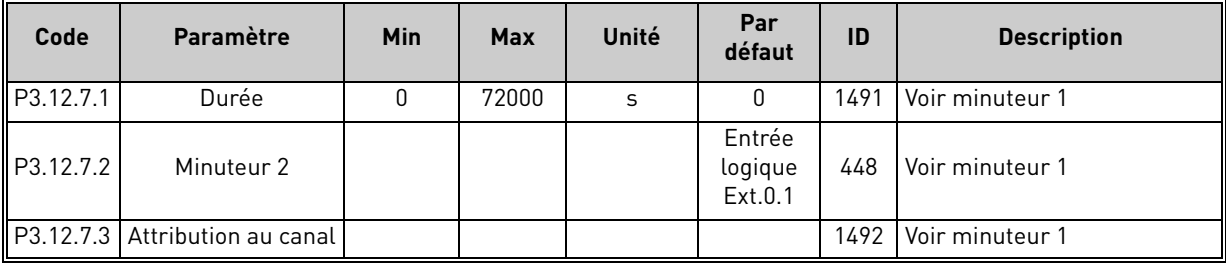

## *6.0.4.8 Groupe 3.12.8 : Minuteur 3 Tableau 91. Fonctions minuteur, Minuteur 3*

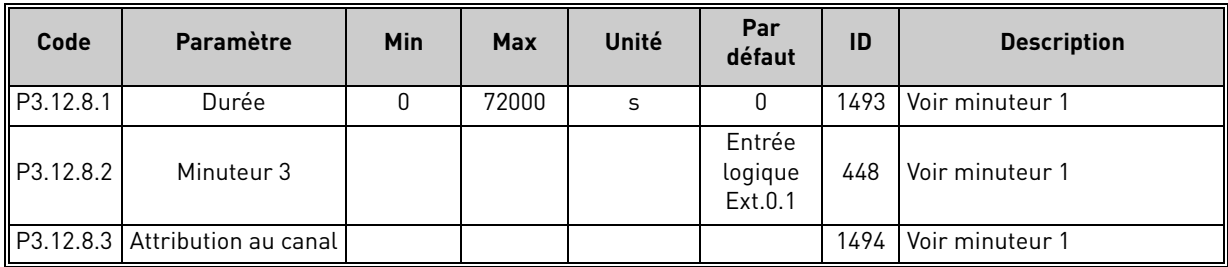

ıf

## <span id="page-121-0"></span>6.0.5 Groupe 3.13 : Régulateur PID

## *6.0.5.1 Groupe 3.13.1 : Configurations de base*

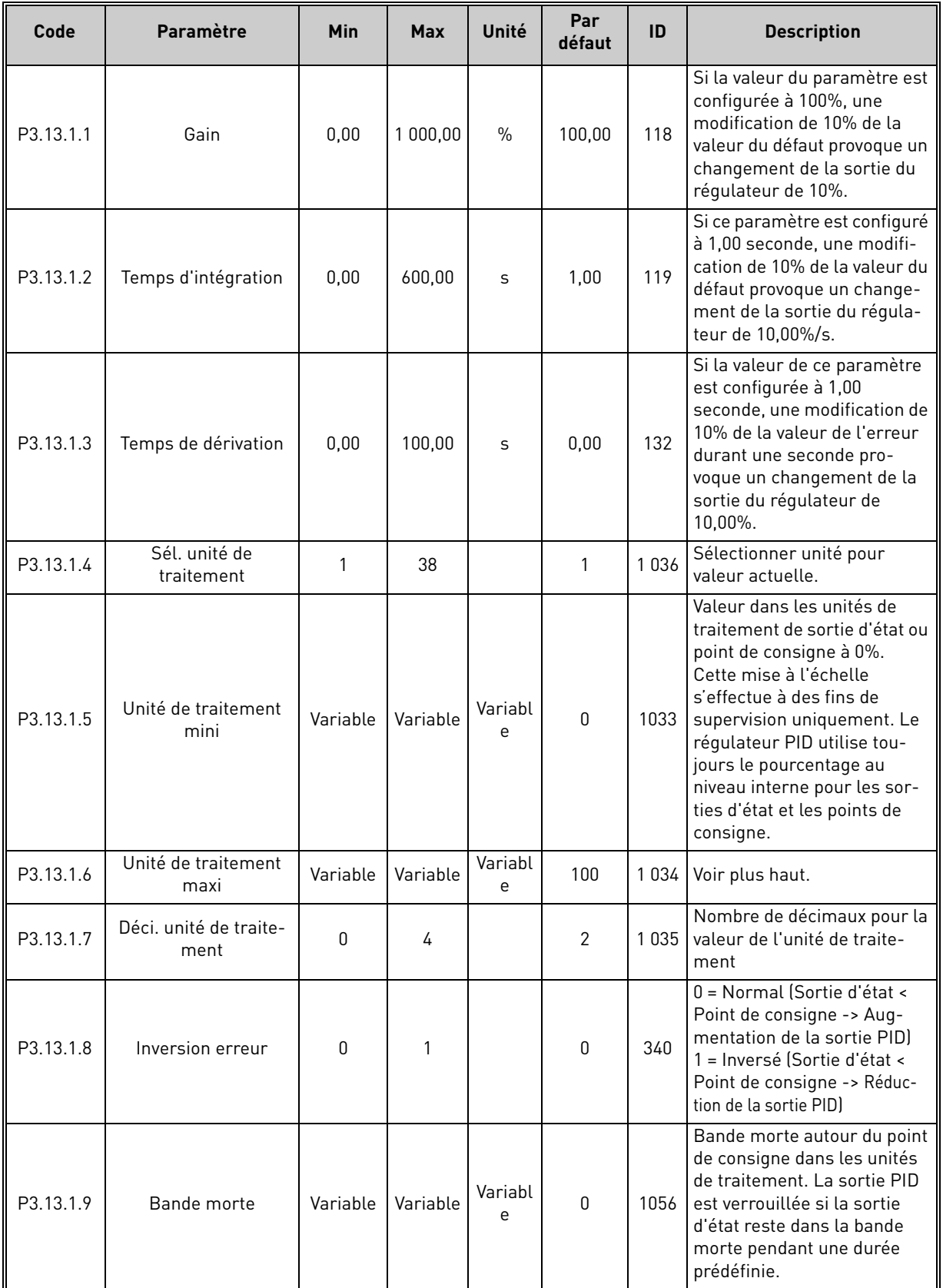

### *Tableau 92. Configurations de base régulateur PID 1*

Service d'assistance : trouvez le service d'assistance Vacon le plus proche sur www.vacon.com

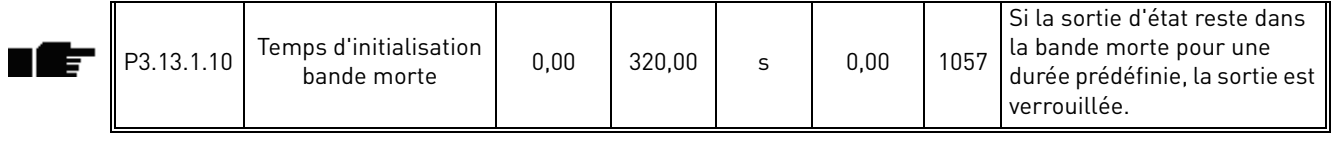

# *Tableau 92. Configurations de base régulateur PID 1*

# *6.0.5.2 Groupe 3.13.2 : Points de consigne Tableau 93. Configurations des points de consigne*

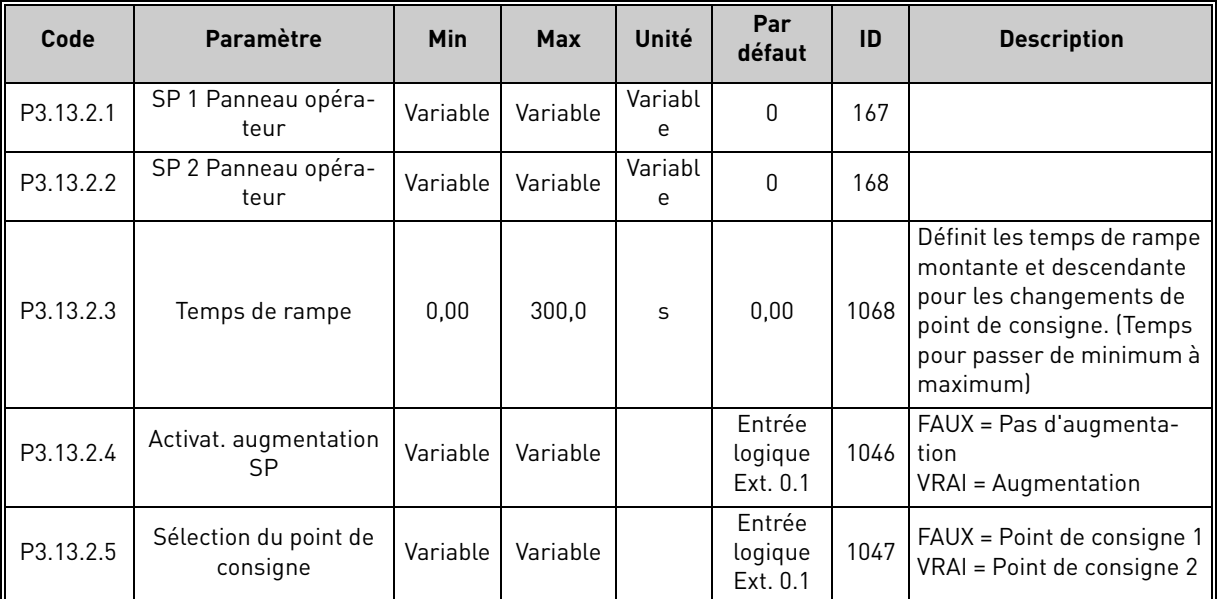

<span id="page-123-1"></span><span id="page-123-0"></span>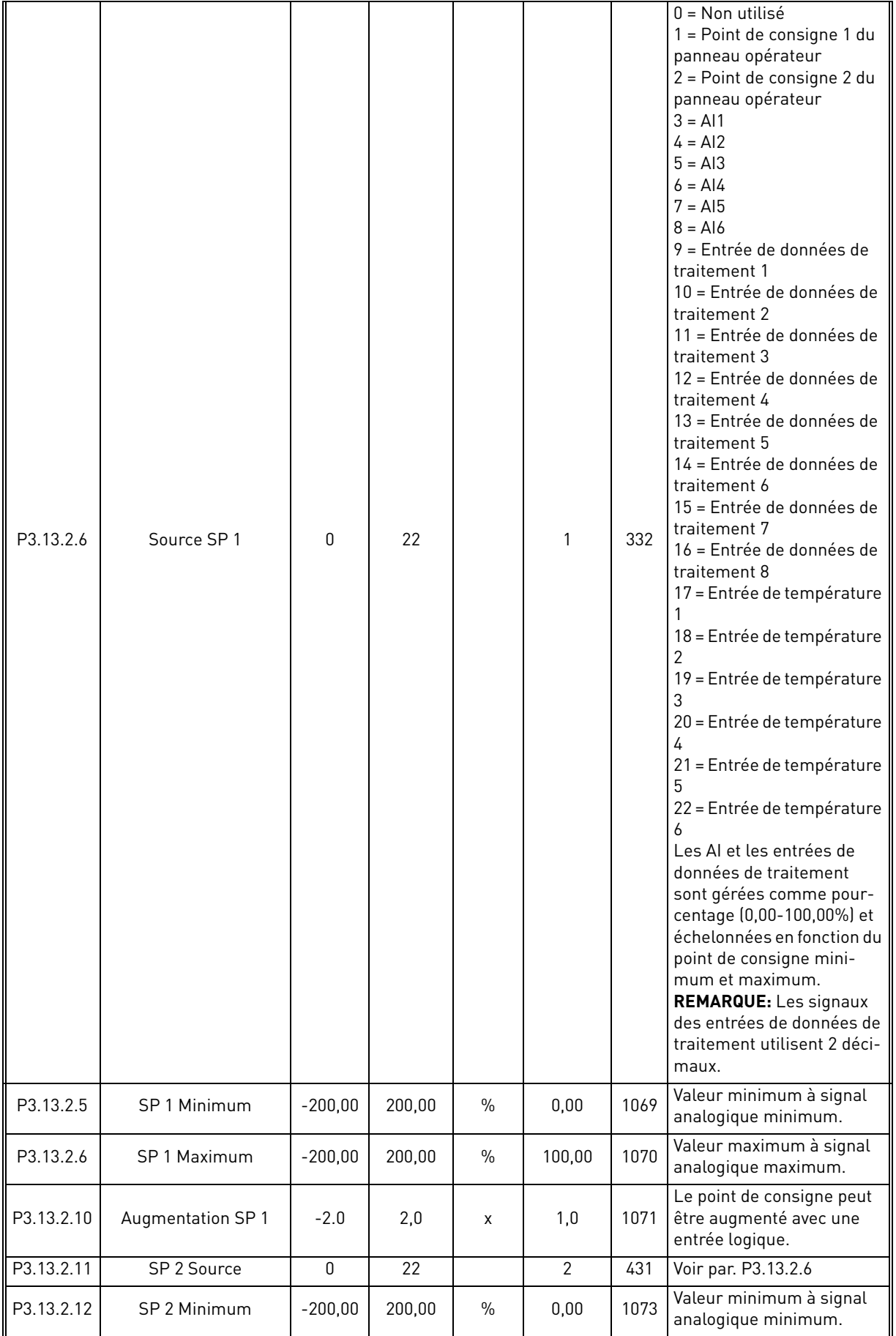

 *Tableau 93. Configurations des points de consigne*

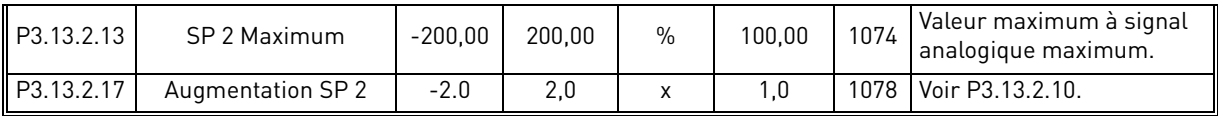

### *6.0.5.3 Groupe 3.13.3 : Sorties d'état*

<span id="page-125-2"></span><span id="page-125-1"></span>

| Code      | Paramètre   | Min       | <b>Max</b> | <b>Unité</b>  | Par<br>défaut | ID   | <b>Description</b>                                                                                                    |
|-----------|-------------|-----------|------------|---------------|---------------|------|----------------------------------------------------------------------------------------------------|
| P3.13.3.1 | Fonction    | 1         | 9          |               | 1             | 333  | 1= Uniquement Source1 utili-<br>sée<br>2=SQRT(Source1); (Débit =<br>Constante x SQRT(Pression))<br>3= SQRT (Source1- Source 2)<br>4= SQRT(Source 1) + SQRT<br>(Source 2)<br>5= Source 1 + Source 2<br>6= Source 1 - Source 2<br>7= MINI (Source 1, Source 2)<br>8= MAXI (Source 1, Source 2)<br>9= MOYEN (Source 1, Source<br>2)                                                                                                    |
| P3.13.3.2 | Gain        | $-1000,0$ | 1 000,0    | $\frac{0}{0}$ | 100,0         | 1058 | Utilisé notamment avec<br>sélection 2 en fonction sor-<br>tie d'état                                                                                                    |
| P3.13.3.3 | FB 1 Source | 0         | 20         |               | 2             | 334  | $0 = \text{Non utilities}$<br>$1 = A11$<br>$2 = AI2$<br>$3 = A13$<br>$4 = A14$<br>$5 = AI5$<br>$6 = A16$<br>7 = Entrée de données de<br>traitement 1<br>8 = Entrée de données de<br>traitement 2<br>9 = Entrée de données de<br>traitement 3<br>10 = Entrée de données de<br>traitement 4<br>11 = Entrée de données de<br>traitement 5<br>12 = Entrée de données de<br>traitement 6<br>13 = Entrée de données de<br>traitement 7<br>14 = Entrée de données de<br>traitement 8<br>15 = Entrée de température 1<br>16 = Entrée de température 2<br>17 = Entrée de température 3<br>18 = Entrée de température 4<br>19 = Entrée de température 5<br>20 = Entrée de température 6<br>Les AI et les entrées de don-<br>nées de traitement sont<br>gérées comme pourcentage<br>(0,00-100,00%) et échelon-<br>nées en fonction de la sortie<br>d'état minimum et maxi-<br>mum.<br>REMARQUE: Les entrées de<br>données de traitement utili-<br>sent deux décimaux. |

 *Tableau 94. Configurations de sortie d'état*

<span id="page-125-0"></span>Service d'assistance : trouvez le service d'assistance Vacon le plus proche sur www.vacon.com

<span id="page-126-3"></span><span id="page-126-2"></span><span id="page-126-1"></span><span id="page-126-0"></span>

| ll P3.13.3.4 | FB 1 Minimum | $-200,00$    | 200,00 | $\%$ | 0,00   | 336 | Valeur minimum à signal<br>analogique minimum. |
|--------------|--------------|--------------|--------|------|--------|-----|------------------------------------------------|
| P3.13.3.5    | FB 1 Maximum | $-200,00$    | 200,00 | $\%$ | 100.00 | 337 | Valeur maximum à signal<br>analogique maximum. |
| P3.13.3.6    | FB 2 Source  | <sup>0</sup> | 20     |      | O      | 335 | Voir P3.13.3.3.                                |
| P3.13.3.7    | FB 2 Minimum | $-200,00$    | 200,00 | $\%$ | 0,00   | 338 | Valeur minimum à signal<br>analogique minimum. |
| P3.13.3.8    | FB 2 Maximum | $-200,00$    | 200,00 | $\%$ | 100,00 | 339 | Valeur maximum à signal<br>analogique maximum. |

 *Tableau 94. Configurations de sortie d'état*

## <span id="page-126-4"></span>*6.0.5.4 Groupe 3.13.4 : Commande prédictive*

La commande prédictive a généralement besoin de modèles de procédé précis, mais dans certains cas simples, une commande prédictive du type gain + écart suffit. La partie prédictive n'utilise aucune mesure par sortie d'état de la valeur effective de traitement contrôlée (niveau d'eau dans l'exemple de la page [174\)](#page-175-0). La commande prédictive Vacon utilise d'autres mesures qui influencent indirectement la valeur de traitement contrôlée.

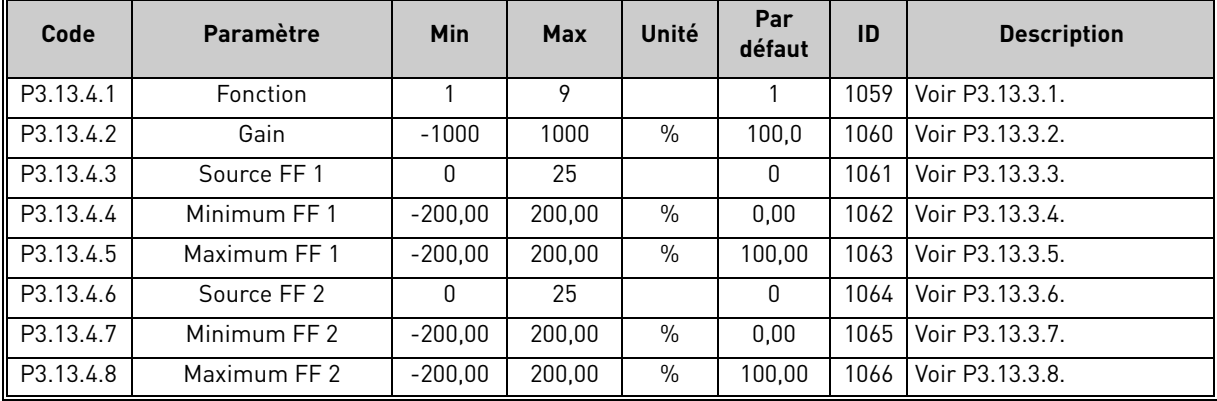

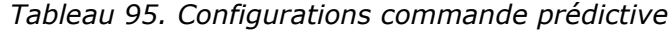

ı Æ-

## *6.0.5.5 Groupe 3.13.5 : Fonction veille*

Cette fonction met le convertisseur de fréquence en mode veille si la fréquence reste en dessous de la limite de veille pour une période supérieure au temps d'initialisation de veille réglé.

| Code      | <b>Paramètre</b>                          | <b>Min</b> | <b>Max</b> | Unité        | Par<br>défaut | ID   | <b>Description</b>                                                                                                    |
|-----------|-------------------------------------------|------------|------------|--------------|---------------|------|----------------------------------------------------------------------------------------------------|
| P3.13.5.1 | SP 1 Fréq. de veille                      | 0,00       | 320,00     | <b>Hz</b>    | 0,00          | 1016 | Le convertisseur de fré-<br>quence passe en veille<br>lorsque la fréquence de sor-<br>tie reste inférieure à cette<br>limite pour une durée supé-<br>rieure à la limite définie par<br>le paramètre Temps d'ini-<br>tialisation de veille. |
| P3.13.5.2 | Temps d'initialisation<br>SP <sub>1</sub> | 0          | 3000       | S            | 0             | 1017 | La période de temps mini-<br>mum pour laquelle la fré-<br>quence doit rester en<br>dessous du niveau de veille<br>avant que le convertisseur de<br>fréquence ne soit arrêté.                                                               |
| P3.13.5.3 | Niveau de reprise SP 1                    |            |            | Variabl<br>е | 0,00          | 1018 | Définit le niveau de la super-<br>vision de reprise de la valeur<br>de la sortie d'état PID. Utilise<br>les unités de traitement<br>sélectionnées.                                                                                         |
| P3.13.5.4 | Mode de reprise SP 1                      | 0          | 1          |              | $\mathbf{0}$  | 1019 | Sélectionner si le niveau de<br>reprise doit fonctionner<br>comme niveau absolu ou<br>comme écart inférieur à la<br>valeur effective du point de<br>consigne.<br>$0 = Niveau$ absolu<br>1 = Point de consigne relatif                      |
| P3.13.5.5 | Fréq. de veille SP 2                      | 0,00       | 320,00     | Hz           | 0,00          | 1075 | Le convertisseur de fré-<br>quence passe en veille<br>lorsque la fréquence de sor-<br>tie reste inférieure à cette<br>limite pour une durée supé-<br>rieure à la limite définie par<br>le paramètre Temps d'ini-<br>tialisation de veille. |
| P3.13.5.6 | Temps d'initialisation<br>de veille SP 2  | 0          | 3000       | S            | $\Omega$      | 1076 | La période de temps mini-<br>mum pour laquelle la fre-<br>quence doit rester en<br>dessous du niveau de veille<br>avant que le convertisseur de<br>fréquence ne soit arrêté.                                                               |
| P3.13.5.7 | Niveau de reprise SP 2                    |            |            | Variabl<br>e | 0,00          | 1077 | Définit le niveau de la super-<br>vision de reprise de la valeur<br>de la sortie d'état PID. Utilise<br>les unités de traitement<br>sélectionnées.                                                                                         |

 *Tableau 96. Configurations de la fonction veille*

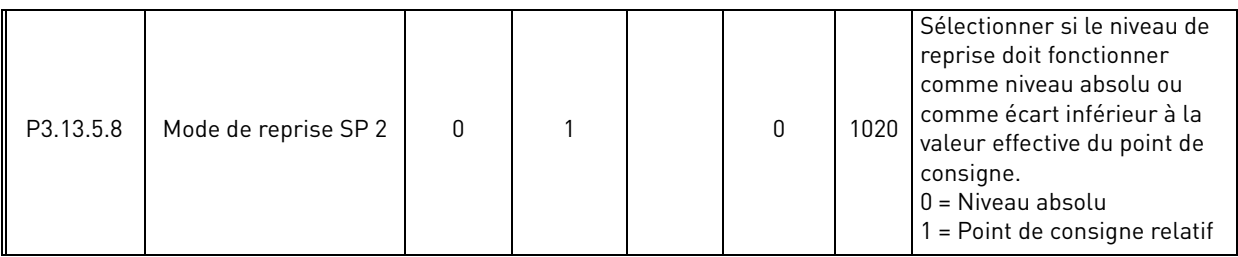

#### *Tableau 96. Configurations de la fonction veille*

### *6.0.5.6 Groupe 3.13.6 : Superv. de sortie d'état*

La supervision du processus sert à contrôler que la *valeur de la sortie d'état PID* (valeur effective du processus) reste dans les limites prédéfinies. Avec cette fonction, vous pouvez par exemple relever une fissure importante sur un tuyau et arrêter le déversement inutile. Plus d'informations à la [page 176](#page-177-0).

| Code      | Paramètre              | <b>Min</b> | <b>Max</b> | Unité        | Par<br>défaut  | ID  | <b>Description</b>                                                                                                    |
|-----------|------------------------|------------|------------|--------------|----------------|-----|----------------------------------------------------------------------------------------------------|
| P3.13.6.1 | Validation superv.     | 0          |            |              | 0              | 735 | $0 = D$ ésactivé<br>= Activé                                                                                                  |
| P3.13.6.2 | Limite supérieure      | Variable   | Variable   | Variabl<br>e | Variable       | 736 | Supervision de valeur supé-<br>rieure effective/procédé                                                                       |
| P3.13.6.3 | Limite inférieure      | Variable   | Variable   | Variabl<br>e | Variable       | 758 | Supervision de valeur infé-<br>rieure effective/procédé                                                                       |
| P3.13.6.4 | Temps d'initialisation | 0          | 30000      | $\mathsf{S}$ | 0              | 737 | Si la valeur souhaitée n'est<br>pas atteinte dans ce temps,<br>un défaut ou une alarme est<br>créée.                          |
| P3.13.6.5 | Défaut de supervision  | 0          | 3          |              | $\overline{2}$ | 749 | $0 =$ Aucune action<br>$=$ Alarme<br>2 = Défaut (arrêt en fonction<br>du mode d'arrêt)<br>3 = Défaut (arrêt en roue<br>librel |

 *Tableau 97. Paramètres de supervision de procédé*

### *6.0.5.7 Groupe 3.13.7 : Comp. perte de pression*

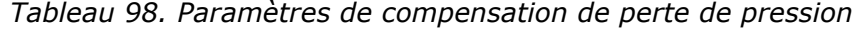

<span id="page-128-0"></span>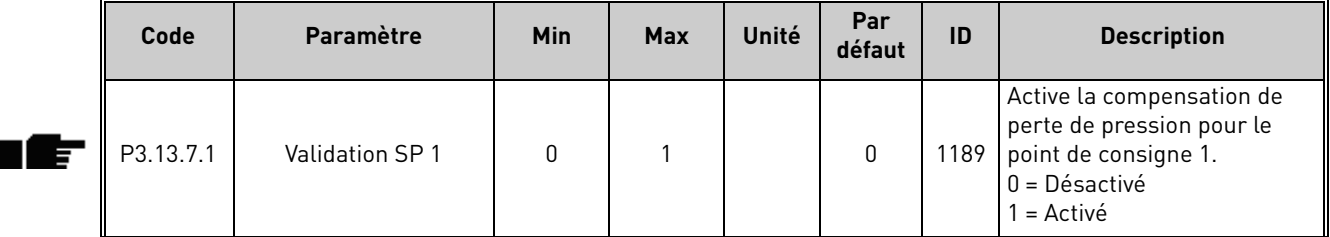

<span id="page-129-0"></span>

| n ÆF | P3.13.7.2 | Comp. maxi SP 1 | Variable | Variable | Variabl<br>e | Variable | 1190 | Valeur ajoutée proportion-<br>nellement à la fréquence.<br>Compensation point de<br>consigne = Compensation<br>maxi * (Fréq. sortie-Fréq.<br>mini)/(Fréq. maxi-Fréq. mini) |
|------|-----------|-----------------|----------|----------|--------------|----------|------|----------------------------------------------------------------------------------------------------|
|      | P3.13.7.3 | Validation SP 2 |          |          |              |          | 1191 | Voir P3.13.7.1.                                                                                                    |
|      | P3.13.7.4 | Comp. maxi SP 2 | Variable | Variable | Variabl<br>e | Variable |      | 1192 Voir P3.13.7.2.                                                                                                    |

 *Tableau 98. Paramètres de compensation de perte de pression*

## *6.0.5.8 Groupe 3.13.8 : Soft Fill*

Ce processus est porté à un certain niveau ([P3.13.8.3\)](#page-129-1) à basse fréquence [\(P3.13.8.2\)](#page-129-2) avant que le régulateur PID ne commence à contrôler. En outre, vous pouvez également régler une expiration pour la fonction soft fill. Si le niveau réglé n'est pas atteint au terme de l'expiration, un défaut est déclenché. Cette fonction peut s'utiliser notamment pour remplir lentement la tuyauterie vide de manière à éviter les coups de bélier risquant de rompre les tuyaux.

Il est recommandé de toujours recourir à la fonction Soft Fill en cas d'utilisation de la fonction multipompe.

<span id="page-129-2"></span><span id="page-129-1"></span>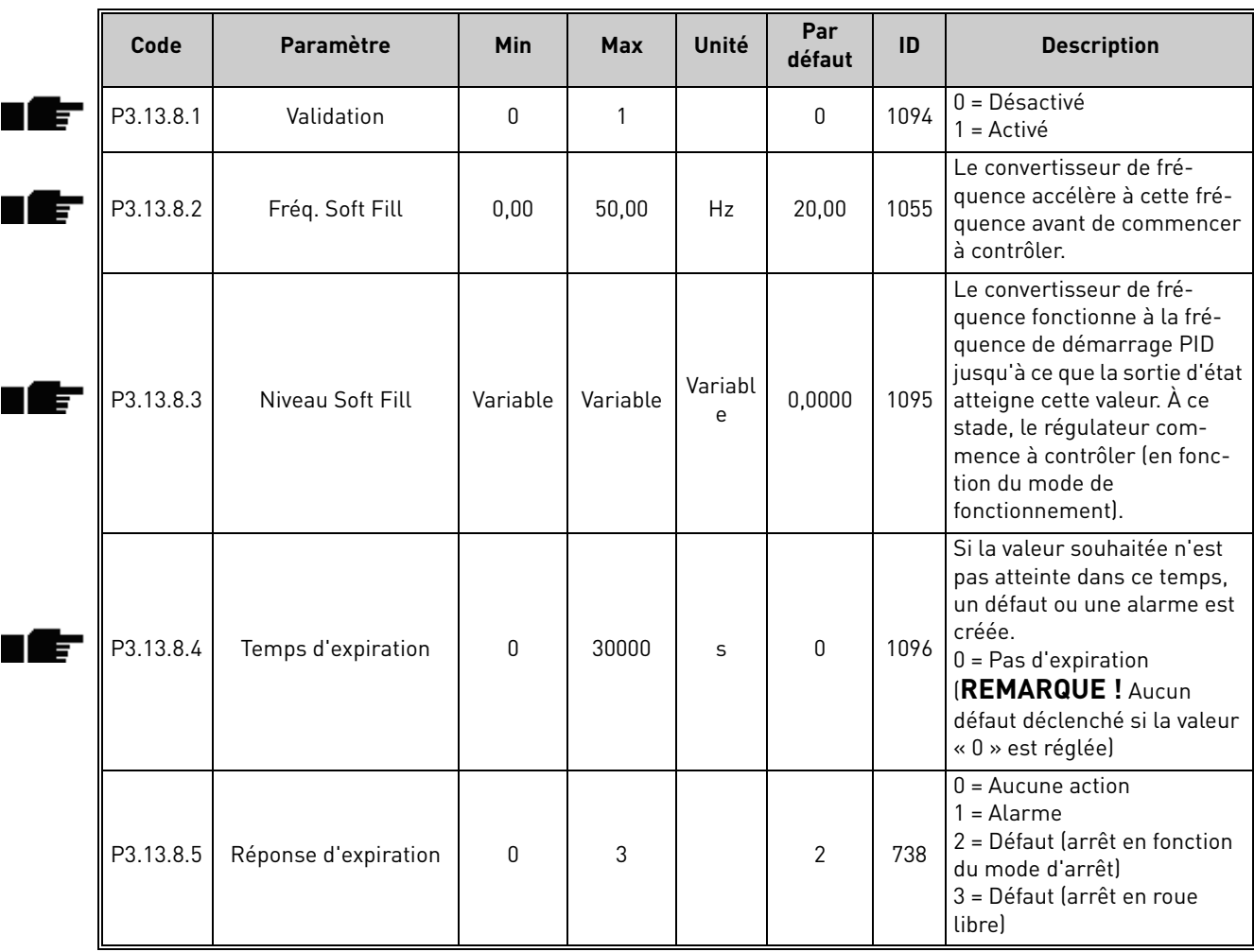

## *Tableau 99. Configurations Soft fill*

## *6.0.5.9 Groupe 3.13.9 : Superv.press. entrée*

La *supervision de pression d'entrée* sert à veiller à ce qu'il y ait assez d'eau à l'admission de la pompe, pour empêcher la pompe d'aspirer de l'air ou de provoquer une cavitation dans l'aspiration. Cette fonction nécessite un capteur de pression à installer sur l'admission de la pompe, voir [Figure 25.](#page-130-0)

Si la pression d'admission de la pompe chute en-dessous de la limite d'alarme définie, une alarme se déclenche et la pression de sortie de la pompe est abaissée par la réduction de la valeur du point de consigne du régulateur PID. Si la pression d'admission continue à chuter en dessous de la limite de défaut, la pompe est arrêtée et un défaut est déclenché.

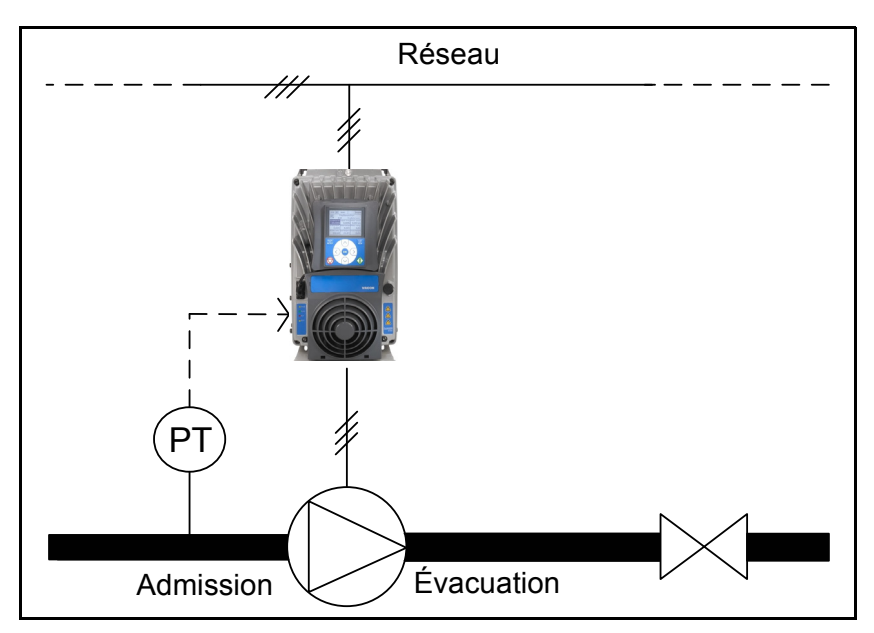

 *Figure 25. Emplacement du capteur de pression*

<span id="page-130-0"></span>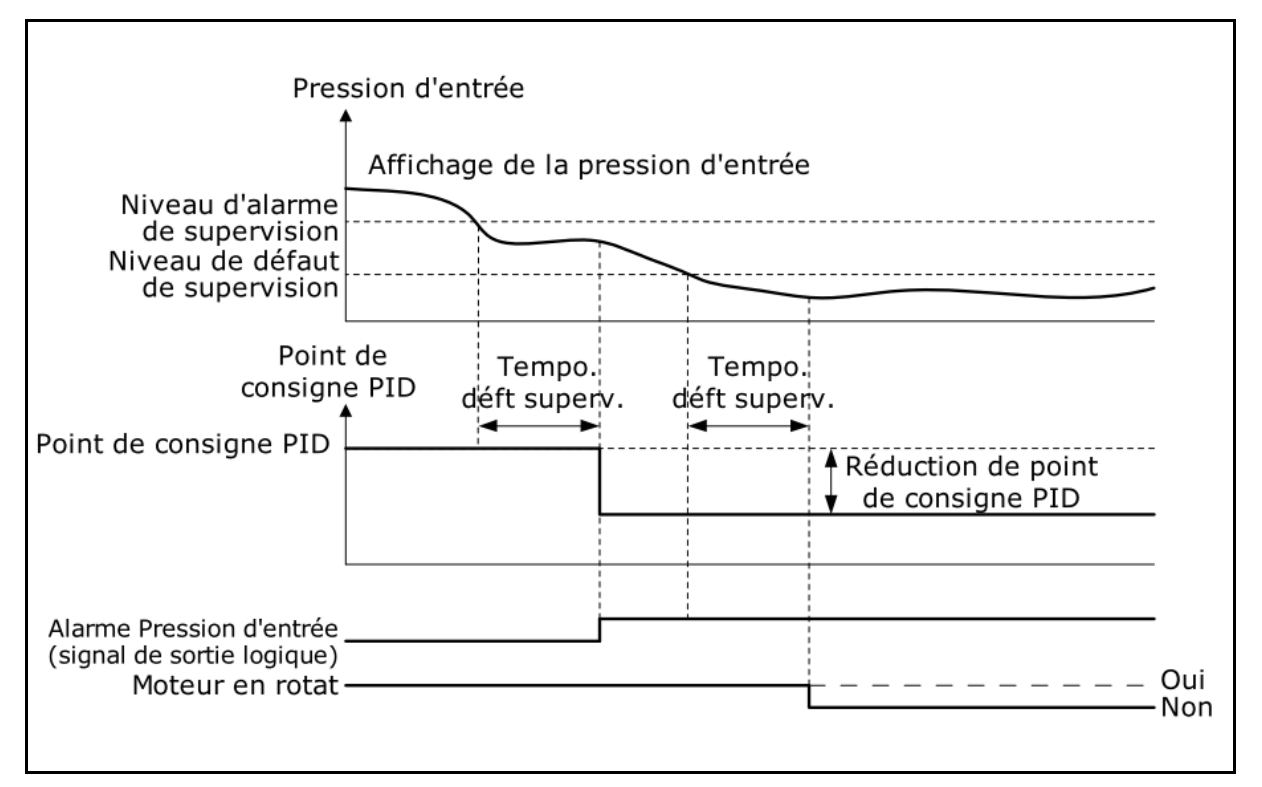

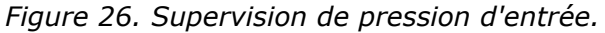

<span id="page-131-0"></span>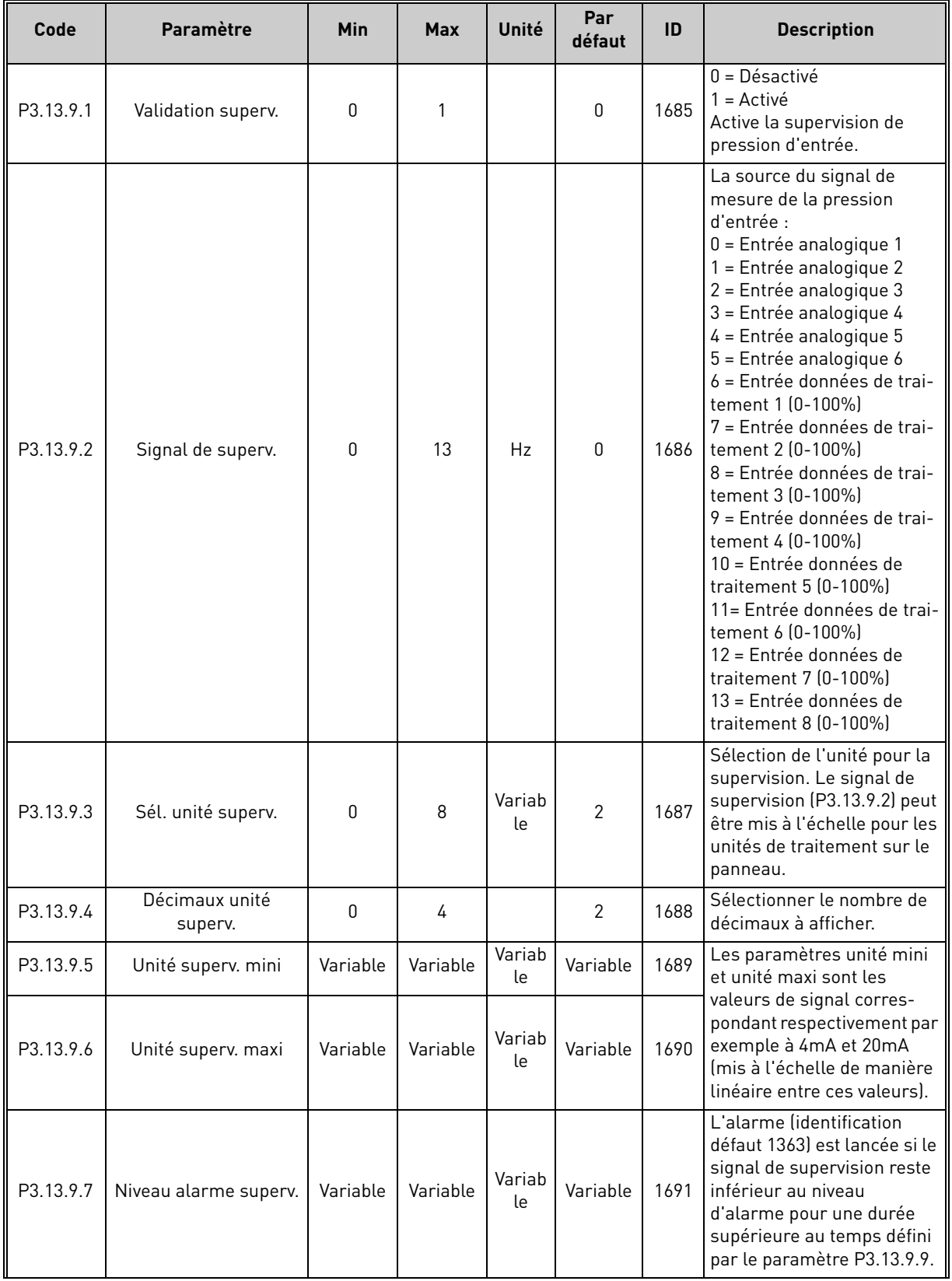

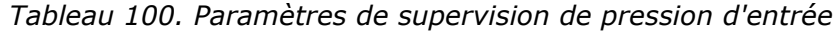

<span id="page-131-1"></span>Service d'assistance : trouvez le service d'assistance Vacon le plus proche sur www.vacon.com

<span id="page-132-0"></span>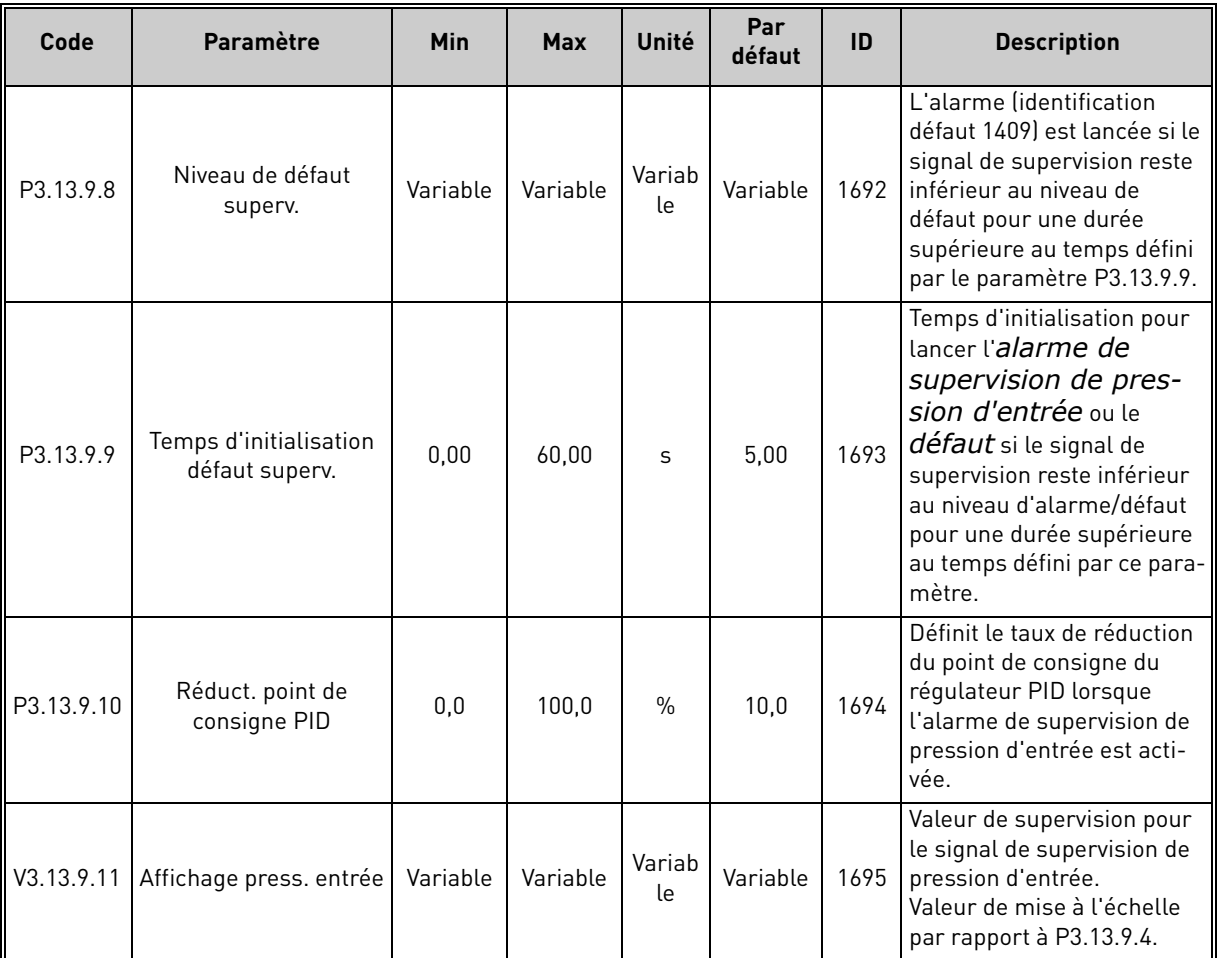

# *Tableau 100. Paramètres de supervision de pression d'entrée*

## 6.0.6 Groupe 3.14 : Régulateur PID ext.

# *6.0.6.1 Groupe 3.14.1 : Configurations de base* Pour davantage d'informations, voir chapitre [6.0.5](#page-121-0).

| Code       | Paramètre                             | Min              | <b>Max</b> | Unité         | Par<br>défaut               | ID   | <b>Description</b>                                                                                                    |
|------------|---------------------------------------|------------------|------------|---------------|-----------------------------|------|----------------------------------------------------------------------------------------------------|
| P3.14.1.1  | Validation PID ext.                   | $\mathbf{0}$     | 1          |               | 0                           | 1630 | $0 = D$ ésactivé<br>$1 =$ Activé                                                                                                    |
| P3.14.1.2  | Signal de démarrage                   |                  |            |               | Entrée<br>logique<br>Ext. 2 | 1049 | FAUX = PID2 en mode arrêt<br>VRAI = Réglage PID2<br>Ce paramètre n'aura aucun<br>effet si le régulateur PID2<br>n'est pas activé dans le menu<br>de base pour PID2 |
| P3.14.1.3  | Sortie en arrêt                       | 0,0              | 100,0      | $\frac{0}{n}$ | 0,0                         | 1100 | La valeur de sortie du régu-<br>lateur PID en % de sa valeur<br>de sortie maximum lorsqu'il<br>est arrêté depuis une entrée<br>logique                             |
| P3.14.1.4  | Gain                                  | 0,00             | 1 000,00   | $\%$          | 100,00                      | 1631 |                                                                                                    |
| P3.14.1.5  | Temps d'intégration                   | 0,00             | 600,00     | S             | 1,00                        | 1632 |                                                                                                    |
| P3.14.1.6  | Temps de dérivation                   | 0,00             | 100,00     | S             | 0,00                        | 1633 |                                                                                                    |
| P3.14.1.7  | Sél. unité de traite-<br>ment         | 0                | 37         |               | 0                           | 1635 |                                                                                                    |
| P3.14.1.8  | Unité de traitement<br>mini           | Variable         | Variable   | Variab<br>le  | 0                           | 1664 |                                                                                                    |
| P3.14.1.9  | Unité de traitement<br>maxi           | Variable         | Variable   | Variab<br>le  | 100                         | 1665 |                                                                                                    |
| P3.14.1.10 | Déci. unité de traite-<br>ment        | 0                | 4          |               | 2                           | 1666 |                                                                                                    |
| P3.14.1.11 | Inversion erreur                      | $\boldsymbol{0}$ | 1          |               | $\mathbf{0}$                | 1636 |                                                                                                    |
| P3.14.1.12 | Bande morte                           | Variable         | Variable   | Variab<br>le  | 0,0                         | 1637 |                                                                                                    |
| P3.14.1.13 | Temps d'initialisation<br>bande morte | 0,00             | 320,00     | S             | 0,00                        | 1638 |                                                                                                    |

 *Tableau 101. Configurations de base régulateur PID externe*

# *6.0.6.2 Groupe 3.14.2 : Points de consigne*

<span id="page-134-0"></span>

| Code      | Paramètre                         | Min       | <b>Max</b> | Unité        | Par<br>défaut                 | ID   | <b>Description</b>                                                                                                    |
|-----------|-----------------------------------|-----------|------------|--------------|-------------------------------|------|----------------------------------------------------------------------------------------------------|
| P3.14.2.1 | SP 1 Panneau opéra-<br>teur       | 0,00      | 100,00     | Variabl<br>e | 0,00                          | 1640 |                                                                                                    |
| P3.14.2.2 | SP 2 Panneau opéra-<br>teur       | 0,00      | 100,00     | Variabl<br>e | 0,00                          | 1641 |                                                                                                    |
| P3.14.2.3 | Temps de rampe                    | 0,00      | 300,00     | $\sf S$      | 0,00                          | 1642 |                                                                                                    |
| P3.14.2.4 | Sélection du point de<br>consigne | Variable  | Variable   |              | Entrée<br>logique<br>Ext. 0.1 | 1048 | FAUX = Point de consigne 1<br>VRAI = Point de consigne 2                                                                                                    |
| P3.14.2.5 | Source SP 1                       | 0         | 22         |              | $\mathbf{1}$                  | 1643 | $0 =$ Non utilisé<br>1 = Point de consigne 1 du<br>panneau opérateur<br>2 = Point de consigne 2 du<br>panneau opérateur<br>$3 = A11$<br>$4 = AI2$<br>$5 = A13$<br>$6 = A14$<br>$7 = AI5$<br>$8 = A16$<br>9 = Entrée de données de<br>traitement 1<br>10 = Entrée de données de<br>traitement 2<br>11 = Entrée de données de<br>traitement 3<br>12 = Entrée de données de<br>traitement 4<br>13 = Entrée de données de<br>traitement 5<br>14 = Entrée de données de<br>traitement 6<br>15 = Entrée de données de<br>traitement 7<br>16 = Entrée de données de<br>traitement 8<br>17 = Entrée de température 1<br>18 = Entrée de température 2<br>19 = Entrée de température 3<br>20 = Entrée de température 4<br>21 = Entrée de température 5<br>22 = Entrée de température 6<br>Les AI et les entrées de don-<br>nées de traitement sont<br>gérées comme pourcentage<br>(0,00-100,00%) et échelon-<br>nées en fonction du point de<br>consigne minimum et maxi-<br>mum. REMARQUE: Les<br>signaux des entrées de don-<br>nées de traitement utilisent 2<br>décimaux.<br>Valeur minimum à signal |
| P3.14.2.6 | SP 1 Minimum                      | $-200,00$ | 200,00     | $\%$         | 0,00                          | 1644 | analogique minimum.                                                                                                    |

 *Tableau 102. Régulateur PID externe, points de consigne*

| P3.14.2.7  | SP 1 Maximum | $-200.00$ | 200.00 | $\%$ | 100.00 | 1645 | Valeur maximum à signal<br>analogique maximum. |
|------------|--------------|-----------|--------|------|--------|------|------------------------------------------------|
| P3.14.2.8  | SP 2 Source  |           | 22     |      |        | 1646 | Voir P3.14.2.5.                                |
| P3.14.2.9  | SP 2 Minimum | $-200.00$ | 200.00 | $\%$ | 0.00   | 1647 | Valeur minimum à signal<br>analogique minimum. |
| P3.14.2.10 | SP 2 Maximum | $-200.00$ | 200.00 | $\%$ | 100,00 | 1648 | Valeur maximum à signal<br>analogique maximum. |

 *Tableau 102. Régulateur PID externe, points de consigne*

# *6.0.6.3 Groupe 3.14.3 : Sorties d'état*

Pour davantage d'informations, voir chapitre [6.0.5](#page-121-0).

| Code      | Paramètre    | <b>Min</b> | <b>Max</b> | Unité         | Par<br>défaut | ID   | <b>Description</b>                             |
|-----------|--------------|------------|------------|---------------|---------------|------|------------------------------------------------|
| P3.14.3.1 | Fonction     | 1          | 9          |               |               | 1650 |                                                |
| P3.14.3.2 | Gain         | $-1000,0$  | 1000,0     | $\frac{0}{0}$ | 100,0         | 1651 |                                                |
| P3.14.3.3 | FB 1 Source  | $\Omega$   | 25         |               |               | 1652 | Voir P3.13.3.3.                                |
| P3.14.3.4 | FB 1 Minimum | $-200.00$  | 200,00     | $\frac{0}{0}$ | 0.00          | 1653 | Valeur minimum à signal<br>analogique minimum. |
| P3.14.3.5 | FB 1 Maximum | $-200.00$  | 200,00     | $\frac{0}{0}$ | 100.00        | 1654 | Valeur maximum à signal<br>analogique maximum. |
| P3.14.3.6 | FB 2 Source  | $\Omega$   | 25         |               | 2             | 1655 | Voir P3.13.3.6.                                |
| P3.14.3.7 | FB 2 Minimum | $-200.00$  | 200.00     | $\%$          | 0.00          | 1656 | Valeur minimum à signal<br>analogique minimum. |
| P3.14.3.8 | FB 2 Maximum | $-200,00$  | 200,00     | $\%$          | 100.00        | 1657 | Valeur maximum à signal<br>analogique maximum. |

 *Tableau 103. Régulateur PID externe, sorties d'état*

## *6.0.6.4 Groupe 3.14.4 : Superv. de sortie d'état*

Pour davantage d'informations, voir chapitre [6.0.5](#page-121-0).

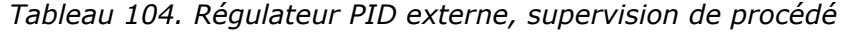

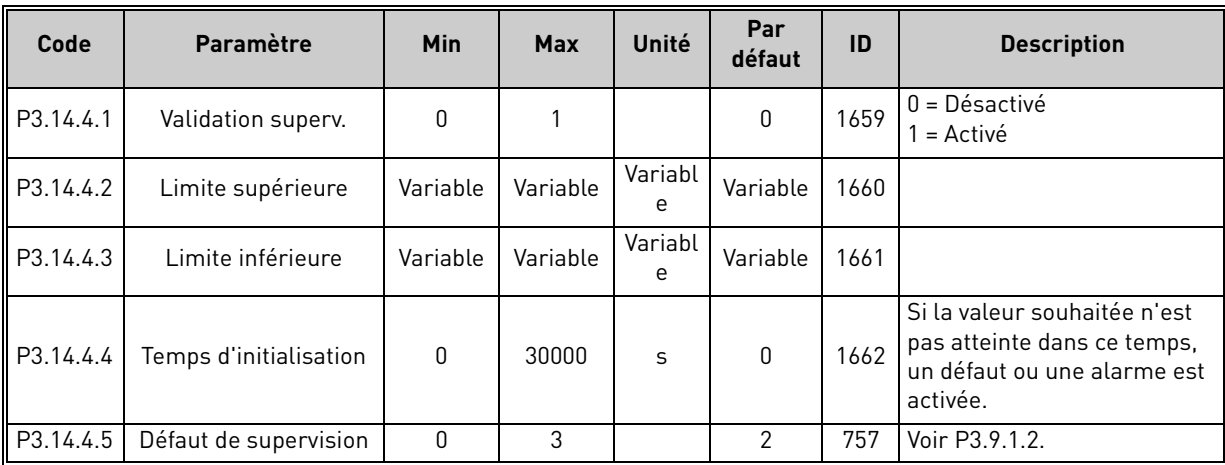

## 6.0.7 Groupe 3.16 : Compteurs d'entretien

Le compteur d'entretien sert à indiquer à l'opérateur que l'entretien est à effectuer. Par exemple, une courroie à remplacer ou la vidange d'huile d'une boîte de vitesses.

Il existe deux modes distincts pour les compteurs d'entretien, heures ou révolutions\*1000. Les compteurs augmentent uniquement en mode marche dans les deux cas. **REMARQUE :** Les révolutions se fondent sur le régime moteur qui est uniquement une estimation (intégration chaque seconde).

Lorsque le compteur dépasse la limite, une alarme ou un défaut est respectivement déclenché. L'alarme d'entretien individuel ou les signaux de défaut peuvent être branchés à une sortie logique/relais.

Lorsque l'entretien a été effectué, le compteur peut être réarmé soit à travers une entrée logique ou un paramètre [B3.16.4.](#page-137-0)

<span id="page-137-0"></span>

| Code    | Paramètre                      | <b>Min</b>     | <b>Max</b>     | Unité  | Par défaut   | ID   | <b>Description</b>                                                                      |
|---------|--------------------------------|----------------|----------------|--------|--------------|------|-----------------------------------------------------------------------------------------|
| P3.16.1 | Mode compteur 1                | 0              | $\overline{2}$ |        | 0            | 1104 | $0 =$ Non utilisé<br>$1 =$ Heures<br>$2 =$ Révolutions*1000                             |
| P3.16.2 | Limite d'alarme<br>compteur 1  | 214748<br>3647 | 80000          | h/kRév | $\mathbf{0}$ | 1105 | Quand déclencher une<br>alarme d'entretien pour le<br>compteur 1.<br>$0 =$ Non utilisé  |
| P3.16.3 | Limite de défaut<br>compteur 1 | 214748<br>3647 | 80000          | h/kRév | $\mathbf{0}$ | 1106 | Quand déclencher un défaut<br>d'entretien pour le comp-<br>teur 1.<br>$0 =$ Non utilisé |
| B3.16.4 | Réarment compteur 1            | 0              |                |        | 0            | 1107 | Activer pour réarmer comp-<br>teur 1.                                                   |
| P3.16.5 | Réarment DI comp-<br>teur 1    | Variable       | Variable       |        | 0            | 490  | VRAI = Réarmement                                                                       |

 *Tableau 105. Paramètres du compteur d'entretien*

# 6.0.8 Groupe 3.21 : Contrôle de la pompe

## *6.0.8.1 Groupe 3.21.1 : Nettoyage automatique*

La fonction de nettoyage automatique sert à éliminer la saleté ou autres matériaux susceptibles de s'être accrochés à la turbine de la pompe. Le nettoyage automatique sert notamment dans les systèmes de traitement des eaux usées afin de conserver les prestations de la pompe. La fonction de nettoyage automatique sert également à libérer les tuyaux ou les vannes colmatés.

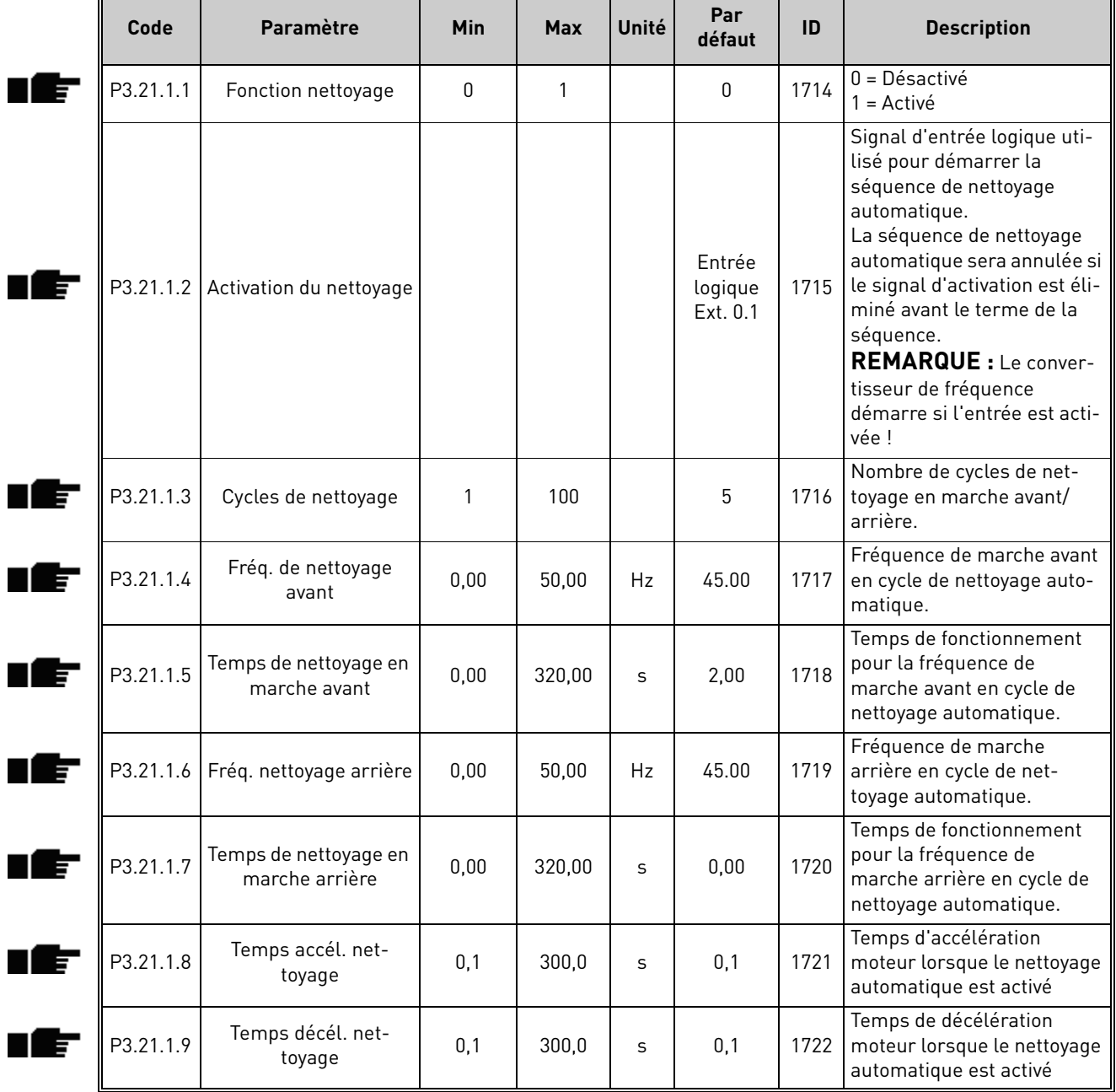

#### *Tableau 106. Paramètres de nettoyage automatique*

#### 6.0.9 Groupe 3.22 : Solaire

### *6.0.9.1 Groupe 3.22.1 : Configurations de démarrage*

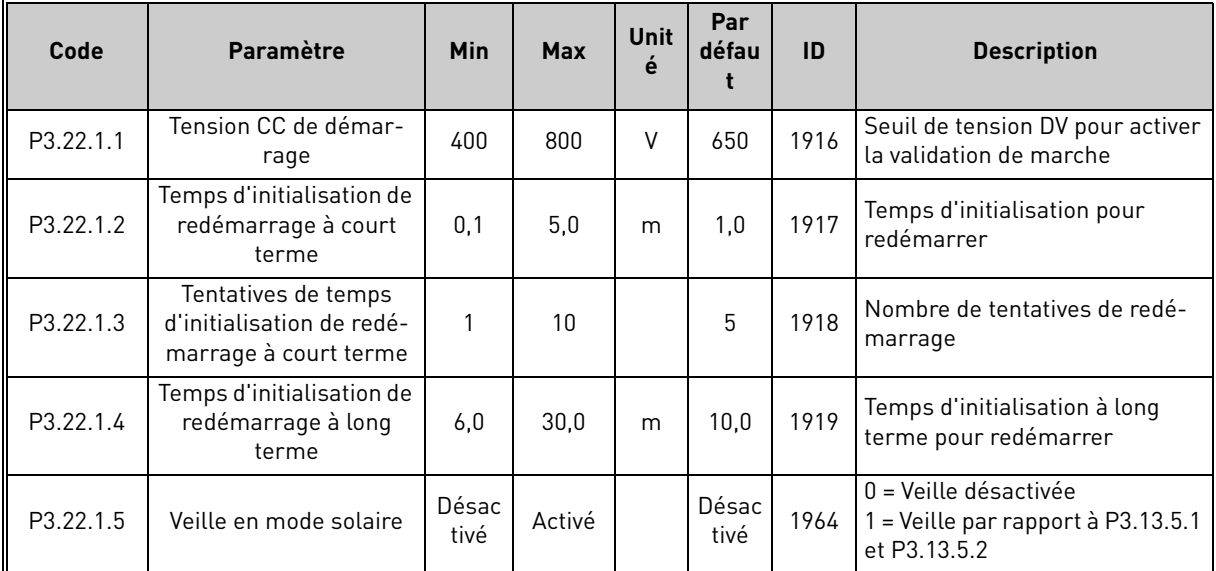

#### *Tableau 107. Paramètres de configurations de démarrage*

## **REMARQUE !**

La veille en mode solaire peut être gérée par rapport à P3.13.5.1 et P3.13.5.2 Lorsque P3.22.1.5 =1, le convertisseur de fréquence s'arrête si la fréquence de sortie est inférieure à la valeur en P3.13.5.1, durant le temps en P3.13.5.2. Il redémarrera comme lors d'un arrêt en raison d'une faible puissance.

La fonction veille permet de programmer une fréquence minimale P3.3.1.1 inférieure à la plage effective de la pompe. MPPT peut atteindre cette valeur basse, d'où une puissance de sortie minimum et évitant l'arrêt du convertisseur de fréquence en cas d'irradiation réduite temporaire. Si les conditions persistent, la logique de veille arrêtera le convertisseur de fréquence.

#### *6.0.9.2 Groupe 3.22.2 : MPPT*

| Code      | Paramètre                              | Min   | <b>Max</b> | Unité | Par<br>défaut | ID   | <b>Description</b> |
|-----------|----------------------------------------|-------|------------|-------|---------------|------|--------------------|
| P3.22.2.1 | Vmp à 100% de la puis-<br>sance        | 400   | 800        | V     | 600           | 1920 |                    |
| P3.22.2.2 | Vmp à 10% de la puis-<br>sance         | 400   | 700        | V     | 540           | 1921 |                    |
| P3.22.2.3 | Rapport de puissance<br>panneau/moteur | 50,00 | 100.00     | $\%$  | 100.00        | 1922 |                    |

 *Tableau 108. Paramètres MPPT*

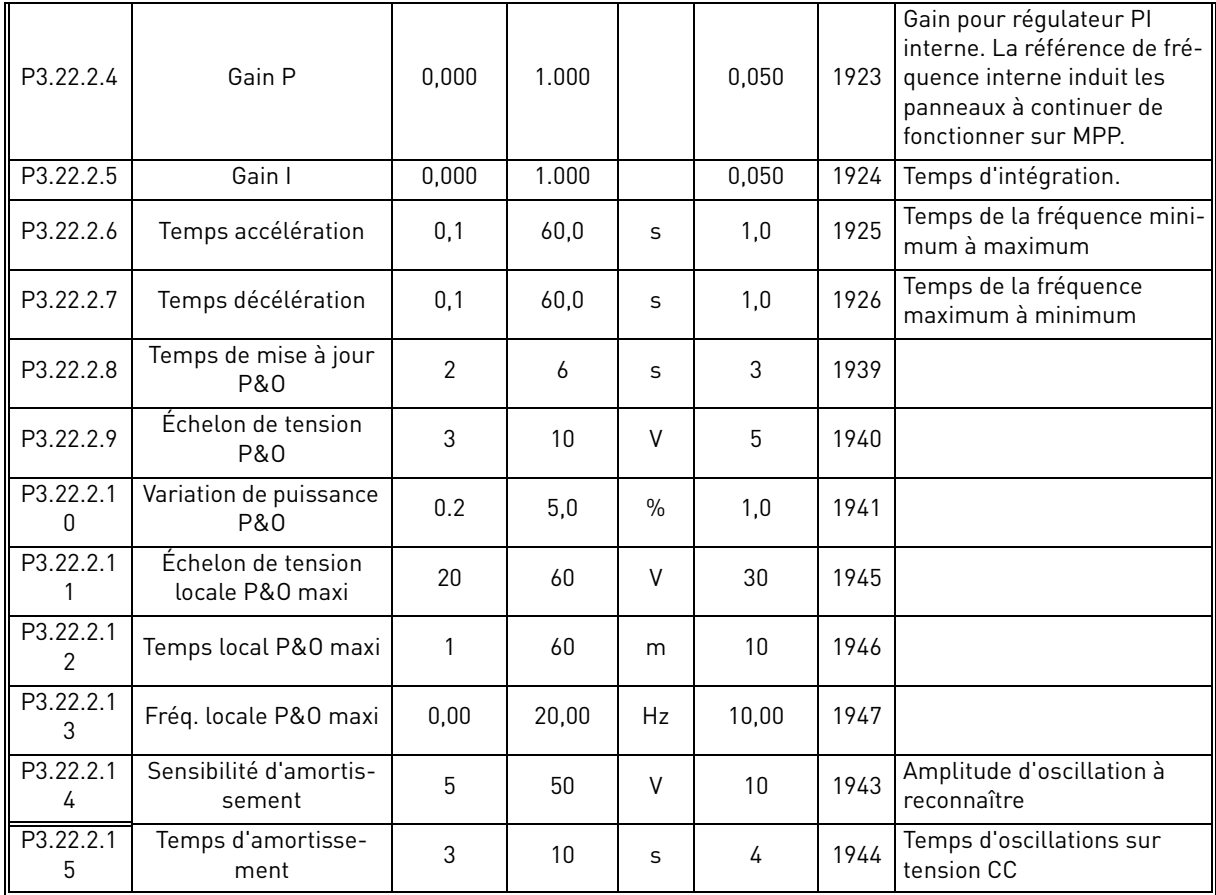

# *Tableau 108. Paramètres MPPT*

# 6.0.10 Groupe 3.23 : Débitmètre

| Code    | Paramètre                           | <b>Min</b>       | <b>Max</b> | Unité              | Par<br>défaut    | ID   | <b>Description</b>                                                                                                    |
|---------|-------------------------------------|------------------|------------|--------------------|------------------|------|----------------------------------------------------------------------------------------------------|
| P3.23.1 | Signal débitmètre                   | Non uti-<br>lisé | AI4        |                    | Non uti-<br>lisé | 1958 | 0: Non utilisé<br>1: Impulsion logique<br>2: A11<br>3:AI2<br>4: A13<br>5: A14                                                                    |
| P3.23.2 | Débit à signal analo-<br>gique maxi | $\mathbf{0}$     | 200000     | l/min              | 1000             | 1960 | Considéré lorsque le signal<br>du débitmètre provient du<br>signal analogique (AI1 - AI4).<br>Il s'agit du débit à signal<br>analogique maximal. |
| P3.23.3 | Volume de sortie<br>d'impulsion     |                  | 10 000     | V<br>impu<br>lsion | 100              | 1954 | Considéré lorsque le signal<br>du débitmètre provient de<br>l'impulsion logique. Il s'agit<br>du volume total d'eau pour<br>chaque impulsion.    |

 *Tableau 109. Paramètres du débitmètre*

# 6.1 Informations supplémentaires sur le paramètre

Grâce à leur simplicité d'utilisation, la plupart des paramètres de l'applicatif Vacon 100X pour pompe solaire demande uniquement une description de base fournie dans les tableaux de paramètre au chapitre [6.1.](#page-75-0)

Dans ce chapitre, vous trouverez les informations supplémentaires sur certains des paramètres les plus avancés de l'applicatif Vacon 100X pour pompe solaire. Si vous ne trouvez pas les informations nécessaires, contacter le distributeur.

### 6.1.1 Commande moteur

## *[P3.1.1.2](#page-77-1) FRÉQ. [NOMINALE](#page-77-2) MOTEUR*

**REMARQUE !** Lorsque ce paramètre est modifié, les paramètres [P3.1.4.2](#page-80-0) et [P3.1.4.3](#page-80-1) sont initialisés automatiquement en fonction du type de moteur sélectionné. Voir [Tableau 112](#page-142-0).

## *[P3.1.2.1](#page-77-3) MODE DE [COMMANDE](#page-77-4)*

![](_page_141_Picture_187.jpeg)

![](_page_141_Picture_188.jpeg)

## *[P3.1.2.2](#page-78-0) TYPE DE [MOTEUR](#page-78-1)*

Ce paramètre définit le type de moteur utilisé.

#### *Tableau 111.*

![](_page_141_Picture_189.jpeg)

Lorsque ce paramètre est modifié, les paramètres [P3.1.4.2](#page-80-0) et [P3.1.4.3](#page-80-1) sont initialisés automatiquement en fonction du type de moteur sélectionné.

Voir [Tableau 112](#page-142-0) pour les valeurs d'initialisation :

<span id="page-142-0"></span>![](_page_142_Picture_179.jpeg)

 *Tableau 112.* 

# *[P3.1.2.4](#page-78-2) I[DENTIFICATION](#page-78-3)*

L'identification automatique du moteur calcule ou mesure les paramètres du moteur nécessaires à la commande optimale du moteur et de la vitesse.

La marche d'identification fait partie du réglage du moteur et des paramètres spécifiques du convertisseur de fréquence. Il s'agit d'un instrument pour la mise en service et la révision du convertisseur de fréquence visant à trouver les valeurs de paramètre les plus précises possible pour la plupart des convertisseurs.

| <b>Numéro</b><br>de<br>sélection | Nom de sélection                     | <b>Description</b>                                                                                                    |
|----------------------------------|--------------------------------------|----------------------------------------------------------------------------------------------------|
| $\Omega$                         | Aucune action                        | Aucune identification demandée.                                                                                                    |
|                                  | Identification à<br>l'arrêt          | Le convertisseur de fréquence est mis en marche à vitesse nulle<br>pour identifier les paramètres du moteur. Le moteur est alimenté<br>en courant et en tension mais à fréquence zéro. Le rapport U/f est<br>identifié.                                                                                                   |
|                                  | Identification à<br>moteur en marche | Le convertisseur de fréquence est mis en marche avec une vitesse<br>pour identifier les paramètres du moteur. Le rapport U/f et le cou-<br>rant de magnétisation sont identifiés.<br><b>REMARQUE :</b> Cette marche d'identification doit être effectuée<br>avec l'arbre moteur à vide pour obtenir des résultats précis. |

 *Tableau 113.* 

L'identification automatique est activée en réglant ce paramètre à la valeur souhaitée et en donnant la commande de démarrage dans le sens demandé. La commande de démarrage vers le convertisseur de fréquence doit être donnée dans les 20 s. Si aucune commande de démarrage n'est donnée dans ce temps, la marche d'identification est annulée, le paramètre est réarmé à son réglage par défaut et une alarme d'*identification* est lancée.

La marche d'identification peut être arrêtée à tout moment grâce la commande d'arrêt normal et le paramètre est réarmé à son réglage par défaut. Une alarme d'*identification* est lancée si la marche d'identification a échoué.

**REMARQUE:** Une nouvelle commande de démarrage (front montant) est demandée pour démarrer le convertisseur de fréquence suite à l'identification.

# *[P3.1.2.6](#page-78-4) I[NTERRUPTEUR](#page-78-5) MOTEUR*

Cette fonction est généralement utilisée en cas d'interrupteur entre le convertisseur et le moteur. Ces interrupteurs sont fréquents dans les applications résidentielles et industrielles afin d'assurer qu'un circuit électrique puisse être entièrement désactivé du moteur pour la révision et l'entretien.

Lorsque ce paramètre est activé et que l'interrupteur moteur est ouvert pour débrancher le moteur en marche, le convertisseur de fréquence relève les pertes du moteur sans se déclencher. Il n'est pas nécessaire de porter de changements à la commande de marche ou au signal de référence vers le convertisseur de fréquence depuis la station de commande de procédé. Lorsque le moteur est rebranché au terme de l'entretien en fermant l'interrupteur, le convertisseur de fréquence relève le branchement du moteur et le met en marche à la vitesse de référence comme pour les commandes de procédé.

Si le moteur tourne lors de son branchement, le convertisseur de fréquence relève la vitesse du moteur en marche à travers sa fonction *démarrage au vol* et le contrôle ensuite à la vitesse souhaitée comme pour les commandes de procédé.

![](_page_143_Figure_6.jpeg)

 *Figure 27. Interrupteur moteur*

# *[P3.1.2.7](#page-78-6) S[TATISME](#page-78-7) DE CHARGE*

La fonction statisme permet une réduction de la vitesse comme fonction de charge. Ce paramètre règle la quantité correspondante au couple nominal du moteur.

Cette fonction sert notamment lorsqu'une charge équilibrée est nécessaire pour les moteurs branchés mécaniquement ou une chute de vitesse dynamique en raison du changement de charge.

Ex. Si le statisme de charge est réglé à 10% pour un moteur avec une fréquence nominale de 50 Hz et que le moteur est chargé à une charge nominale (100 % du couple), la fréquence de sortie peut baisser de 5 Hz par rapport à la référence de fréquence.
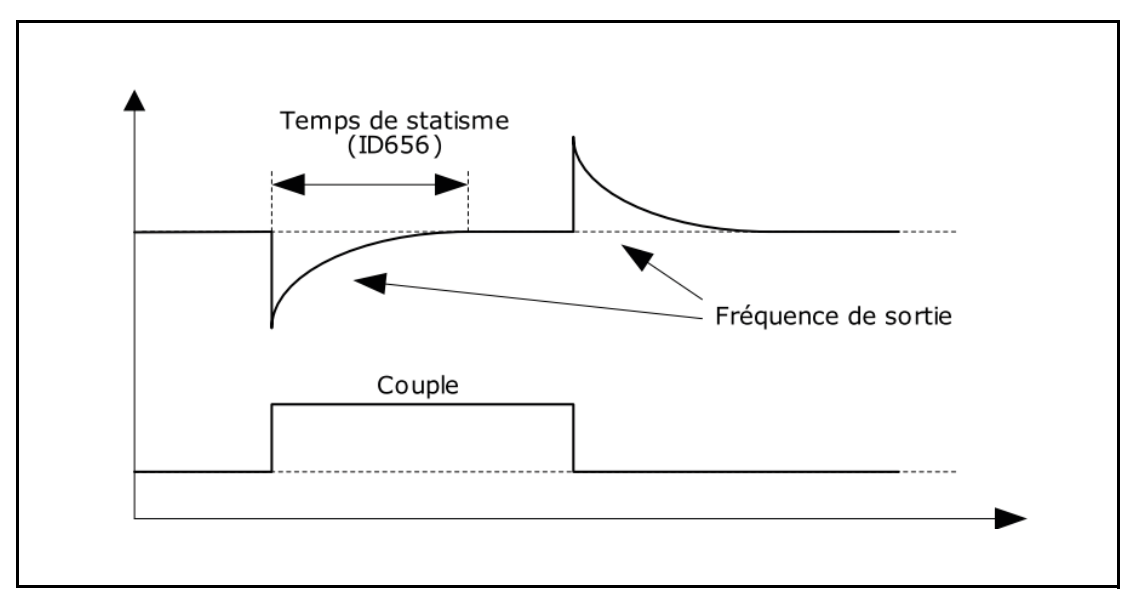

 *Figure 28. Statisme de charge*

# *[P3.1.2.11](#page-79-0) C[OMMANDE](#page-79-1) SOUS-TENSION*

Ce paramètre permet de mettre hors service le régulateur de sous-tension. Cela peut s'avérer utile notamment lorsque la tension d'alimentation varie de plus de -15% et que l'application ne tolère par cette sous-tension. Dans ce cas, le régulateur contrôle la fréquence de sortie en considérant les fluctuations d'alimentation.

# *[P3.1.2.13](#page-79-2) RÉGLAGE DE [TENSION](#page-79-3) STATOR*

**REMARQUE !** Ce paramètre sera automatiquement réglé lors de la marche d'identification. Il est recommandé d'effectuer la marche d'identification dans la mesure du possible. Voir paramètre [P3.1.2.4.](#page-78-0)

Le paramètre de *réglage de tension du stator* est utilisé uniquement lorsque *le moteur synchrone à aimant permanent (moteur PMS)* a été sélectionné pour le paramètre [P3.1.2.2.](#page-78-1) Ce paramètre n'a aucun effet si le *moteur à induction* a été sélectionné. Avec un moteur à induction, la valeur a été forcée au niveau interne à 100% et il est impossible de la modifier.

Lorsque la valeur du paramètre [P3.1.2.2](#page-78-1) (Type de moteur) est changée en *Moteur PMS*, les paramètres [P3.1.4.2](#page-80-0) ([Point d'affaiblissement du champ\)](#page-80-1) et [P3.1.4.3](#page-80-2) [\(Tension à PAC](#page-80-3)) sont automatiquement étendus aux limites de tension totale de sortie du convertisseur de fréquence, retenant le rapport U/f défini. L'extension interne est effectuée afin d'éviter de faire tourner le moteur PMS en zone d'affaiblissement de champ car la tension nominale du moteur PMS est généralement beaucoup plus basse que la capacité de tension de sortie totale du convertisseur de fréquence.

La tension nominale du moteur PMS représente généralement la tension de retour FEM du moteur à fréquence nominale, mais en fonction du constructeur du moteur, elle peut notamment représenter la tension du stator à charge nominale.

Ce paramètre permet de régler facilement la courbe U/f du convertisseur de fréquence près de la courbe de retour FEM du moteur sans modifier nécessairement de paramètres de la courbe U/f. Le paramètre [Réglage de tension stator](#page-79-3) définit la tension de sortie du convertisseur en pourcentage de tension nominale du moteur à fréquence nominale du moteur.

La courbe U/f du convertisseur de fréquence est généralement réglée sensiblement au-dessus de la courbe FEM de retour du moteur. L'intensité moteur augmente à mesure que la courbe U/f du convertisseur de fréquence diffère de la courbe FEM de retour du moteur.

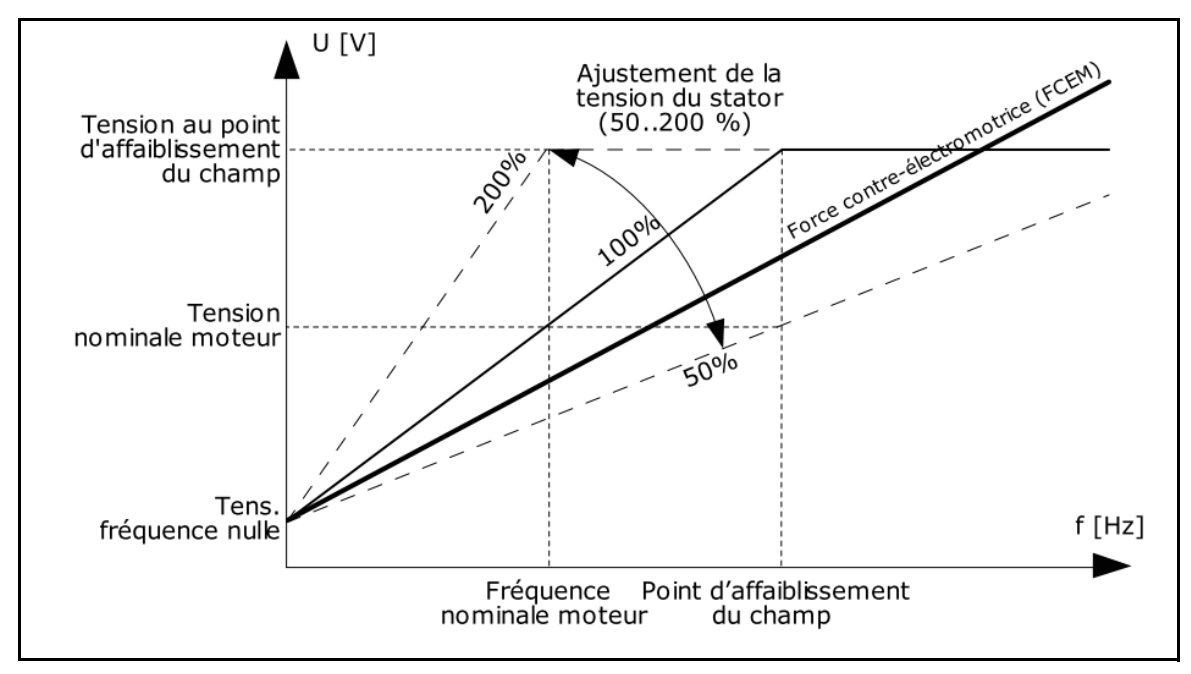

 *Figure 29. Principe de réglage de la tension du stator*

# *[P3.1.3.1](#page-79-4) LIMITE D'INTENSITÉ*

Ce paramètre détermine l'intensité maximale du moteur à partir du convertisseur de fréquence. La plage de valeur du paramètre diffère en fonction du calibre.

Lorsque la limite d'intensité est activée, la fréquence de sortie du convertisseur diminue.

**REMARQUE:** Il ne s'agit pas d'un seuil de déclenchement en surintensité.

### 6.1.2 Boucle ouverte

## *[P3.1.4.1](#page-80-5) R[APPORT](#page-80-6) U/F*

#### *Tableau 114.*

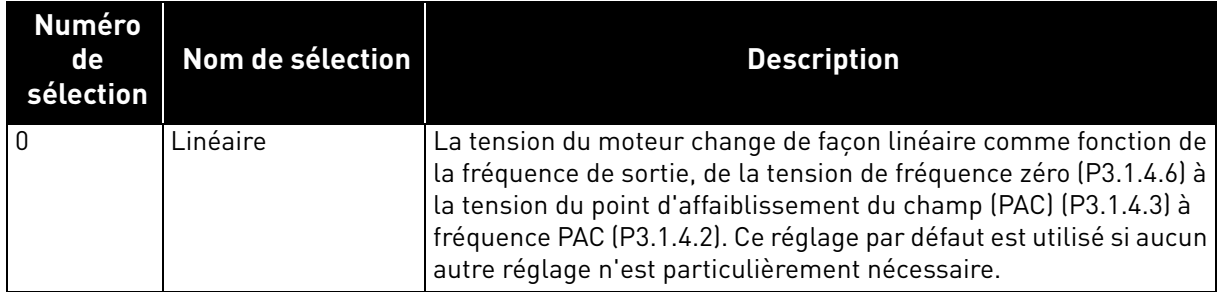

### *Tableau 114.*

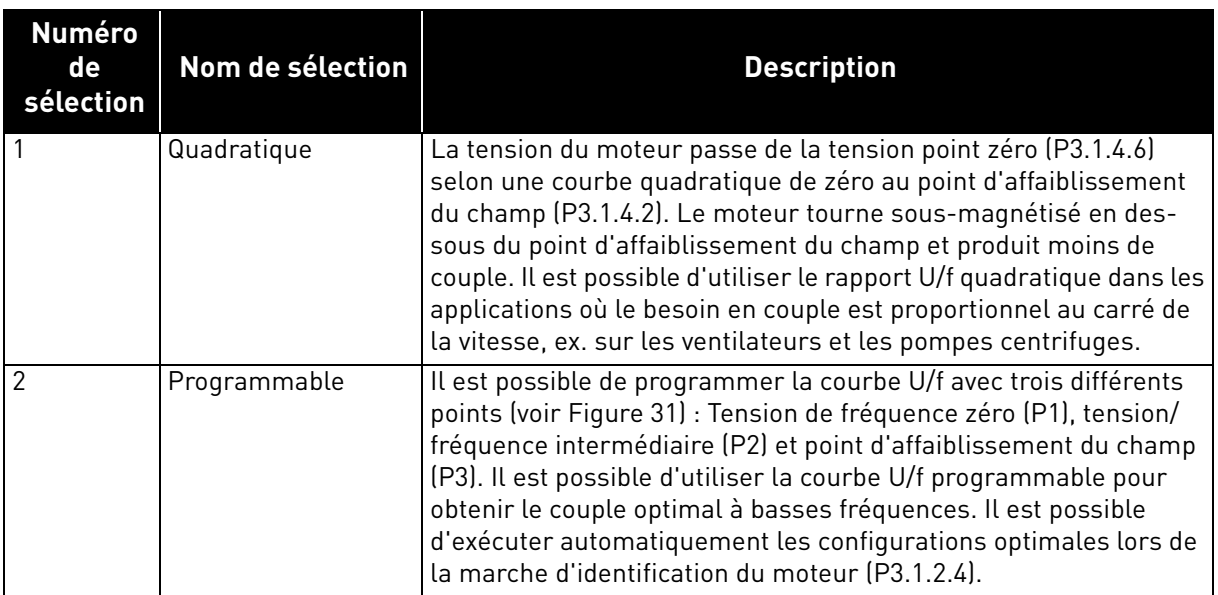

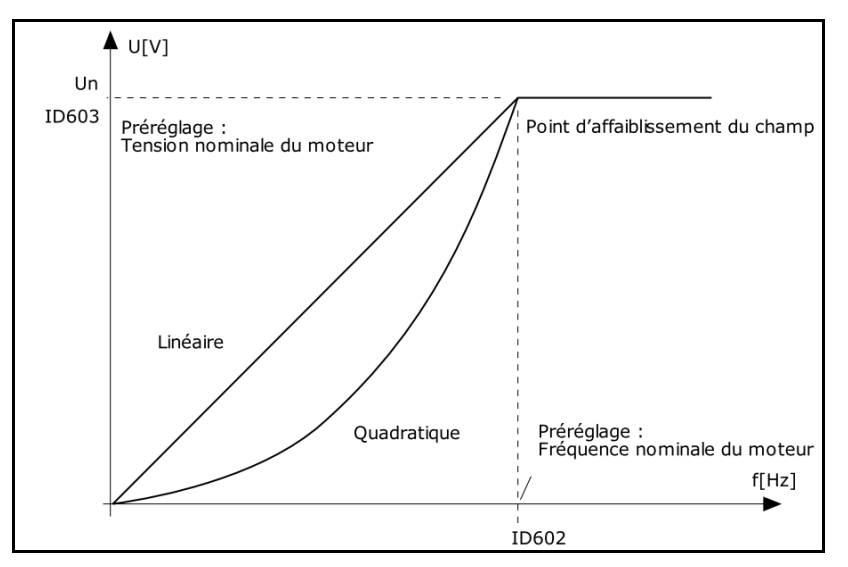

 *Figure 30.Changement linéaire et quadratique de la tension du moteur*

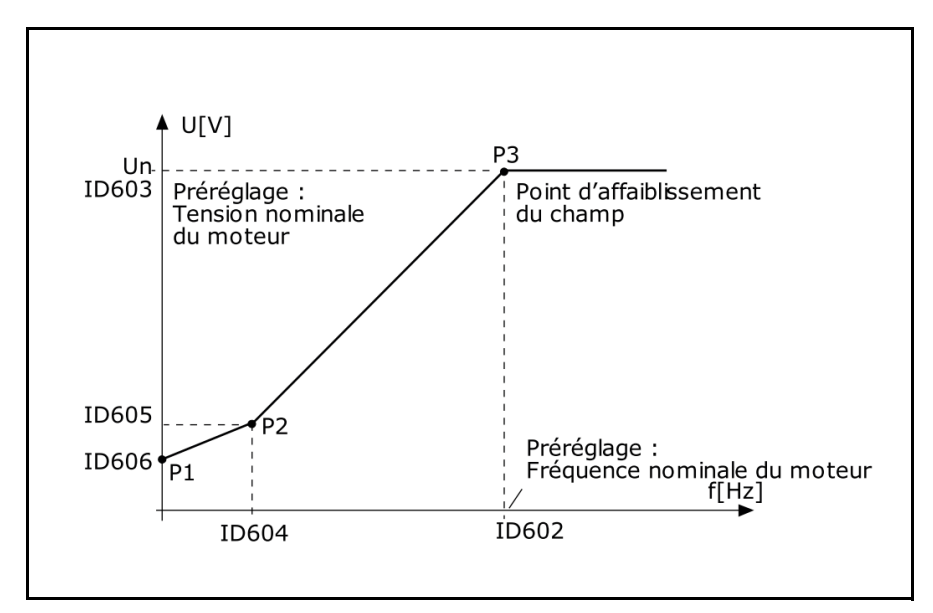

 *Figure 31.Courbe U/f programmable*

<span id="page-147-0"></span>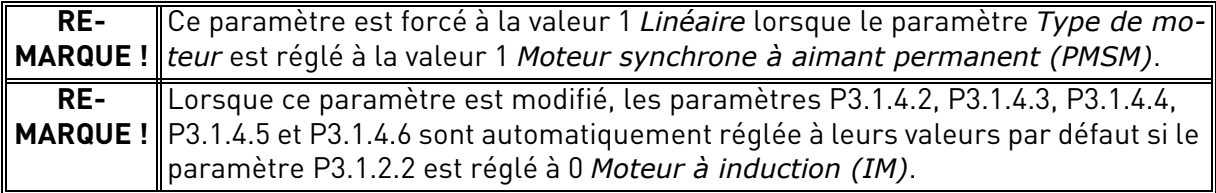

## *[P3.1.4.3](#page-80-2) T[ENSION](#page-80-3) À PAC*

Au-dessus de la fréquence au point d'affaiblissement du champ, la tension de sortie reste à la valeur maximum réglée. En-dessous de la fréquence au point d'affaiblissement du champ, la tension de sortie dépend du réglage des paramètres de la courbe U/f. Voir paramètres [P3.1.4.1,](#page-80-5) [P3.1.4.4](#page-80-7) et [P3.1.4.5.](#page-80-8)

Lorsque les paramètres [P3.1.1.1](#page-77-0) et [P3.1.1.2](#page-77-1) (*[Tension nominale moteur](#page-77-2)* et *[Fréq. nominale mo](#page-77-3)[teur](#page-77-3)*) sont réglés, les paramètres [P3.1.4.2](#page-80-0) et [P3.1.4.3](#page-80-2) reçoivent automatiquement les valeurs correspondantes. Si d'autres valeurs sont requises pour le point d'affaiblissement du champ et la tension de sortie maximum, modifier ces paramètres **après** le réglage des paramètres [P3.1.1.1](#page-77-0) et [P3.1.1.2](#page-77-1).

Si la fréquence maximum programmée est supérieure à la fréquence nominale du moteur, le point d'affaiblissement du champ est automatiquement réglé à la fréquence maximum et la tension PAC est réglée proportionnellement au-dessus de 100%.

Cela pourrait permettre d'exploiter la tension plus élevée pouvant venir des panneaux.

Dans cette situation, la limite d'intensité est à configurer convenablement afin d'éviter une surcharge du moteur.

Si le convertisseur de fréquence est alimenté du réseau, la fréquence de sortie maximale sera limitée par la tension CC effective, en fonction du rapport U/f nominal.

## *[P3.1.4.12.1](#page-82-0) D[ÉMARRAGE](#page-82-1) I/F*

Si la fonction est activée, le convertisseur de fréquence est réglé au mode de commande courant et un courant constant défini par P3.1.4.11.3 est fourni au moteur jusqu'à ce que la fréquence de sortie du convertisseur de fréquence dépasse le niveau défini avec P3.1.4.11.2. Lorsque la fréquence de sortie dépasse le niveau de la fréquence de démarrage I/f, le mode de fonctionnement du convertisseur de fréquence repasse en douceur au mode de commande U/ f normal.

# *[P3.1.4.12.2](#page-82-2) FRÉQ. DE DÉM. I/F*

La fonction de démarrage I/f sert lorsque la fréquence de sortie du convertisseur de fréquence est inférieure à cette limite de fréquence. Lorsque la fréquence de sortie dépasse cette limite, le mode de fonctionnement du convertisseur de fréquence repasse au mode de commande U/ f normal.

# *[P3.1.4.12.3](#page-82-3) INTENSITÉ DE [DÉMARRAGE](#page-82-4) I/F*

Le paramètre définit le courant à fournir au moteur lorsque la fonction démarrage I/f est activée.

## 6.1.3 Réglage marche/arrêt

### *[P3.2.5](#page-83-0) F[ONCTION](#page-83-1) D'ARRÊT*

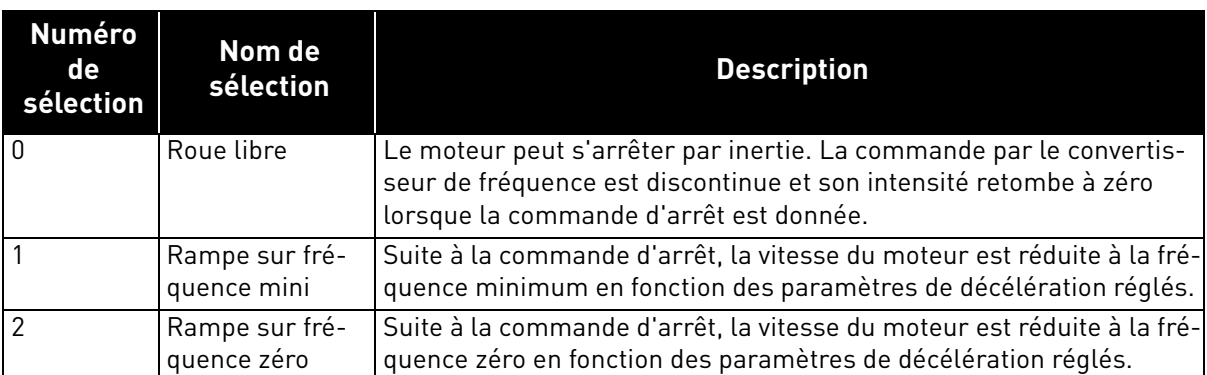

#### *Tableau 115.*

# *[P3.2.6](#page-84-0) LOGIQUE DE DÉMARRAGE E/S A*

Les valeurs 0...4 offrent des possibilités de commande du démarrage et de l'arrêt du convertisseur de fréquence avec le signal logique raccordé aux entrées logiques. CS = Signal de commande.

Les sélections comprenant le texte « front » permettent d'exclure toute mise en marche intempestive, par exemple lors de la mise sous tension, d'une remise sous tension après coupure d'alimentation, après réarmement d'un défaut, après arrêt du convertisseur de fréquence par Activation de marche (Activation de marche = Faux) ou lorsque la source de commande est changée en commande E/S. **Le contact Marche/Arrêt doit être ouvert avant que le moteur ne puisse être démarré.**

L'arrêt en *roue libre* est le mode utilisé dans tous les exemples.

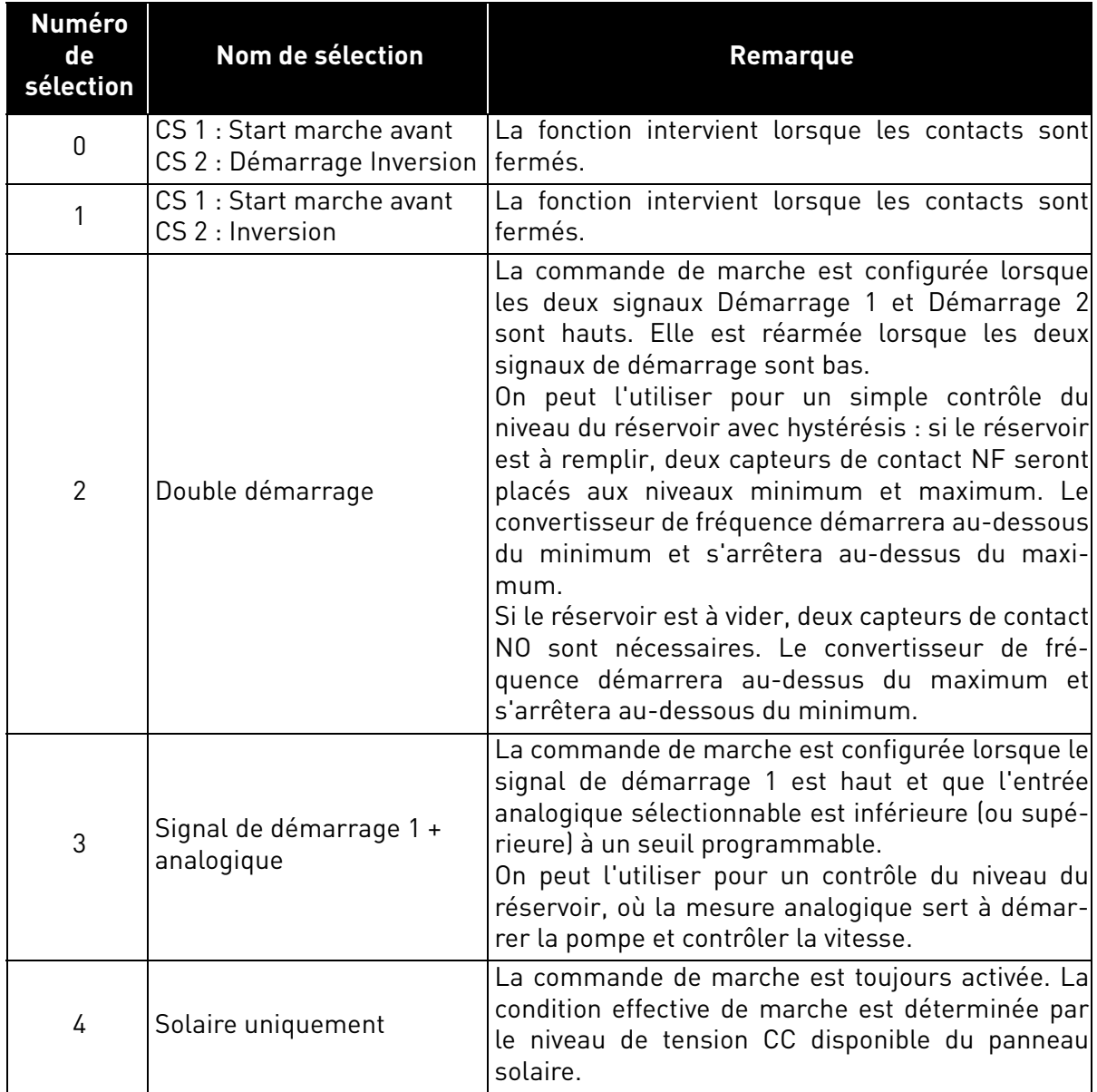

 *Tableau 116. Sélection de la logique de démarrage E/S A*

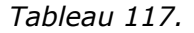

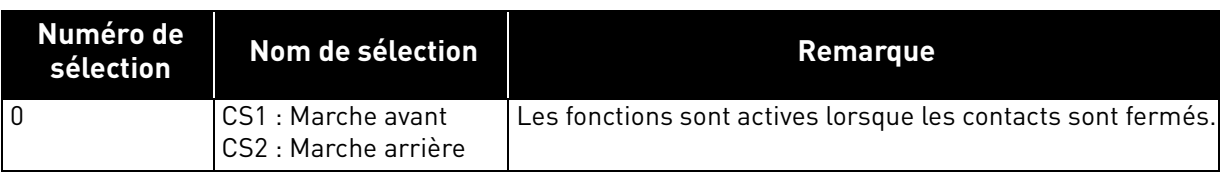

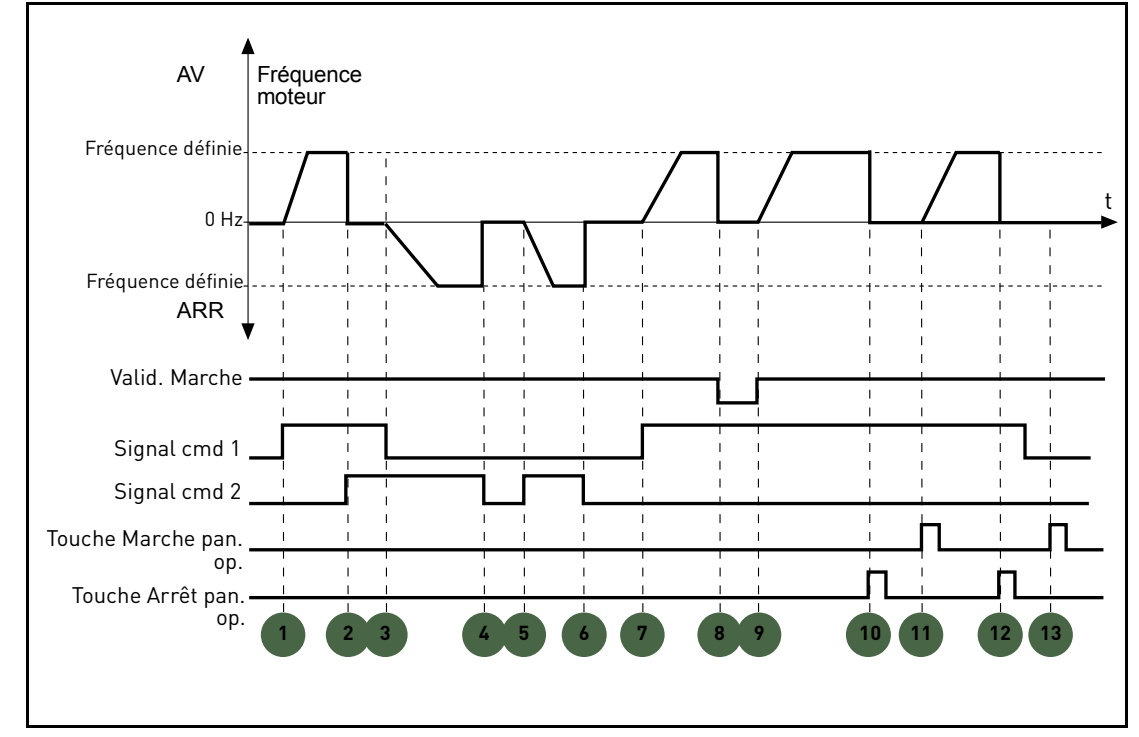

 *Figure 32. Logique de démarrage E/S A = 0*

# **Explications :**

## *Tableau 118.*

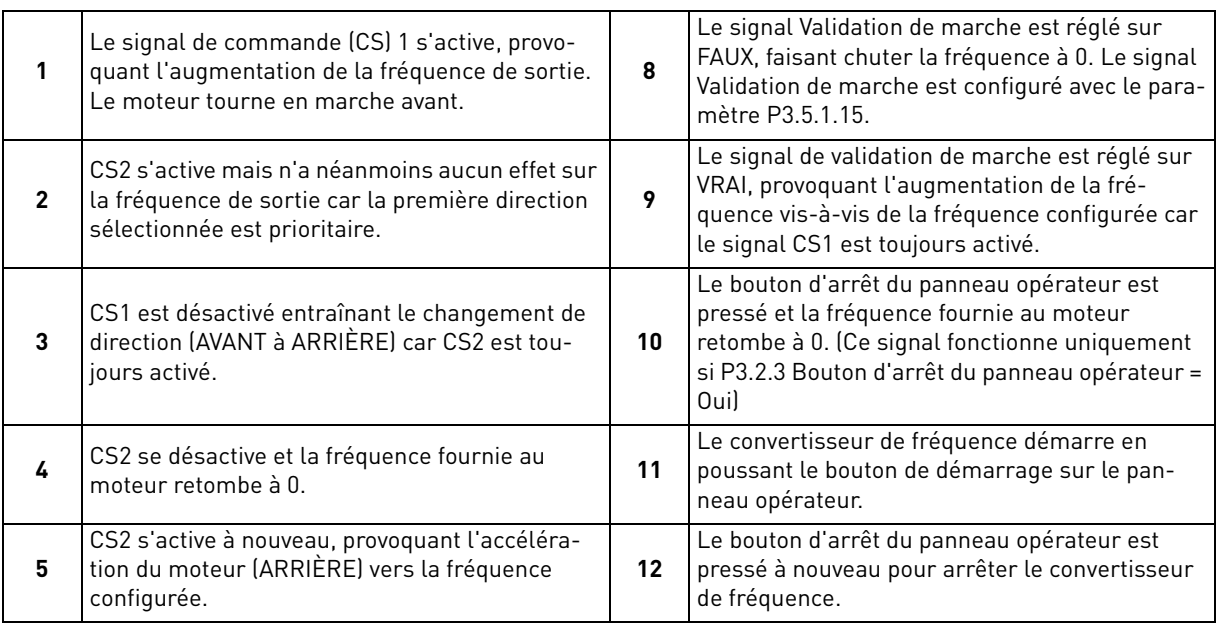

### *Tableau 118.*

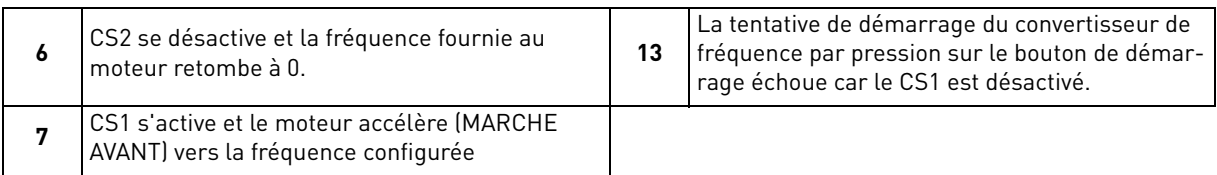

## *Tableau 119.*

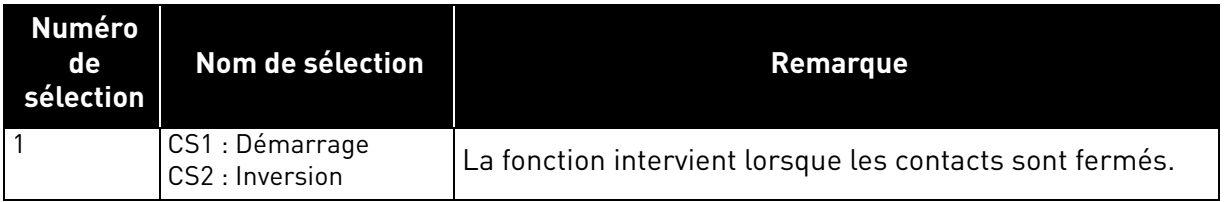

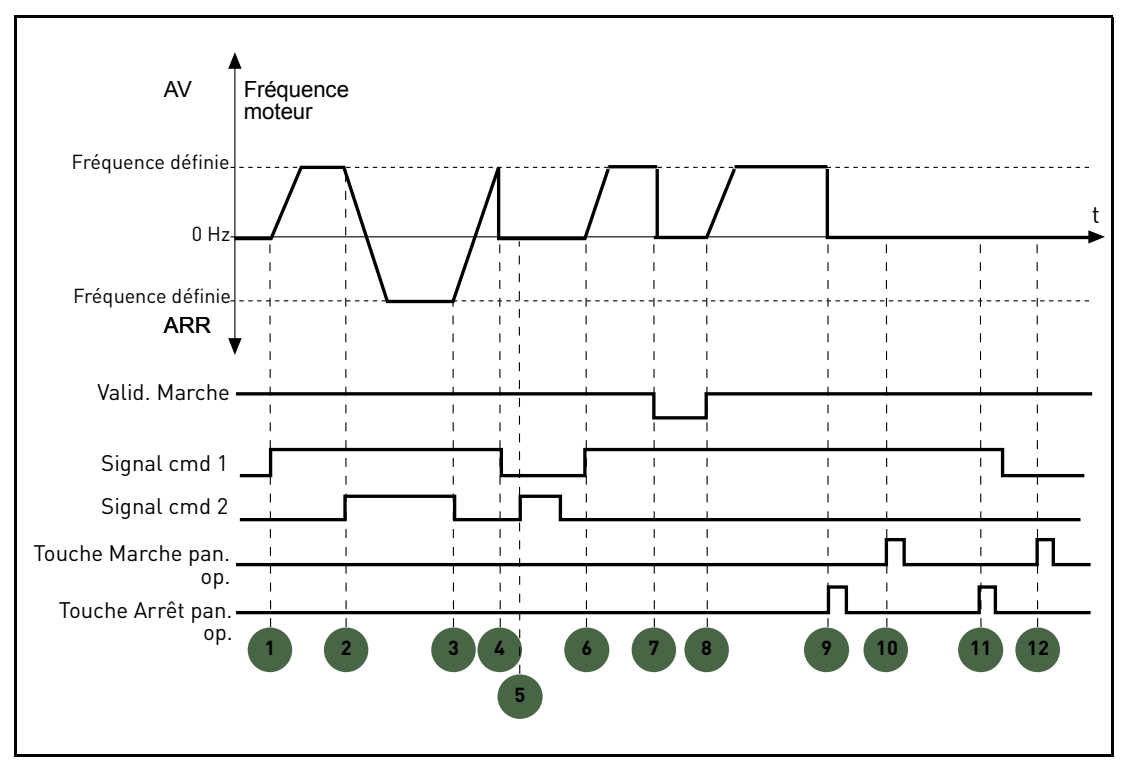

 *Figure 33. Logique de démarrage E/S A = 1*

 *Tableau 120.* 

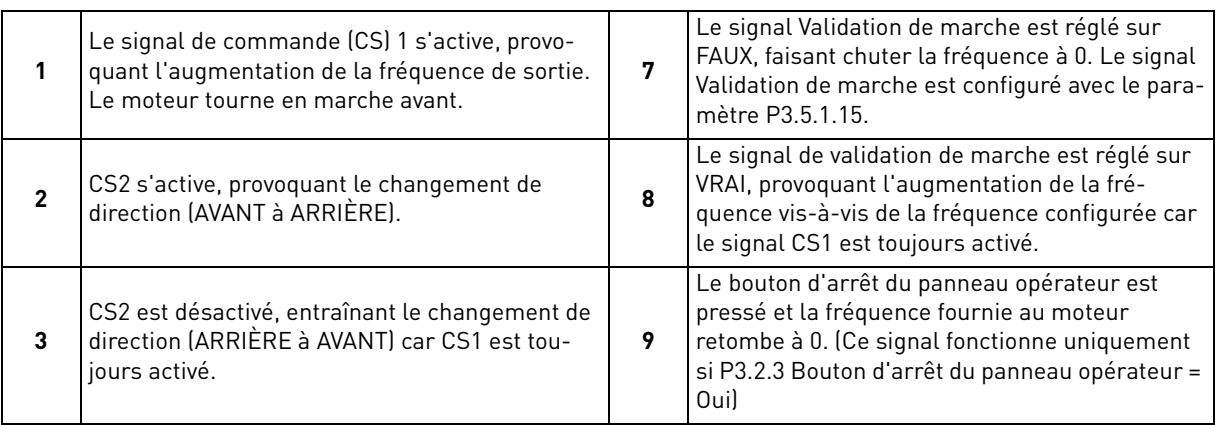

### *Tableau 120.*

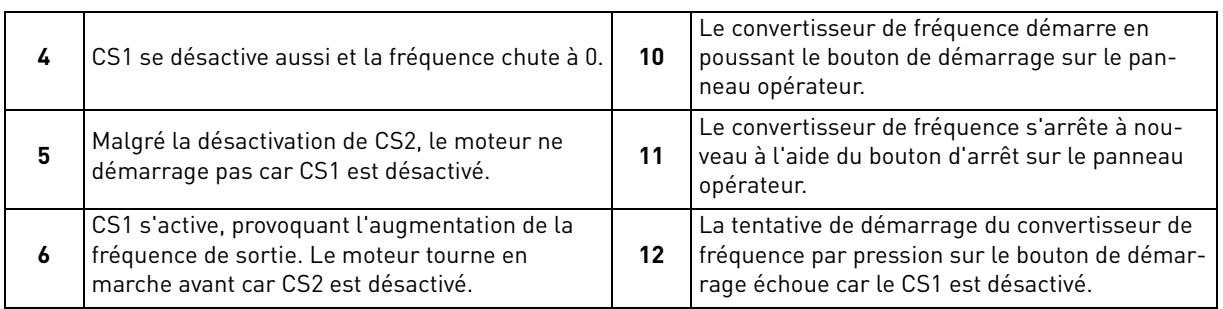

# 6.1.4 Références

## *P3.3.1.1 RÉFÉRENCE DE FRÉQ. MIN*

Référence de fréquence minimale.

**REMARQUE:** Lorsque le convertisseur de fréquence est alimenté par l'énergie solaire, si l'énergie disponible est insuffisante pour maintenir la tension cc au-dessus du minimum et la fréquence au-dessus du minium, le convertisseur de fréquence est arrêté.

**REMARQUE**: si la limite d'intensité du moteur est atteinte, la fréquence effective de sortie peut être inférieure à ce paramètre. Si cela n'est pas acceptable, activer la protection contre le calage.

## *P3.3.1.2 RÉFÉRENCE DE FRÉQ. MAXI*

Référence de fréquence maximale.

6

### 6.1.5 Fréq. préréglées

## *[P3.3.3.1](#page-87-11) MODE FRÉQ. [PRÉRÉGLÉE](#page-87-12)*

Il est possible d'utiliser les paramètres de fréquence préréglés pour définir certaines références de fréquence à l'avance. Ces références sont ensuite appliquées par l'activation/désactivation des entrées logiques associées aux paramètres [P3.3.3.10](#page-87-3), [P3.3.3.11](#page-87-2) et [P3.3.3.12](#page-87-1) (*[Sél.](#page-92-1) [fréq. préréglée 0](#page-92-1), [Sél. fréq. préréglée 1](#page-92-2)* et *[Sél. fréq. préréglée 2](#page-87-13)*). Deux logiques distinctes peuvent être sélectionnées :

 *Tableau 121.* 

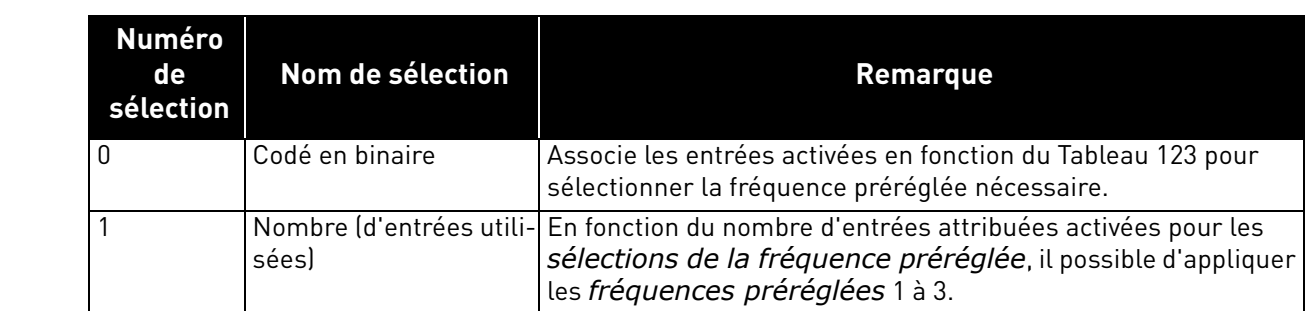

## *[P3.3.3.2](#page-87-14) À [P3.3.3.9](#page-87-15) FRÉQ. PRÉRÉGLÉE 0 À 7*

### **Valeur 0 sélectionnée pour le paramètre [P3.3.3.1:](#page-87-11)**

La fréquence préréglée 0 peut être choisie comme référence en sélectionnant la valeur 1 pour le paramètre [P3.3.1.5.](#page-85-0) D'autres fréquences préréglées 1 à 7 sont sélectionnés comme référence en associant des entrées logiques aux paramètres [P3.3.3.10](#page-87-3), [P3.3.3.11](#page-87-2) et/ou [P3.3.3.12.](#page-87-1) Les combinaisons des entrées logiques activées déterminent la fréquence préréglé utilisée en fonction du [Tableau 123](#page-153-0) ci-dessous.

Les valeurs des fréquences préréglées sont automatiquement limitées entre les fréquences minimum et maximum ([P3.3.1.1](#page-85-1) et [P3.3.1.2](#page-85-2)). Voir tableau ci-dessous.

*[Fréq. préréglée 0](#page-87-0) :*

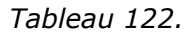

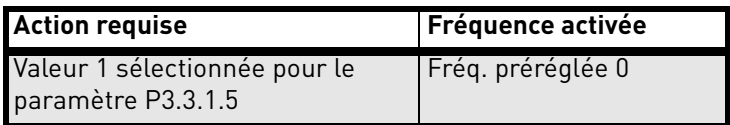

<span id="page-153-0"></span>*Fréquences préréglées 1 à 7 :*

 *Tableau 123. Sélection de fréquences préréglées ; = entrée activée*

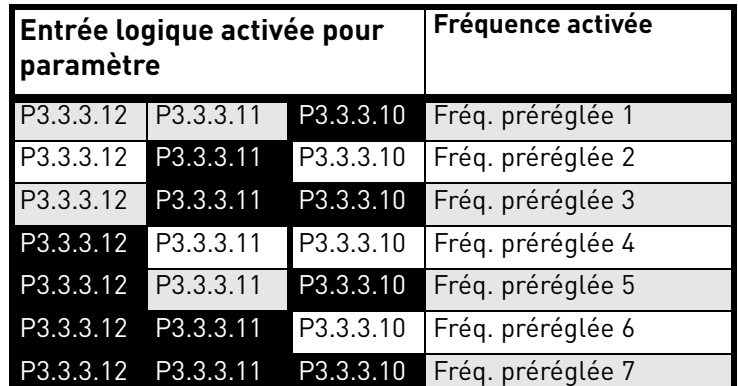

### **Valeur 1 sélectionnée pour le paramètre [P3.3.3.1:](#page-87-11)**

En fonction du nombre d'entrées activées attribuées aux sélections de la fréquence préréglée, il possible d'appliquer les fréquences préréglées 1 à 3.

| Entrée activée |                     |           | Fréquence activée |
|----------------|---------------------|-----------|-------------------|
| P3.3.3.12      | P3.3.3.11           | P3.3.3.10 | Fréq. préréglée 1 |
| P3.3.3.12      | P3.3.3.11           | P3.3.3.10 | Fréq. préréglée 1 |
| P3.3.3.12      | P3.3.3.11           | P3.3.3.10 | Fréq. préréglée 1 |
| P3.3.3.12      | P3.3.3.11           | P3.3.3.10 | Fréq. préréglée 2 |
| P3.3.3.12      | P3.3.3.11           | P3.3.3.10 | Fréq. préréglée 2 |
| P3.3.3.12      | P3.3.3.11           | P3.3.3.10 | Fréq. préréglée 2 |
|                | P3.3.3.12 P3.3.3.11 | P3.3.3.10 | Fréq. préréglée 3 |

 *Tableau 124. Sélection de fréquences préréglées ; = entrée activée*

*[P3.3.3.10](#page-87-3) SÉL. FRÉQ. [PRÉRÉGLÉE](#page-92-1) 0*

*[P3.3.3.11](#page-87-2) SÉL. FRÉQ. [PRÉRÉGLÉE](#page-92-2) 1*

*[P3.3.3.12](#page-87-1) SÉL. FRÉQ. [PRÉRÉGLÉE](#page-87-13) 2*

Raccorder une entrée logique à ces fonctions (voir chapitre [6.1.2](#page-77-4)) pour pouvoir appliquer les fréquences préréglées 1 à 7 (voir [Tableau 123](#page-153-0) et les pages [86](#page-87-16), [91](#page-92-3) et [152](#page-153-0)).

### 6.1.6 Motopotentiomètre

### *[P3.3.4.1](#page-88-0) M[OTOPOT](#page-88-1). HAUT [P3.3.4.2](#page-88-2) M[OTOPOT](#page-88-3). BAS*

Avec un motopotentiomètre, l'utilisateur peut augmenter et réduire la fréquence de sortie. Si l'on associe l'entrée logique au paramètre [P3.3.4.1](#page-88-0) (*[Motopot. haut](#page-88-1)*) et que le signal de l'entrée logique est activé, la fréquence de sortie augmente tant que le signal est activé. Le paramètre [P3.3.4.2](#page-88-2) (*[Motopot. bas](#page-88-3)*) fonctionne à l'inverse, abaissant la fréquence de sortie.

Le taux selon lequel augmente ou baisse la fréquence de sortie lorsque le motopotentiomètre haut ou bas est activé est déterminé par le *temps de rampe du motopotentiomètre* ([P3.3.4.3\)](#page-88-4) et les temps d'accélération/décélération de rampe ([P3.4.1.2](#page-89-0)[P3.4.1.3](#page-89-1)).

Le paramètre de réarmement du motopotentiomètre [\(P3.3.4.4](#page-88-5)) règle la référence de fréquence à zéro si activé.

## *[P3.3.4.4](#page-88-5) R[ÉARMEMENT](#page-88-6) MOTOPOT.*

Définit la logique de réarmement de la référence de fréquence du motopotentiomètre.

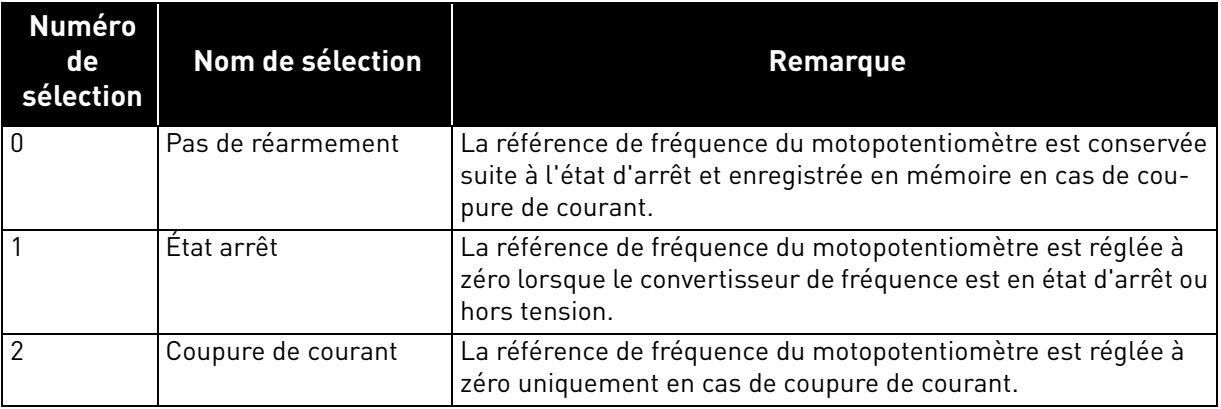

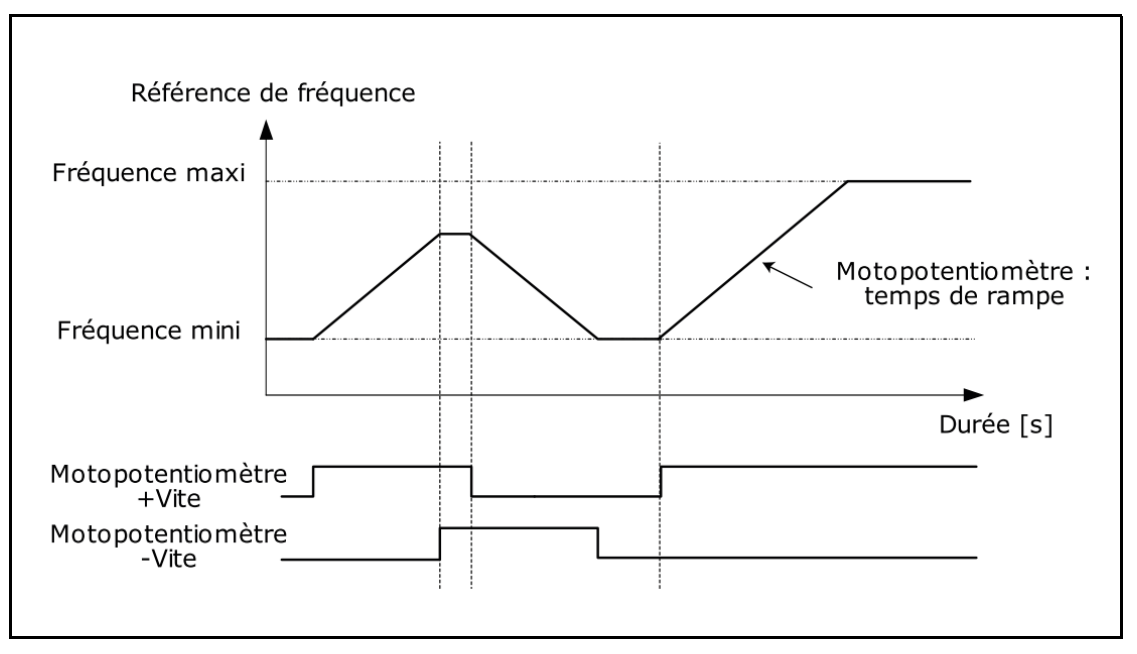

 *Figure 34. Paramètres du motopotentiomètre*

#### 6.1.7 Rampes et freinages

## *P3.4.1.2 TEMPS ACCÉL. 1*

Temps de rampe, en référence à la variation de la fréquence zéro à la fréquence maxi.

Un temps spécifique d'accélération de zéro à la fréquence minimale est disponible (P2.9).

Le temps d'accélération normal (P1.3) est activé uniquement en cas d'alimentation depuis le réseau.

### *P3.4.1.3 TEMPS DÉCÉL. 1*

Temps de rampe, en référence à la variation de la fréquence maxi à zéro.

Le temps de décélération normal (P3.4.1.3) est activé en alimentation réseau et si la référence de fréquence externe est abaissée en dessous de la référence de puissance maximale. Il est également activé lorsque la commande de démarrage échoue et que l'arrêt par rampe est programmé (le mode d'arrêt est quoi qu'il en soit en roue libre, lorsque la fréquence de sortie est inférieure au minimum).

Le temps d'accélération spécifique et le temps de décélération spécifique servent lors du réglage de la puissance. Ils sont disponibles comme paramètres dans le groupe MPPT, mais il est conseillé de ne pas les modifier, sauf problèmes de stabilité.

## *P3.4.1.4 TEMPS D'ACCÉLÉRATION AU DÉMARRAGE*

Un temps spécifique d'accélération de zéro à la fréquence minimale est disponible (P3.4.1.4). Le temps d'accélération normal (P3.4.1.3) est activé uniquement en cas d'alimentation depuis le réseau. Le temps de décélération normal (P3.4.1.4) est activé en alimentation réseau et si la référence de fréquence externe est abaissée en dessous de la référence de puissance maximale. Il est également activé lorsque la commande de démarrage échoue et que l'arrêt par rampe est programmé (le mode d'arrêt est quoi qu'il en soit en roue libre, lorsque la fréquence de sortie est inférieure au minimum).

Le temps d'accélération spécifique et le temps de décélération spécifique servent lorsque l'énergie est tirée des panneaux solaires. Ils sont disponibles comme paramètres dans le groupe MPPT, mais il est conseillé de ne pas les modifier, sauf problèmes de stabilité.

# 6.1.8 Freinage par contrôle de flux

## *[P3.4.5.1](#page-90-0) FREINAGE PAR [CONTRÔLE](#page-90-1) DE FLUX*

En alternative au freinage CC, le freinage par contrôle du flux est un moyen utile pour augmenter la capacité de freinage lorsqu'aucune résistance de freinage n'est nécessaire.

Si le freinage est nécessaire, la fréquence est abaissée et le flux vers le moteur est augmenté, puis augmente la capacité de freinage du moteur. Contrairement au freinage CC, le régime moteur reste contrôlé durant le freinage.

Le freinage par contrôle du flux peut être réglé sur ON ou OFF.

**REMARQUE** : Le freinage par commande du flux convertit l'énergie en chaleur vers le moteur et doit être utilisé par intermittence afin d'éviter d'endommager le moteur.

### 6.1.9 Entrées logiques

### *[P3.5.1.15](#page-92-0) V[ALIDATION](#page-92-4) DE MARCHE*

Contact ouvert : Démarrage du moteur **désactivé** Contact fermé : Démarrage du moteur **activé**

Le convertisseur de fréquence est arrêté en fonction de la fonction sélectionnée sur [P3.2.5.](#page-83-0) Le convertisseur de fréquence suiveur s'arrête en roue libre.

# *[P3.5.1.16](#page-92-5) V[ERROUILLAGE](#page-92-6) MARCHE 1*

## *[P3.5.1.17](#page-92-7) V[ERROUILLAGE](#page-92-8) MARCHE 2*

Le convertisseur de fréquence ne peut être démarré si l'un des verrouillages est ouvert.

La fonction peut servir à un verrou d'amortisseur, empêchant au convertisseur de fréquence de démarrer avec l'amortisseur fermé.

## *P3.5.1.52 RÉARMENT DU COMPTEUR D'ÉNERGIE*

Ce paramètre permet le réarmement du compteur d'énergie.

## *P3.5.1.53 RÉSEAU SOUS TENSION*

Si le convertisseur de fréquence est alimenté du réseau, le régulateur connaît cette situation à travers une entrée logique spécifique.

Les fonctions relatives à la tension CC (validation démarrage, MPPT) sont désactivées dans cette condition.

### 6.1.10 Entrées analogiques

# *[P3.5.2.1.2](#page-95-0) TEMPS DE FILTRAGE AI1*

Lorsqu'une valeur supérieure à 0 est donnée à ce paramètre, la fonction qui filtre les perturbations du signal analogique d'entrée est activée.

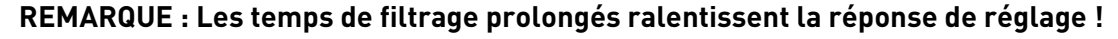

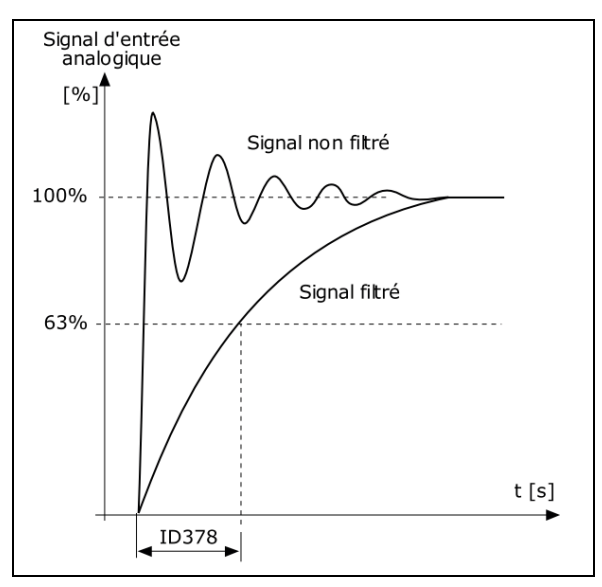

 *Figure 35. Filtrage du signal AI1*

# *[P3.5.2.1.3](#page-95-1) PLAGE DE SIGNAL AI1*

La plage de signal pour le signal analogique peut être sélectionnée comme :

Le type de signal d'entrée analogique (intensité ou tension) est sélectionné par les interrupteurs dip sur la carte de commande (voir manuel d'installation).

Dans les exemples suivants, le signal d'entrée analogique est utilisé comme référence de fréquence. Les chiffres montrent comment la mise à l'échelle du signal de l'entrée analogique est modifiée en fonction de la configuration de ce paramètre.

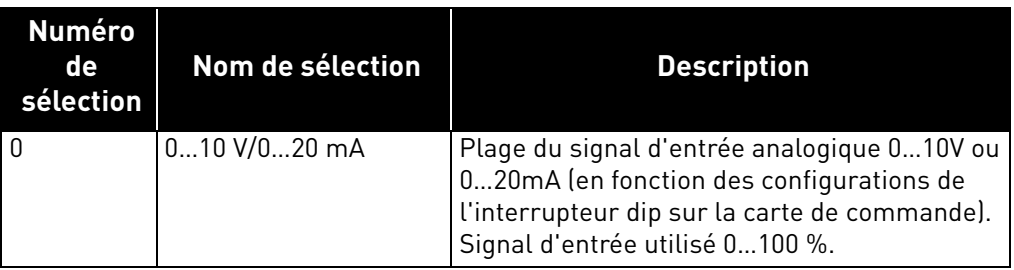

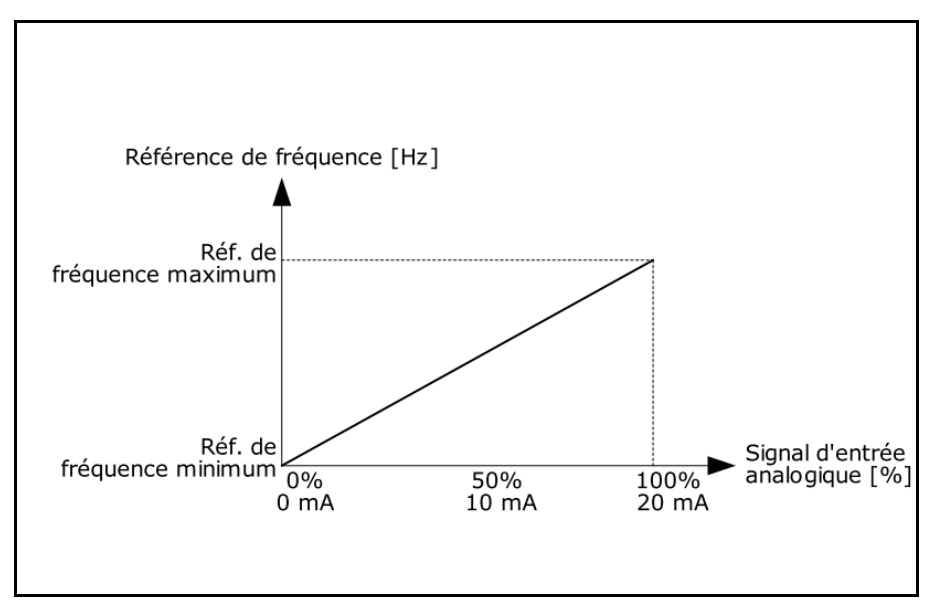

 *Figure 36. Plage du signal d'entrée analogique, sélection 0*

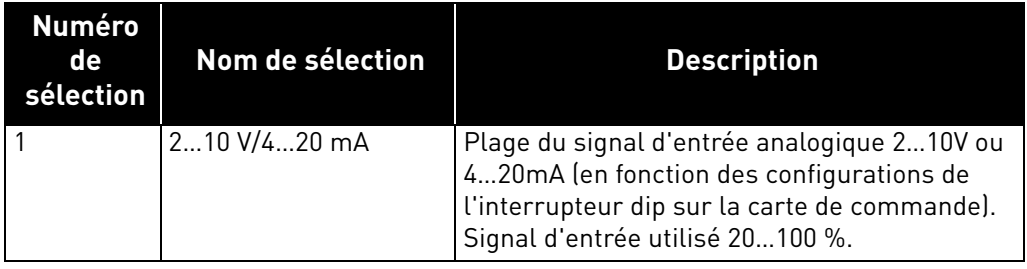

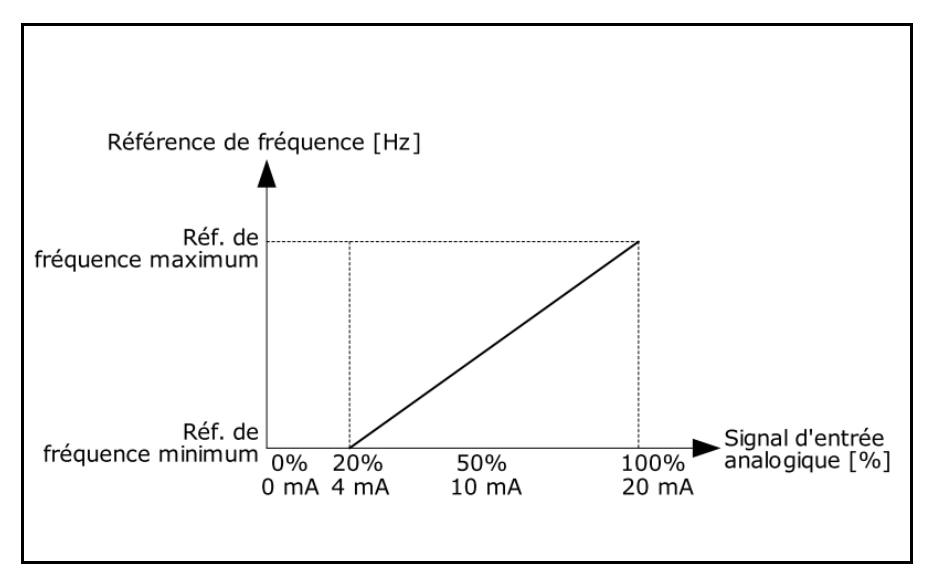

 *Figure 37. Plage du signal d'entrée analogique, sélection 1*

### *[P3.5.2.1.4](#page-95-2) PERSON. MINI AI1 P3.5.2.1.5 PERSON. MAXI AI1*

Ces paramètres permettent de régler librement la plage de signal de l'entrée analogique entre - 160…160%.

**Exemple :** Si le signal de l'entrée analogique est utilisé comme référence de fréquence et ces paramètres sont réglés à 40…80%, la référence de fréquence est modifiée entre la *référence fréquence minimum* et la [Référence de fréq. maxi](#page-85-3) lorsque le signal d'entrée analogique est modifié entre 8…16 mA.

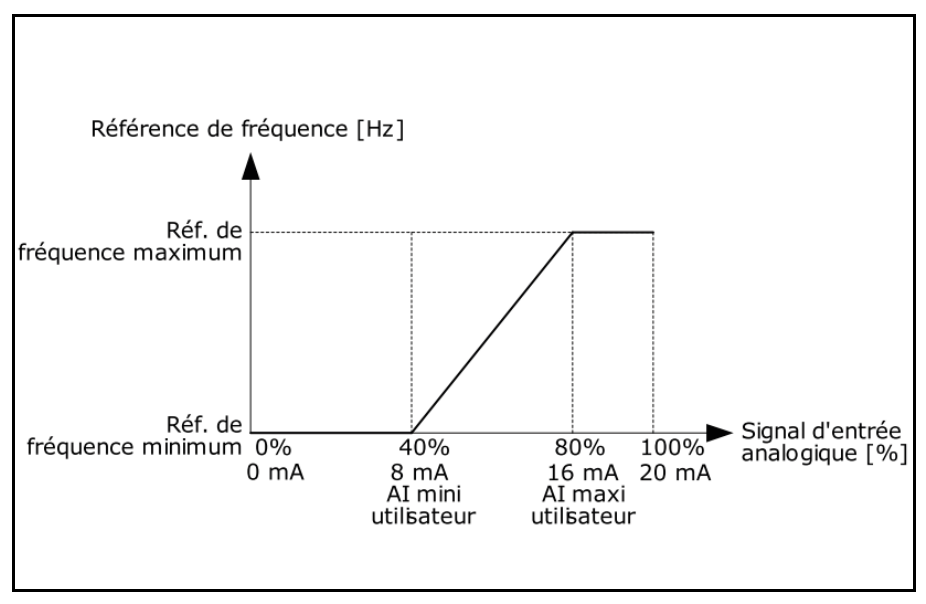

 *Figure 38. Person. signal AI mini/maxi*

# *[P3.5.2.1.6](#page-95-3) INV. SIGNAL AI1*

Invertir le signal analogique avec ce paramètre.

Dans les exemples suivants, le signal d'entrée analogique est utilisé comme référence de fréquence. Les chiffres montrent comment la mise à l'échelle du signal de l'entrée analogique est modifiée en fonction de la configuration de ce paramètre.

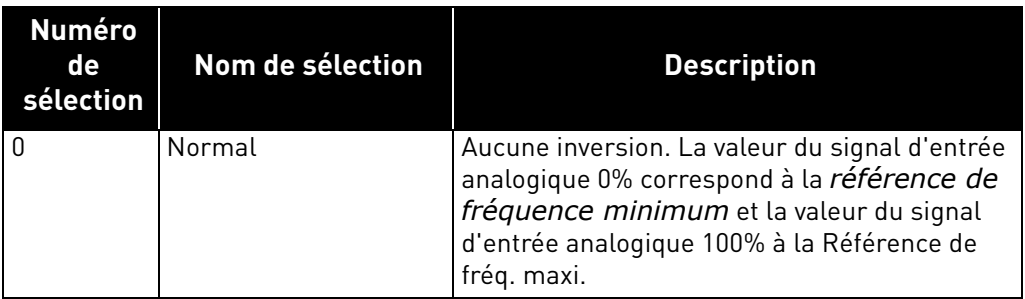

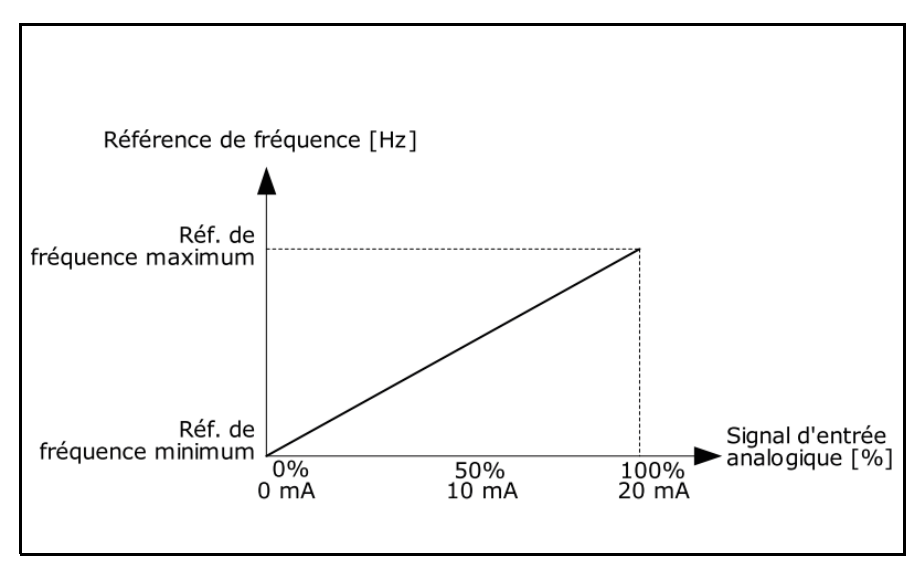

 *Figure 39. Inversion de signal AI, sélection 0*

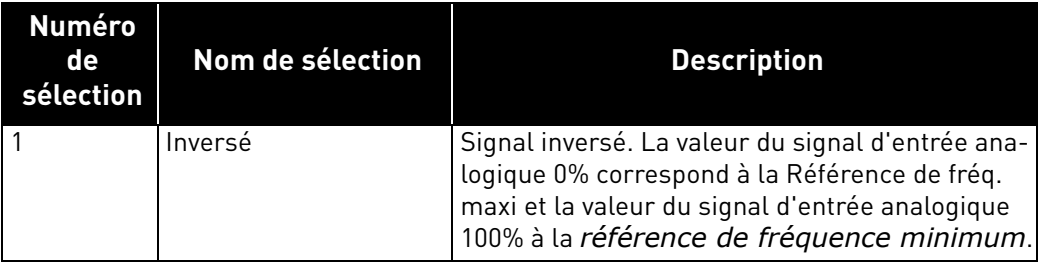

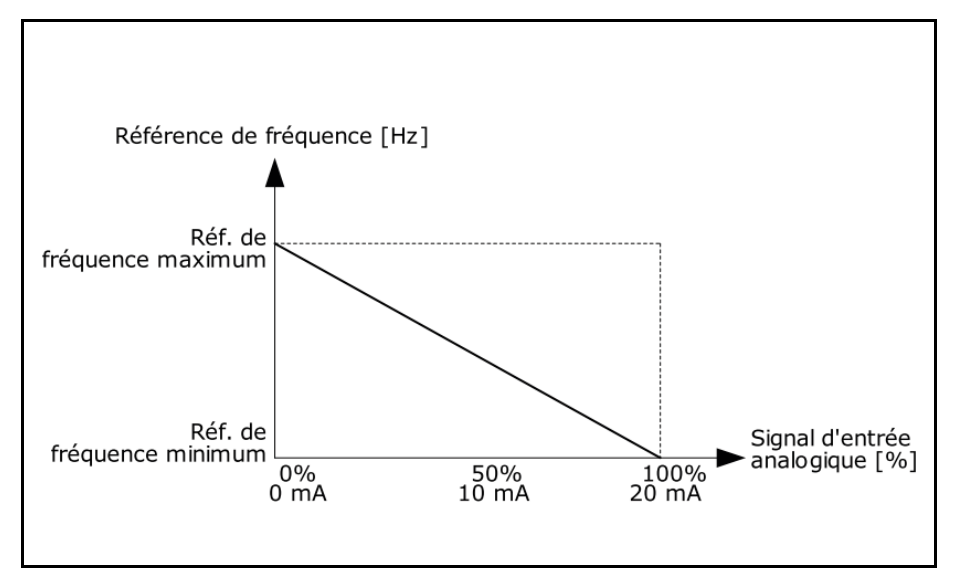

 *Figure 40. Inversion de signal AI, sélection 1*

# 6.1.11 Sorties logiques

# *[P3.5.3.2.1F](#page-98-0)ONCTION RO1*

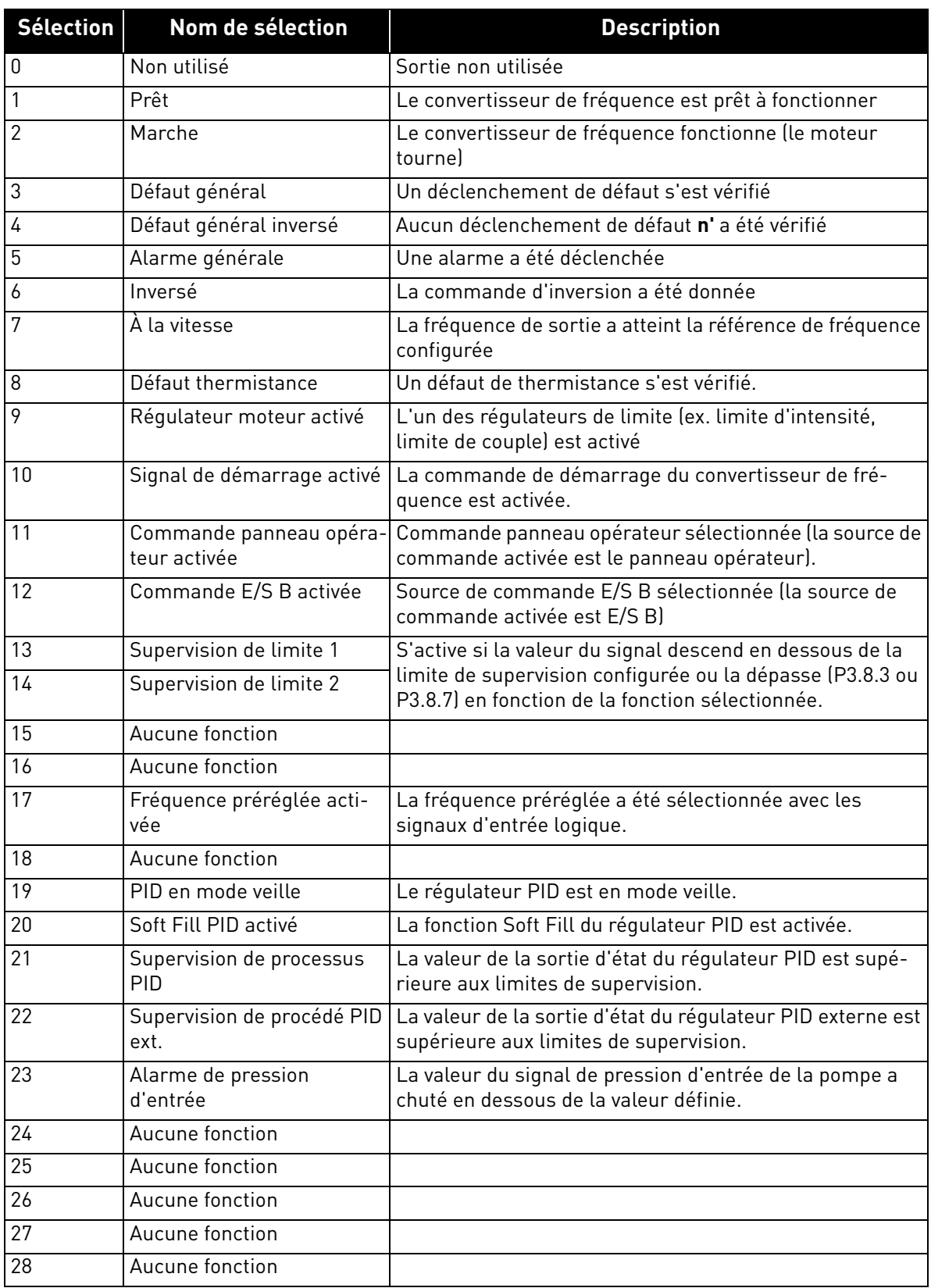

### *Tableau 125. Signaux de sortie via RO1*

| Sélection       | Nom de sélection                                                        | <b>Description</b>                                                                                           |
|-----------------|-------------------------------------------------------------------------|----------------------------------------------------------------------------------------------------|
| 29              | Aucune fonction                                                         |                                                                                                    |
| 30              | Aucune fonction                                                         |                                                                                                    |
| 31              | Canal de temps 1                                                        | État du canal de temps 1                                                                                     |
| 32              | Canal de temps 2                                                        | État du canal de temps 2                                                                                     |
| 33              | Canal de temps 3                                                        | État du canal de temps 3                                                                                     |
| 34              | Mot de commande de la<br>carte bus de terrain bit 13                    | Commande de sortie logique (relais) depuis le mot de<br>commande de la carte bus de terrain, bit 13.         |
| 35              | Mot de commande de la<br>carte bus de terrain bit 14                    | Commande de sortie logique (relais) depuis le mot de<br>commande de la carte bus de terrain, bit 14.         |
| 36              | Mot de commande de la<br>carte bus de terrain bit 15                    | Commande de sortie logique (relais) depuis le mot de<br>commande de la carte bus de terrain, bit 15.         |
| 37              | Entrée de données de trai-<br>tement 1 de carte bus de<br>terrain bit 0 | Commande de sortie logique (relais) depuis entrée de<br>données de traitement 1 carte bus de terrain, bit 0. |
| 38              | Entrée de données de trai-<br>tement 1 carte bus de ter-<br>rain bit    | Commande de sortie logique (relais) depuis entrée de<br>données de traitement 1 carte bus de terrain, bit 1. |
| $\overline{39}$ | Entrée de données de trai-<br>tement 1 carte bus de ter-<br>rain bit 2  | Commande de sortie logique (relais) depuis entrée de<br>données de traitement 1 carte bus de terrain, bit 2. |
| 40              | Alarme compteur d'entre-<br>tien 1                                      | Le compteur d'entretien a atteint la limite d'alarme défi-<br>nie avec paramètre.                            |
| 41              | Défaut compteur d'entre-<br>tien 1                                      | Le compteur d'entretien a atteint la limite d'alarme défi-<br>nie avec paramètre.                            |
| 42              | Aucune fonction                                                         |                                                                                                    |
| 43              | Aucune fonction                                                         |                                                                                                    |
| 54              | Aucune fonction                                                         |                                                                                                    |
| 55              | Aucune fonction                                                         |                                                                                                    |
| $\overline{56}$ | Nettoyage automatique activé                                            | La fonction de nettoyage automatique de la pompe est<br>activée.                                             |
| 57              | Interrupteur moteur ouvert                                              |                                                                                                    |
| 58              | TEST (toujours fermé)                                                   |                                                                                                    |
| $\overline{59}$ | Aucune fonction                                                         |                                                                                                    |

 *Tableau 125. Signaux de sortie via RO1*

### 6.1.12 Sorties analogiques

# *[P3.5.4.1.1](#page-99-0) FONCTION AO1*

Ce paramètre définit le contenu du signal de sortie analogique 1. La mise à l'échelle du signal de sortie analogique dépend du signal sélectionné. Voir [Tableau 126.](#page-165-0)

<span id="page-165-0"></span>

| Sélection      | Nom de sélection                                                 | <b>Description</b>                                                                              |  |
|----------------|------------------------------------------------------------------|-------------------------------------------------------------------------------------------------|--|
| $\pmb{0}$      | Test 0% (Non utilisé)                                            | La sortie analogique est forcée à 0% ou 20% en fonction du<br>paramètre P3.5.4.1.3.             |  |
| 1              | <b>TEST 100%</b>                                                 | La sortie analogique est forcée à 100% du signal (10V /<br>20 <sub>m</sub> A).                  |  |
| $\overline{2}$ | Fréquence de sortie                                              | Fréquence de sortie effective de zéro à Référence de fréq.<br>maxi.                             |  |
| 3              | Référence de fréquence                                           | Référence de fréquence effective de zéro à Référence de<br>fréq. maxi.                          |  |
| 4              | Vitesse moteur                                                   | Régime moteur effectif de zéro à Vitesse nominale moteur.                                       |  |
| 5              | Courant de sortie                                                | Courant de sortie du convertisseur de fréquence de zéro à<br>Intensité nominale moteur.         |  |
| 6              | Couple moteur                                                    | Couple moteur effectif de zéro à couple moteur nominal<br>$(100\%)$ .                           |  |
| $\overline{7}$ | Puissance moteur                                                 | Puissance moteur effective de zéro à Puissance nominale<br>moteur (100%).                       |  |
| 8              | Tension du moteur                                                | Tension moteur effective de zéro à Tension nominale<br>moteur.                                  |  |
| 9              | Tension CC du circuit inter-<br>médiaire                         | Tension effective du circuit intermédiaire CC 01000V.                                           |  |
| 10             | Sortie PID                                                       | Sortie régulateur PID (0100%).                                                                  |  |
| 11             | Sortie PID ext.                                                  | Sortie régulateur PID externe (0100%).                                                          |  |
| 12             | Entrée de données de trai-<br>tement 1 carte bus de ter-<br>rain | Entrée de données de traitement 1 carte bus de terrain de<br>010000 (correspondant à 0100,00%). |  |
| 13             | Entrée de données de trai-<br>tement 2 carte bus de ter-<br>rain | Entrée de données de traitement 2 carte bus de terrain de<br>010000 (correspondant à 0100,00%). |  |
| 14             | Entrée de données de trai-<br>tement 3 carte bus de ter-<br>rain | Entrée de données de traitement 3 carte bus de terrain de<br>010000 (correspondant à 0100,00%). |  |
| 15             | Entrée de données de trai-<br>tement 4 carte bus de ter-<br>rain | Entrée de données de traitement 4 carte bus de terrain de<br>010000 (correspondant à 0100,00%). |  |
| 16             | Entrée de données de trai-<br>tement 5 carte bus de ter-<br>rain | Entrée de données de traitement 5 carte bus de terrain de<br>010000 (correspondant à 0100,00%). |  |
| 17             | Entrée de données de trai-<br>tement 6 carte bus de ter-<br>rain | Entrée de données de traitement 6 carte bus de terrain de<br>010000 (correspondant à 0100,00%). |  |

 *Tableau 126. Mise à l'échelle du signal AO1*

| Sélection | Nom de sélection                                                 | <b>Description</b>                                                                              |
|-----------|------------------------------------------------------------------|-------------------------------------------------------------------------------------------------|
| 18        | Entrée de données de trai-<br>tement 7 carte bus de ter-<br>rain | Entrée de données de traitement 7 carte bus de terrain de<br>010000 (correspondant à 0100,00%). |
| 19        | Entrée de données de trai-<br>tement 8 carte bus de ter-<br>rain | Entrée de données de traitement 8 carte bus de terrain de<br>010000 (correspondant à 0100,00%). |

 *Tableau 126. Mise à l'échelle du signal AO1*

# *[P3.5.4.1.4](#page-100-0) ÉCHELLE MINI AO1 P3.5.4.1.5 ÉCHELLE MAXI AO1*

Ces paramètres peuvent être utilisés pour régler librement la mise à l'échelle du signal de sortie analogique. L'échelle est définie dans les unités de traitement et dépend de la sélection du paramètre [P3.5.4.1.1.](#page-99-0)

**Exemple :** La fréquence de sortie du convertisseur de fréquence est sélectionnée pour le contenu du signal de sortie analogique et les paramètres [P3.5.4.1.4](#page-100-0) et [P3.5.4.1.5](#page-100-1) sont réglés à 10…40 Hz.

Lorsque la fréquence de sortie du convertisseur de fréquence varie entre 10 et 40 Hz le signal de sortie analogique varie entre 0…20 mA.

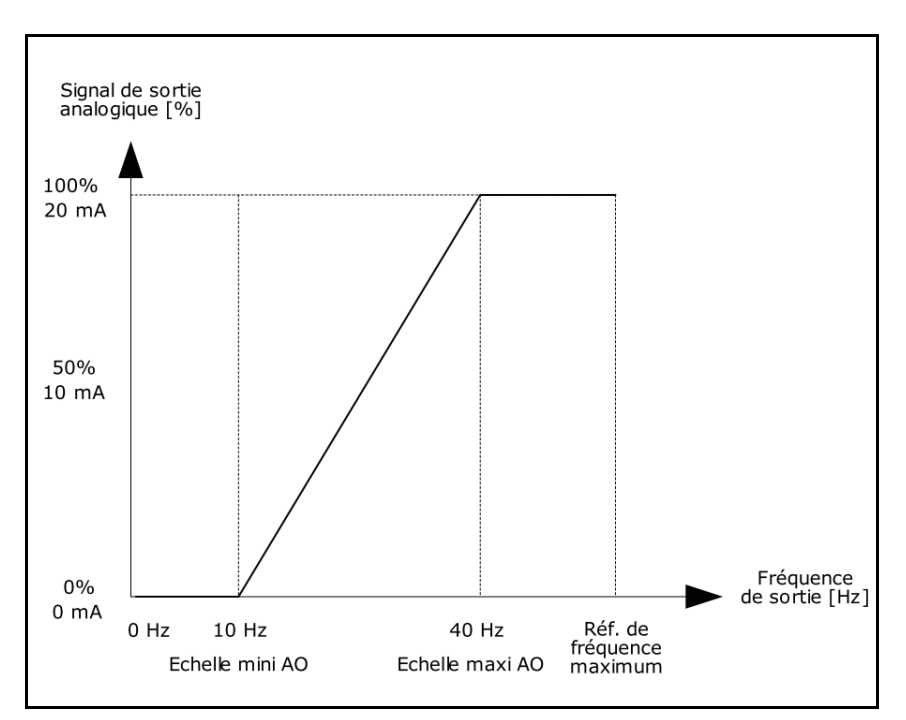

 *Figure 41. Mise à l'échelle du signal AO1*

### 6.1.13 Fréquences prohibées

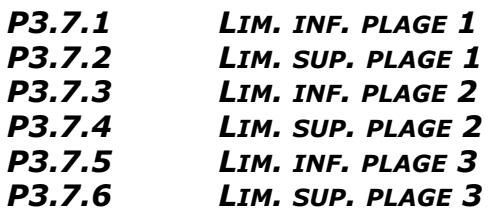

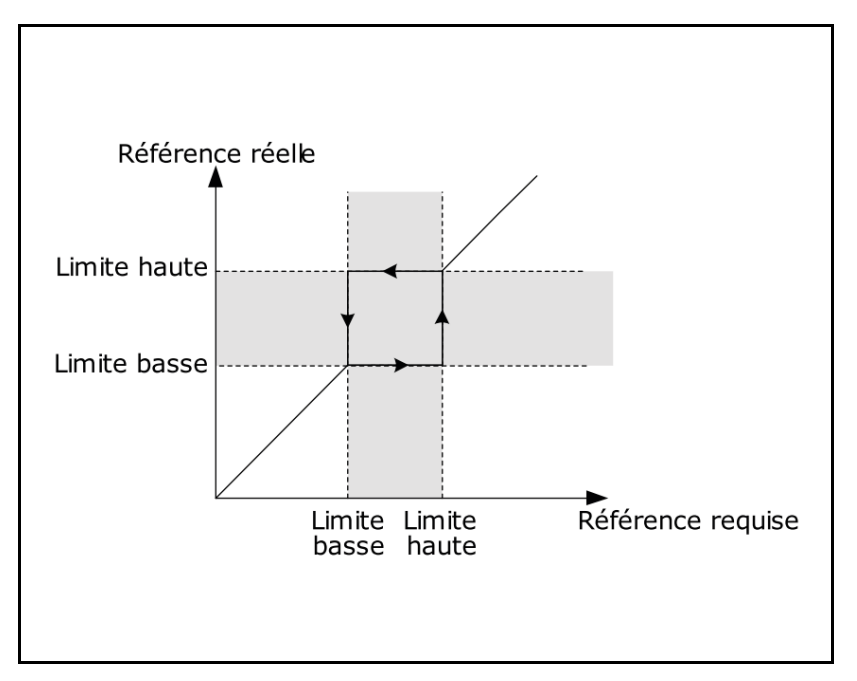

 *Figure 42. Fréquences prohibées*

#### *[P3.7.7](#page-102-1) FACTEUR TEMPS DE RAMPE*

Le *facteur temps de rampe* définit le temps d'accélération/décélération lorsque la fréquence de sortie est dans une plage de fréquence prohibée. Le *facteur temps de rampe* est multiplié avec les valeurs des paramètres [P3.4.1.2](#page-89-0)/[P3.4.1.3](#page-89-1) (*Temps d'accélération/décélération rampe*). Par exemple, la valeur 0.1 rend le temps d'accélération/décélération dix fois plus court.

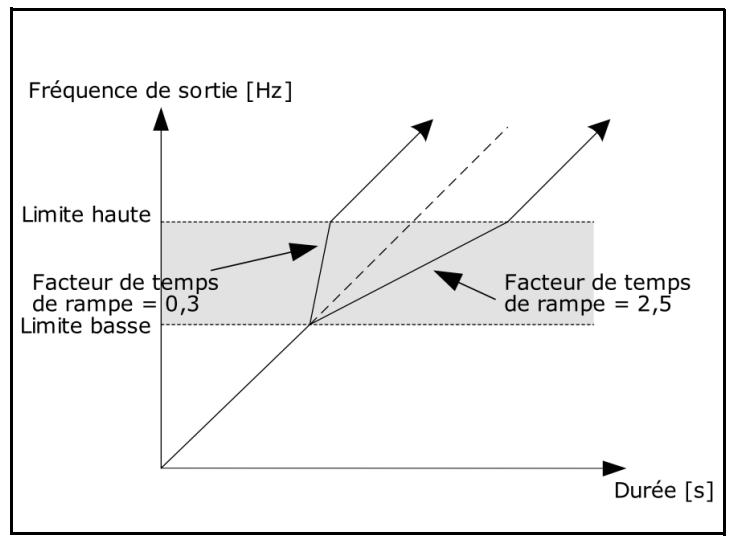

 *Figure 43. Facteur temps de rampe*

### 6.1.14 Protections

## *[P3.9.1.2](#page-103-2) DÉFAUT EXTERNE*

Un message d'alarme ou une action et un message de défaut sont générés par un signal de défaut externe sur l'une des entrées logiques programmables (DI3 par défaut) à l'aide des paramètres [P3.5.1.11](#page-92-9) et [P3.5.1.12](#page-92-10). Les informations peuvent aussi être programmées sur une quelconque des sorties relais.

## *[P3.9.2.3](#page-105-0) REFROIDISSEMENT VITESSE ZÉRO*

Définit le facteur de refroidissement à vitesse zéro par rapport au point où le moteur tourne à vitesse nominale sans refroidissement externe. Voir [Figure 44.](#page-168-0)

La valeur par défaut est configurée en assumant qu'il n'y a aucun ventilateur externe refroidissant le moteur. En cas d'utilisation d'un ventilateur externe, il est possible de configurer ce paramètre à 90% (ou plus).

Si l'on modifie le paramètre [P3.1.1.4](#page-77-8) *([Intensité nominale moteur](#page-77-6))*, ce paramètre est automatiquement rétabli à la valeur par défaut.

La configuration de ce paramètre n'influence pas l'intensité maximale de sortie du convertisseur de fréquence qui est déterminée par le paramètre [P3.1.3.1](#page-79-4) seul.

La fréquence de coupure de la protection thermique est de 70% de la fréquence nominale du moteur ([P3.1.1.2](#page-77-1)).

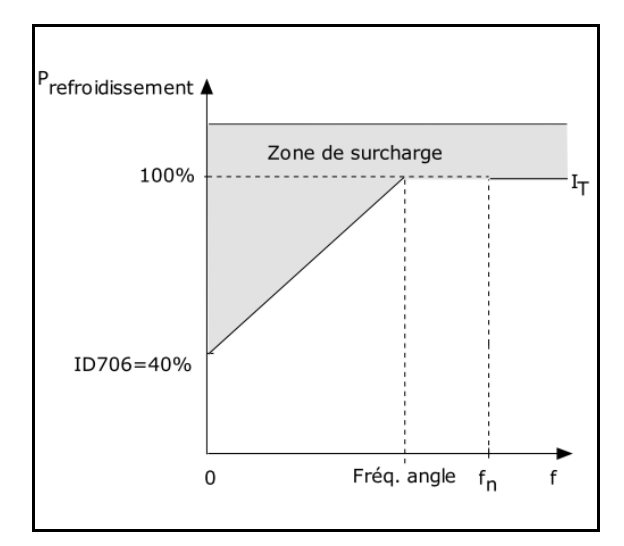

Figure 44. Courbe d'intensité thermique du moteur I<sub>T</sub>

## <span id="page-168-0"></span>*[P3.9.2.4](#page-105-1) CONST. TEMPS THERMIQUE*

Il s'agit de la constante de temps thermique du moteur. Plus gros est le moteur, plus grande est la constante de temps. La constante de temps est le temps nécessaire pour que l'état thermique calculée atteint 63% de sa valeur finale.

Le temps de protection thermique du moteur est spécifique au modèle du moteur et varie d'un constructeur à l'autre. La valeur par défaut du paramètre diffère en fonction de la dimension.

Si le temps t6 du moteur (t6 est le temps en secondes au cours duquel le moteur peut fonctionner en toute sécurité à six fois l'intensité nominale) est connu (fourni par le constructeur du moteur), il est possible de configurer le paramètre de la constante temps en fonction de celui-ci. En règle générale, la constante temps de température du moteur en minutes est égale à 2\*t6. Si le convertisseur de fréquence est en phase d'arrêt, la constante temps est augmentée de trois fois la valeur du paramètre configuré au niveau interne. Le refroidissement en phase d'arrêt se base sur la convection et la constante temps augmente. Voir [Figure 46.](#page-170-0)

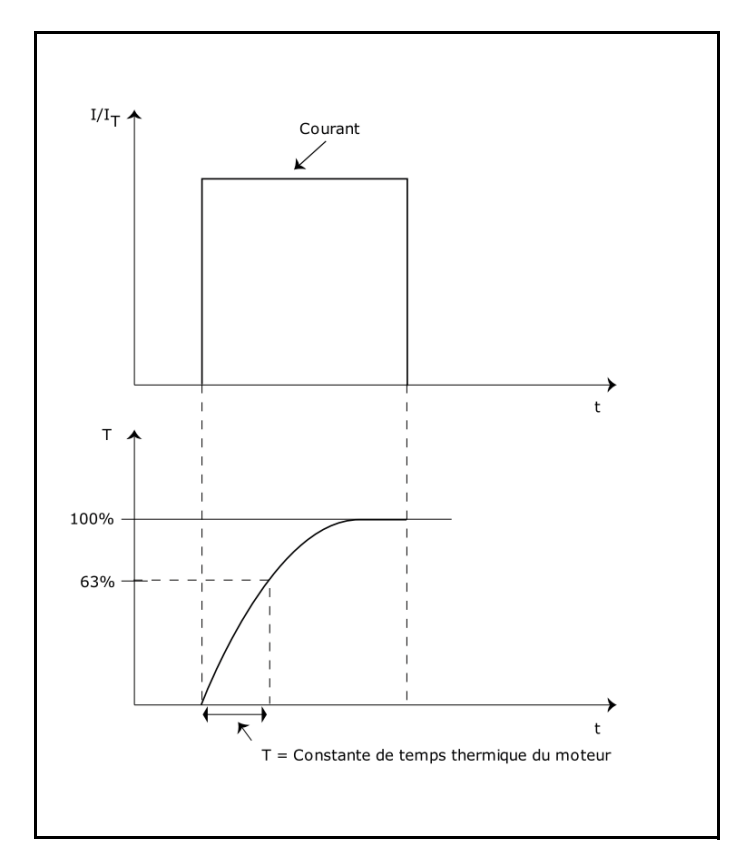

 *Figure 45. Constante de temps thermique du moteur*

## *[P3.9.2.5](#page-106-0) CAP. DE CHARGE THERM. MOT*

Le réglage de la valeur à 130% signifie que la température nominale sera atteinte à 130% de l'intensité nominale du moteur.

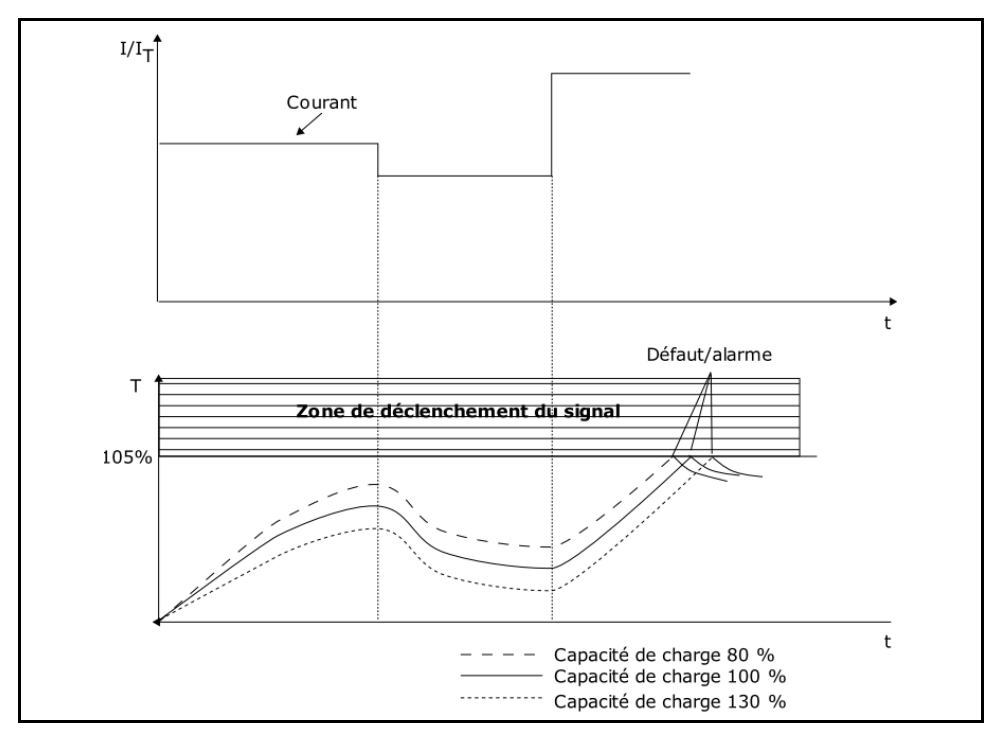

 *Figure 46. Calcul de la température du moteur.*

# <span id="page-170-0"></span>*P3.9.3.2 INTENSITÉ DE CALAGE*

L'intensité peut être réglée à 0,0…2\*I<sub>L</sub>. Pour qu'une phase de calage se produise, le courant doit avoir dépassé cette limite. Voir [Figure 47](#page-170-1). Si le paramètre [P3.1.3.1](#page-79-4) *Limite d'intensité* est modifié, ce paramètre est automatiquement calculé à 90% de la limite d'intensité.

**REMARQUE !** Pour garantir le fonctionnement souhaité, cette limite doit être réglée en dessous de la limite d'intensité.

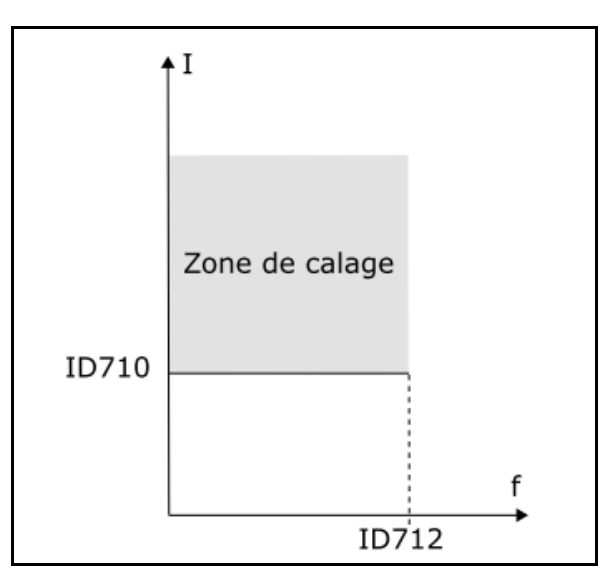

 *Figure 47. Configurations des caractéristiques de calage*

### <span id="page-170-1"></span>*[P3.9.3.3](#page-107-0) LIMITE [TEMPORELLE](#page-107-1) DE CALAGE*

Il est possible de configurer cette durée entre 1,0 et 120,0 s.

Il s'agit du temps maximum admissible avant une phase de calage. Le temps de calage est compté par un compteur interne haut/bas.

Si la valeur du compteur de temps de calage dépasse cette limite, la protection se déclenche (voir [P3.9.3.1\)](#page-107-2).

## *[P3.9.4.2](#page-108-0) CHARGE D'AFFAIBLISSEMENT DE CHAMP*

Il est possible de configurer la limite de couple entre  $10,0-150,0%$  x  $T_{\text{nMotor}}$ .

Ce paramètre fournit la valeur pour le couple minimum admissible lorsque la fréquence de sortie est supérieure au point d'affaiblissement du champ. Voir [Figure 48.](#page-171-0)

Si l'on modifie le paramètre [P3.1.1.4](#page-77-8) (*[Intensité nominale moteur](#page-77-6)*) ce paramètre est automatiquement restauré à la valeur par défaut.

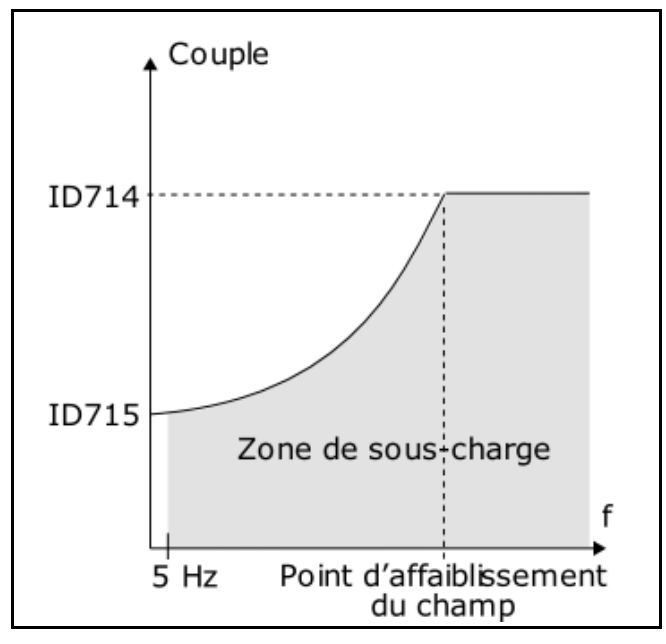

 *Figure 48. Réglage de la charge minimum*

## <span id="page-171-0"></span>*[P3.9.4.4](#page-109-0) LIMITE TEMPORELLE*

Il est possible de configurer cette durée entre 2,0 et 600,0 s.

Il s'agit de la durée maximale admissible avant détection de sous-charge. Un compteur interne haut/bas compte le temps de sous-charge accumulé. Si la valeur du compteur de sous-charge dépasse cette limite, la protection se déclenche en fonction du paramètre [P3.9.4.1\)](#page-108-1). Si le convertisseur de fréquence est arrêté, le compteur de sous-charge est réinitialisé à zéro. Voir [Figure 49.](#page-172-0)

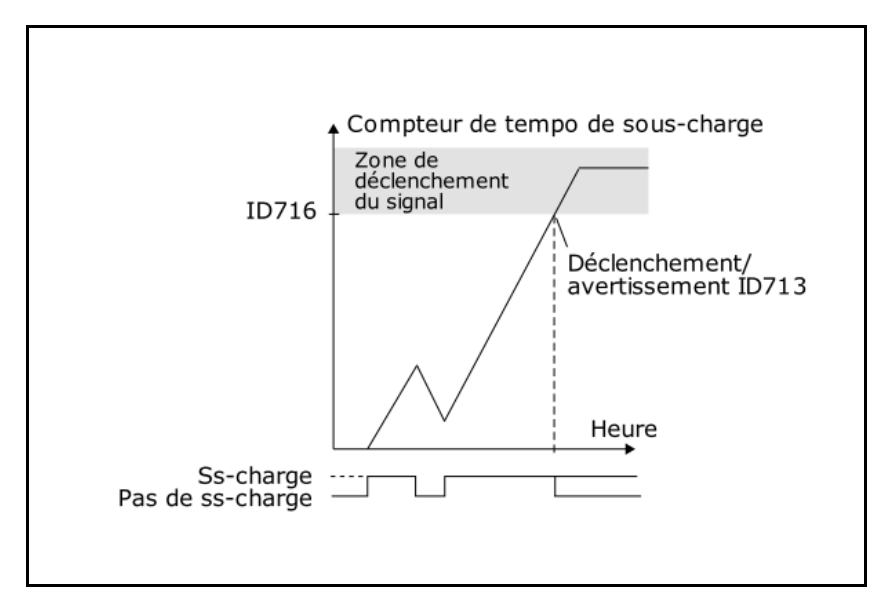

<span id="page-172-0"></span> *Figure 49. Fonction compteur de temps de sous-charge.*

6

### 6.1.15 Réarmement automatique

### *P3.10.1 RÉARMEMENT AUTOMATIQUE D'UN DÉFAUT*

- 0: Désactivé
- 1: Activé

La fonction de réarmement automatique annule l'état de défaut lorsque la cause du défaut a été éliminée et le délai d'attente P10.2 s'est écoulé. Le paramètre P10.4 détermine le nombre maximum de réarmements automatiques pouvant être effectués au cours de la période d'essai configurée par le paramètre P10.3. Le comptage du temps commence à partir du premier réarmement automatique. Si le nombre de défauts détectés au cours de la période d'essai dépasse les valeurs des essais, l'état du défaut devient permanent et une commande de réarmement est nécessaire.

## *P3.10.2 DÉLAI D'ATTENTE*

Temps au terme duquel le convertisseur tente de redémarrer le moteur automatiquement, une fois le défaut éliminé.

### *P3.10.3 TENTATIVES DE RÉARMEMENT AUTOMATIQUE*

Tentatives entreprises en une heure.

## *P3.10.4 FONCTION REDÉMARRAGE*

Il est possible de sélectionner le type de fonction de démarrage que l'on souhaite utiliser lors d'un réarmement automatique du convertisseur de fréquence. Si la commande de marche est laissée active pendant la séquence de réarmement automatique.

0 = Démarrage au vol

1= Fonction démarrage (en fonction de P3.2.4)

## *P3.10.5 À*

### *P3.10.7 TEMPS DE RÉARMEMENT DE SOUS-CHARGE 1 -3*

Le défaut de sous-tension est réarmé sans limitations, également lorsque P10.1 est désactivé. Le convertisseur de fréquence redémarre en fonction des temps d'initialisation définis par les paramètres P14.1.1 à P14.1.4.

Le défaut de sous-charge (marche à vide) est réarmé lorsque P3.10.1 est activé, sans limitations en nombre, mais en fonction d'un programme de temps spécifique.

Au premier défaut, un réarmement automatique est effectué au terme du temps 1 (P3.10.5). Si le défaut de sous-charge se manifeste à nouveau, suite au nombre de tentatives défini dans P3.10.8, le temps d'initialisation devient le temps 2 (P3.10.6).

De manière analogue, le temps d'initialisation passe au temps 3 (P3.10.7) si d'autres tentatives échouent.

Cinq minutes de fonctionnement correct réarment le compteur de tentatives.

#### **Tout autre défaut :**

Le réarmement automatique générique est activé par P3.10.1. Les défauts seront réarmés suite au délai d'attente (P3.10.2), à moins que le nombre de défauts en une heure dépasse le seuil en P3.10.3. Tout événement impliquant un défaut, à l'exception de la sous-tension et de la sous-charge, entraîne la progression du compteur.

**Remarque** : la led de défaut (rouge) clignote pendant le délai d'attente du réarmement automatique.

## *P3.10.8 TENTATIVES DE SOUS-CHARGE T1,T2*

Tentatives entreprises pendant le temps de réarmement de sous-charge 1 et le temps de réarmement de sous-charge 2.

## 6.1.16 Sorties d'état

## *[P3.13.1.9](#page-121-0) BANDE [MORTE](#page-121-1) [P3.13.1.10](#page-122-0) TEMPS D'[INITIALISATION](#page-122-1) BANDE MORTE*

La sortie du régulateur PID est verrouillée si la valeur effective reste dans la bande morte autour de la référence pendant un temps prédéfini. Cette fonction préviendra les mouvements inutiles et l'usure des actionneurs, ex. vannes.

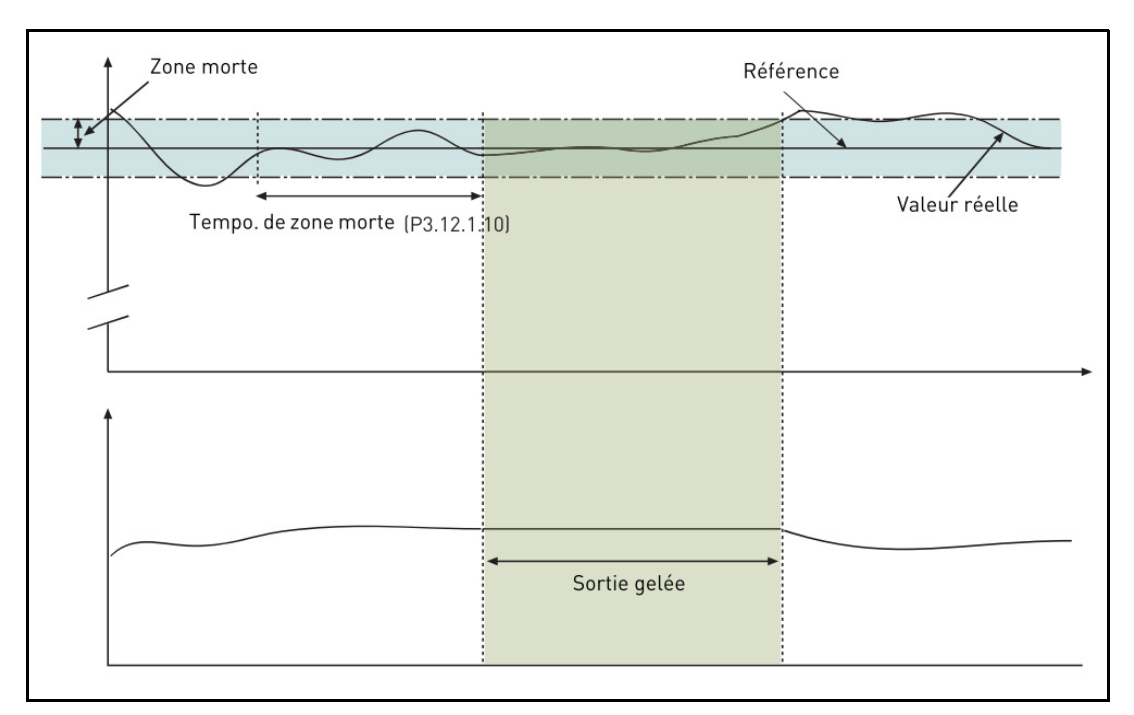

 *Figure 50. Bande morte*

### 6.1.17 Commande prédictive

# *[P3.13.4.1](#page-126-0) FONCTION PRÉDICTIVE*

La commande prédictive a généralement besoin de modèles de procédé précis, mais dans certains cas simples, une commande prédictive du type gain + écart suffit. La partie prédictive n'utilise aucune mesure par sortie d'état de la valeur effective de traitement contrôlée (niveau d'eau dans l'exemple de la page [page 174](#page-175-0)). La commande prédictive Vacon utilise d'autres mesures qui influencent indirectement la valeur de traitement contrôlée.

### **Exemple 1 :**

Contrôle du niveau d'eau d'un réservoir au moyen d'un débitmètre. Le niveau d'eau souhaité a été défini comme point de consigne et le niveau effectif comme sortie d'état. Le signal de commande agit sur le flux en entrée.

Le flux sortant peut être considéré comme perturbation pouvant être mesurée. En fonction des mesures de la perturbation, il est possible de la compenser par simple commande prédictive (gain et écart) ajoutée à la sortie PID.

De cette manière, le régulateur réagit plus rapidement aux variations du flux sortant que si l'on mesurait uniquement le niveau.

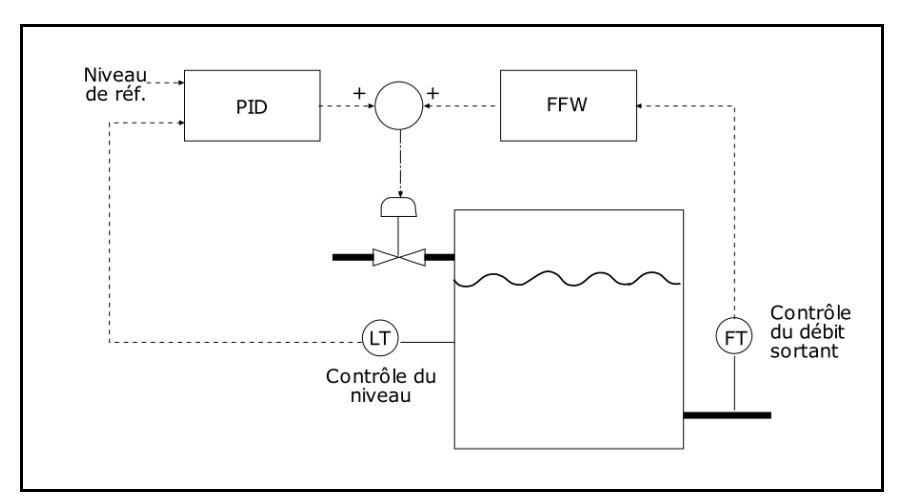

<span id="page-175-0"></span> *Figure 51. Commande prédictive*

### 6.1.18 Fonction veille

## *P3.13.5.1 LIMITE DE FRÉQUENCE DE VEILLE 1 P3.13.5.2 SP 1 TEMPS D'INITIALISATION DE VEILLE P3.13.5.3 SP 1 NIVEAU DE REPRISE*

Cette fonction met le convertisseur de fréquence en mode veille si la fréquence reste en dessous de la limite de veille pour une période supérieure au temps d'initialisation de veille réglé [\(P3.13.5.2\)](#page-127-0). Cela signifie que la commande de démarrage reste activée, mais la demande de marche est éteinte. Lorsque la valeur effective est inférieure, ou supérieure, au niveau de reprise en fonction du mode d'action configuré, le convertisseur de fréquence réactive la demande de marche si la commande de démarrage est toujours activée.

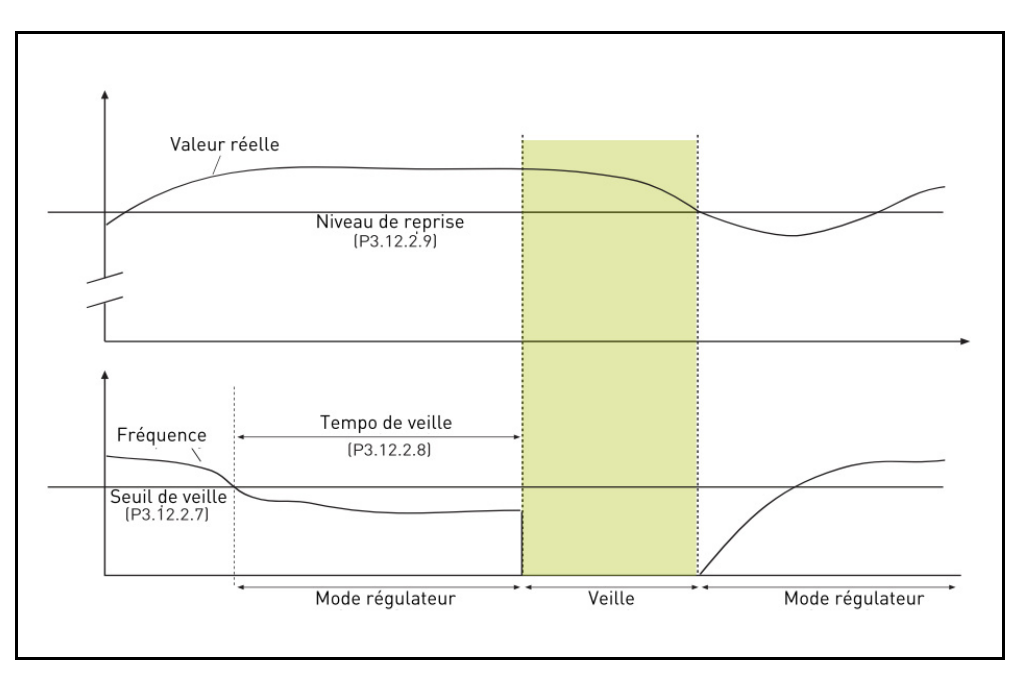

 *Figure 52. Limite de veille, Temps d'initialisation de veille, Niveau de reprise*

### 6.1.19 Superv. de sortie d'état

## *[P3.13.6.1](#page-128-0) V[ALIDATION](#page-128-1) SUPERV.*

Ces paramètres définissent la plage dans laquelle la valeur du signal de sortie d'état PID est supposée rester en situation normale. Si le signal de sortie d'état PID est supérieur ou inférieur à la plage de supervision définie pour une durée supérieure au temps défini comme *[Temps d'initialisation](#page-128-2)*, un défaut de supervision PID (F101) est déclenché.

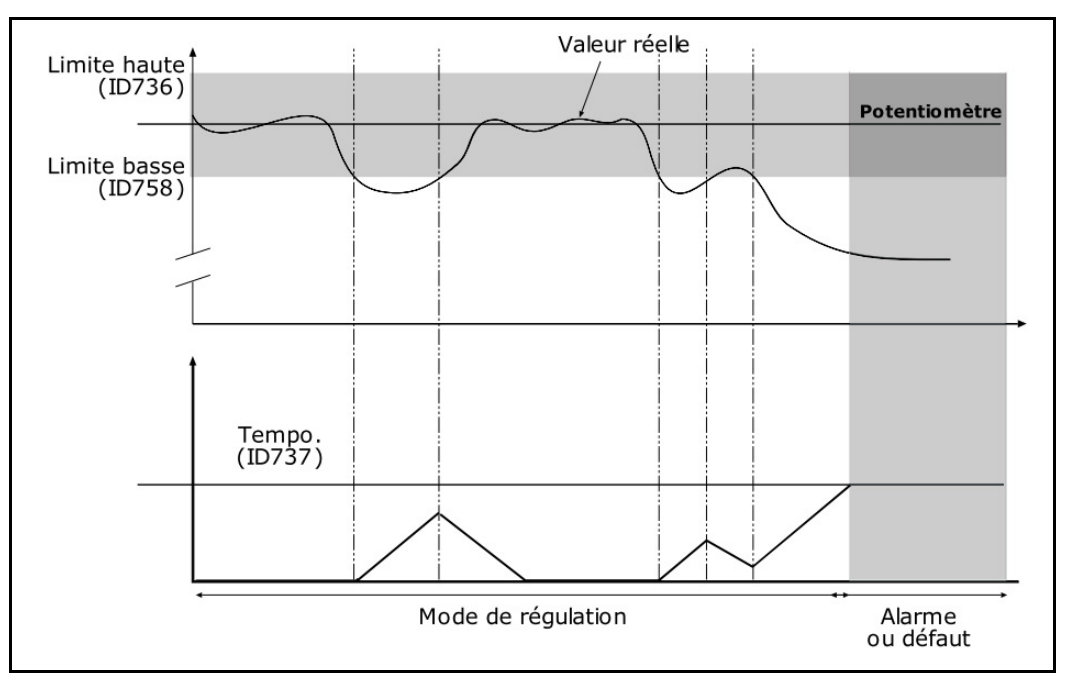

 *Figure 53. Supervision de traitement*

Les limites supérieure et inférieure autour de la référence sont réglées. Lorsque la valeur effective est supérieure ou inférieure à ces limites, un compteur commence à compter en ordre croissant vers le temps d'initialisation [\(P3.13.6.4\)](#page-128-3). Lorsque la valeur effective est comprise dans la zone autorisée, le même compteur compte à rebours. Lorsque le compteur est supérieur au temps d'initialisation, une alarme ou un défaut (en fonction de la réponse sélectionnée avec le paramètre [P3.13.6.5](#page-128-4)) est généré.

#### 6.1.20 Comp. perte de pression

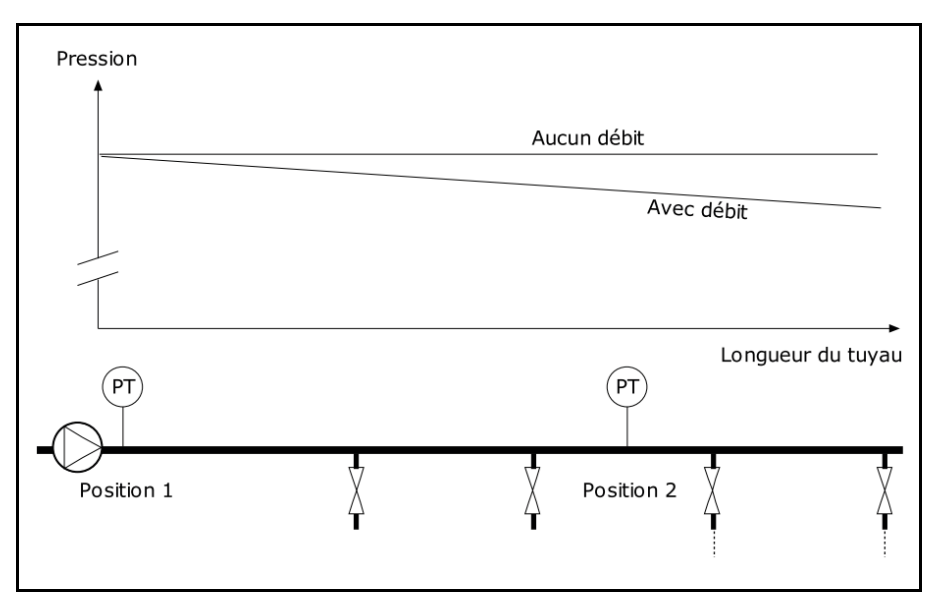

 *Figure 54. Emplacement du capteur de pression*

En cas de pressurisation d'un long tuyau avec de nombreuses sorties, le meilleur emplacement pour le capteur est probablement à mi-chemin du tuyau (Position 2). Néanmoins, les capteurs peuvent par exemple être placés directement après la pompe. Cela fournira la bonne pression directement en aval de la pompe, mais plus loin sur le tuyau la pression chutera en fonction du débit.

# *[P3.13.7.1](#page-128-5) V[ALIDATION](#page-128-6) SP 1 [P3.13.7.2](#page-129-0) POINT DE CONSIGNE MAXI DE COMPENSATION 1*

Le capteur est placé en position 1. La pression dans le tuyau reste constante en absence de débit. Cependant, en présence de débit, la pression chute plus loin dans le tuyau. La compensation est possible en augmentant le point de consigne à mesure que le débit augmente. Dans ce cas, le débit est estimé par la fréquence de sortie et le point de consigne est augmenté de façon linéaire avec le débit comme illustré dans la figure ci-dessous.

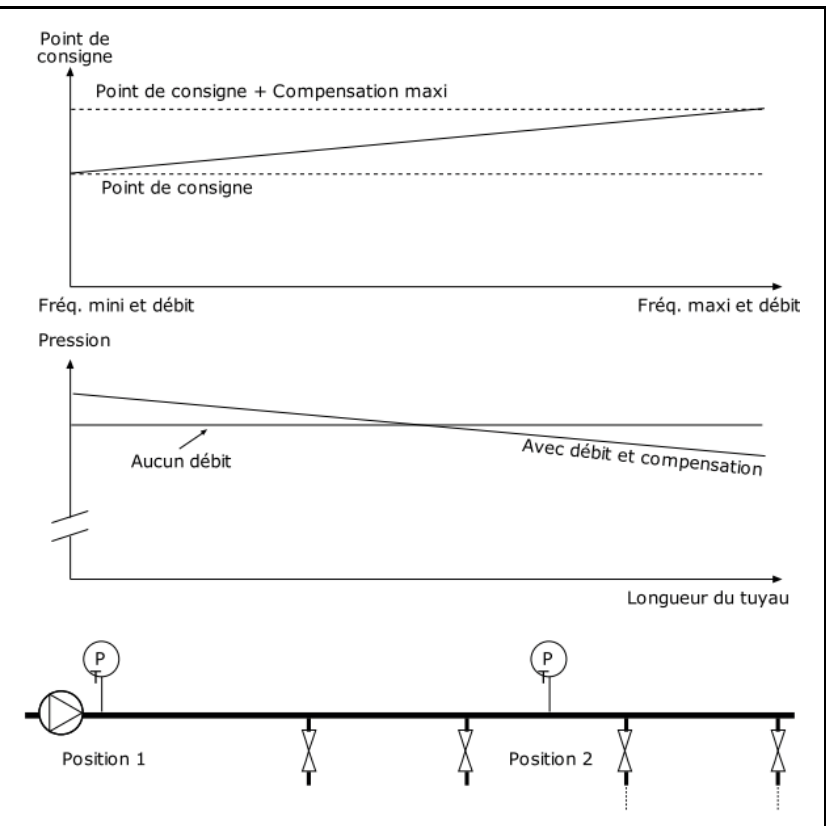

 *Figure 55. Activation du point de consigne 1 pour la compensation de perte de pression*
6.1.21 Soft fill

#### *P3.13.8.1 ACTIVATION P3.13.8.2 FRÉQ. SOFT FILL P3.13.8.3 NIVEAU SOFT FILL P3.13.8.4 TEMPS D'EXPIRATION*

Le convertisseur de fréquence fonctionne à la fréquence soft fill (par. P3.13.8.2) jusqu'à ce que la valeur de la sortie d'état atteigne le paramètre de niveau soft fill réglé P3.13.8.3. Le convertisseur de fréquence commence ensuite à se réguler, à provoquer moins de chocs, à partir de la fréquence soft fill. Si le niveau soft fill n'est pas atteint au terme du temps d'expiration (P3.13.8.4) une alarme ou un défaut est déclenché (en fonction de la réponse d'expiration Soft Fill (P3.9.1.9)).

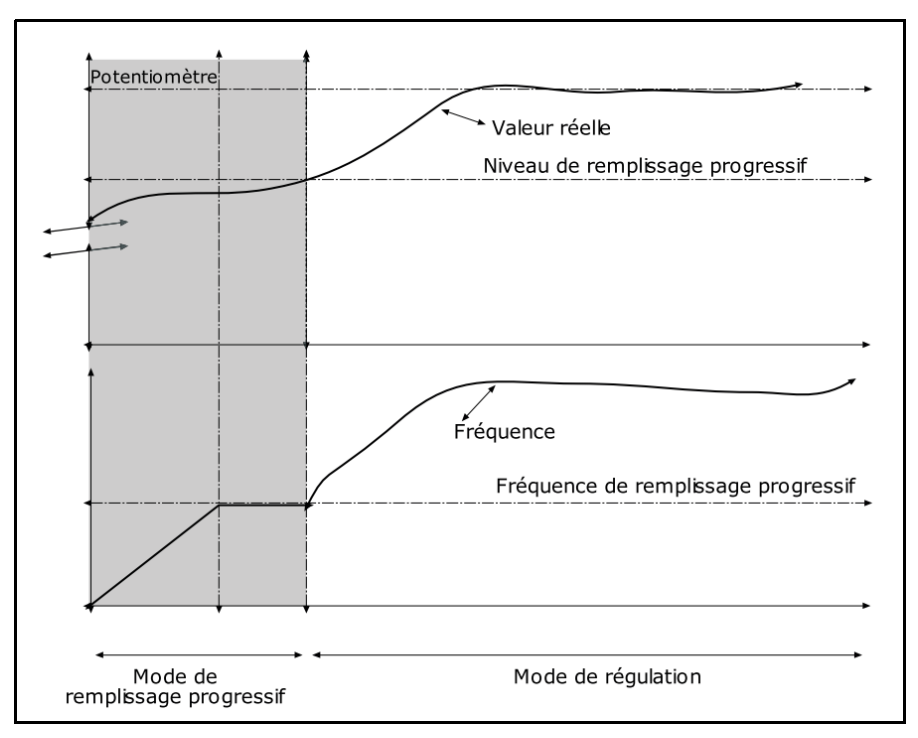

 *Figure 56. Fonction Soft fill*

#### 6.1.22 Nettoyage automatique

## *P3.21.1.1 FONCTION DE NETTOYAGE*

Si la fonction de nettoyage automatique est activée par le paramètre P3.21.1.1 la séquence de nettoyage automatique commence en activant le signal d'entrée logique sélectionné par le paramètre P3.21.1.2.

#### *P3.21.1.2 ACTIVATION DU NETTOYAGE*

Voir plus haut.

## *P3.21.1.3 CYCLES DE NETTOYAGE*

Le cycle marche avant/arrière est répété du nombre de fois défini par ce paramètre.

### <span id="page-181-0"></span>*[P3.21.1.4](#page-138-0) FRÉQ. DE [NETTOYAGE](#page-138-1) AVANT*

La fonction de nettoyage automatique est basée sur l'accélération et la décélération rapides de la pompe. L'utilisateur peut définir un cycle marche avant/arrière en réglant les paramètre [P3.21.1.4](#page-138-0), [P3.21.1.5](#page-138-2), [P3.21.1.6](#page-138-3) et [P3.21.1.7](#page-138-4).

#### *[P3.21.1.5](#page-138-2) TEMPS DE [NETTOYAGE](#page-138-5) EN MARCHE AVANT*

Voir paramètre [P3.21.1.4 Fréq. de nettoyage avant](#page-181-0) ci-dessus.

## *[P3.21.1.6](#page-138-3) FRÉQ. [NETTOYAGE](#page-138-6) ARRIÈRE*

Voir paramètre [P3.21.1.4 Fréq. de nettoyage avant](#page-181-0) ci-dessus.

## *[P3.21.1.7](#page-138-4) TEMPS DE [NETTOYAGE](#page-138-7) EN MARCHE ARRIÈRE*

Voir paramètre [P3.21.1.4 Fréq. de nettoyage avant](#page-181-0) ci-dessus.

#### <span id="page-181-1"></span>*[P3.21.1.8](#page-138-8) TEMPS D'ACCÉLÉRATION NETTOYAGE*

L'utilisateur peut aussi définir des rampes d'accélération et de décélération séparées pour la fonction de nettoyage automatique avec les paramètres [P3.21.1.8](#page-138-8) et [P3.21.1.9](#page-138-9).

#### *[P3.21.1.9](#page-138-9) TEMPS DE DÉCÉLÉRATION NETTOYAGE*

Voir paramètre [P3.21.1.8 Temps d'accélération nettoyage](#page-181-1) ci-dessus.

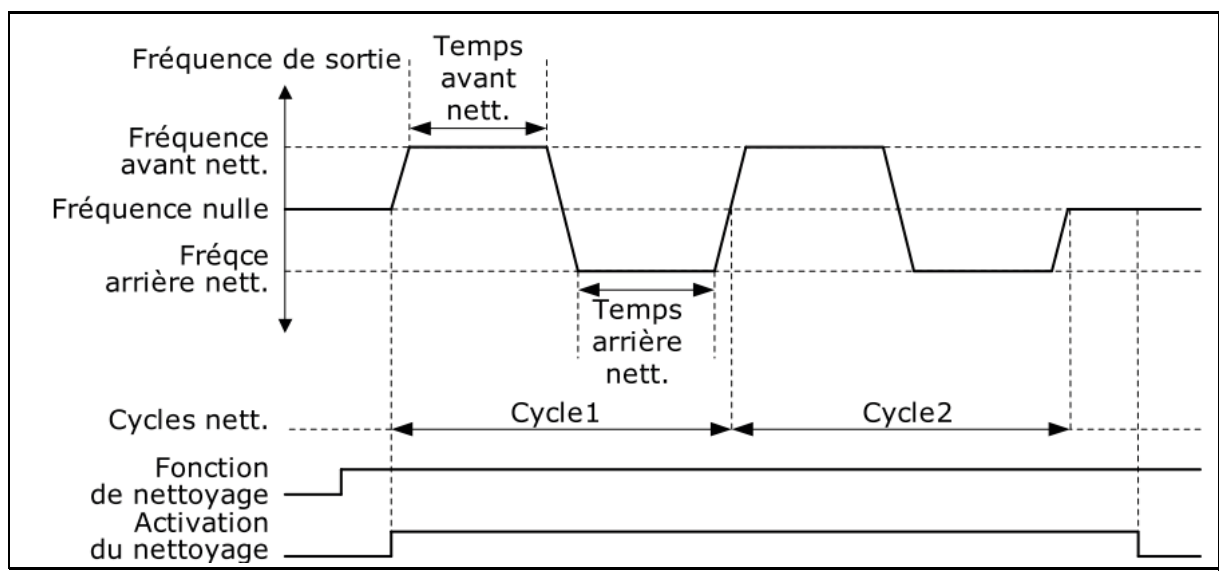

Figure 57. Fonction nettoyage automatique

#### 6.1.23 Solaire

#### *6.1.23.1 Configurations de démarrage*

#### *P3.22.1.1 TENSION CC DE DÉMARRAGE*

La validation de démarrage à partir de la condition pour l'alimentation par panneaux solaire implique que la tension CC soit supérieure au seuil en P3.22.1.1 (pendant au moins 5s).

#### *P3.22.1.2 TEMPS D'INITIALISATION DE REDÉMARRAGE À COURT TERME*

Le convertisseur de fréquence démarre et tente d'atteindre la fréquence minimale. À défaut d'obtention de la fréquence dans un temps défini, le convertisseur de fréquence s'arrête et ressaye uniquement après que le temps d'initialisation à court terme P3.22.1.2 se soit écoulé.

### *P3.22.1.3 TENTATIVES D'INITIALISATION DE REDÉMARRAGE À COURT TERME*

#### *P3.22.1.4 TEMPS D'INITIALISATION DE REDÉMARRAGE À LONG TERME*

Après un certain nombre de tentatives échouées (P3.22.1.3), le temps entre les tentatives de démarrage passe au temps d'initialisation à long terme P3.22.1.4.

Si le convertisseur de fréquence peut fonctionner en continu pendant le même temps d'initialisation à long terme, les tentatives suivantes de démarrage recommenceront avec un temps d'initialisation à court terme. La même séquence s'applique lorsqu'un convertisseur de fréquence en fonctionnement s'arrête en raison d'une baisse temporaire de l'énergie solaire.

**Remarque !** Si le convertisseur de fréquence est alimenté du réseau, il est toujours activé pour démarrer à partir d'une commande externe.

#### *6.1.23.2 MPPT*

En général, la tension MPP du panneau est supérieure lorsque la puissance disponible est élevée (bon rayonnement, basse température).

La puissance de sortie vers le moteur est considérée comme indicateur de l'état du panneau : si le convertisseur de fréquence peut augmenter progressivement la vitesse du moteur et obtenir une bonne quantité d'énergie, cela signifie que le panneau a en définitive une tension MPP « élevée ».

La référence de tension CC pour le régulateur est modifiée automatiquement par le tracker MPP.

Il découle de quatre algorithmes parallèles :

- -Régulateur prédictif
- -Régulateur de correction
- -Régulateur d'amortissement des oscillations
- Logique locale maximum

#### **Paramètres prédictifs MPPT**

Le régulateur prédictif MPP modifie en continu la référence de Vmp@10% à Vmp@100%, en fonction de la puissance moteur effective. L'objectif principal de ce terme vise à suivre la variation du rayonnement.

## *P3.22.2.1 VMP À 100% DE LA PUISSANCE*

## *P3.22.2.2 VMP À 10% DE LA PUISSANCE*

Les paramètres Vmp doivent être tirés des caractéristiques du panneau, en considération d'une température et d'un rayonnement standard à 10% et 100%.

Si la seconde valeur est inconnue, soustraire 50-60V à la première en vue d'une estimation approximative.

La précision de ces valeurs n'est pas vraiment critique, car la logique de correction peut facilement compenser une erreur de plusieurs dizaines de volts. Il vaut mieux configurer dans la mesure du possible des valeurs supérieures aux valeurs réelles et laisser la correction abaisser la référence de tension pour obtenir la puissance maximale.

## *P.14.2.3 RAPPORT PANNEAU/MOTEUR*

Si les panneaux solaires ont une puissance maximum inférieure au moteur, une valeur inférieure à 100% doit être réglée dans P3.22.2.3.

#### **Régulateur MPPT**

Le convertisseur de fréquence tente d'obtenir la puissance maximale des panneaux solaires en conservant la tension CC au point optimal (Point de puissance maximale).

Un régulateur PI modifie la référence de fréquence interne, de manière telle à ce que la puissance envoyée au moteur permette aux panneaux de fonctionner sur MPP.

La référence de tension peut être supervisionnée (V2.3.1) et comparée à la tension CC effective (V2.3.10), pour contrôler l'effet du réglage du gain.

Une amplitude basse et continue et de grandes oscillations de fréquence sont synonymes de gains trop élevés.

Les temps de rampe visent à égaliser la fréquence de sortie, mais sans introduire un temps d'initialisation significatif en retour.

## *P3.22.2.4 GAIN P*

Gain proportionnel [Hz/V]. En cas de réglage à 1,000, une variation de 1V sur la tension CC du bus entraîne une variation de 1Hz sur la référence de fréquence

## *P3.22.2.5 GAIN I*

Gain intégral [Hz/Vxs]. En cas de réglage à 1,000, une variation de 1V sur la tension CC du bus entraîne une variation de 1Hz par seconde sur la référence de fréquence.

## *P3.22.2.6 TEMPS D'ACCÉLÉRATION*

Temps de la fréquence minimum à maximum. Utilisé lorsque l'énergie solaire est activée.

## *P3.22.2.7 TEMPS DE DÉCÉLÉRATION*

Temps de la fréquence maximum à minimum. Utilisé lorsque l'énergie solaire est activée.

#### **Paramètres de correction MPPT**

Cet algorithme modifie la référence de tension CC, pour compenser les variations de température (généralement lentes) et pour corriger l'erreur sur la courbe prédictive.

La correction peut atteindre +/- 150V.

Le terme de correction est déterminé par la logique « perturbation et observation » (P&O).

## *P3.22.2.8 TEMPS DE MISE À JOUR P&O*

## *P3.22.2.9 ÉCHELON DE TENSION P&O*

La référence de tension CC est périodiquement (à intervalles définis par P3.22.2.8) augmentée ou abaissée d'une valeur sensible ( (P3.22.2.9). Si la variation apporte une puissance moteur supérieure, la variation successive suivra la même direction, ou bien il sera inversé.

Une brève période de perturbation (P3.22.2.8) rend le réglage plus rapide, à condition que les gains PI ne soient pas trop bas (la variation de puissance doit être complétée au cours de cette période).

Le terme de correction peut être supervisionné (V2.2), afin d'aider au réglage de la référence prédictive. Lorsque la température des panneaux est proche de la normale, 25°C, le terme de correction devrait être limité (+/- 20 à 30V).

La correction diminue vers le maximum négatif à mesure que la température augmente.

Le terme de correction augmente vers le maximum positif en cas de basse température.

En cas d'observations différentes, les valeurs prédictives doivent être améliorées.

### *P3.22.2.10 VARIATION DE PUISSANCE P&O*

P3.22.2.10 détermine la variation en puissance moteur, au-dessus de laquelle l'itération du changement de référence de tension continue dans le même sens.

Une valeur basse entraîne un réglage très proche du maximum de la courbe du panneau, avec instabilité possible. Des valeurs plus hautes entraînent un point plus stable, mais avec un rendement inférieur.

#### **P&O sur points locaux max**

Un panneau à rayonnement partiel, ou quelque peu défectueux, peut entraîner une discontinuité sur la courbe puissance/tension du panneau. Dans cette situation la logique de base P&O (perturbation et observation) peut porter à un point local maximal, ne correspondant pas à la puissance maximale disponible.

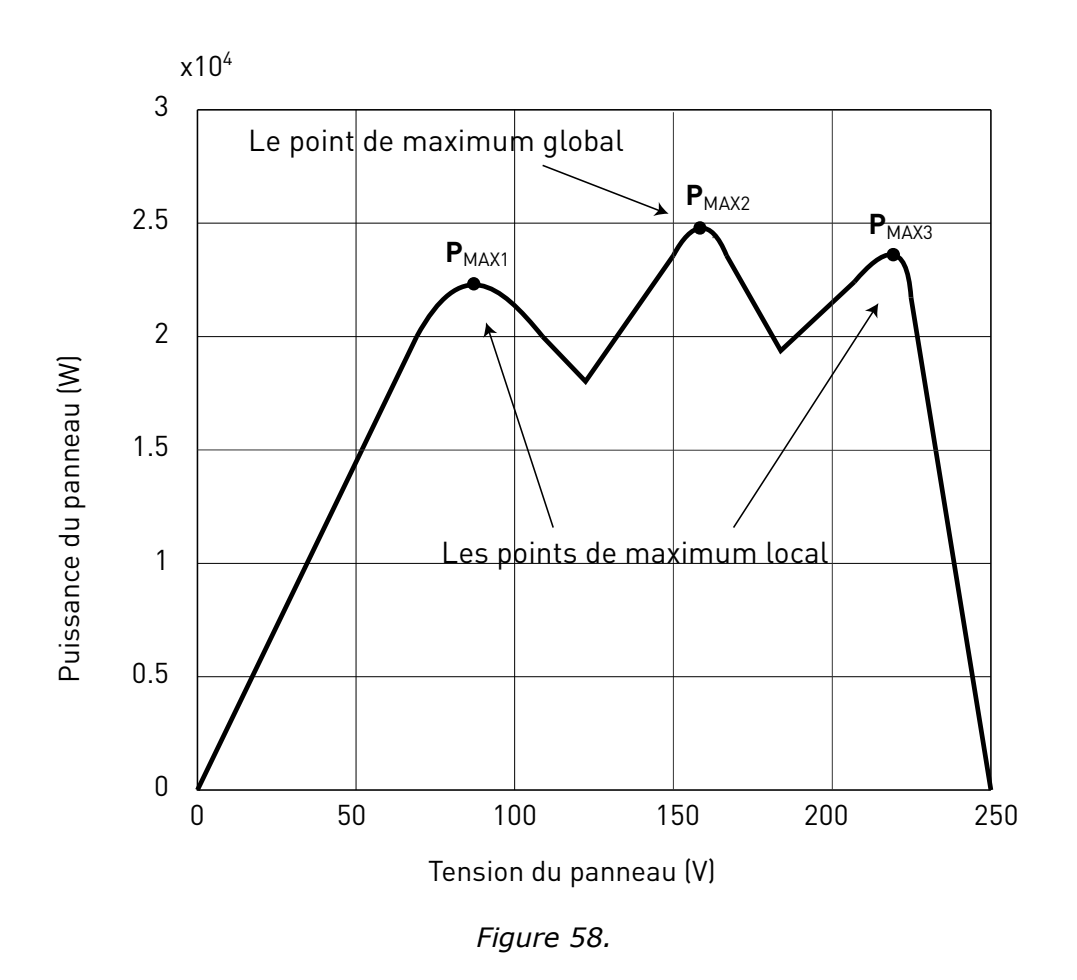

#### *P3.22.2.11 ÉCHELON DE TENSION LOCALE P&O MAXI*

Pour by-passer la discontinuité sur la courbe de puissance/tension du panneau, après avoir atteint un point stable, le P&O effectue un plus grand pas en arrière (P3.22.2.11) en tension. Cette baisse permet de dépasser le maximum local et de continuer à chercher le MPP effectif.

Si le point est le MPP réel, la référence de tension inférieure provoquera une baisse de tension CC et des oscillations, reconnues et immédiatement amorties par l'augmentation de la référence de tension CC.

La fonction peut être désactivée en programmant P3.22.2.11= 0V.

## *P3.22.2.12 TEMPS LOCAL P&O MAXI*

Des tentatives supplémentaires d'atteindre un MPP plus élevé suite à une tentative infructueuse suivra uniquement après le temps de masquage programmable (P3.22.2.12).

## *P3.22.2.13 FRÉQ. LOCALE P&O MAXI*

Le retour en arrière s'effectue uniquement lorsque la fréquence de sortie est supérieure à la fréquence minimum + P3.22.2.13.

#### **Amortissement d'oscillation MPPT**

Si le réglage de la puissance rentre dans la section « source de courant » des caractéristiques d'intensité/tension du panneau, le résultat type est une oscillation en tension CC et fréquence de sortie. La logique d'amortissement reconnaît l'oscillation de tension CC et augmente rapidement le terme de correction de la référence de tension. Cela entraine les panneaux dans la section « source de tension ».

## *P3.22.2.14 SENSIBILITÉ D'AMORTISSEMENT*

Le paramètre P3.22.2.14 détermine l'amplitude d'oscillation à suivre.

Si la valeur est trop basse, la variation normale en niveau de tension pourrait être considérée comme une oscillation, et la référence de tension CC augmentée de manière incorrecte.

### *P3.22.2.15 TEMPS D'AMORTISSEMENT*

L'oscillation est reconnue lorsque la logique considère trois points maximum et minimum au cours du temps défini par P3.22.2.15.

Si le temps est trop bref, la logique risque d'échouer avec les oscillations lentes.

Si le temps est trop long, des points mini et maxi espacés et non liés peuvent être confondus avec une oscillation.

# 7. DÉFAUT

## 7.1 Codes de défaut

Lorsque qu'une condition de fonctionnement inhabituelle est détectée par le diagnostic de commande du convertisseur de fréquence, ce dernier lance une notification visible, par exemple, sur le panneau opérateur. Le panneau opérateur affiche le code, le nom et une brève description du défaut ou de l'alarme.

Les notifications varient en conséquence et en fonction des actions requises. Les *défauts* arrêtent le convertisseur de fréquence et demandent le réarmement du convertisseur. Les *alarmes* indiquent des conditions de fonctionnement inhabituel mais le convertisseur de fréquence continue de fonctionner. Les *Info* peuvent demander le réarmement mais n'affectent par le fonctionnement du convertisseur de fréquence.

Pour certains défauts, vous pouvez programmer différentes réponses dans l'application. Voir protections du groupe de paramètres.

Le défaut peut être réarmé à l'aide du *bouton Reset* sur le panneau opérateur ou via bornier d'E/ S. Les défauts sont stockés dans l'historique des défauts qui peut être parcouru. Les différents codes de défaut sont regroupés dans le tableau ci-dessous.

**REMARQUE** : Lorsque vous contactez le distributeur ou l'usine en raison d'une condition de défaut, écrivez toujours l'intégralité des textes et des codes affichés sur l'écran du panneau opérateur.

# 7.2 Apparition d'un défaut

Lorsqu'un défaut apparaît et que le convertisseur de fréquence s'arrête, examiner la cause du défaut, effectuer les actions recommandées et réarmer le défaut conformément aux instructions cidessous.

- 5. Par une longue (1 s) pression sur le bouton *Reset* sur le panneau opérateur ou
- 6. en entrant dans le menu *Diagnostic* (M4), puis *Réarmement des défauts* (M4.2) et en sélectionnant le paramètre *Réarmement des défauts*.
- 7. **Pour panneau opérateur à écran LCD uniquement :** en sélectionnant la valeur *Oui* pour le paramètre et en cliquant sur OK.

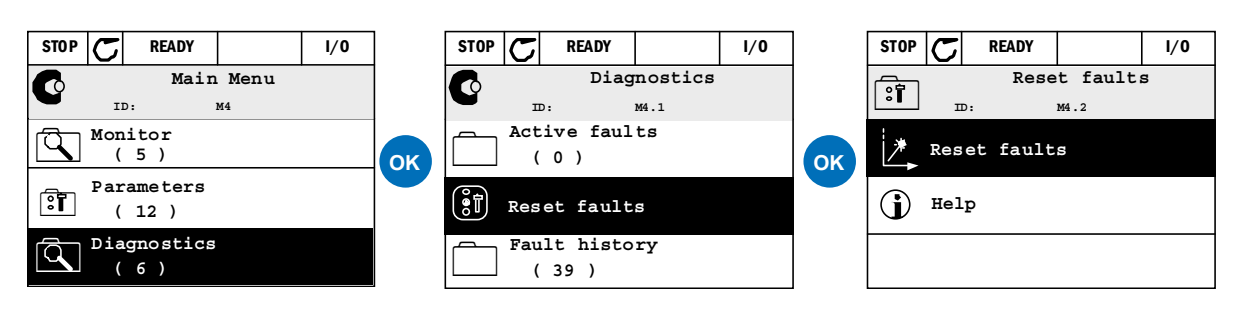

 *Figure 59. Menu diagnostic avec le panneau-opérateur graphique.*

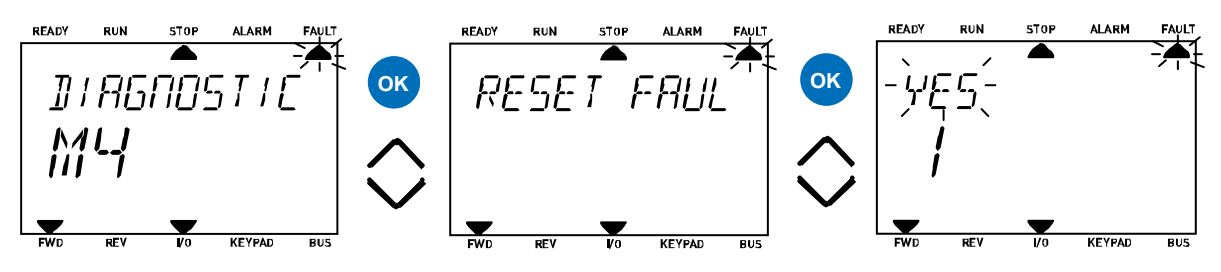

Service d'assistance : trouvez le service d'assistance Vacon le plus proche sur 7.<br>Service d'assistance : trouvez le service d'assistance Vacon le plus proche sur 7.  *Figure 60. Menu diagnostic avec le panneau opérateur textuel.*

## 7.3 Historique des défauts

Dans le menu M4.3 Historique des défauts, vous trouvez le nombre maximum de 40 défauts survenus. Sur chaque défaut dans la mémoire, vous trouverez également des informations supplémentaires, voir ci-dessous.

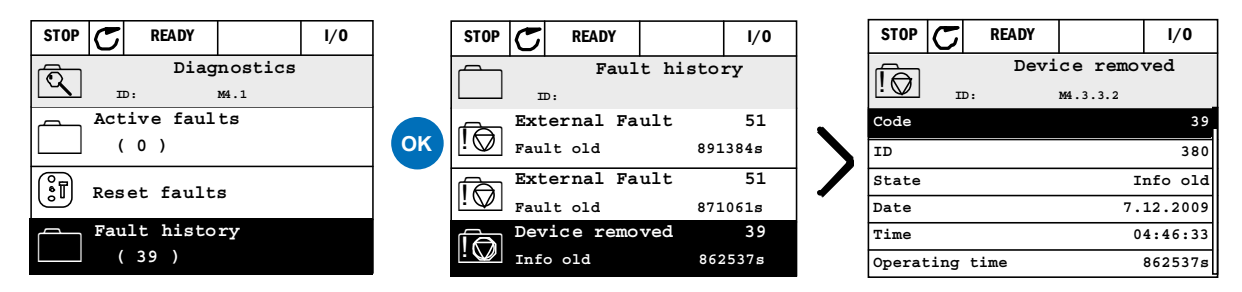

 *Figure 61. Menu historique des défauts avec le panneau-opérateur graphique.*

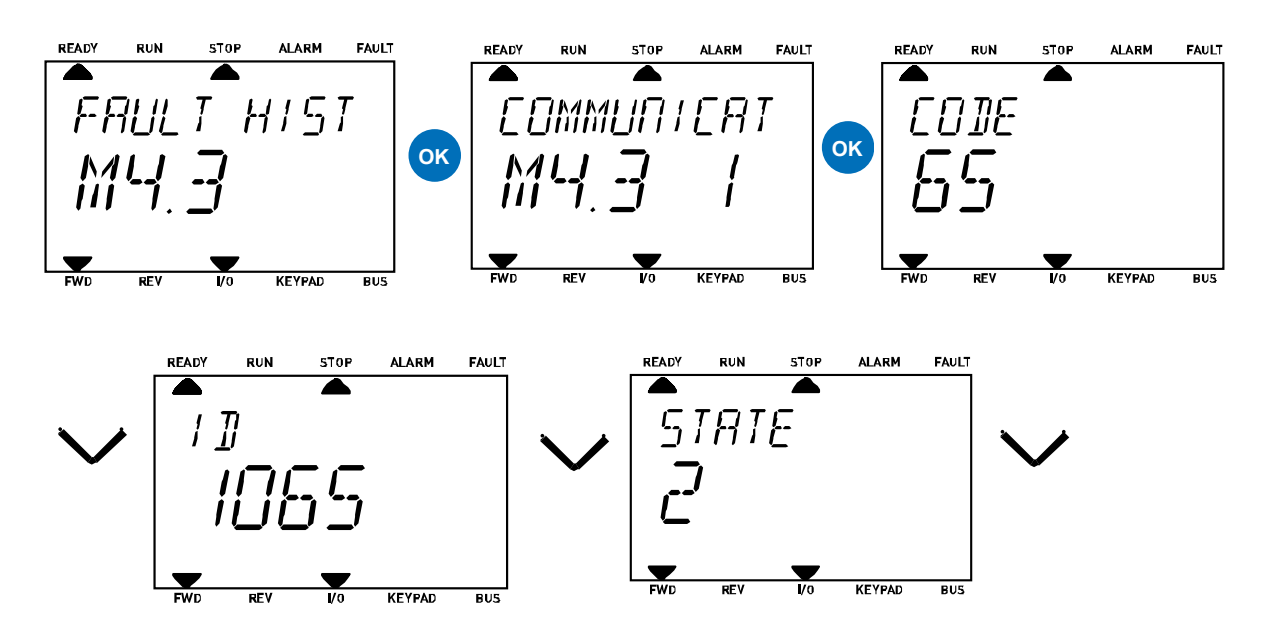

 *Figure 62. Menu historique des défauts avec le panneau opérateur textuel.*

a a company a company and the company of the company of the company of the company of the company of the company of

# 7.4 Codes de défaut

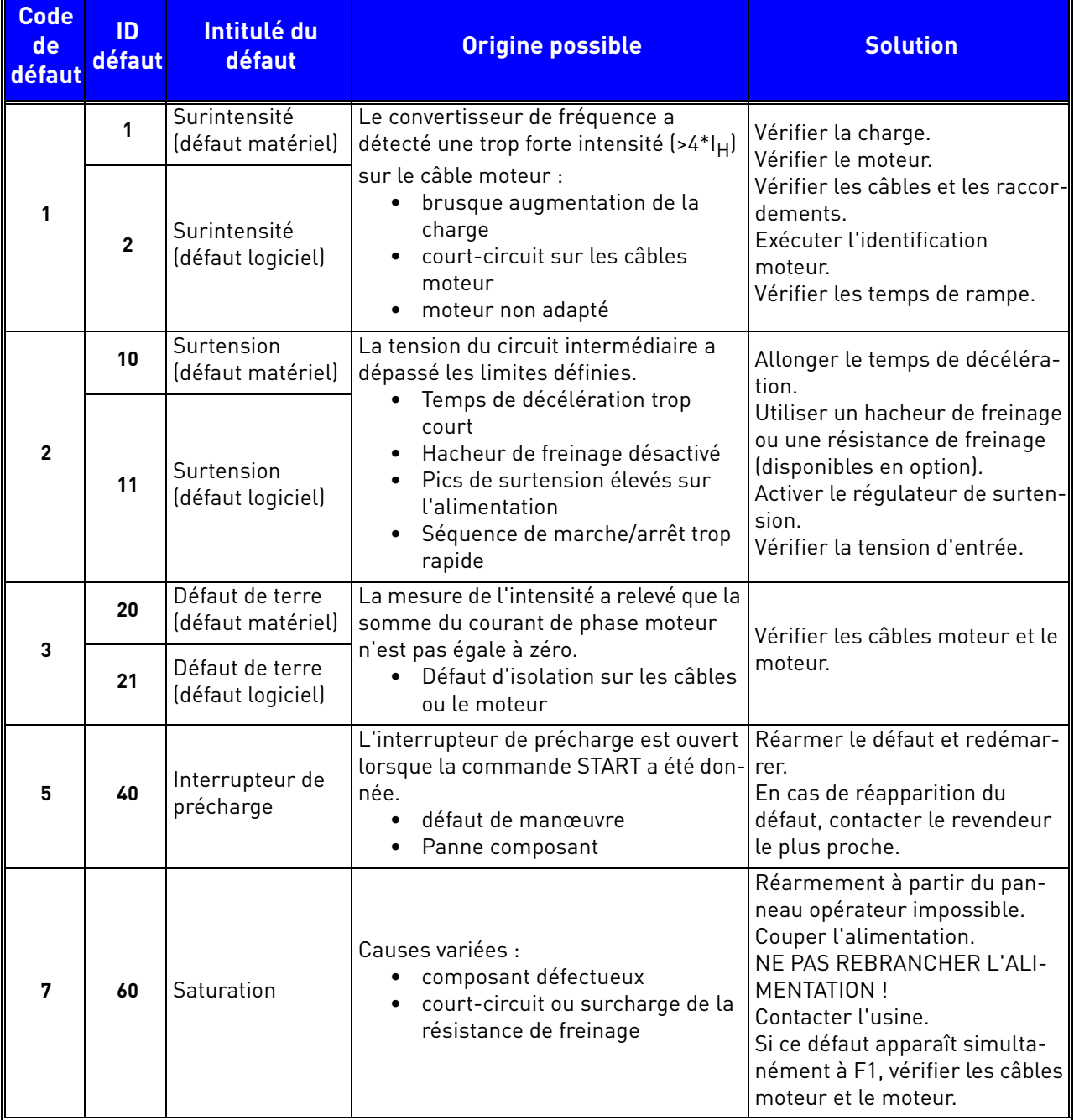

*777 | 1778 | 1779 | 1779 | 1779 | 1779 | 1779 | 1779 | 1779 | 1779 | 1779 | 1779 | 1779 | 1779 | 1779 | 1779 |*<br>Tanàna mandritry ny taona 2001–2014 | 1779 | 1780 | 1781 | 1782 | 1782 | 1782 | 1782 | 1782 | 1782 | 1782 | 1

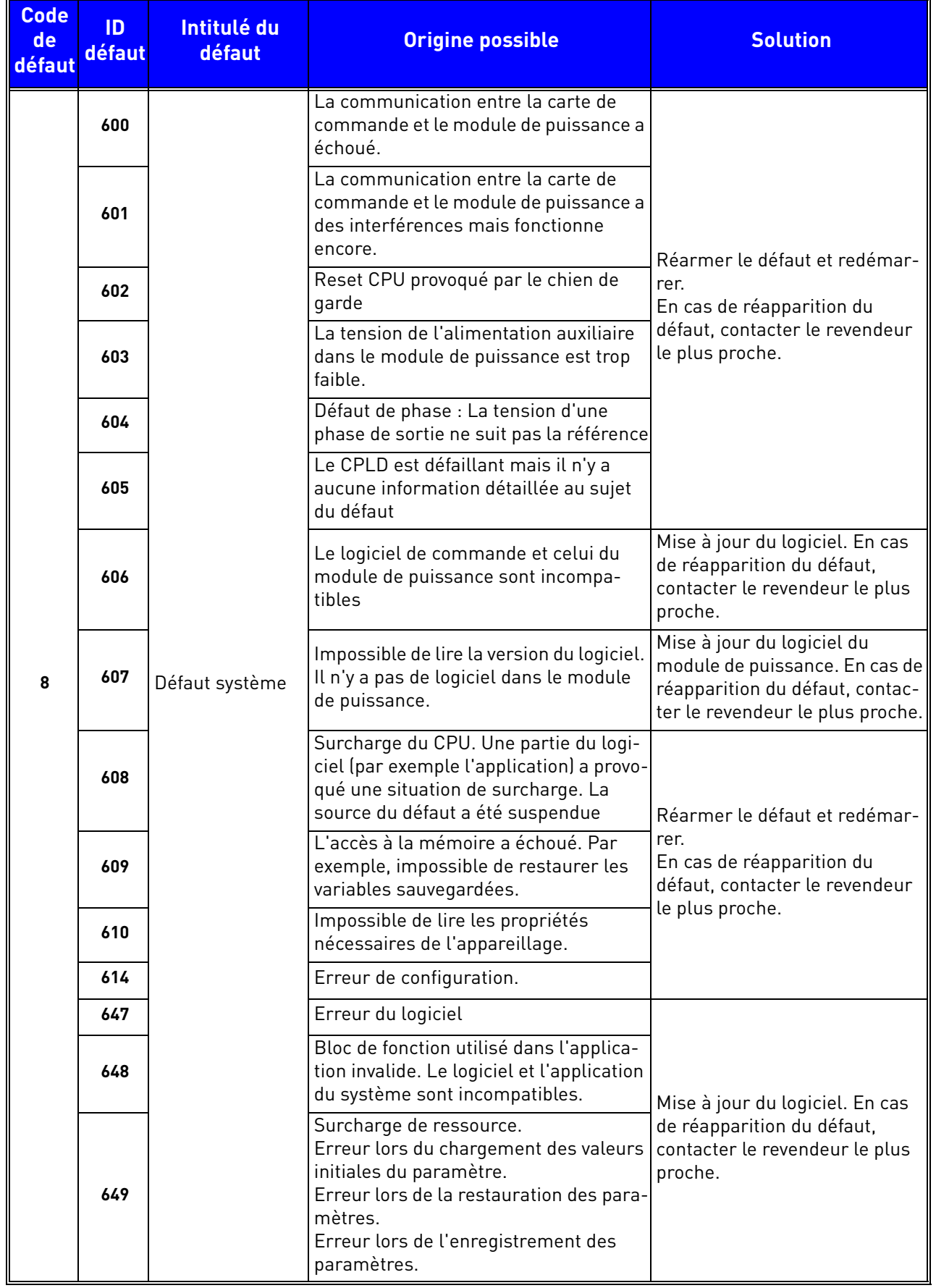

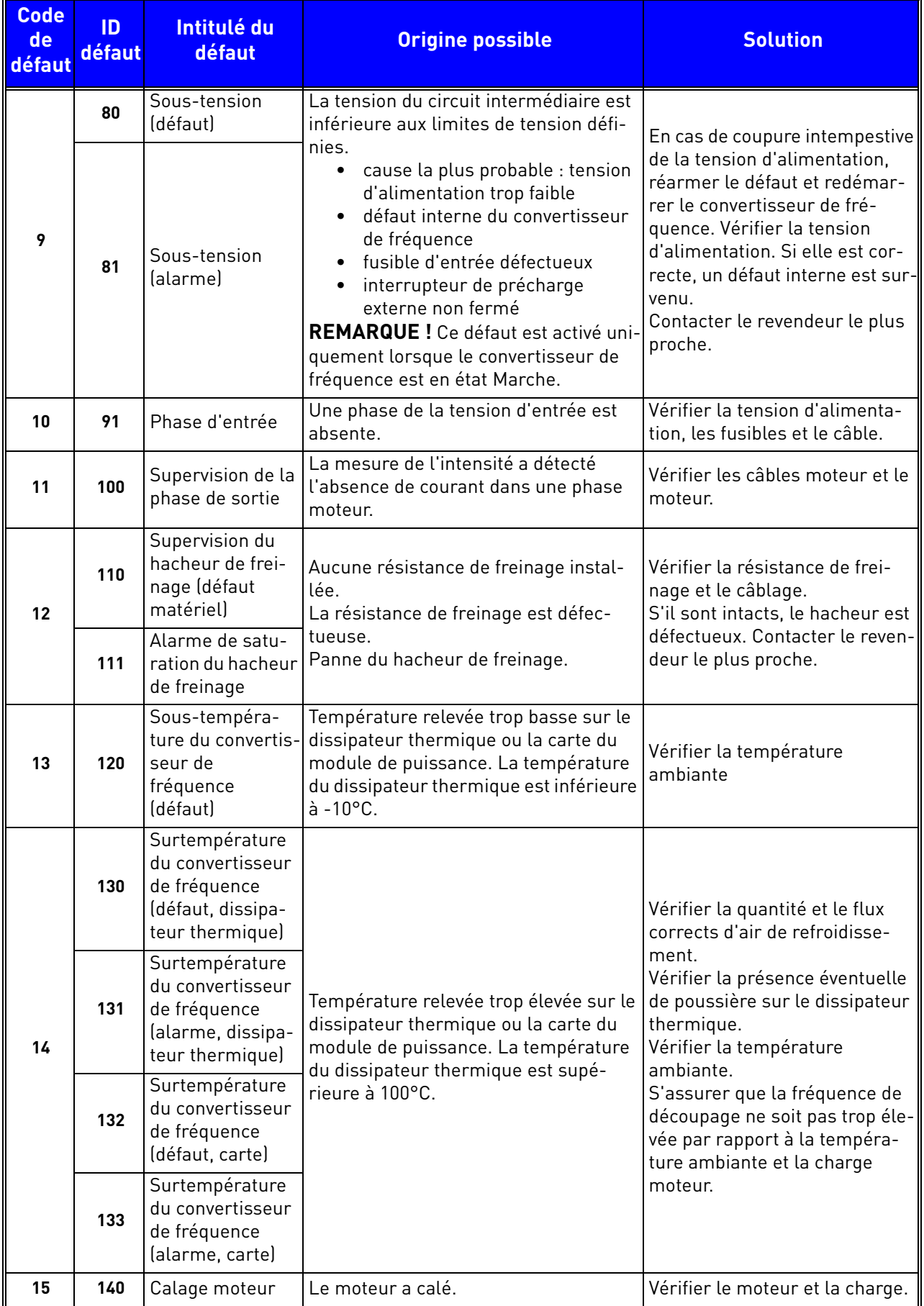

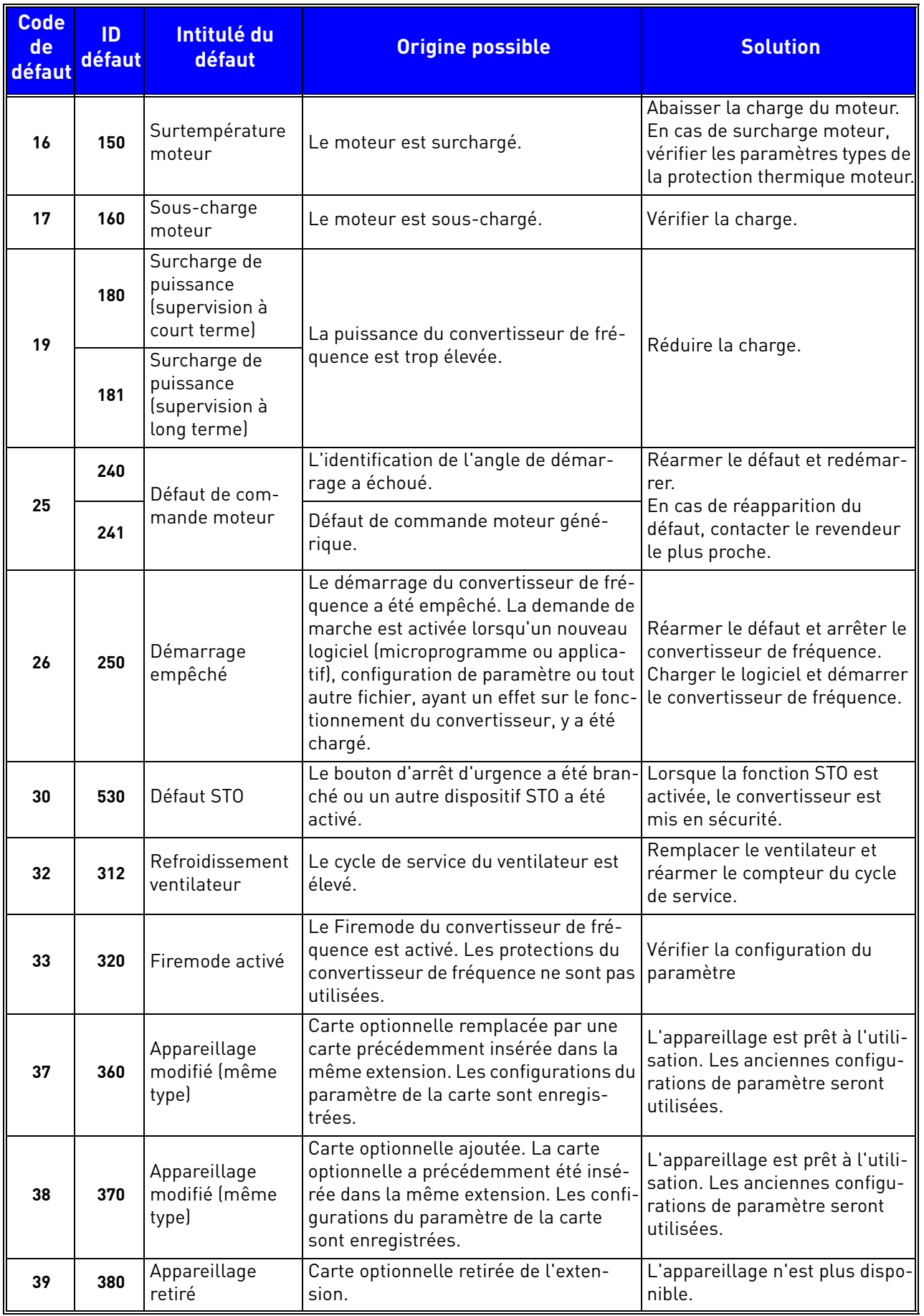

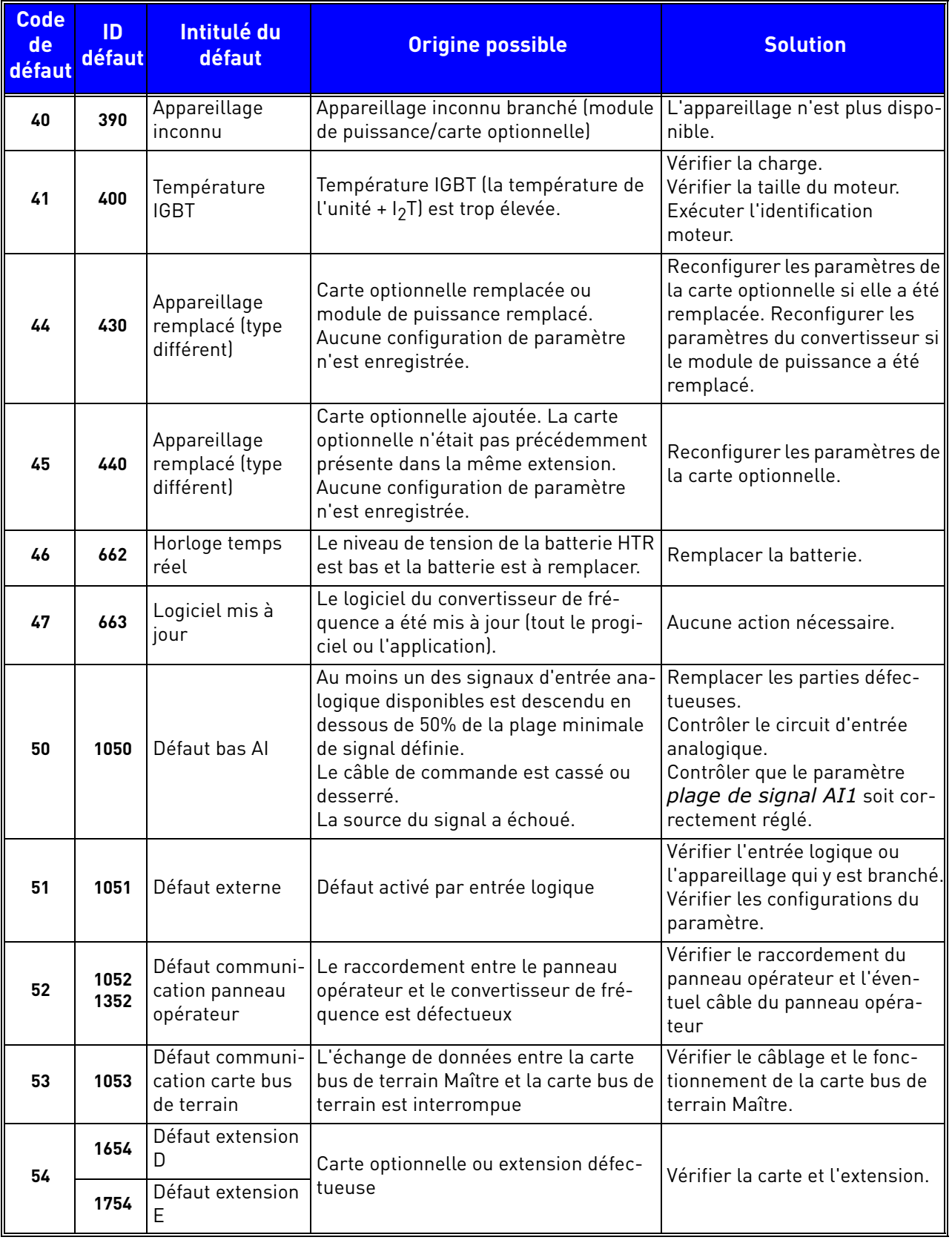

*777 | 1778 | 1779 | 1779 | 1779 | 1779 | 1779 | 1779 | 1779 | 1779 | 1779 | 1779 | 1779 | 1779 | 1779 | 1779 |* 

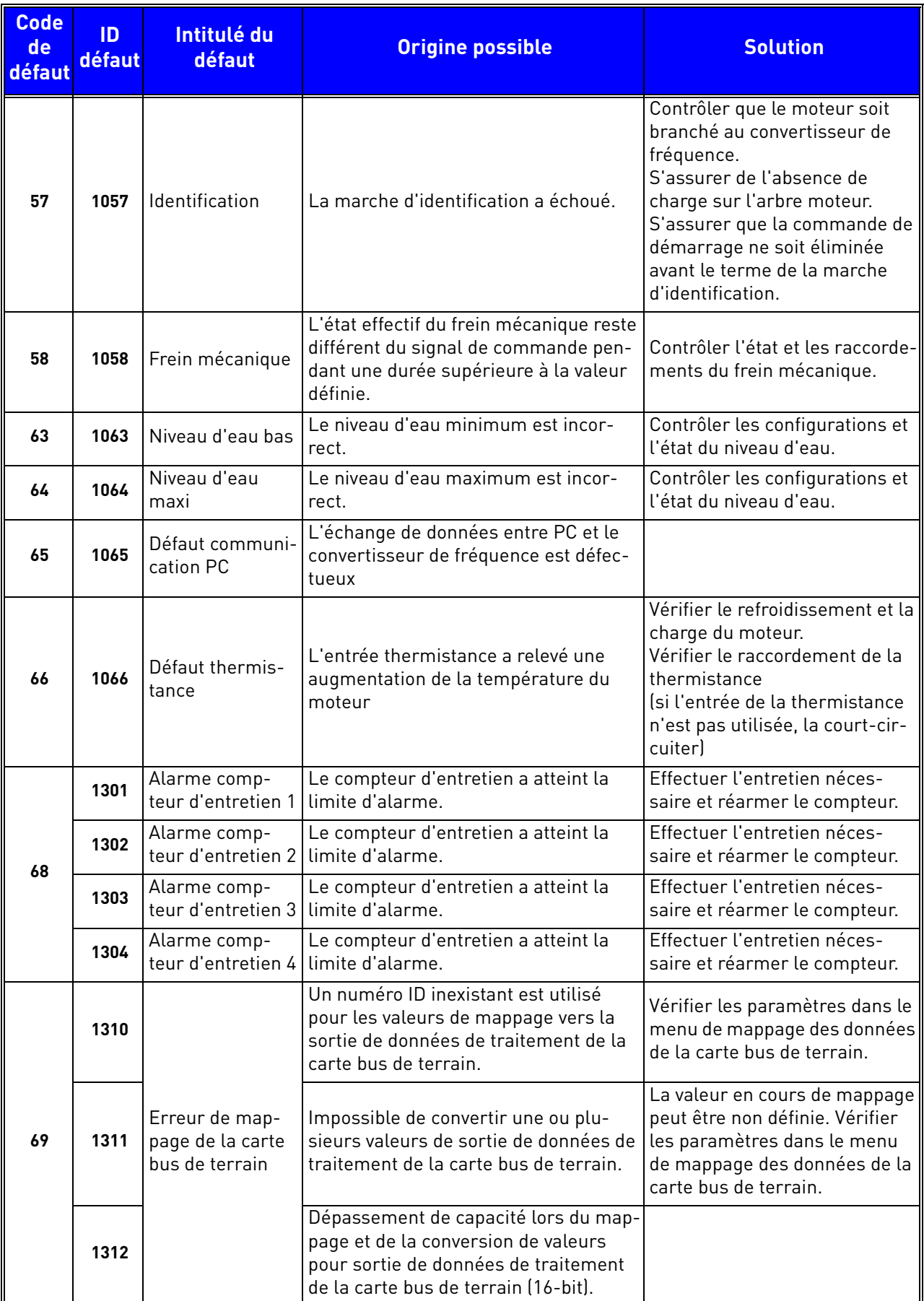

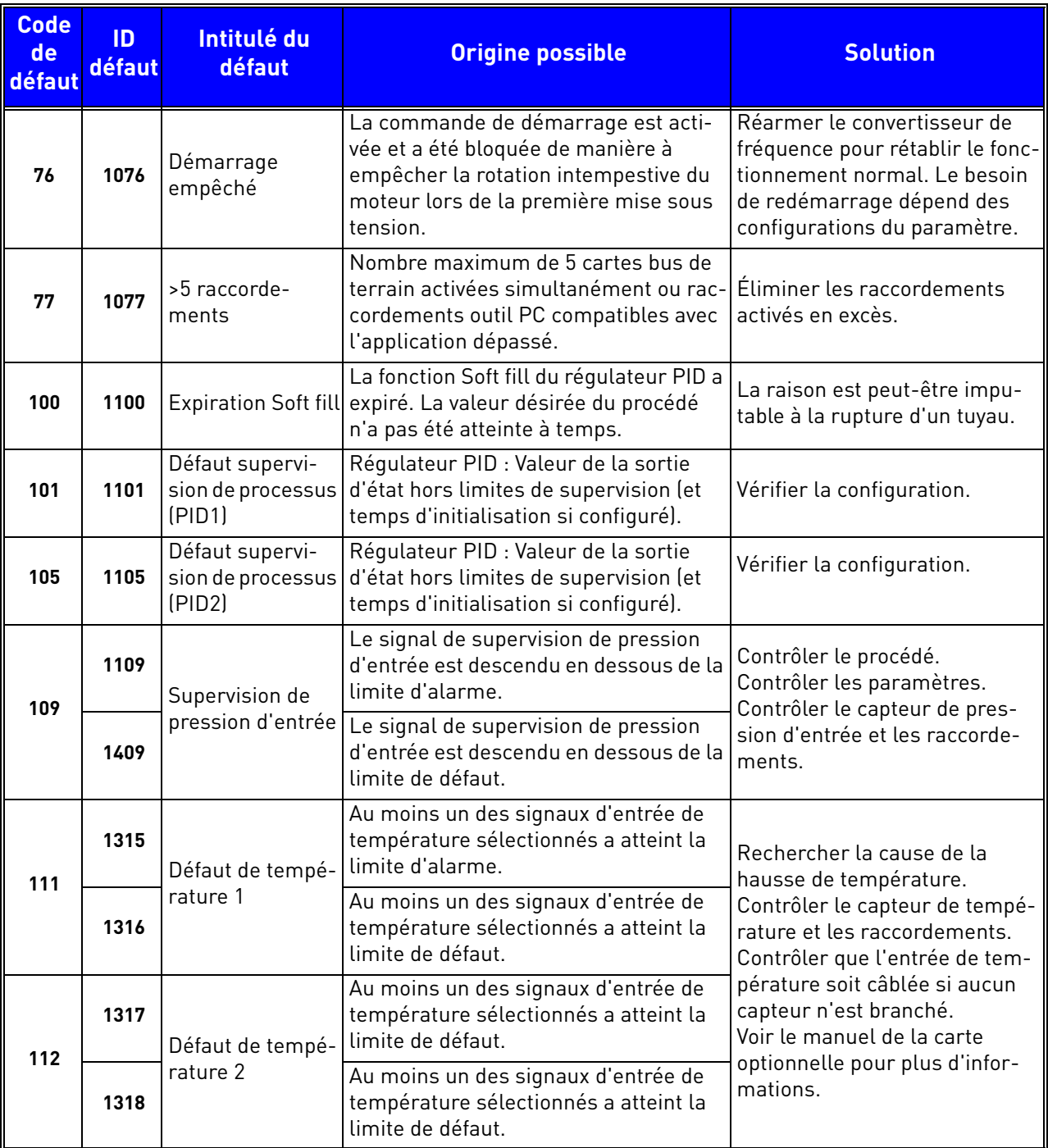

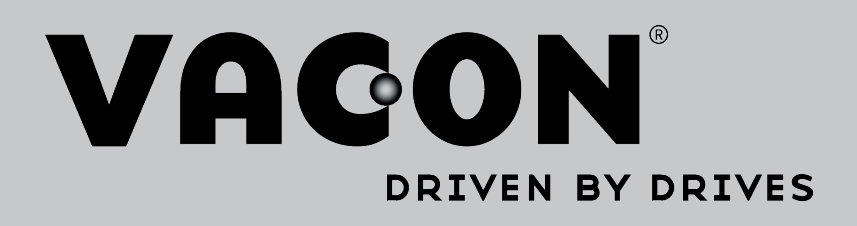

Localisez notre partenaire Vacon le plus proche sur Internet :

www.vacon.com

Rédaction du manuel : documentation@vacon.com

Vacon Plc. Runsorintie 7 65380 Vaasa Finland

Sujet à modification sans préavis © 2015 Vacon Plc.

Document ID:

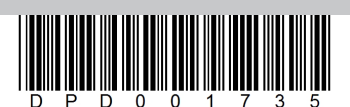

Rev. A